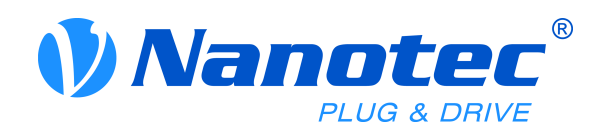

# **Manual C5**

# **Fieldbus: USB**

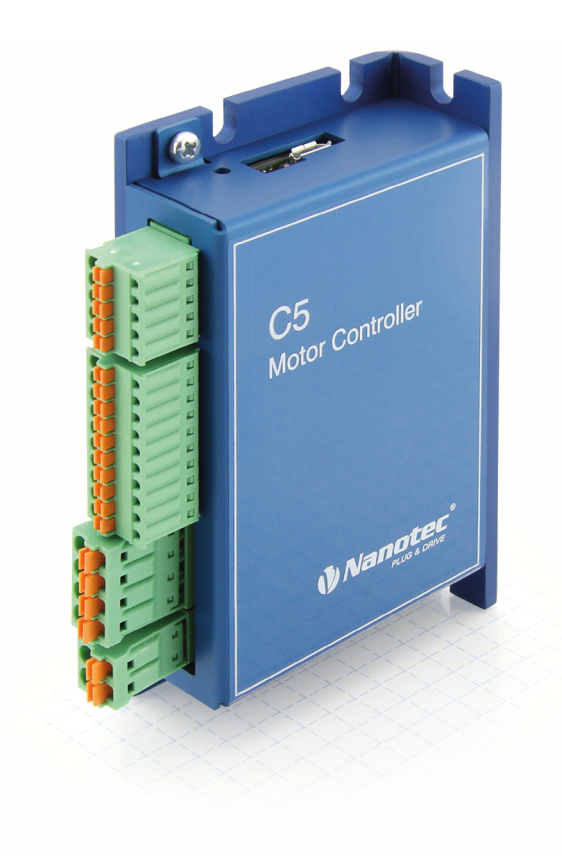

Valid with firmware version FIR-v1504 and since hardware version W004

NANOTEC ELECTRONIC GmbH & Co. KG Kapellenstraße 6 85622 Feldkirchen/Munich, Germany

Manual Version 1.2.0

Tel. +49 (0)89-900 686-0 Fax +49 (0)89 900 686-50 info@nanotec.com

# **Contents**

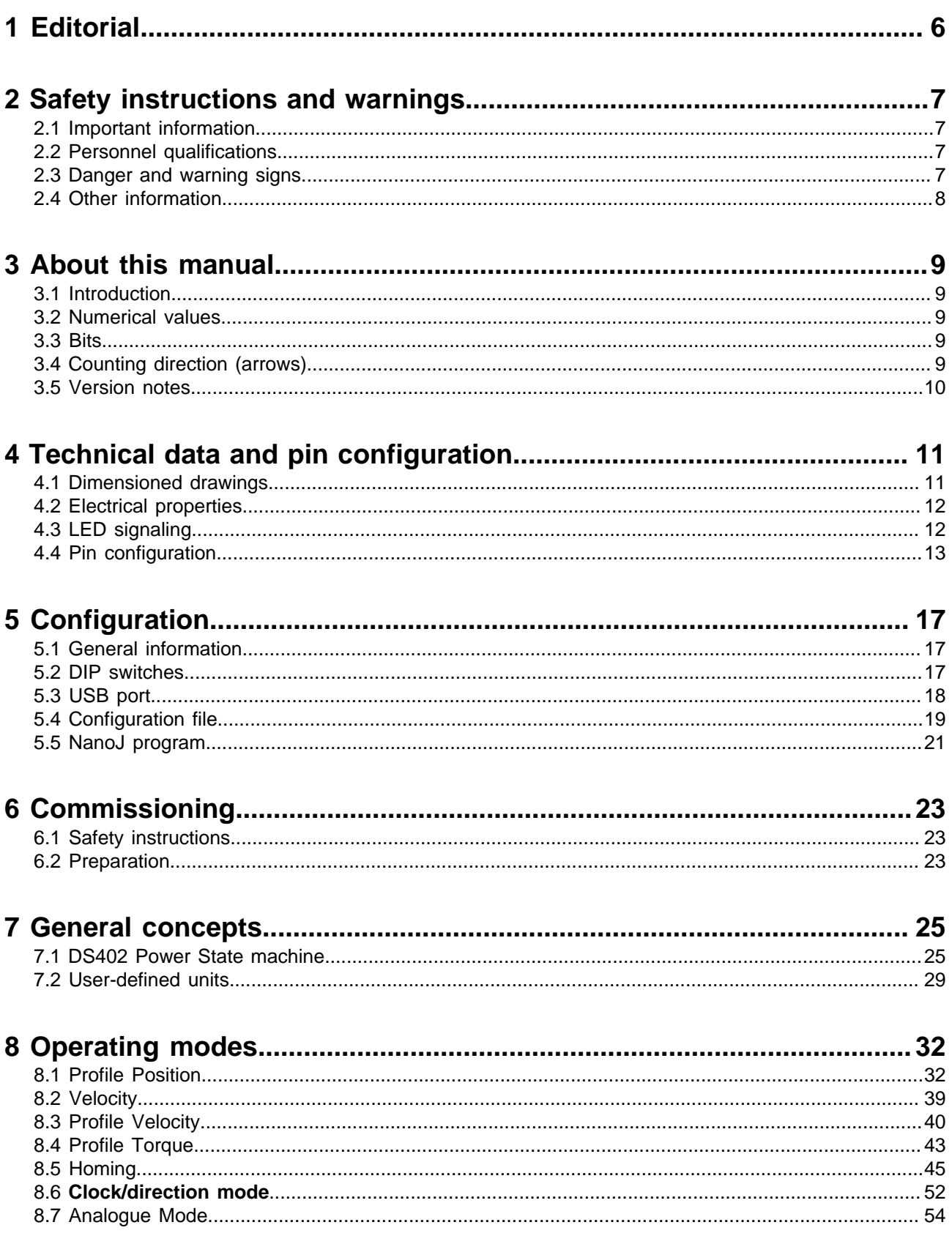

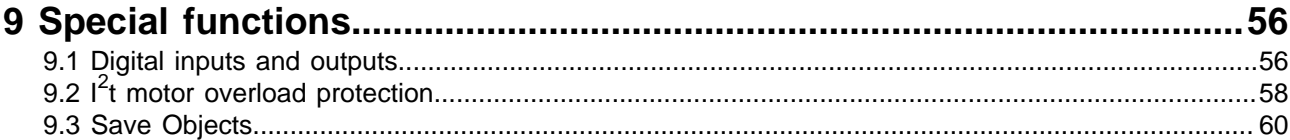

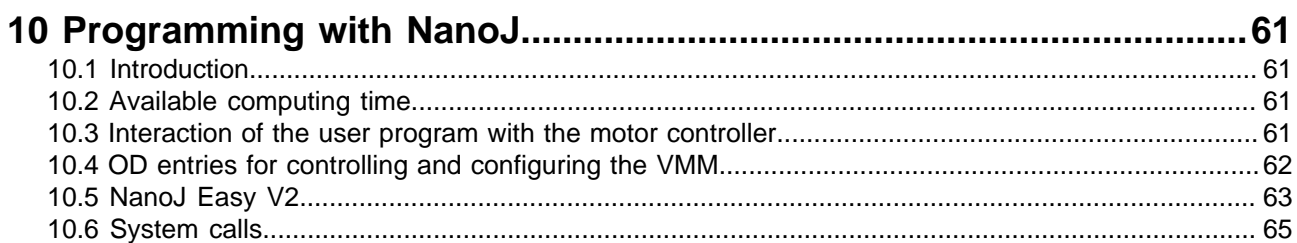

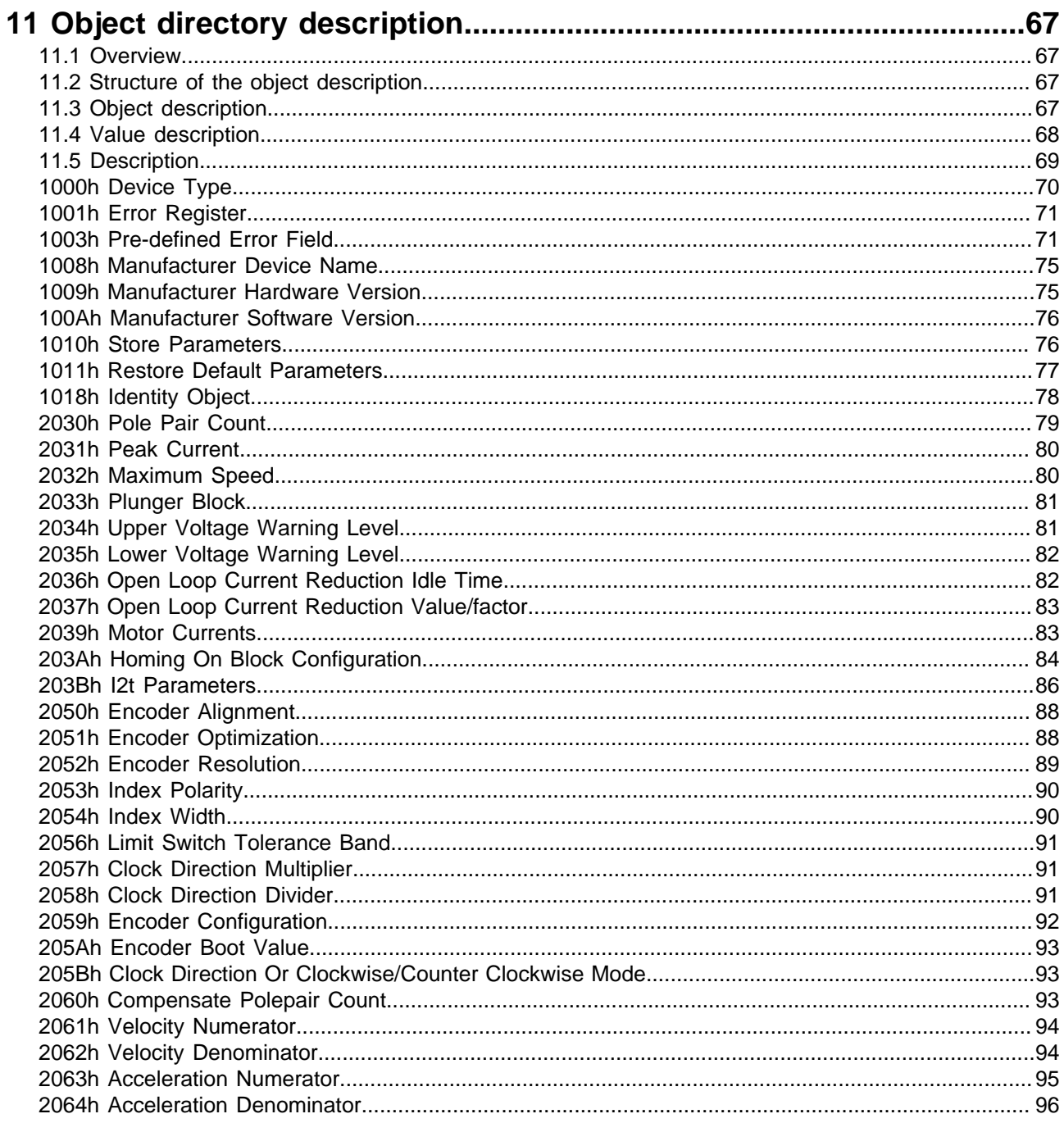

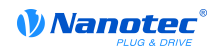

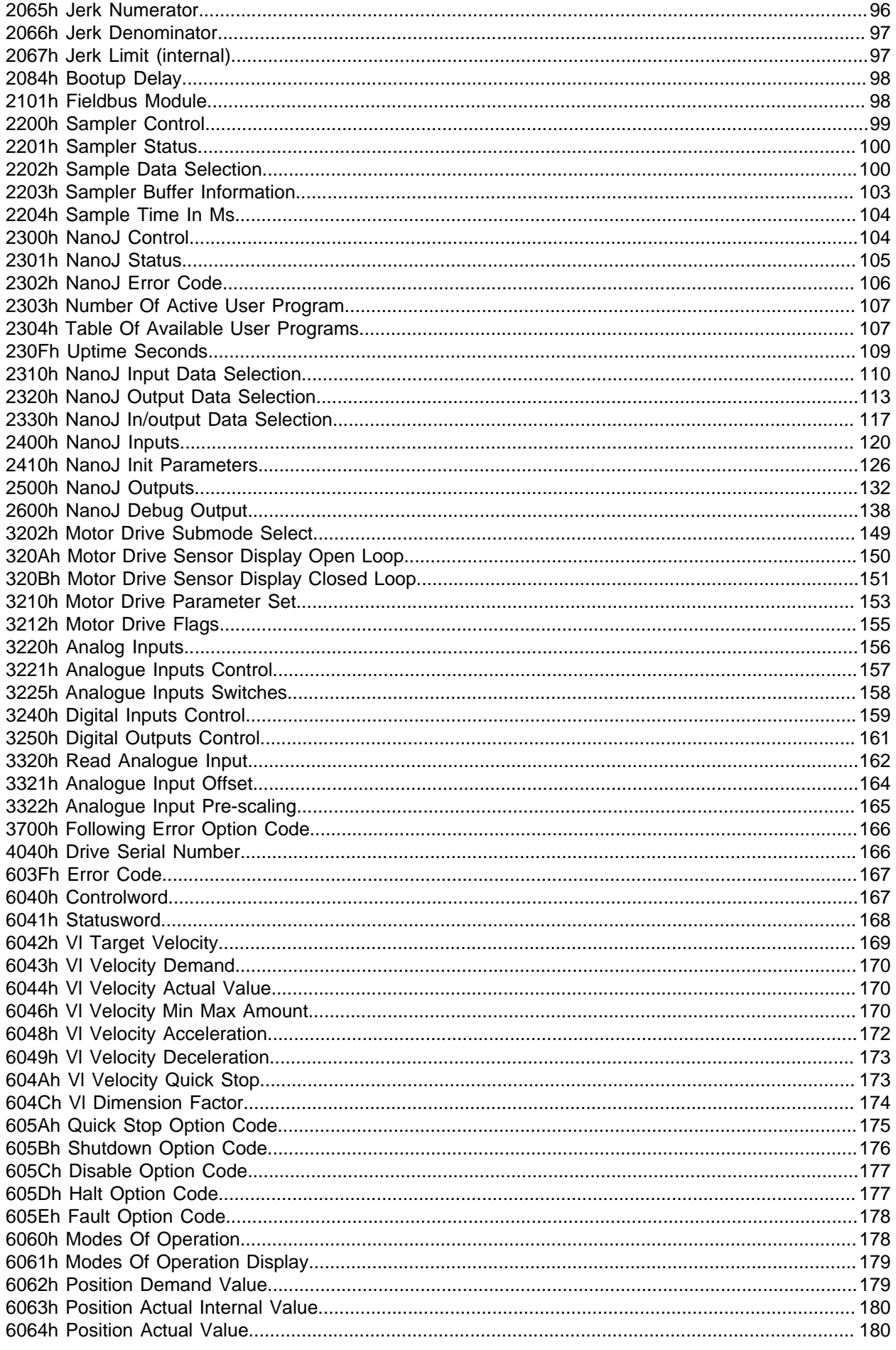

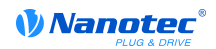

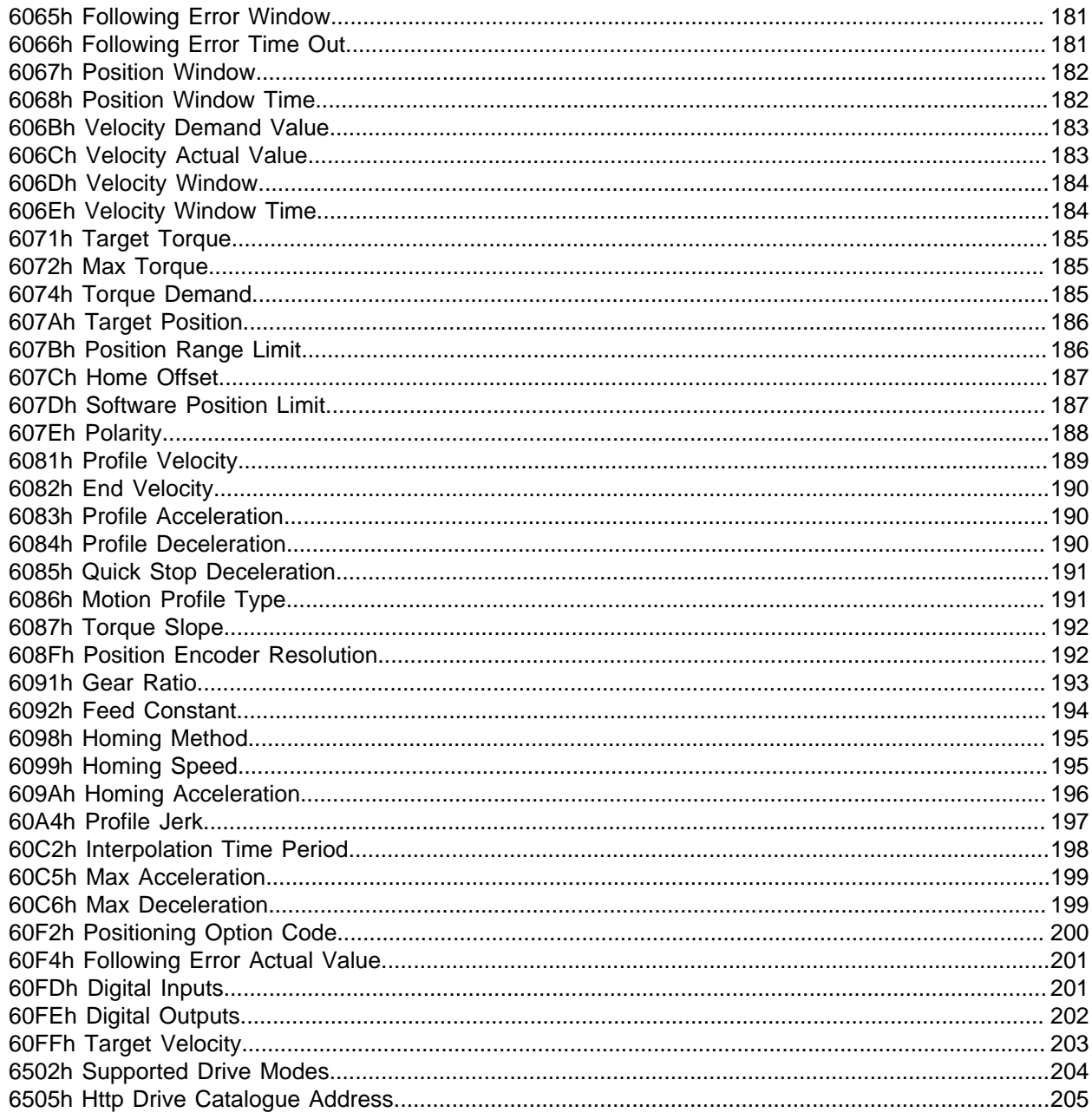

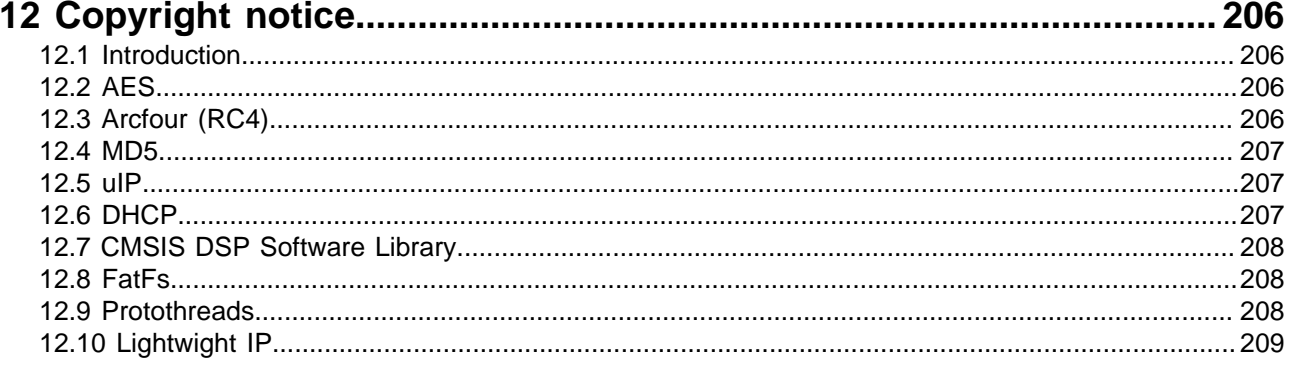

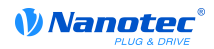

## 1 Editorial

Copyright © 2014 Nanotec Electronic GmbH & Co. KG. All rights reserved.

The firmware in our motor controllers may contain software components produced by third parties. The licensing conditions and copyrights of these code components can be found in the "Copyright notice" section.

Nanotec<sup>®</sup>Electronic GmbH & Co. KG

Kapellenstraße 6

85622 Feldkirchen/Munich, Germany

Tel.: +49 (0)89-900 686-0

Fax: +49 (0)89-900 686-50

Internet: www.nanotec.com

All rights reserved!

MS Windows 98/NT/ME/2000/XP/7 are registered trademarks of the Microsoft Corporation.

**Translation of original manual** 

# 2 Safety instructions and warnings

### 2.1 Important information

This technical manual must be carefully read before installation and commissioning of the motor controller.

Nanotec reserves the right to make technical alterations and further develop hardware and software in the interests of its customers to improve the function of this product without prior notice.

This manual was created with due care. It is exclusively intended as a technical description of the product and as commissioning instructions. The warranty is exclusively for repair or replacement of defective equipment, according to our general terms and conditions; liability for subsequent damage or errors is excluded. Applicable standards and regulations must be complied with during installation of the device.

To submit criticism, proposals and suggestions for improvement, please contact the above address or send an email to: info@nanotec.com

### 2.2 Personnel qualifications

Work on and with this product may only be carried out by skilled workers

- who are familiar with and have understood the contents of this manual
- who have completed a training course or have the corresponding experience to be able to estimate. predict, or identify any dangers that may arise from using the motor controller
- who are familiar with all applicable standards, legal provisions, and accident-prevention regulations that have to be complied with when working on and with the product
- who are able to ensure personal safety when using the motor controller in an overall system

Operation may only be carried out when the specified cables and corresponding accessories are used. Use only original accessories and original spare parts.

### 2.3 Danger and warning signs

All signs listed in this documentation are printed in a standardized form. A hazardous situation is categorized according to the classes below depending on the level of hazard to the user or motor controller

# DANGER

The DANGER sign indicates an immediately hazardous situation that, when the instruction is neglected, will unavoidablycause a serious or fatal accident.

# WARNING

The WARNING sign indicates a potentially hazardous situation that, when the instruction is neglected, may **possibly**cause a serious or fatal accident or damage to this device or other devices.

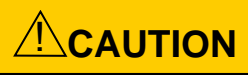

The CAUTION sign indicates a potentially hazardous situation that, when the instruction is neglected, may possibly cause an accident or damage to this device or other devices.

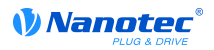

### **CAUTION**

The CAUTION sign without the warning symbol indicates a possibly hazardous situation that, when the instruction is neglected, may possiblycause an accident or damage to this device or other devices.

### 2.4 Other information

The following additional information panels are used in this documentation:

This panel indicates a possibility for simplifying work.

**Tip** 

#### **Note**

This panel indicates possible error sources or risks of confusion.

#### **Example**

This panel contains an example.

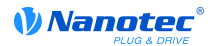

# 3 About this manual

### 3.1 Introduction

This manual is directed toward programmers intending to program a motor controller using the motor controller from Nanotec<sup>®</sup>.

### **3.2 Numerical values**

Numerical values are always presented in decimal notation. If hexadecimal notation must be used, this is indicated by a subscript "h" at the end of the number.

The objects in the object directory are noted as follows with an index and subindex: <lndex>:<Subindex>

Both the index and subindex are in hexadecimal notation. Subindex 0 is in force when no subindex is noted.

Example: Subindex 5 of object 1003<sub>h</sub> is addressed with "1003<sub>h</sub>:05<sub>h</sub>", subindex 0 of object 6040<sub>h</sub> with "6040<sub>h</sub>".

In the last section of the manual, all objects are listed in full, and the references in the running text and tables are set in bold, e.g. 6040<sub>h</sub>.

### 3.3 Bits

The individual bits of an object are always numbered beginning with 0 at the LSB. See the following figure, which uses the "UNSIGNED8" data type as an example.

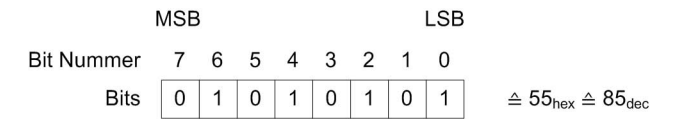

### 3.4 Counting direction (arrows)

In drawings, the counting direction is always in the direction of the arrow. The objects  $60C5<sub>h</sub>$  and  $60C6<sub>h</sub>$ shown in the following figure are both positive.

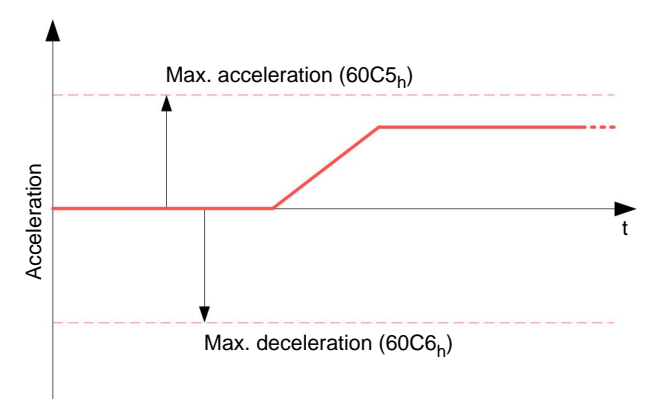

### 3.5 Version notes

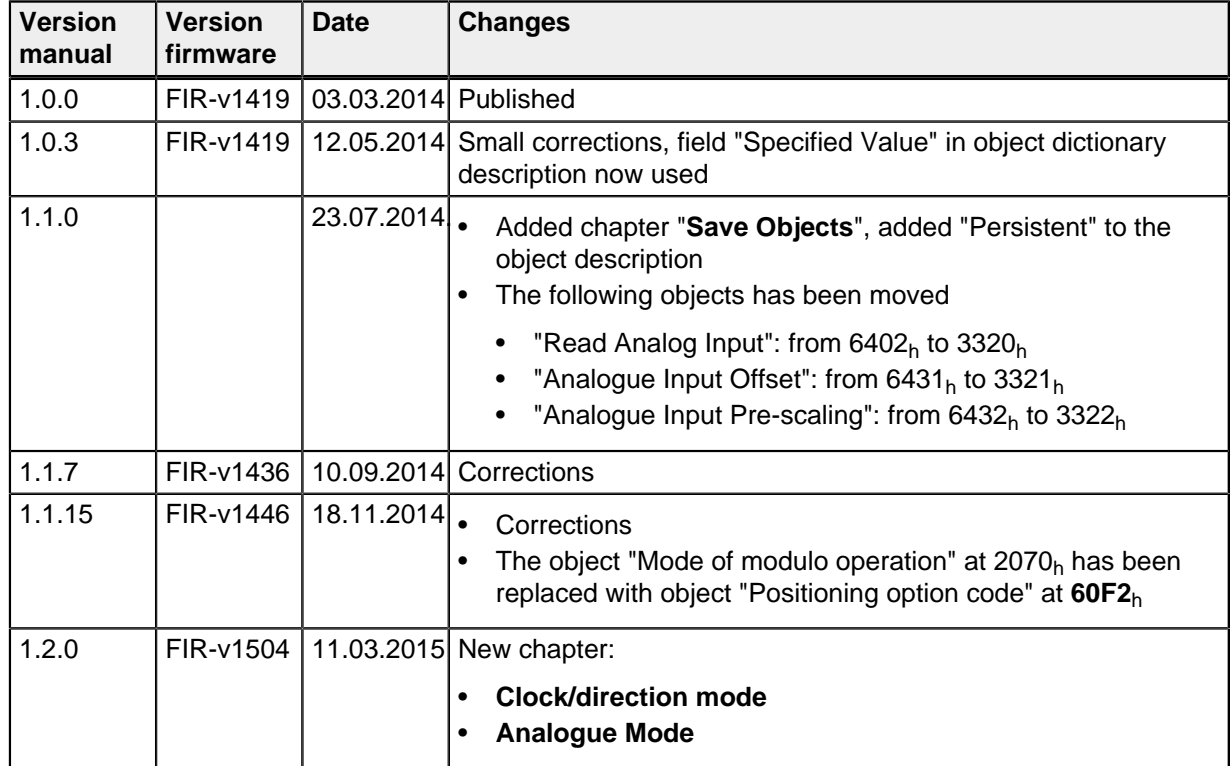

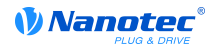

# 4 Technical data and pin configuration

### **4.1 Dimensioned drawings**

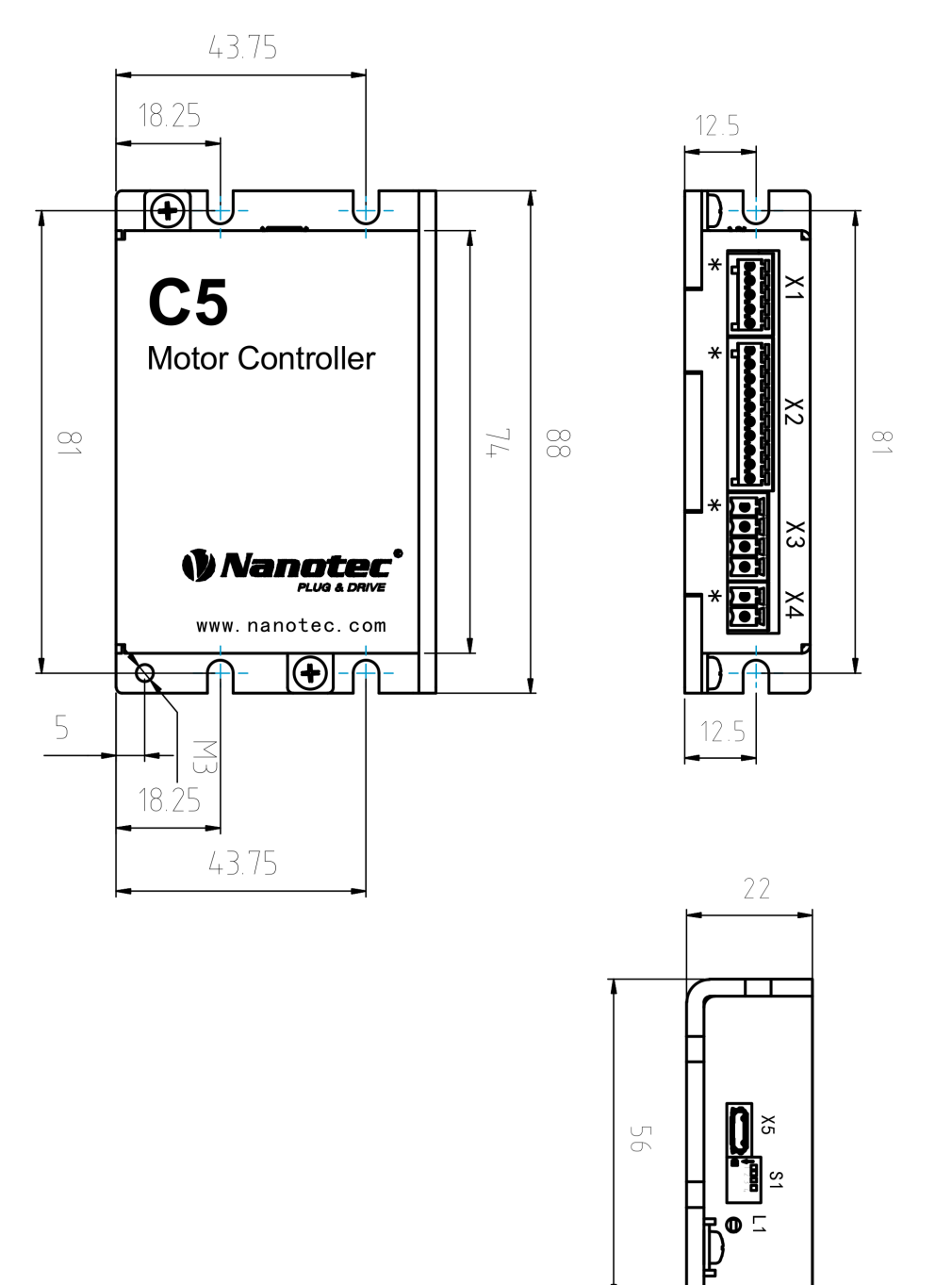

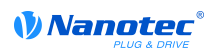

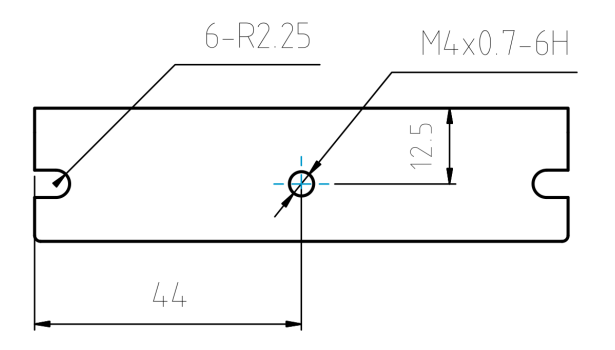

### **4.2 Electrical properties**

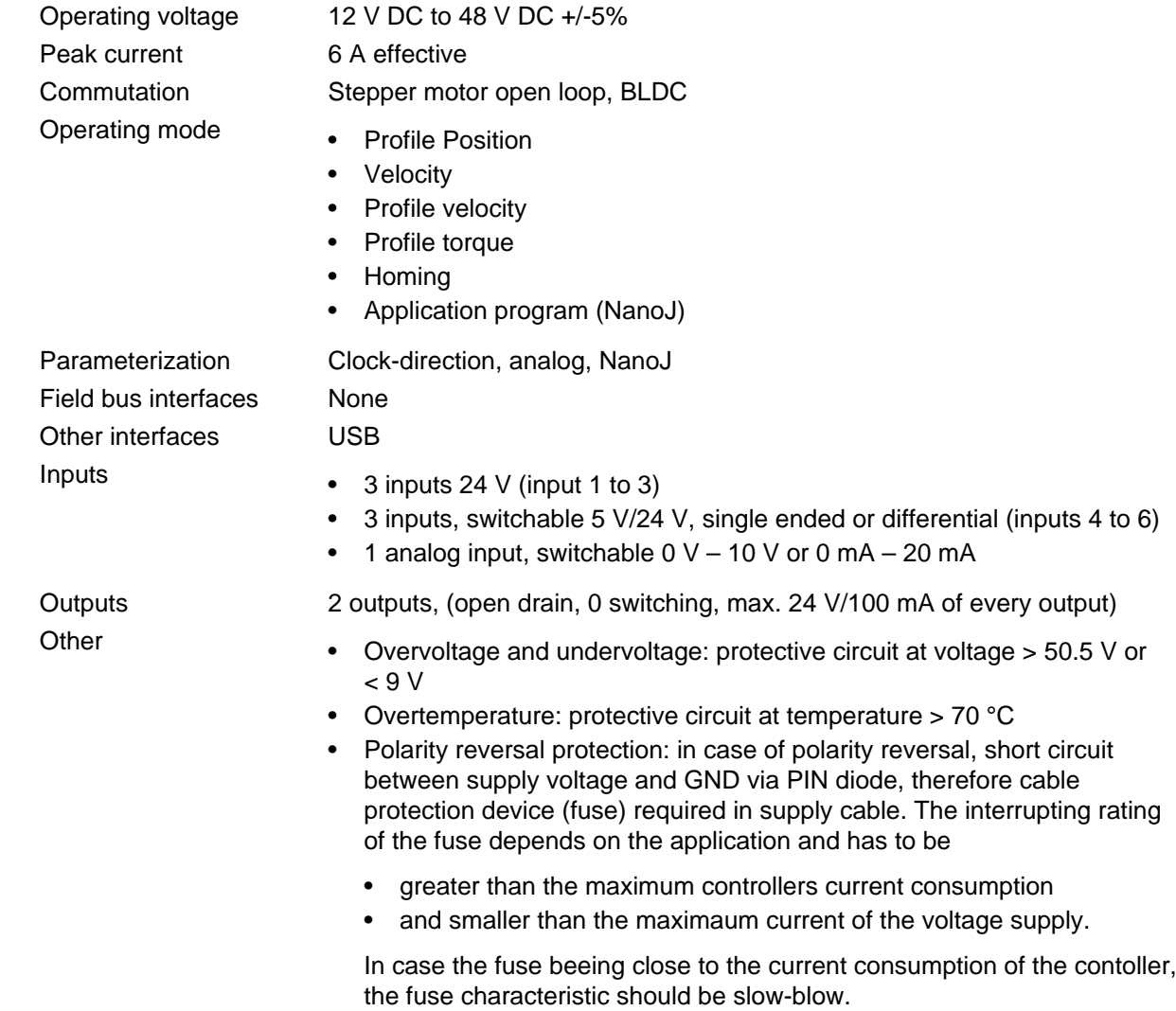

### 4.3 LED signaling

#### 4.3.1 Normal operation

In normal operation the greenoperating LED flashes very briefly once per second.

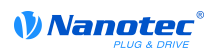

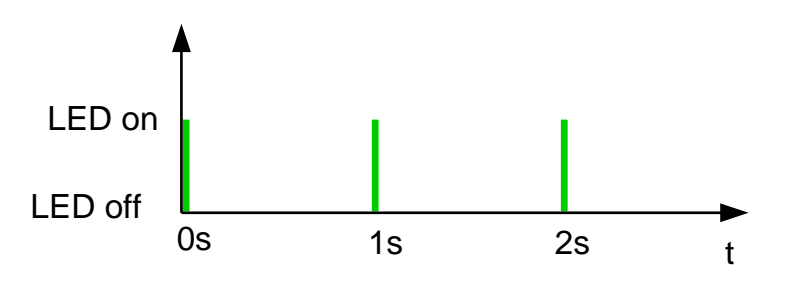

#### 4.3.2 Error

Should there be an error, an error number is indicated by the LED within one second. In the following illustration, the error is signaled with the number 3.

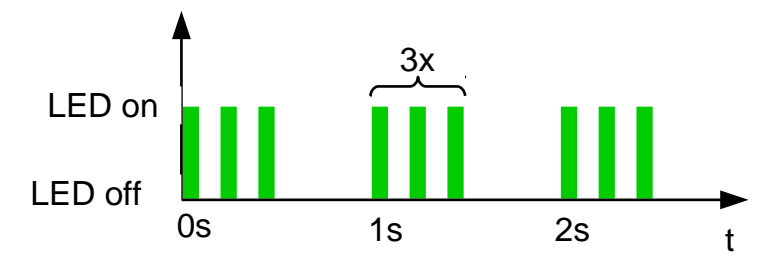

The meaning of the error number is printed in the following table.

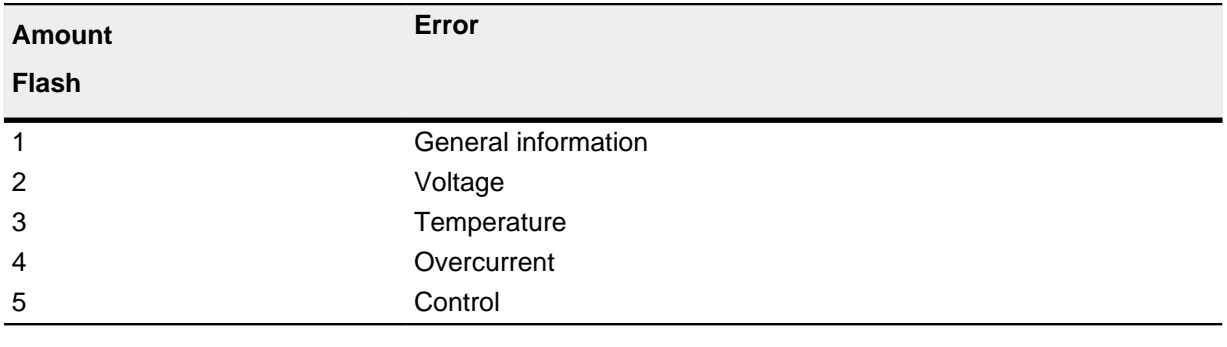

#### **Note**

A considerably more exact error code is stored in object 1003<sub>h</sub> for every error that has occurred.

### 4.4 Pin configuration

#### 4.4.1 Overview

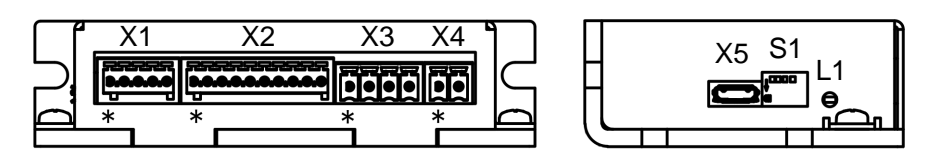

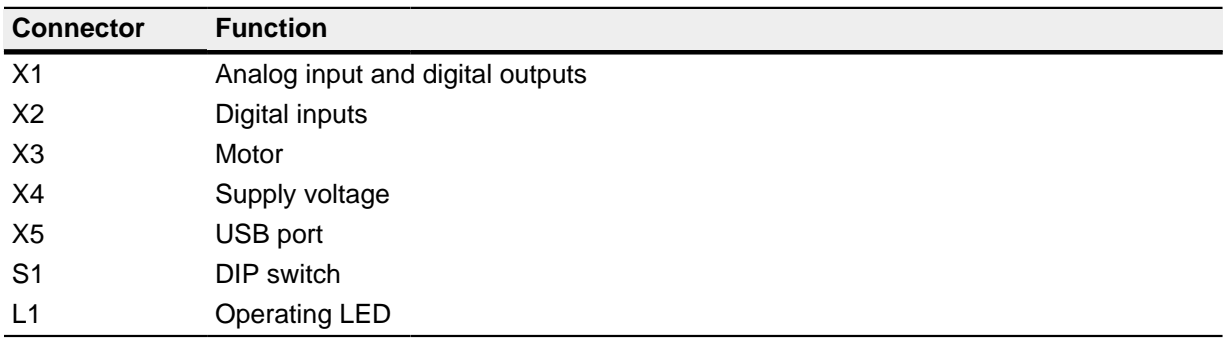

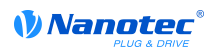

#### 4.4.2 Analog input and digital outputs (connector X1)

Pin 1 is marked with an asterisk "\*".

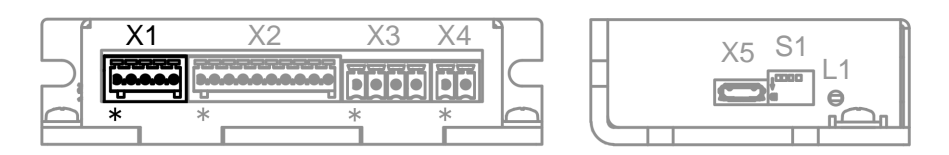

The switching between 24 V and 5 V is done thie the object  $3240<sub>h</sub>$  as well as the switching between "single ended" and "differential".

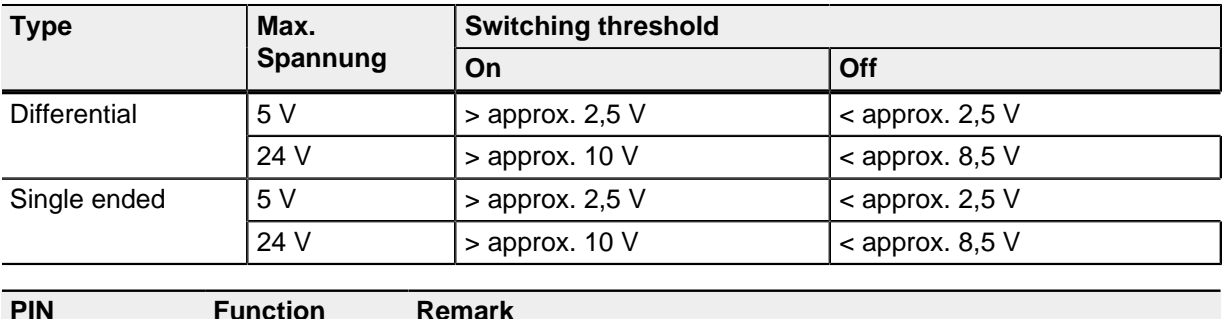

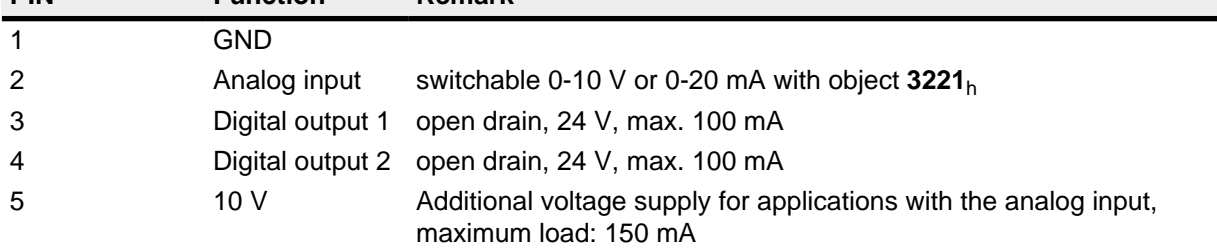

#### 4.4.3 Digital inputs (connector X2)

Pin 1 and Pin 2 are marked in the diagram with an asterisk "\*".

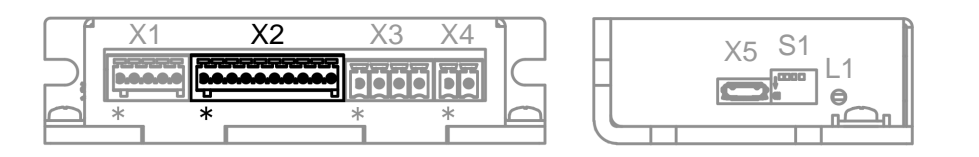

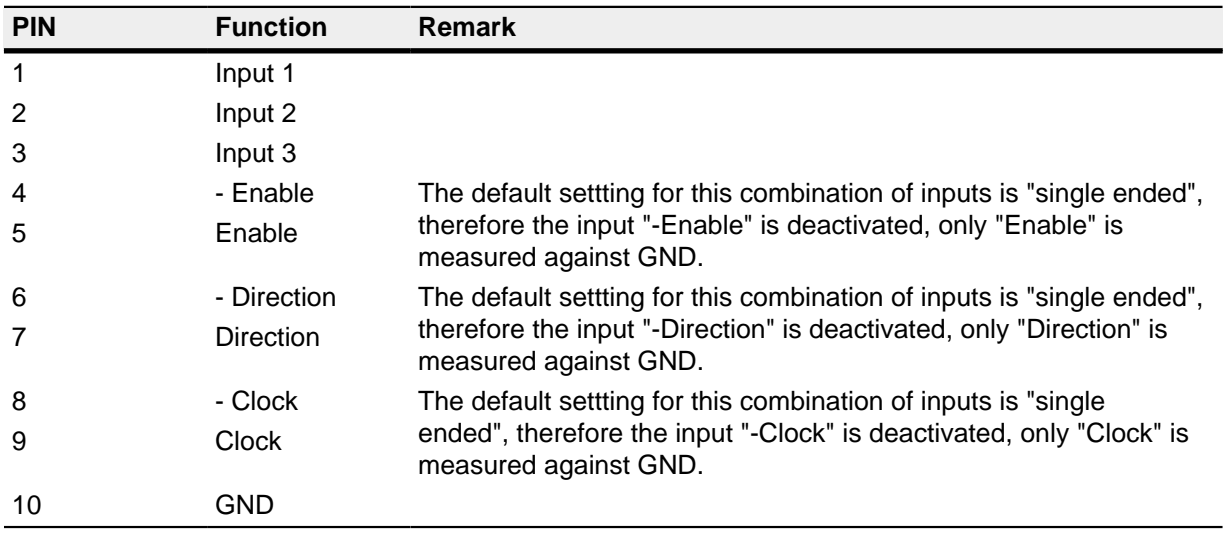

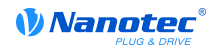

#### 4.4.4 Motor connection (connector X3)

Pin 1 is marked with an asterisk "\*".

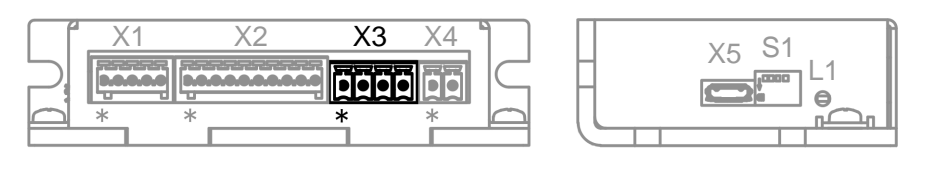

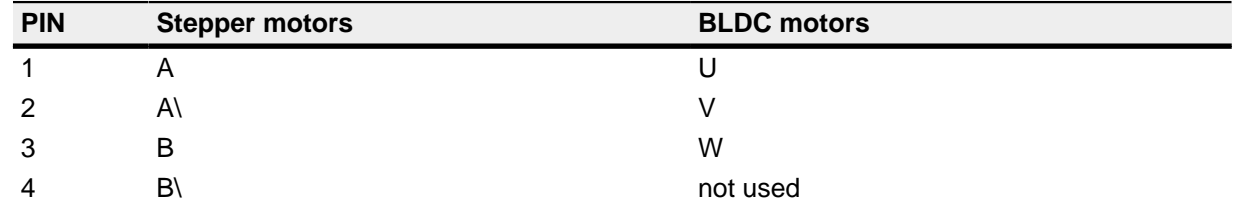

#### 4.4.5 Motor controller voltage supply (connector X4)

#### **Safety instruction**

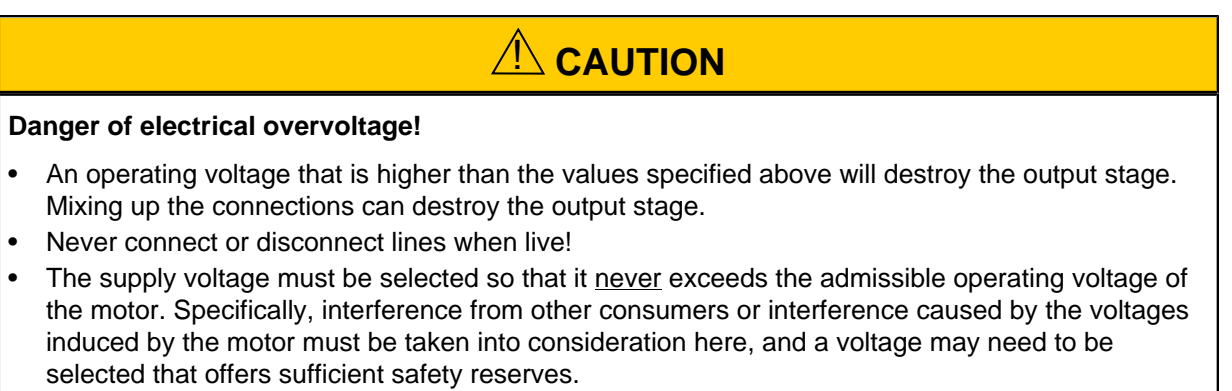

#### **Voltage source**

The operating or supply voltage is delivered by a battery, by a transformer with rectification and filtering, or better yet, by a switch-mode power supply.

Interference suppression and protection measures are required when a DC power supply line with a length of >30 m is used or the motor is used on a DC bus. An EMI filter must be added to the DC supply cable as close to the motor controller/motor as possible.

Long data or supply lines are to be routed through ferrites.

#### **Connections**

Pin 1 is marked with an asterisk "\*".

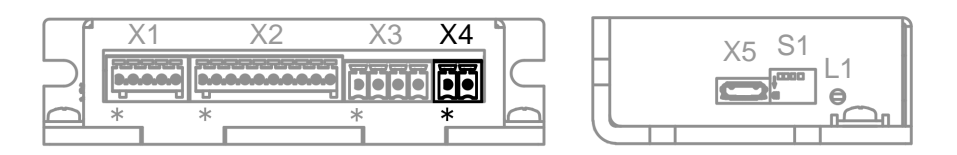

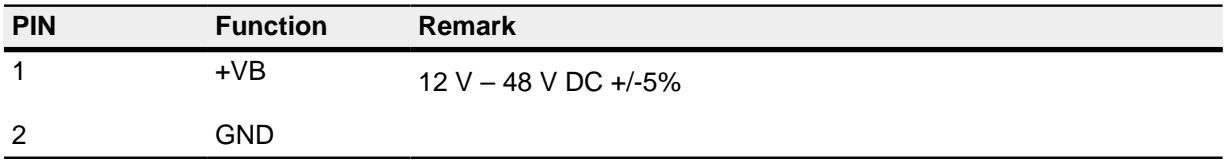

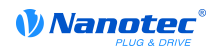

### 4.4.6 USB (connector X5)

A cable of type "Micro USB" is required for this USB port.

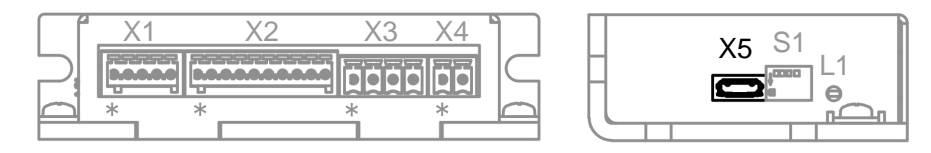

#### 4.4.7 DIP switch (connector S1)

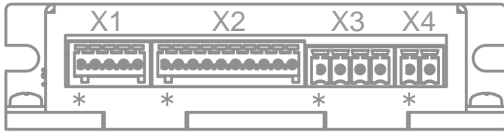

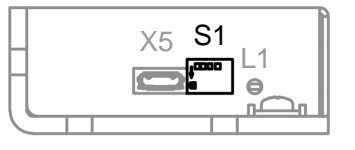

# **5 Configuration**

### 5.1 General information

The following options exist for configuring the motor controller:

#### **DIP switches**

Four DIP switches are fitted on the side. More information can be found in the section " DIP switches".

#### **Configuration file**

This file can be stored on the motor controller by using the USB port. Read the sections " USB port" and " Configuration file".

#### NanoJ program

This program can be programmed, compiled, and then transferred over USB to the motor controller with NanoJ Easy. Read the sections " USB port" and " Programming with NanoJ".

After it has been connected to a voltage supply, the motor controller reads out the configuration in the following sequence:

- 1. Configuration file is read out and processed.
- 2. The DIP switches are read out and applied as configuration.
- 3. The NanoJ program is launched

#### 5.2 DIP switches

The motor controller can be configured with DIP switches on the rear. The base setting when delivered is shown in the following illustration.

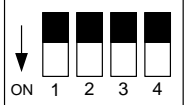

#### **Note**

A change of one or more DIP switches will only take effeckt after a restart of the controller.

A switch pushed down is in the "On" position. A switch pushed up is in the "Off" position.

Switch configurations: (switch 4 has no function):

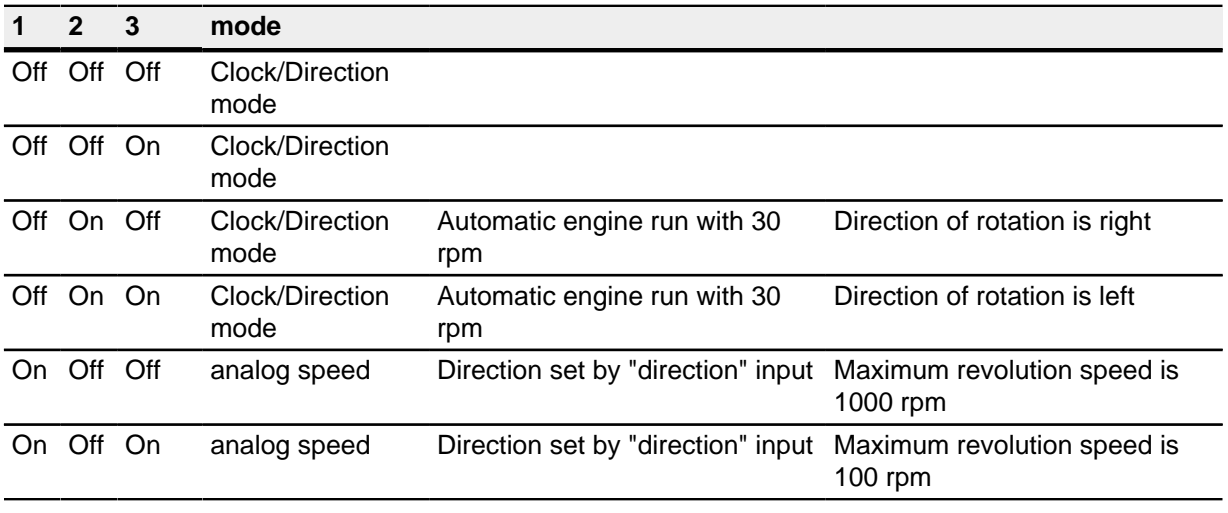

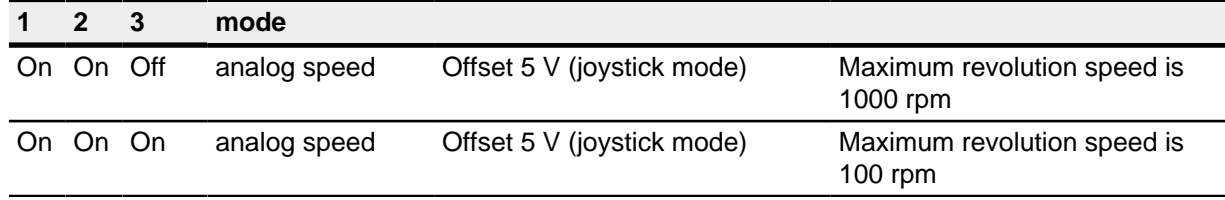

The notation is:

#### clock/direction

Activates the clock/direction mode, therefore the pins "enable", "clock" and "direction" need to be connected (see chapter " Digital inputs (connector X2)").

#### Analog speed

Activates the analog mode, therefore the "enable" input (see chapter " Digital inputs (connector X2)") and the analog input (see chapter " Analog input and digital outputs (connector X1)") needs to be connected.

#### Automatic engine run with 30 rpm

The motor turns with 30 rpm if the "enable" input is set (see chapter " Digital inputs (connector  $X2)$ ").

#### Direction set by "direction" input

In this mode the "direction" input determines the direction of rotation left/right, the analoge voltage determines the revolution speed.

#### Offset 5 V (joystick mode)

If the switch is set in analoge mode, the analoge input is split into two locial halfs: from 0 V to 5 V the direction of rotation is left and at 5 V to 10 V the direction of rotation is right. At 5 V the motor is stopped, the more away the voltage from 5 V, the higher the revolution speed is. The maximum revolution speed at 0 V and 10 V is determined by switch 3.

#### Maximum revolution speed is NNN rpm

In analog speed mode this switch determines the maximum revolution speed which is attained at maximum or minum analoge input voltage.

#### 5.3 USB port

# CAUTION

- Use only a standardized micro-USB cable. Never use a USB cable that manufacturers of cell phones enclose with their products. These USB cable may have a different connector form or pin assignment.
- Do notsave files on the motor controller other than those listed below:
	- 1. cfg.txt
	- 2. vmmcode.usr
	- 3. info.bin
	- 4. reset.txt
	- 5. firmware.bin

All other filesare deletedwhen the voltage supply for the motor controller is switched on!

#### **Note**

The controller behaves like a mass storage device ("USB flash drive"), no further drivers are necessary.

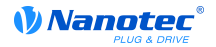

#### **Note**

- The motor is brought to idling when the USB cable is connected. The "Switched On" mode is set (see the " DS402 Power State machine" section).
- The voltage supply for the motor controller must also be switched on for USB operation.

If a USB cable is used for connecting the motor controller to a PC, the motor controller behaves like a removable storage medium. You can therefore store the configuration file or NanoJ program on the motor controller. All changes to files are only applied after the motor controller has been restarted (for example by short disconnection from the voltage supply).

- A frequent occurrence during set up and installation is that a file is updated and then copied Tip back to the motor controller, it is therefore advisable to use a script file that does this work
	- In Windows you can create a text file with file extension bat and the following content:

CODY <SOURCE> <TARGET>

For Linux you can create a script with file extension sh and the following content:

```
#!/bin/bash cp <SOURCE> <TARGET>
```
#### **5.4 Configuration file**

#### 5.4.1 General information

Read the " USB port" section first if you have not already done so.

The configuration file  $cfg.txt$  has the purpose of preassigning values for the object directory to a specific value at startup. This file is kept in a special syntax to keep access to objects in the object directory as simple as possible. The motor controller evaluates all assignments in the file from the top downwards.

#### **Note**

Should you delete the configuration file, the file is recreated (without content) at the next motor controller restart.

#### 5.4.2 Reading and writing the file

To access to the file:

- 1. Connect the voltage supply to connector X4 (see the " Motor controller voltage supply (connector X4)" section) and switch on the voltage supply.
- 2. Connect the motor controller to your PC by using the USB cable.
- 3. After the PC has recognized the device as a removable storage medium, navigate with the Explorer to the directory for the motor controller. The file " cfg.txt" is stored there.
- 4. Open this file with a simple text editor, such as Notepad or Vi. Do not use any programs that use text styles (LibreOffice or suchlike).

After you have made changes to the file, take the following action to apply the changes:

- 1. Save the file if you have not already done this.
- 2. Disconnect the USB cable from the motor controller.
- 3. Disconnect the voltage supply from the motor controller for approx. 1 second.
- 4. Reconnect the voltage supply. At the next motor controller startup, the new values in the configuration file are read out and applied.
- You can also copy an empty file reset.txt to the motor controller in order to restart the **Tip** motor controller.

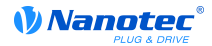

This restarts the motor controller. The file reset, txt is deleted at the restart.

#### 5.4.3 Structure of configuration file

#### **Comments**

Lines that start with a semicolon are ignored by the motor controller.

#### **Example**

; This is a comment line

#### **Assignments**

### **CAUTION**

Beforeyou set a value, find out about its data type (see the " Object directory description" section). The motor controller does notvalidate any entries for logic errors!

Values in the object directory can be set with the following syntax:

<Index>:<SubIndex>=<Value>

#### $\langle$ Index $\rangle$

This value corresponds to the index of the object and is interpreted as a hexadecimal number. The value must always have four digits.

#### <SubIndex>

This value corresponds to the subindex of the object and is interpreted as a hexadecimal number. The value must always have two digits.

#### <Value>

The value that is to be written into the object is interpreted as a decimal number. A " $0x$ " is to be added to the front for hexadecimal numbers.

#### **Note**

• There are not to be any empty spaces to the left and right of the equals sign. The following assignments are incorrect:

 $6040:00 = 5$  $6040:00 = 5$ 

 $6040:00 = 5$ 

The number of digits may not be changed. The index must have four digits, the subindex two. The following assignments are incorrect:

 $6040:0=6$ 

 $6040=6$ 

Empty spaces at the beginning of the line are not admissible.

#### **Example**

Setting object  $6040 h.00$  to the value "6":

6040:00=0006

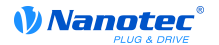

#### 5.4.4 Short-circuit evaluation

DIP switches can only be used for executing certain assignments. The following syntax is used for short-circuit execution:

#<No>:<Assignment>

 $<$ No $>$ 

The number of the DIP switch printed on the switch is given here. Permissible values are 1 to 4

#### <Assignment>

The assignment specified here is described in the "Assignments" section.

#### **Example**

The following code is set by the object  $2057 h:00 h$ "Clock Direction Multiplier"):

- to 1 if DIP switch 1 is switched to "Off".
- to 2, if the DIP switch is switched to "On" (the previous value is overwritten).

 $2057:00=00000001$  #1:2057:00=00000002

#### 5.5 NanoJ program

A NanoJ program may be executed on the motor controller. Carry out the following steps to load and launch a program on the motor controller:

- 1. Write and compile your program as described in the " Programming with NanoJ" section.
- 2. Connect the voltage supply to connector X4 (see the " Motor controller voltage supply (connector X4)" section) and switch on the voltage supply.
- 3. Connect the motor controller to your PC by using the USB cable.
- 4. After the PC has recognized the device as a removable storage medium, open a file explorer and delete file " vmmcode.usr" on the motor controller
- 5. Use the explorer to navigate to the directory with your program. The compiled file has the same name as the source code file, only with the file name extension " . usr". Rename this file to " vmmcode.usr".
- 6. Now copy file " vmmcode.usr" to the motor controller.
- 7. Disconnect the voltage supply from the motor controller for approx. 1 second.
- 8. Reconnect the voltage supply. At the next start of the motor controller, the new NanoJ program is read-in and launched.
- You can also copy an empty file reset. txt to the motor controller in order to restart the Tip motor controller.

This restarts the motor controller. The file reset. txt is deleted at the restart.

#### **Note**

- The NanoJ program on the motor controller must have the file name " $vmccde .usr.$
- If the NanoJ program was deleted, an empty file with name "vmmcode.usr" is created at the next startup.
- Deletion of the old NanoJ program and copying of the new one can be automated with a Tip script file.

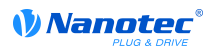

• In Windows you can create a file with file extension bat and the following content:

Copy <SOURCE PATH>\<OUTPUT>.usr <TARGET>:\vmmcode.usr

. For example:

```
copy c:\test\main.usr n:\vmmcode.usr
```
• For Linux you can create a script with file extension sh and the following content:

```
output#!/bin/bash cp <SOURCE PATH> <TARGET>
```
# **6 Commissioning**

### **6.1 Safety instructions**

# **NWARNING**

This product is causing high frequenty disturbances, arrangements for disturbance suppression may be necessary in a living environment.

# CAUTION

#### Alternating electromagnetic fields!

Alternating electromagnetic fields around current-carrying cables, especially around the supply and motor cables, can cause interference in the motor and other devices.

- Shield the cables. Run the shield connection on one side or both sides to a short earth.  $\bullet$
- Use twisted pair cables.
- Keep power supply and motor cables as short as possible.
- Ground the motor housing large-area to a short earth.
- Run supply, motor and control cables separately.

### **6.2 Preparation**

The following components are required for setup and installation:

- C5 motor controller
- Voltage supply in accordance with the data sheet
- Additional voltage source unit for "enable" input

Corresponding to the mode to be used:

- For analog mode: An additional voltage source 0 V to 10 V
- For clock-direction mode: Clock generator

#### 6.2.1 Clock Direction mode

Read the "Configuration" section for the motor controller if you have not yet done so.

- 1. Switch off any connected voltage supply.
- 2. Set all DIP switches to the "Off" state (corresponds the base setting when delivered):

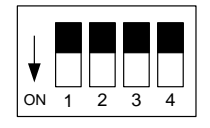

- 3. Connect the voltage supply to connection X4 of the motor controller (see "Motor controller voltage supply (connector X4)").
- 4. Connect the clock generator to "clock" pin (X2, pin 9, see "Digital inputs (connector X2)")
- 5. Connect the additional voltage sourcre to the "enable" pin (X2 pin 5, see "Digital inputs" (connector X2)")
- 6. Switch on the voltage supply on connection X4.
- 7. Switch on the voltage supply on the "enable"-pin.

The motor must change the speed of rotation when the clock generator frequency changes.

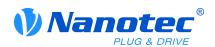

#### 6.2.2 Analog mode

### **CAUTION**

Make sure that the voltage at the analog input does not exceed the value of 10 V.

Read the "Configuration" section on the motor controller if you have not already done so.

- 1. Switch off any connected voltage supply.
- 2. All DIP switches must except for switch 1 be at the "Off" state:

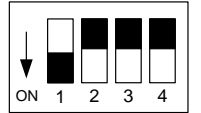

- 3. Connect the voltage supply to connection X4 of the motor controller (see "Motor controller voltage supply (connector X4)").
- 4. Connect the adjustable voltage source supply to connector X1 pin 2 (see "Analog input and digital outputs (connector X1)")

The motor must change the speed when the voltage is changed at the input for the analog input.

# **7 General concepts**

### 7.1 DS402 Power State machine

#### 7.1.1 State machine

#### **CANopen DS402**

To switch the motor controller to an operational state, a state machine must be run through. This is defined in CANopen standard DS402. State changes are requested in object 6040<sub>h</sub> (control word). The actual state of the state machine can be read out from object  $6041<sub>h</sub>$  (status word).

#### **Control word**

State changes are requested via object 6040<sub>h</sub> (control word). The following table lists the bit combinations that lead to the corresponding state transitions.

#### **State transitions**

The diagram shows the possible state transitions.

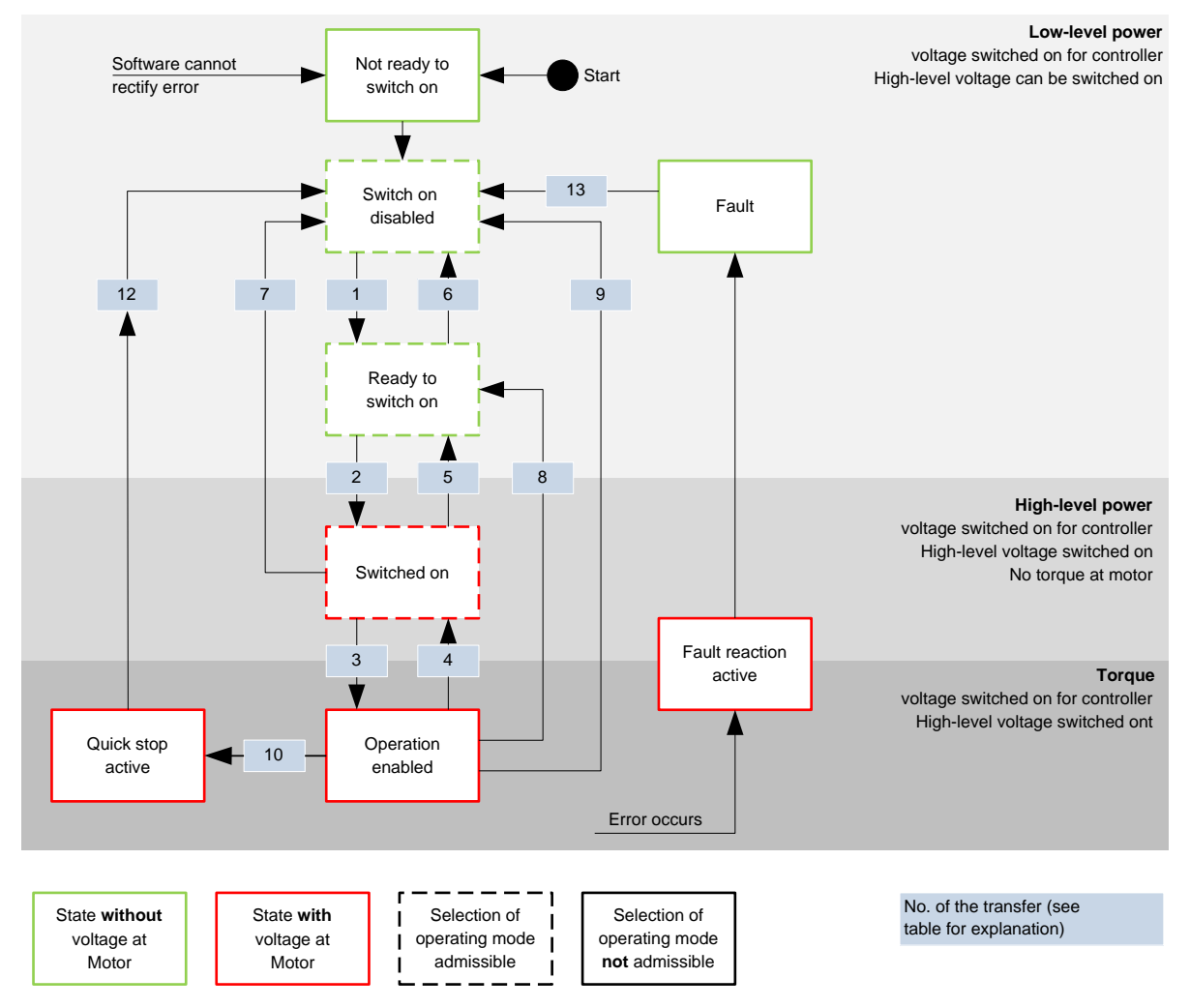

The following table lists the bit combinations for the control word that lead to the corresponding state transitions. An X corresponds to a bit state that is no longer to be considered. The single exception is the fault reset: The transition is only requested by the rising flank of the bit.

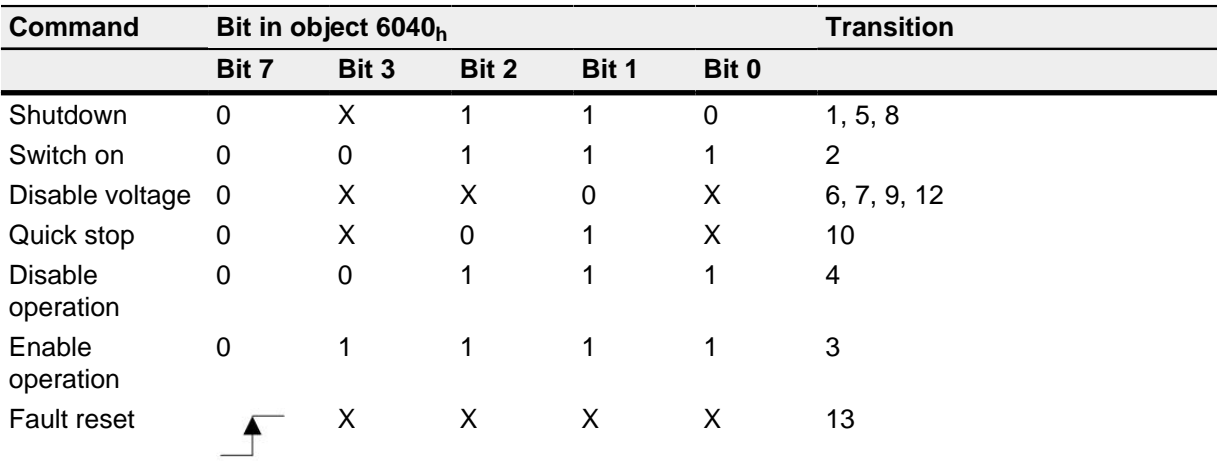

#### Holding torque in state "Switched On"

In the state "Switched On" no holding torque is build up by default. If a holding torque is necessary, the value "1" needs to be written in the object 3212<sub>h</sub>:01<sub>h</sub>.

**VORSICHT** 

If the option "Holding torque in state Switched on" is enabled, it is possible that the motor gives a start when switching the operating modes.

#### **Status word**

The following table lists the bit masks that describe the state of the motor controller.

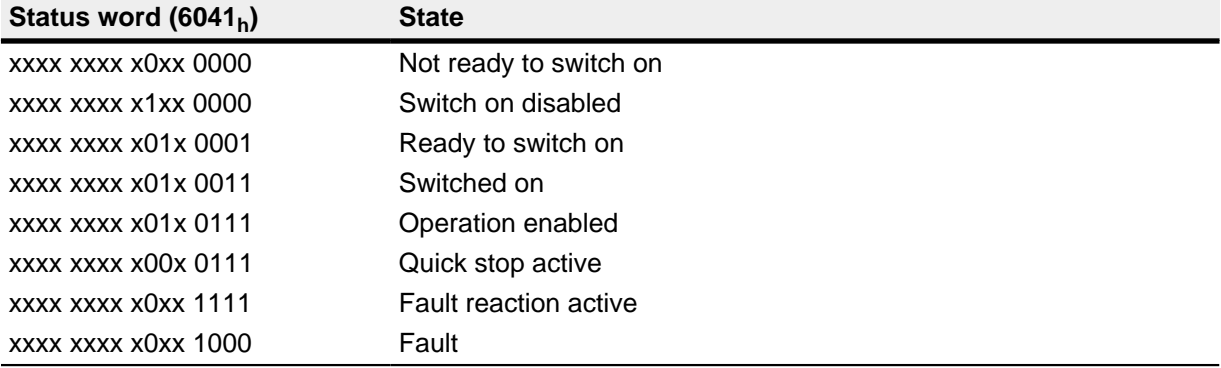

The motor controller reaches the "Switch on" state after it is switched on and the self-test is successful.

#### **Operating mode**

The set operating mode (6060<sub>h</sub>) becomes active in the "Operation enabled" state. The operating mode can only be set or changed in the following states (see states enclosed by a dashed line in the diagram):

- Switch on disabled
- Ready to switch on
- Switched on

During operation ("Operation enabled"), it is not possible to change the operating mode. The "Fault" state is left when bit 7 in object  $6040<sub>h</sub>$  (control word) is set from "0" to "1" (rising flank).

Note: If an error that cannot be corrected occurs, the motor controller changes to the "Not ready to switch on" state and stays there. These errors include:

• Encoder error (e.g. due to missing shielding, cable breakage)

This state can also be reached through a bus error with the EtherCAT field bus type. In this case, the system automatically changes back to the "Switch on disabled" state after the bus error is eliminated.

#### 7.1.2 Behavior after the "Operation enabled" state is left

#### **Brake reactions**

Different brake reactions can be programmed when leaving the "Operation enabled" state.

These include the transitions described below.

The following diagram shows an overview of the brake reactions.

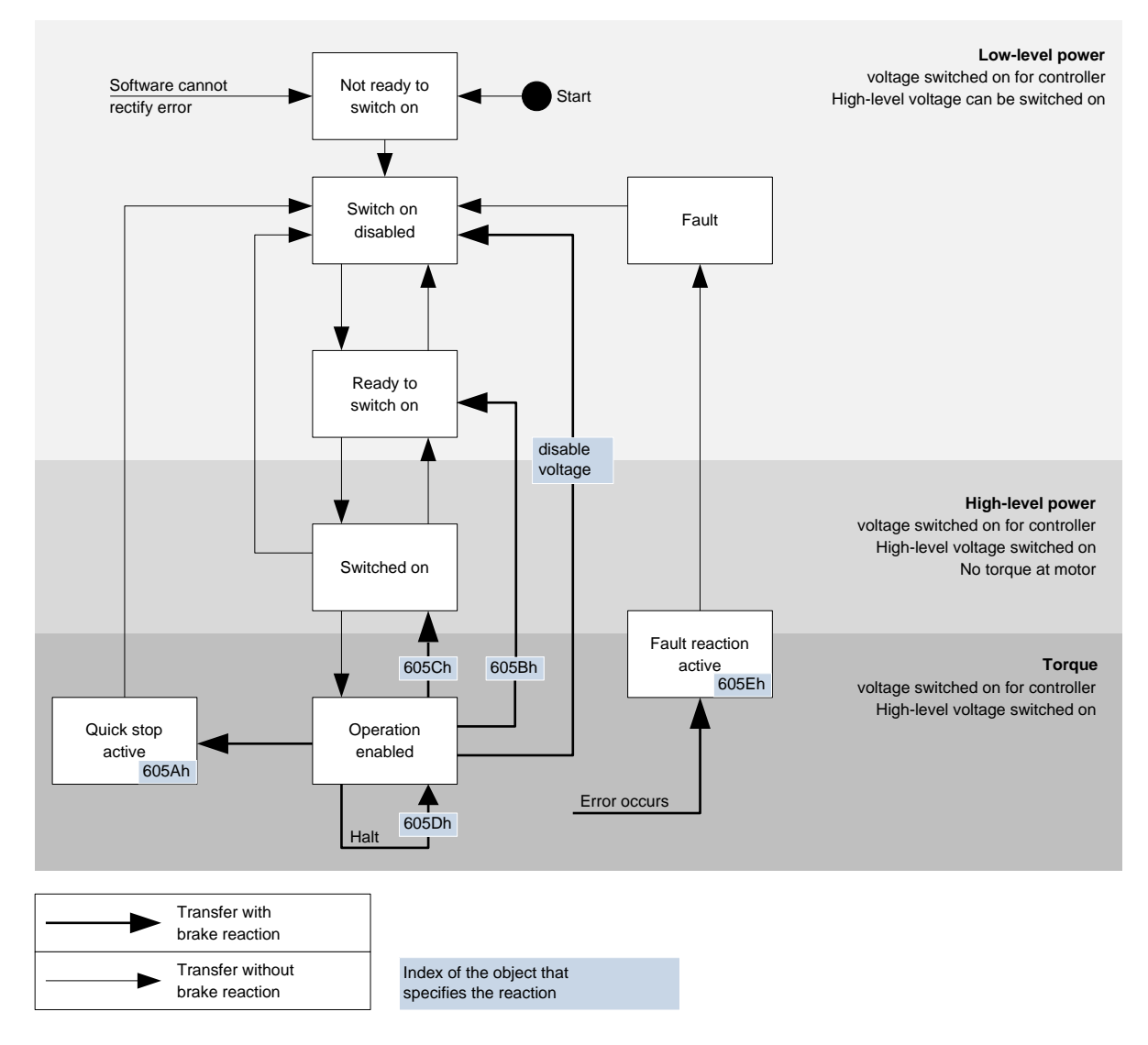

#### **Quick stop active**

Transition to the "Quick stop active" state (quick stop option):

In this case, the action stored in object 605A<sub>h</sub> is executed (see the following table).

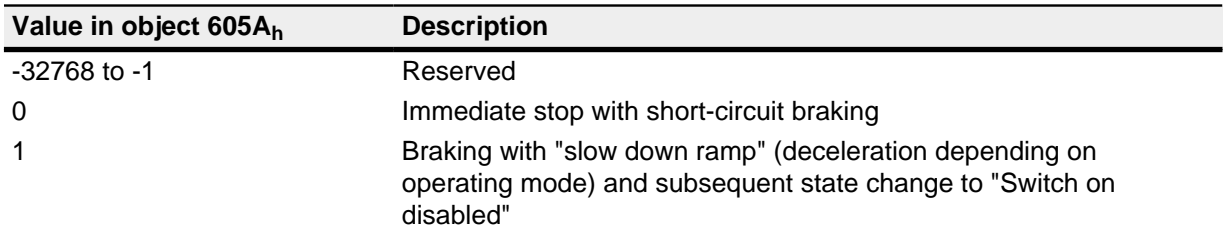

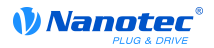

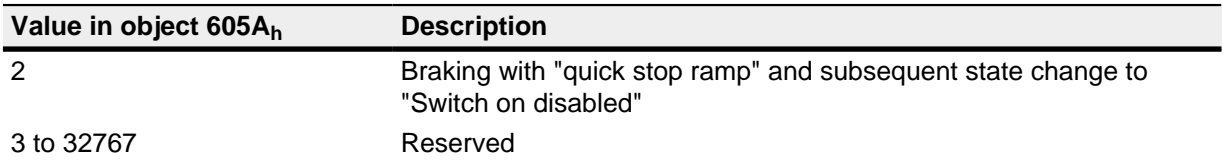

#### Ready to switch on

Transition to the "Ready to switch on" state (shutdown option):

In this case, the action stored in object  $605B<sub>h</sub>$  is executed (see the following table).

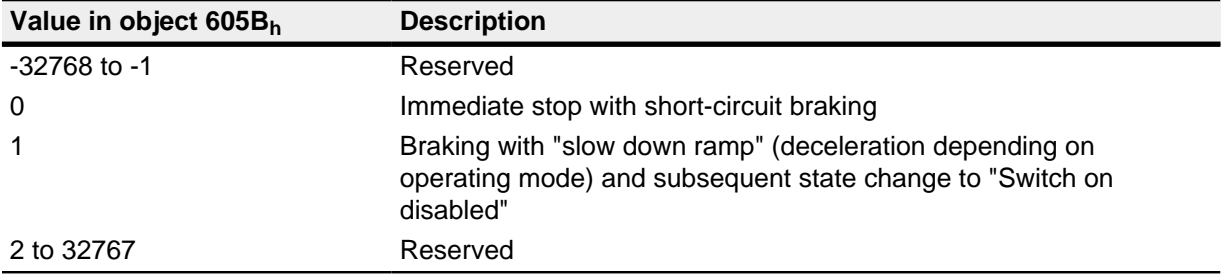

#### Switched on

Transition to the "Switched on" state (disable operation option):

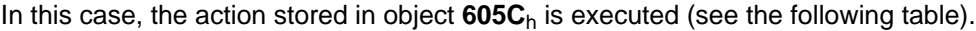

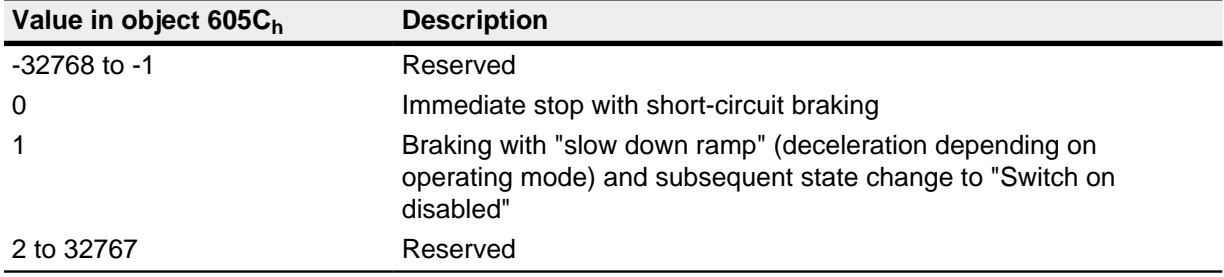

#### **Stop**

Stop:

When bit 8 is set in object  $6040<sub>h</sub>$  (control word), the response stored in  $605D<sub>h</sub>$  is executed in velocity mode and profile velocity mode (see the following table).

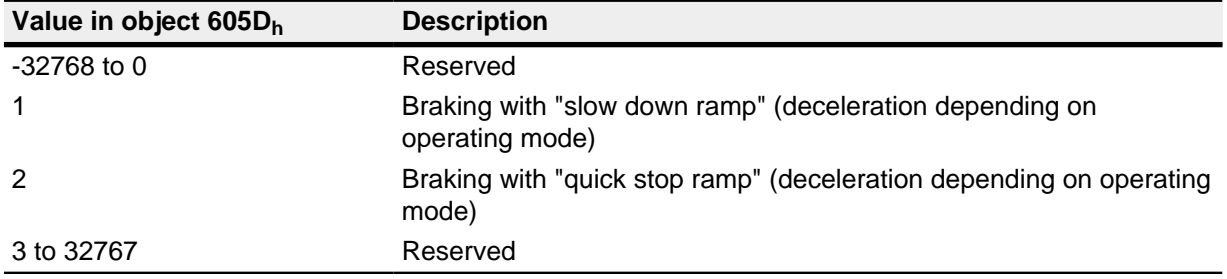

### **Fault**

Fault:

If an error should occur, the motor is braked as stored in object 605Eh.

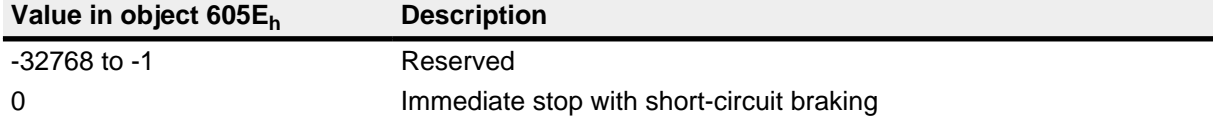

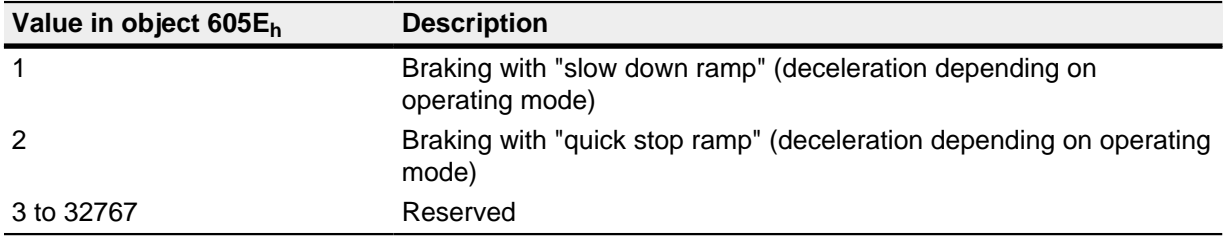

### 7.2 User-defined units

#### 7.2.1 Overview

#### **Settings**

The motor controller supports the possibility of setting user-defined units. In this way, the corresponding parameters can be set and read out directly in degrees, mm, etc.

#### Pole pair count compensation

Differences in the pole pair counts of motors can be compensated. For this purpose, the value in object  $2060<sub>h</sub>$  must be set to "1". Then the pole pair count automatically enters the subsequent computation so that different motors can be operated on the motor controller without requiring a new configuration.

#### 7.2.2 Computation formulas for user units

#### **Gear ratio**

The gear ratio is calculated from the motor revolutions (6091 $h_i:1_h$  (Motor Revolutions)) per shaft revolution (6091 $h:2h$  (Shaft Revolutions)) as follows:

Gear ratio =  $\frac{\text{Motor revolution } (6091_{h}:1)}{\text{Shaft revolution } (6091_{h}:2)}$ 

If object 6091<sub>h</sub>:1<sub>h</sub> or object 6091<sub>h</sub>:2<sub>h</sub> are set to "0", the firmware sets the value to "1".

#### **Feed constant**

The feed constant is calculated from the feed  $(6092<sub>h</sub>:1<sub>h</sub>$  (Feed Constant) per revolution of the drive axis  $(6092<sub>h</sub>:2<sub>h</sub>$  (Shaft Revolutions) as follows:

Feed rate =  $\frac{\text{Feed } (6092_{h}:1)}{\text{Revolution of the drive axis } (6092_{h}:2)}$ 

This is useful to indicate the spindle pitch of a linear axis.

If object 6092<sub>h</sub>:1<sub>h</sub> or object 6092<sub>h</sub>:2<sub>h</sub> are set to "0", the firmware sets the value to "1".

#### **Position**

The current position in user units  $(6064<sub>h</sub>)$  is calculated as follows:

Internal position x feed rate Actual position =  $\frac{1}{\text{Encoder resolution x gear ratio}}$ 

#### **Speed**

The speed specifications of the following objects can likewise be specified in user units:

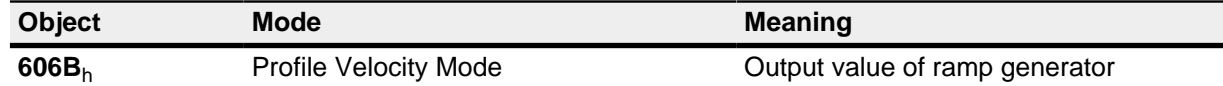

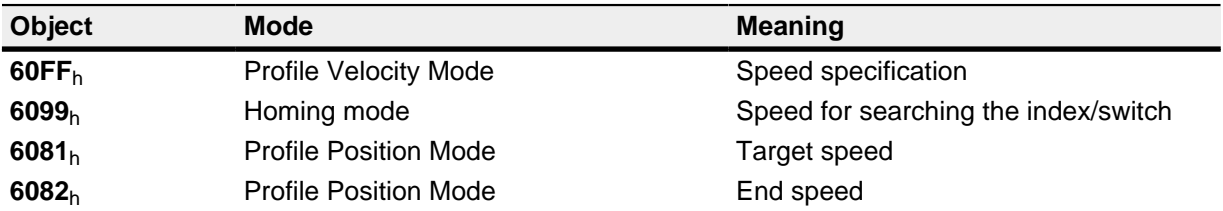

The internal speed in mechanical revolutions per second is multiplied by a factor for numerator (2061<sub>h</sub>) and denominator  $(2062<sub>h</sub>)$ . The speed in user units is computed from

Speed =  $\frac{\text{Internal speed x numerator factor } (2061_h)}{\text{Denominator factor } (2062_h)}$ 

If object  $2061<sub>h</sub>$  or  $2062<sub>h</sub>$  is to be set to "0", the firmware sets the value to "1".

#### **Acceleration**

The acceleration can also be output in user units:

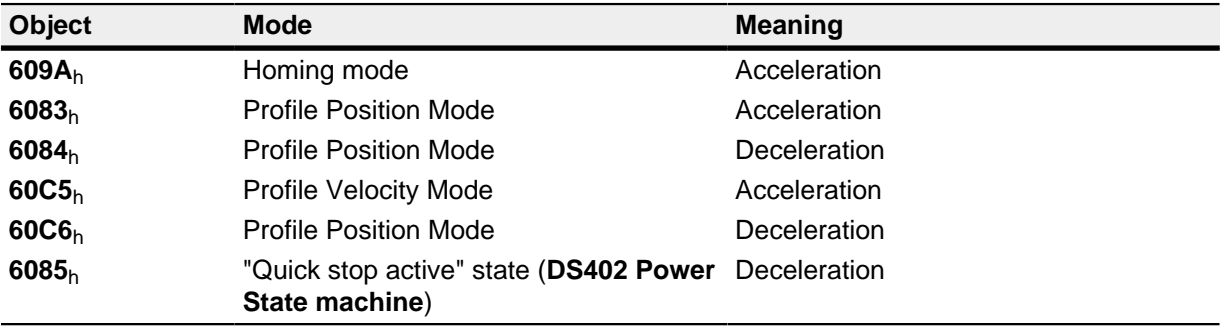

The internal acceleration in mechanical revolutions per second squared is multiplied by a factor consisting of a numerator  $(2063_h)$  and denominator  $(2064_h)$ .

> Internal acceleration x numerator factor (2063 $_h$ ) Acceleration  $=$ Denominator factor (2064b)

If object 2063<sub>h</sub> or 2064<sub>h</sub> is to be set to "0", the firmware sets the value to "1".

#### **Jerk**

For the jerk, objects  $60A4_h:1_h$  to  $60A4_h:4_h$  can be specified in user units. These objects only affect the Profile Position Mode and Profile Velocity Mode.

The objects 2065<sub>h</sub> for the numerator and 2066<sub>h</sub> for the denominator are available. The values of objects 604A<sub>h</sub>:1<sub>h</sub> to 4<sub>h</sub> are computed from the mechanical revolutions per second to the power of three multiplied by a numerator and denominator:

Jerk =  $\frac{$  Internal value x numerator factor (2065<sub>h</sub>)<br>Denominator factor (2066<sub>h</sub>)

If object 2065<sub>h</sub> or 2066<sub>h</sub> is to be set to "0", the firmware sets the value to "1".

#### **Positional data**

All positional values in the open loop and closed loop mode are specified in the resolution of the virtual position encoder. This is calculated from the encoder cycles  $(608F_h:1_h$  (Encoder Increments)) per motor revolutions (608F<sub>h</sub>:2<sub>h</sub> (Motor Revolutions)) multiplied by the polarity of the axis in object 607E<sub>h</sub> bit 0. If bit 0 in object  $607E<sub>h</sub>$  is set to the value "1", this corresponds to a polarity reversal, or the value "-1" in the formula:

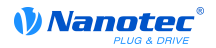

Resolution of the position encoder = polarity (607E<sub>h</sub> Bit 0) x  $\frac{\text{Encoder cycles (608F_h:1)}}{\text{Motor revolutions (608F_h:2)}}$ 

If the value of  $608F_h:1_h$  or  $608F_h:2_h$  are set to "0", the motor controller continues computing internally with a "1". The factory settings are:

- Encoder increments  $608F_h:1_h = "2000"$
- Motor revolutions  $608F_h:2_h = "1"$
- Polarity  $607E_h$  bit  $0 = "0"$  (does not correspond to a polarity reversal)

The resolution of the connected position encoder is set in object 2052<sub>h</sub>.

# **8 Operating modes**

### **8.1 Profile Position**

#### 8.1.1 Special feature C5 USB

#### **Note**

Because this motor controller does not contain a field bus, the following operating mode is only used with the NanoJ program.

Further information on programming and use of a NanoJ program can be found in the "Programming" with NanoJ" section.

#### 8.1.2 Overview

#### **Description**

The Profile Position Mode is used to move to positions relative to the last target position or to the absolute last reference position. During the movement, the limit values for the speed, acceleration and deceleration and jerks are taken into account.

#### **Activation**

To activate the mode, the value "1" must be set in object 6060<sub>h</sub> (Modes Of Operation) (see "DS402 Power State machine").

#### **Control word**

The following bits in object  $6040<sub>h</sub>$  (control word) have a special function:

- Bit 4 starts a travel order. This is carried out on a transition of "0" to "1".
- Bit 5: If this bit is set to "1", a travel order triggered by bit 4 is immediately carried out. If it is set to "0", the travel order just being carried out is completed and only then is the next travel order started.
- Bit 6: If "0", the target position (607A<sub>h</sub>) is absolute and if "1", the target position is relative to the actual position. The reference position is depending on the Bits 0 and 1 of the object  $60F2<sub>h</sub>$ .
- Bit 8 (Halt): At the transition from "1" to "0" the motor accelerates with the given start ramp to the target velocity. At the transition from "0" to "1" the motor decelerates and will come to a halt. The deceleration is depending on the settings in the "Halt Option Code" in object 605D<sub>h</sub>.
- Bit 9: If this bit is set, the speed is not changed until the first target position is changed. This means that braking is not performed before the first destination is reached as the motor should not stop at this position.

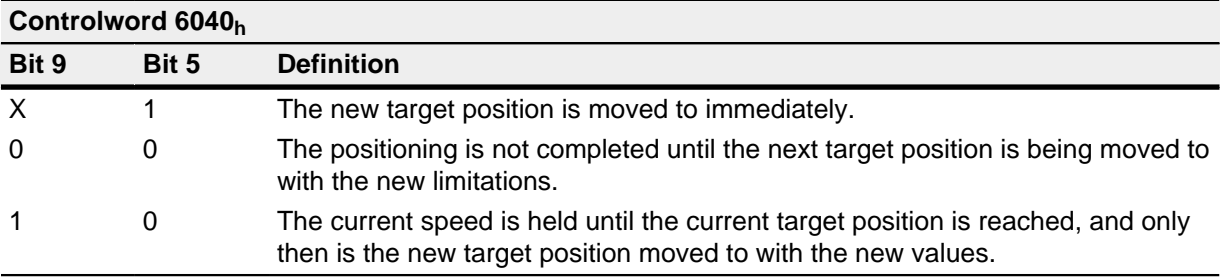

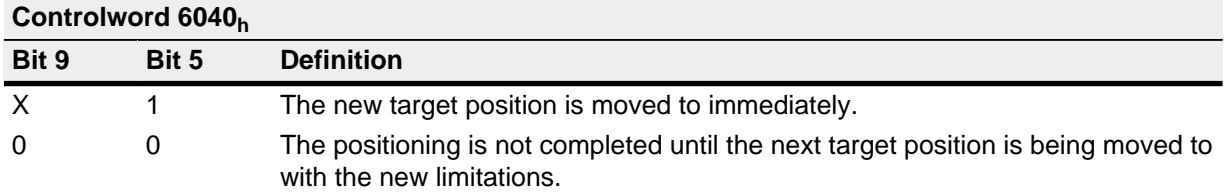

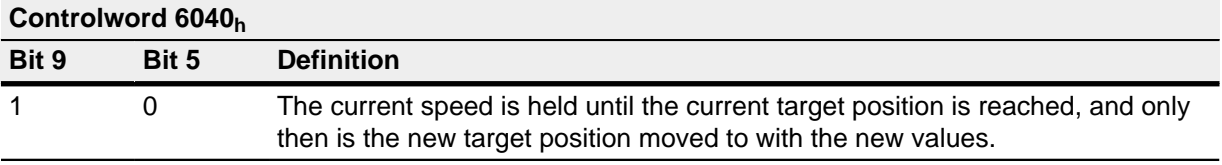

See the figure in "Setting move commands".

#### **Status word**

The following bits in object  $6041<sub>h</sub>$  (status word) have a special function:

- Bit 10: Target reached: This bit is set to "1" when the last target was reached and the motor is idling for a specified time (6068<sub>h</sub>) within a tolerance window (6067<sub>h</sub>).
- Bit 12 (set-point acknowledge): This bit confirms the receipt of a new and valid time. It is synchronously set and reset with the "New set-point" bit in the control word.

An exception is if a new travel is started when another travel has not yet been completed and the next travel should only be carried out after the end of the first travel. In this case, the bit is only reset when the command has been accepted and the motor controller is ready to carry out new move commands. If a new travel order is sent although this bit is still set, the latest travel order is ignored.

The bit is not set if one of the following conditions occurs:

- The new target position can no longer be reached if the marginal conditions are adhered to.
- A target position has already been moved to and a target position has already been specified. A new target position cannot be specified until the current positioning has been completed.
- The new position is outside of the valid range  $(607D_h)(\text{Software Position Limit})$ .
- Bit 13 (Following Error): This bit is set in closed loop mode if the following error is greater than the set limits is (6065<sub>h</sub> (Following Error Window) and 6066<sub>h</sub> (Following Error Time Out)).

#### 8.1.3 Setting move commands

#### Move command

In object  $607A_h$  (Target Position), the new target position is specified in user units (see "User-defined" units"). Afterwards, the move command is triggered when bit 4 is set in object 6040<sub>h</sub> (control word). If the target position is valid, the motor controller responds with bit 12 in object  $6041<sub>h</sub>$  (status word) and begins the positioning run. As soon as the position is reached, bit 10 is set to "1" in the status word.

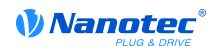

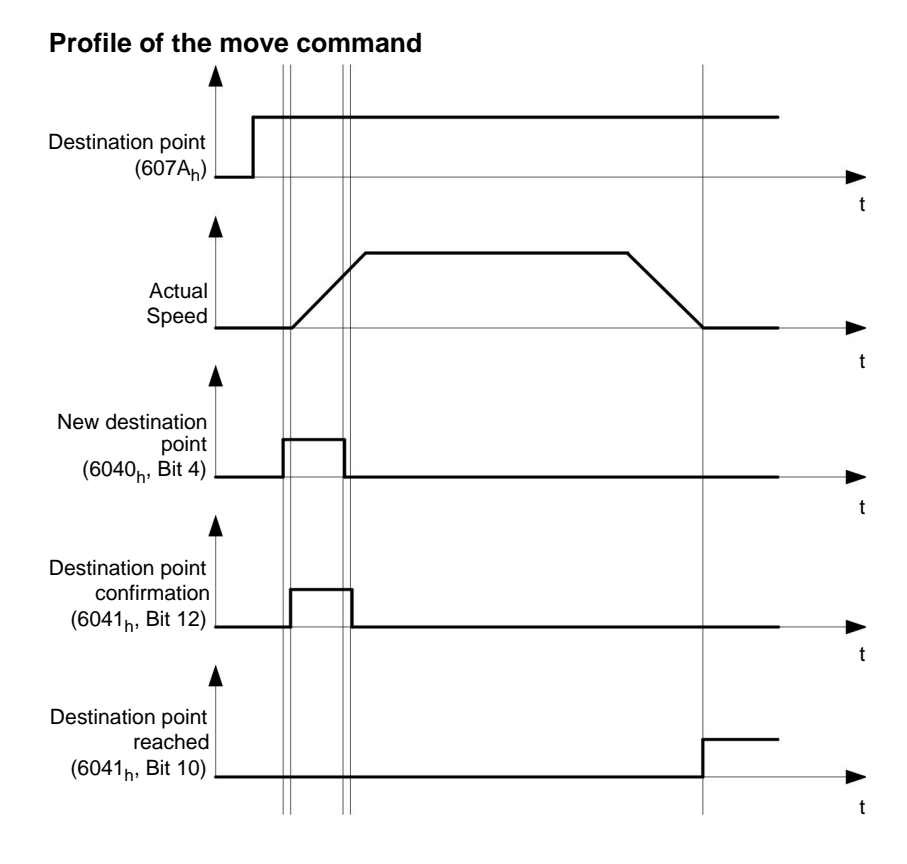

#### **Further move commands**

Bit 12 in object 6041<sub>h</sub> (status word, set-point acknowledge) changes to "0" if another move command can be buffered (see time 1 in the following diagram). While a target position is being moved to, a second target position can be transferred to the motor controller in preparation. All parameters – such as speed, acceleration, deceleration, etc. - can be reset (time 2). After the buffer is empty again, the next time can be added to the sequence (time 3).

If the buffer is already full, a new time is ignored (time 4). If bit 5 in object  $6040<sub>h</sub>$  (control word, bit: "Change Set-Point Immediately") is set, the motor controller operates without the buffer and new move commands are implemented directly (time 5).

#### **Times**

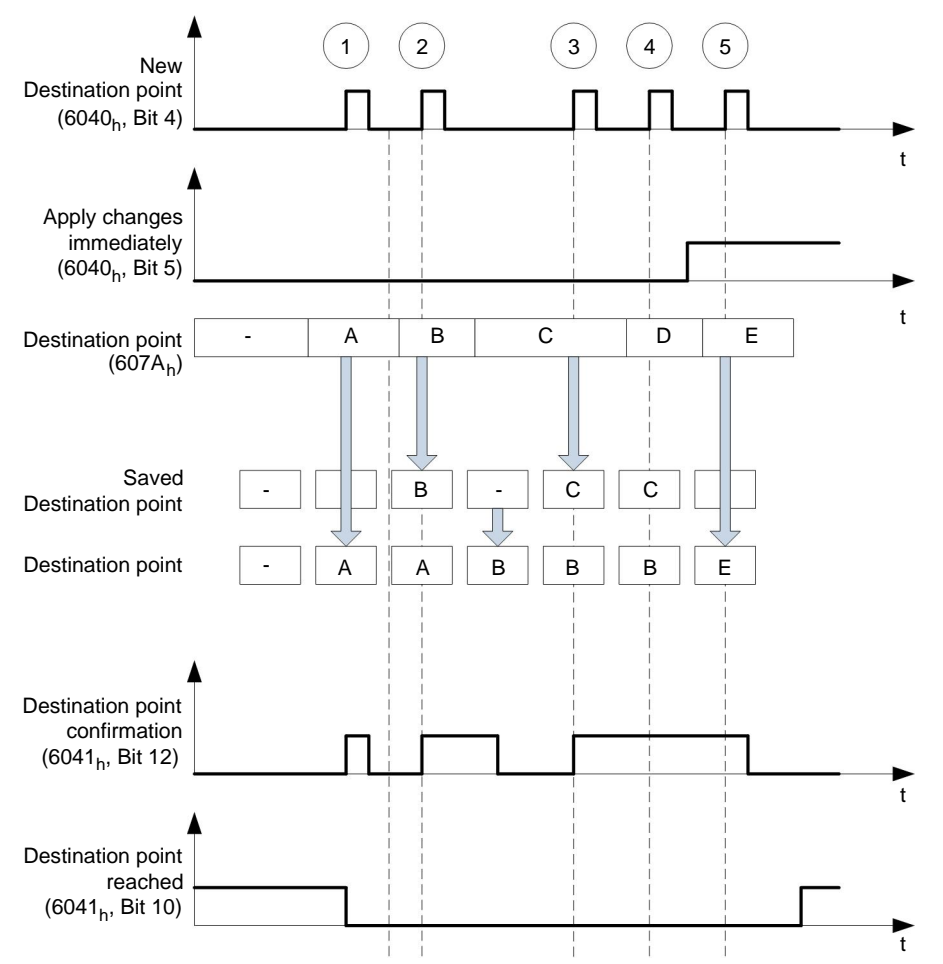

#### Transition procedure for second target position

The following graphic shows the transition procedure for the second target position while the first target position is being moved to. In this figure, bit 5 of object 6040<sub>h</sub> (control word) is set to "1" and the new target value is adopted immediately.

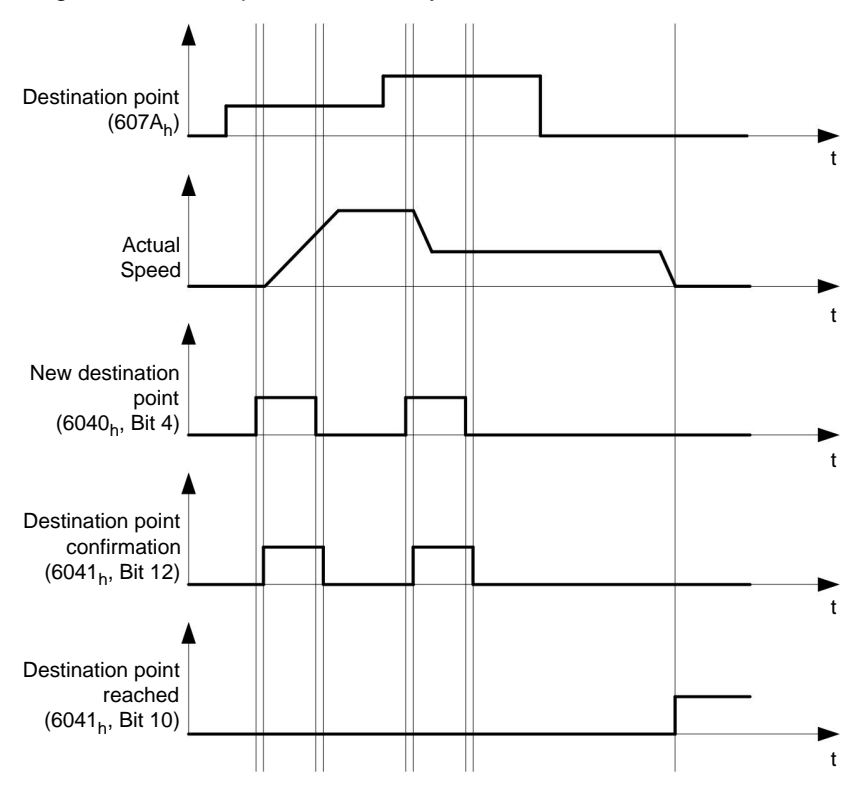

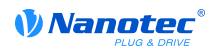

#### Options for moving to a target position

If bit 9 in object 6040<sub>h</sub> (control word) is "0", the actual target position is first moved to completely. In this example, the end speed (6082<sub>b</sub>) of the first target position is zero. If bit 9 is set to "1", the end speed is held until the target position is reached; only then do the new marginal conditions apply.

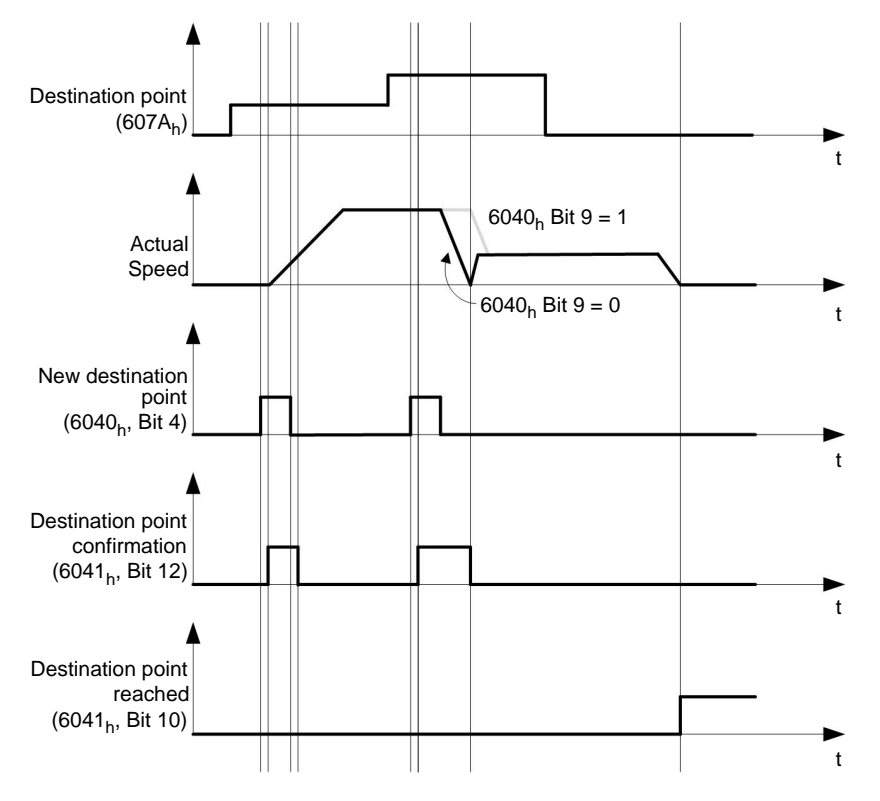

#### 8.1.4 Marginal conditions for a positioning run

#### **Object entries**

The marginal conditions for the position to which the run is made can be set in the following entries of the object directory:

- 6064<sub>h</sub> (Position Actual Value): Actual position of the motor
- 607A<sub>h</sub> (Target Position): Planned target position
- 607B<sub>h</sub> (Position Range Limit): Definition of the limit stops (see the section below)
- 607C<sub>h</sub> (Home Offset): Shifting of the machine zero point (see "Homing")
- 
- **607E**<sub>h</sub> (Polarity): Direction of rotation
- 6081<sub>h</sub> (Profile Velocity): Maximum speed with which the position should be moved to
- 6082<sub>h</sub> (End Velocity): Speed when reaching the target position
- 6083<sub>h</sub> (Profile Acceleration): Required acceleration
- 6084<sub>h</sub> (Profile deceleration): Required deceleration
- 6085<sub>h</sub> (Quick Stop Deceleration): Emergency stop deceleration in case of the "Quick stop active" state of the "DS402 Power State machine"
- 6086<sub>h</sub> (Motion Profile Type): Type of ramp to be moved to; if the value is "0", jerk is not limited, if value is "3", the values from  $60A4<sub>h</sub>$ :1<sub>h</sub> - 4<sub>h</sub> are set as jerk limitations.
- $60C5<sub>h</sub>$  (Max Acceleration): The maximum acceleration that may not be exceeded when moving to the end position.
- 60C6<sub>h</sub> (Max Deceleration): The maximum deceleration that may not be exceeded when moving to the end position
- 60A4<sub>h</sub> (Profile Jerk), subindex  $01_h$  to  $04_h$ : Objects for describing the limit values for the jerk. This value will be clipped by the "Real Jerk Limit" (see  $2067<sub>h</sub>$  for further information).
- **2067**<sub>h</sub> (Jerk Limit (internal)): object for the jerk limit.
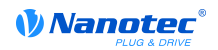

### Objects for the positioning run

The following graphic shows the objects involved for the marginal conditions for the positioning run.

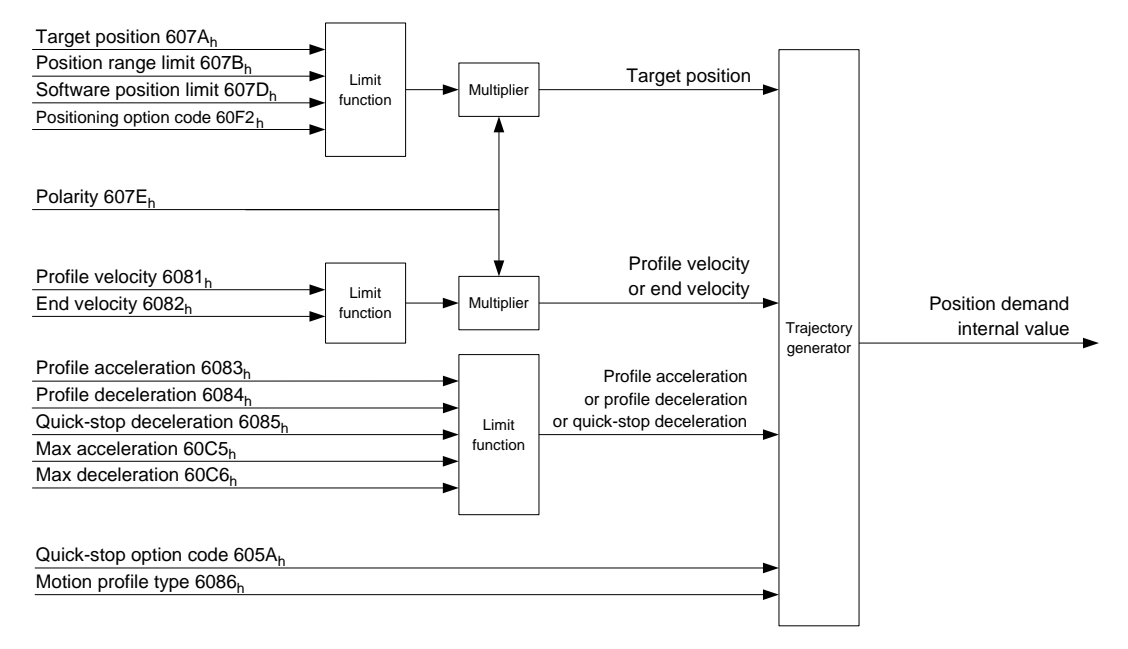

#### Parameters for the target position

The following diagram shows an overview of the parameters that are used for moving to a target position (figure is not to scale).

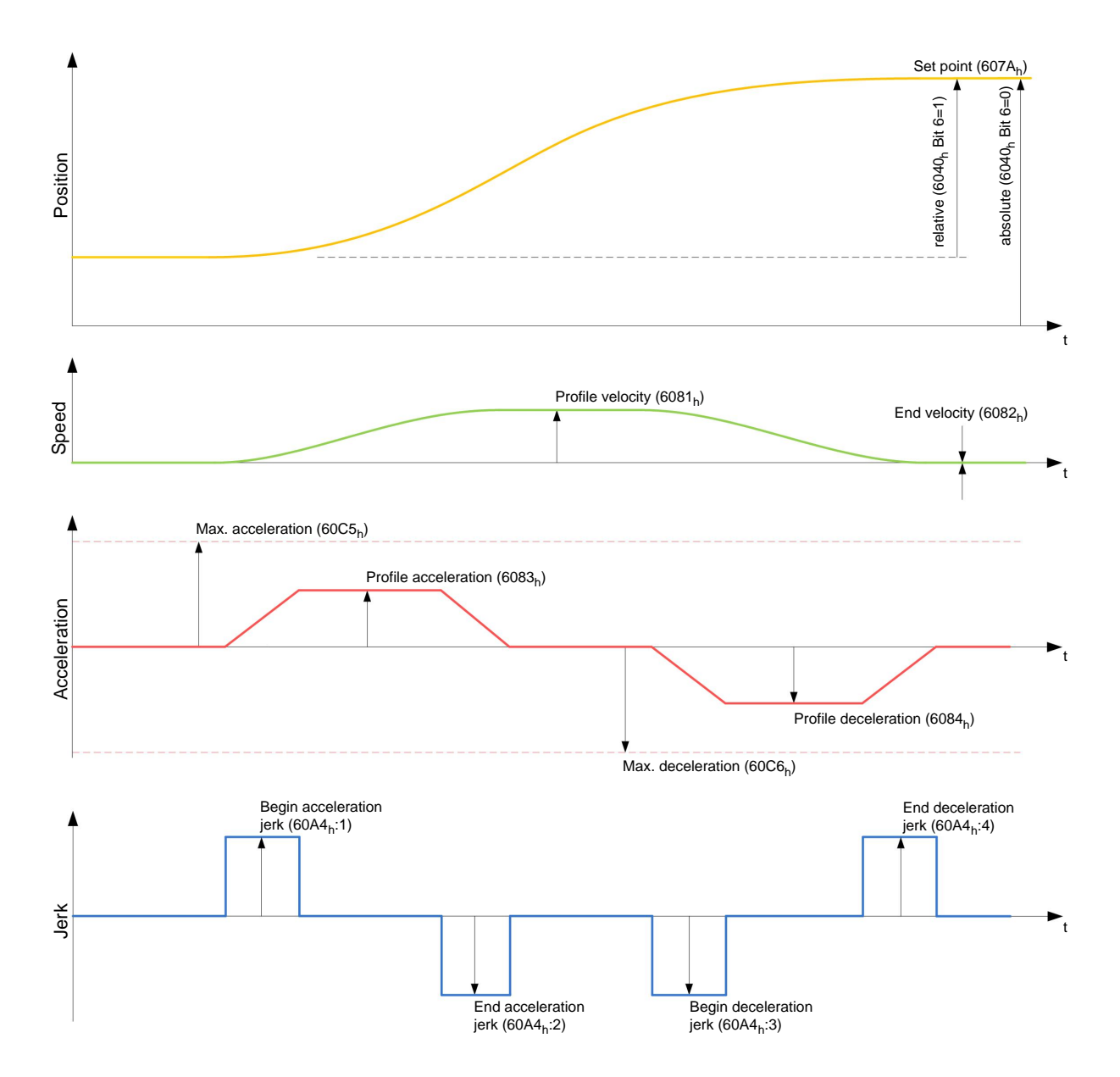

#### 8.1.5 Jerk-limited and non-jerk-limited mode

#### **Description**

Two basic modes exist: the "jerk-limited" and "non-jerk-limited" mode.

#### **Jerk-limited mode**

A jerk-limited positioning is achieved by setting object  $6086<sub>h</sub>$  to "3". This causes the entries for the jerks in object  $60A4_h:01_h-04_h$  to become valid.

#### Non-jerk-limited mode

A "0" in an entry means that there is no jerk limitation at the particular point in the profile.

If all four entries of object  $60A4<sub>h</sub>$  are set to "0", a non-jerk-limited ramp is traveled.

A "non-jerk-limited" ramp is traveled in two ways: either all values of the jerk in the entries  $60A4<sub>h</sub>:01<sub>h</sub>$  to  $60A4_h:04_h$  are set to "0" and the object  $6086_h$  is set to "3", or the entry in the object  $6086_h$  is set to "0".

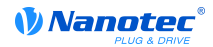

### 8.2 Velocity

#### 8.2.1 Special feature C5 USB

#### **Note**

Because this motor controller does not contain a field bus, the following operating mode is only used with the NanoJ program.

Further information on programming and use of a NanoJ program can be found in the "Programming with NanoJ" section.

#### 8.2.2 Description

This mode operates the motor with a specified target in a manner similar to a frequency converter. In contrast to profile velocity mode, this mode operates without a speed monitor and does not permit jerklimited ramps to be selected.

#### 8.2.3 Activation

To activate the mode, the value "2" must be set in object 6060<sub>b</sub> (Modes Of Operation) (see "DS402 Power State machine").

#### 8.2.4 Control word

The following bits in object  $6040<sub>h</sub>$  (control word) have a special function:

- Bit 2 is used to trigger an quick stop. If it is set to "0", the motor carries out a quick stop with the ramp set in object 604A<sub>h</sub>. Then the motor controller changes to the "Switch on disabled" state (see  $6040_h$ ).
- Bit 8 (Stop): On a transition of "0" to "1" the motor accelerates up to the target speed with the set acceleration ramp. On a transition of "1" to "0", the motor brakes according to the brake ramp and comes to a stop.

#### 8.2.5 Status word

The following bits in object  $6041<sub>h</sub>$  (status word) have a special function:

• Bit 11: Limit exceeded: The target speed exceeds or undercuts the entered limit values.

#### 8.2.6 Object entries

The following objects are required to control this mode:

• 604C<sub>h</sub>(Dimension Factor):

The unit for the speed specifications for the following objects are defined here. If subindices 1 and 2 are set to value "1", the speed is indicated in revolutions per minute.

Otherwise, subindex 1 contains the multiplier and subindex 2 the divisor with which the speed specifications are computed. The result is interpreted as revolutions per second; at object  $2060<sub>h</sub>$ , the selection is made of whether these are electrical (2060<sub>h</sub>=0) or mechanical (2060<sub>h</sub>=1) revolutions per second.

The target speed is set in user units here.

- 6042<sub>h</sub>: Target Velocity
- 6048<sub>h</sub>: Velocity Acceleration

This object defines the start acceleration. Subindex 1 contains the speed change, and subindex 2 the associated time in seconds. Both together are computed as the acceleration:

Delta speed  $(6048_h:1)$ VL velocity acceleration =  $\frac{20.06 \text{ m/s}}{Delta \text{ time } (6048_h \cdot 2)}$ 

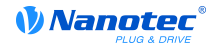

6049<sub>h</sub> (Velocity Deceleration):

This object defines the deceleration. The subindices are structured as described in object 6048<sub>h</sub>, and the speed difference must be indicated by a positive sign.

6085<sub>h</sub> (Quick Stop Deceleration):

Emergency stop deceleration in case of the "Quick stop active" state of the "DS402 Power State machine"

6046<sub>h</sub> (Velocity Min Max Amount):

In this object the limitations to target speeds are specified.

The minimum speed is set in 6046<sub>h</sub>:01<sub>h</sub>. If the target speed (6042<sub>h</sub>) drops below the minimum speed, the value is limited to the minimum speed  $6046_h:01_h$ .

The maximum speed is set in 6046 $h$ :02 $h$ . If the target speed (6042 $h$ ) exceeds the maximum speed, the value is limited to the maximum speed  $6046_h:02_h$ .

604A<sub>h</sub> (Velocity Quick Stop):

The quick stop ramp can be set with this object. Subindices 1 and 2 are the same as specified for object  $6048_h$ .

#### **Speeds in Velocity Mode**

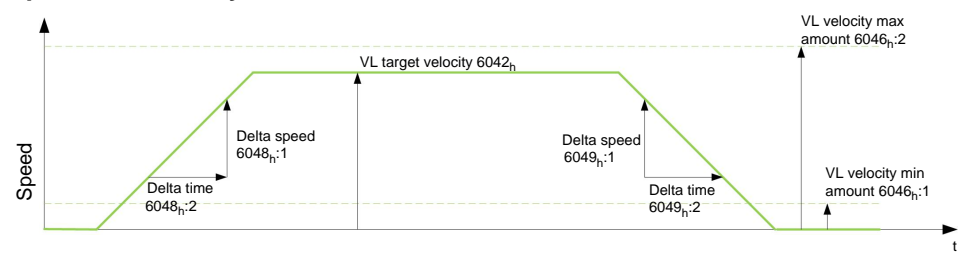

#### **Objects for the Velocity Mode**

The ramp generator follows the target speed while adhering to the set speed and acceleration limits. Bit 11 is set in object  $6041<sub>h</sub>$  (internal limit active) when a limitation is active.

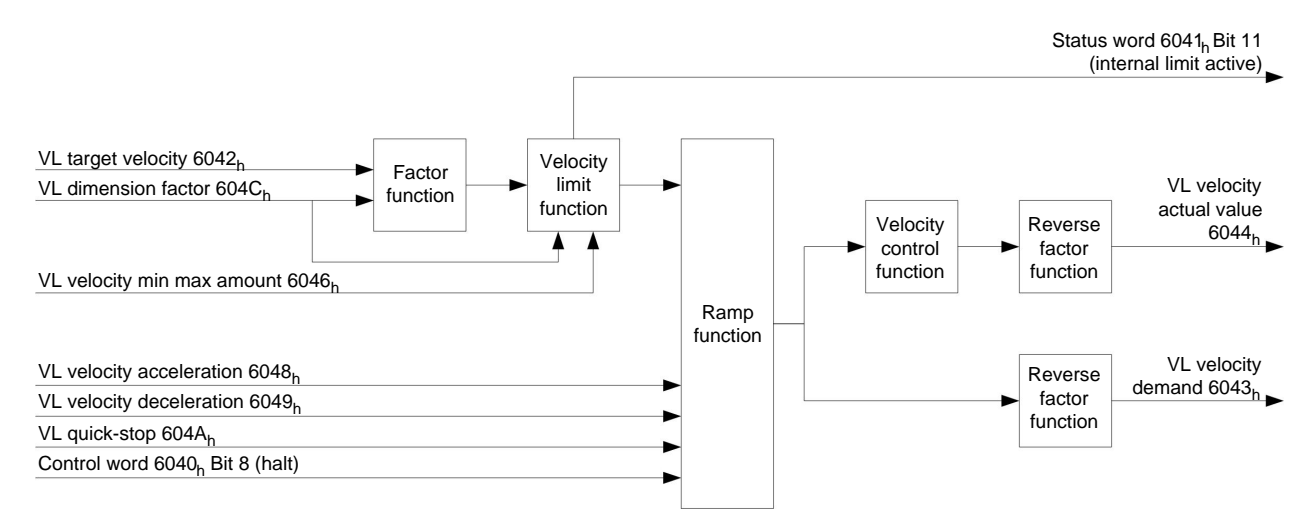

### **8.3 Profile Velocity**

#### 8.3.1 Special feature C5 USB

#### **Note**

Because this motor controller does not contain a field bus, the following operating mode is only used with the NanoJ program.

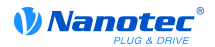

#### **Note**

Further information on programming and use of a NanoJ program can be found in the "Programming with NanoJ" section.

#### 8.3.2 Description

This mode operates the motor in Velocity Mode with expanded ramps. Unlike velocity mode (see "Velocity"), the actual speed can be monitored via an external encoder in this mode.

#### 8.3.3 Activation

To activate the mode, the value "3" must be set in object 6060<sub>h</sub> (Modes Of Operation) (see "DS402 Power State machine").

#### 8.3.4 Control word

The following bits in object  $6040<sub>h</sub>$  (control word) have a special function:

- Bit 2 is used to trigger an quick stop. If it is set to "0", the motor carries out a quick stop with the ramp set in object 6085<sub>h</sub>. Then the motor controller changes to the "Switch on disabled" state  $(6040_h).$
- Bit 8 (Stop): On a transition of "0" to "1", the motor accelerates up to the target speed with the set starting ramp. On a transition of "1" to "0", the motor brakes and comes to a stop.

#### 8.3.5 Status word

The following bits in object  $6041<sub>h</sub>$ (status word) have a special function:

• Bit 10 (target speed reached); Target Reached: This bit in combination with bit 8 in the control word indicates whether or not the target speed has been reached, the motor is braking, or the motor is idling (see table).

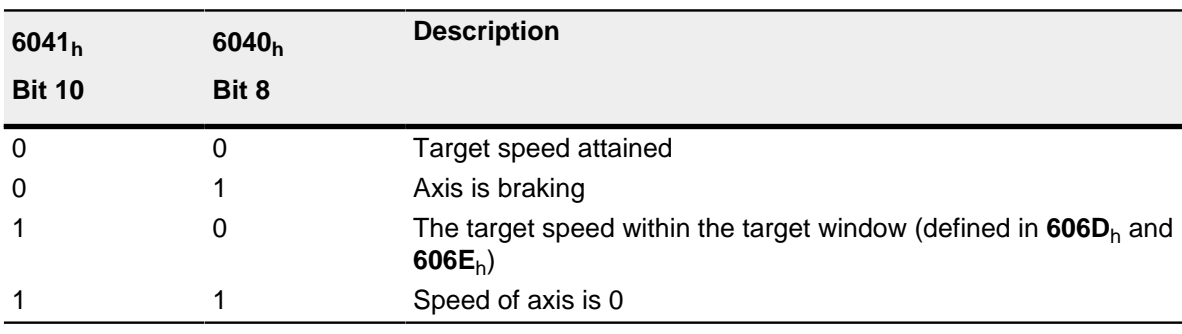

#### 8.3.6 Object entries

The following objects are required to control this mode:

• 606B<sub>h</sub>(Velocity Demand Value):

This object contains the output of the ramp generator which is the specified value for the speed controller at the same time.

• 606C<sub>h</sub>(Velocity Actual Value):

Specifies the current actual speed.

• 606D<sub>h</sub>(Velocity Window):

This value specifies by how much the actual speed may vary from the set speed for bit 10 (target speed reached; Target Reached) in object  $6041<sub>h</sub>$ (status word) is to be set to "1".

**606E**<sub>h</sub>(Velocity Window Time):

This object indicates how long the actual speed and the set speed must be near each other in magnitude (see 606D<sub>h</sub>"Velocity Window") for bit 10 "Target Reached" in object 6041<sub>h</sub> (status word) to be set to "1".

• 607 $E_h$ (Polarity):

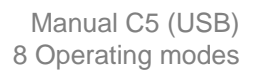

If bit 6 is set to "1", the sign (plus/minus) of the target speed is reversed.

• 6083<sub>h</sub>(Profile acceleration):

*VNanotec* 

Sets the value for the acceleration ramp in velocity mode.

- 6084<sub>h</sub>(Profile Deceleration):
- Sets the value for the braking ramp in velocity mode.
- 6085<sub>h</sub>(Quick Stop Deceleration):

Sets the value for the braking ramp for the quick stop in velocity mode.

• 6086<sub>h</sub>(Motion Profile Type):

Here the ramp type can be selected ( $0 =$  trapezoid ramp,  $3 =$  jerk-limited ramp).

• 604A<sub>h</sub>(Velocity Quick Stop), subindex  $01<sub>h</sub>$  to  $04<sub>h</sub>$ :

The four jerk values are specified here if a jerk-limited ramp is set.

• 60FF<sub>h</sub>(Target Velocity):

Specifies the target speed to be attained.

• 2031<sub>h</sub>(Peak Current):

Maximum current in mA

#### **Objects in Profile Velocity Mode**

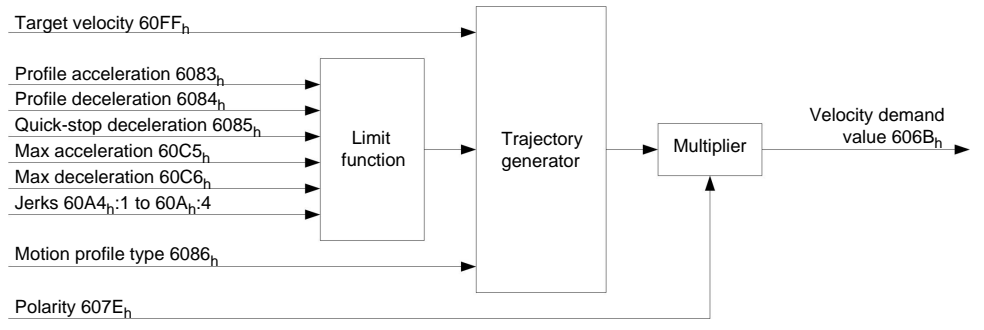

#### **Mode activation**

After the mode was selected in object  $6060<sub>h</sub>$ (Modes of Operation) and the "Power State machine" (see "DS402 Power State machine") was switched to "Operation Enabled", the motor is accelerated to the target speed in  $60FF<sub>h</sub>$ (see the following diagrams). The speed, the acceleration and, in the case of jerk-limited ramps, the jerk limited values are taken into account.

#### Limitations in the jerk-limited case

The following diagram shows the adjustable limitations in the jerk-limited case (6086<sub>h</sub>=3).

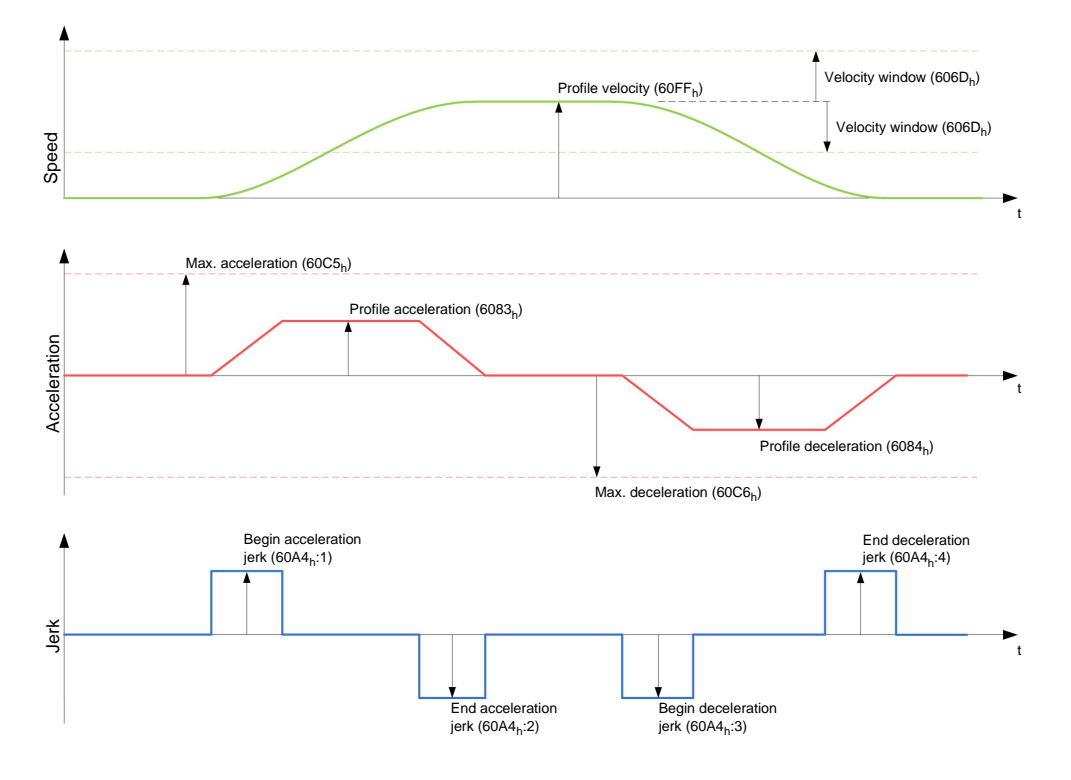

### Limitations in trapezoid case

This diagram shows the adjustable limitations for the trapezoid case (6086<sub>h</sub>=0).

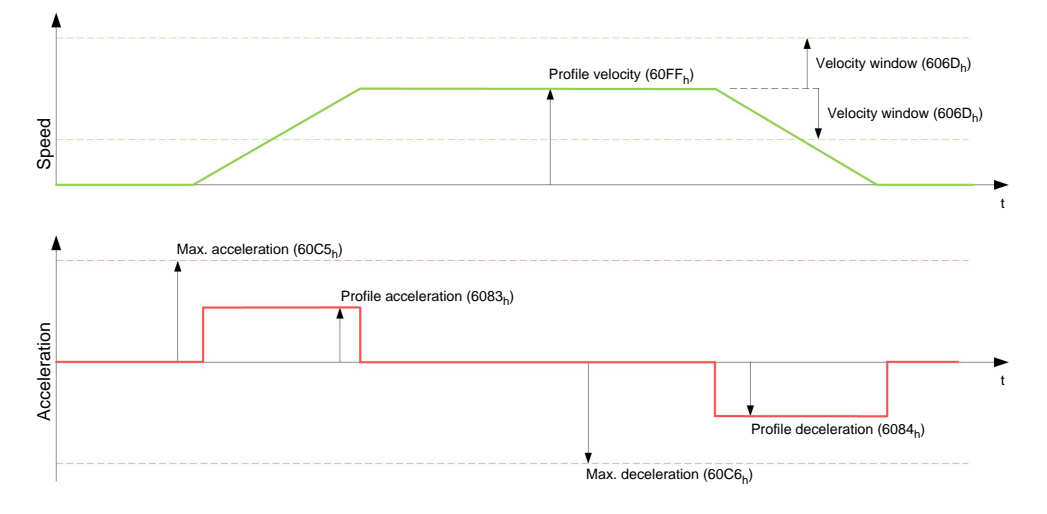

### 8.4 Profile Torque

#### 8.4.1 Special feature C5 USB

#### **Note**

Because this motor controller does not contain a field bus, the following operating mode is only used with the NanoJ program.

Further information on programming and use of a NanoJ program can be found in the "Programming with NanoJ" section.

#### 8.4.2 Description

In this mode, the torque is specified as the set point and is moved to via a ramp function.

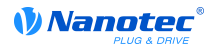

#### 8.4.3 Activation

To activate the mode, the value "4" must be set in object 6060<sub>h</sub>(Modes Of Operation) (see "DS402 Power State machine").

#### 8.4.4 Control word

The following bits in object 6040<sub>h</sub>(control word) have a special function:

• Bit 8 (Stop): If this bit is set to "0", the motor is started according to the specifications. When set to "1", the motor is brought to idling according to the specified values.

#### 8.4.5 Status word

The following bits in object  $6041<sub>h</sub>$ (status word) have a special function:

• Bit 10 (Target Reached): This bit in combination with bit 8 of object 6040<sub>b</sub> (control word) indicates whether or not the specified torque has been reached (see the following table).

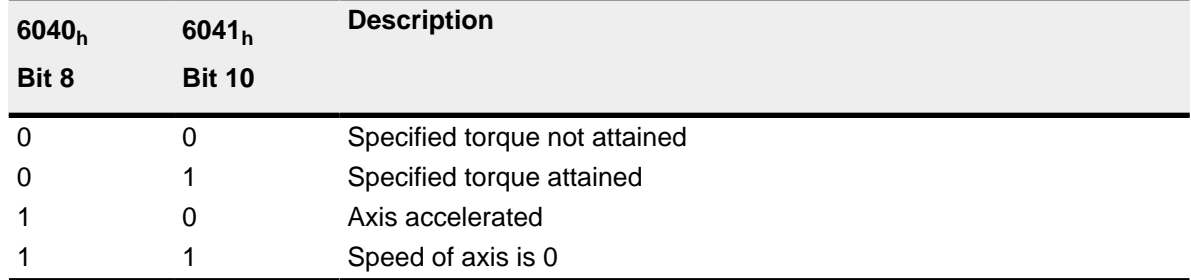

#### 8.4.6 Object entries

All values of the following entries in the object directory must be specified as one thousandth of the maximum torque, which corresponds to the maximum current  $(2031<sub>b</sub>)$ . This includes the following objects:

• 6071<sub>h</sub>(Target Torque):

Target value of the torque

 $\bullet$  6072<sub>h</sub>(Max Torque):

Maximum torque during the entire ramp (acceleration, hold torque, brake)

• 6074<sub>h</sub>(Torque Demand):

Current output value of the ramp generator (torque) for the control

• 6087<sub>h</sub>(Torque Slope):

Maximum change of the torque per second

• 3202<sub>h</sub> Bit 5 (Motor Drive Submode Select):

If this bit is set to "0", the drive control is operated in torque-limited velocity mode, i.e. the maximum speed can be limited in object  $2032<sub>h</sub>$  and the control can work in field weakening mode.

If this bit is set to "1", the control works in torque mode, the maximum speed cannot be limited here and field weakening mode is not possible.

#### Objects of the ramp generator

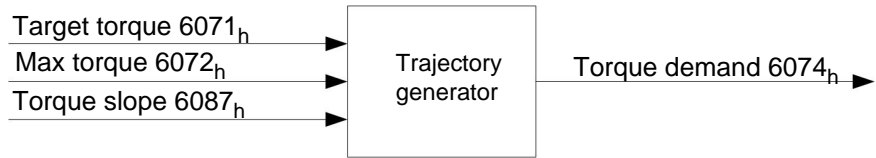

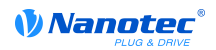

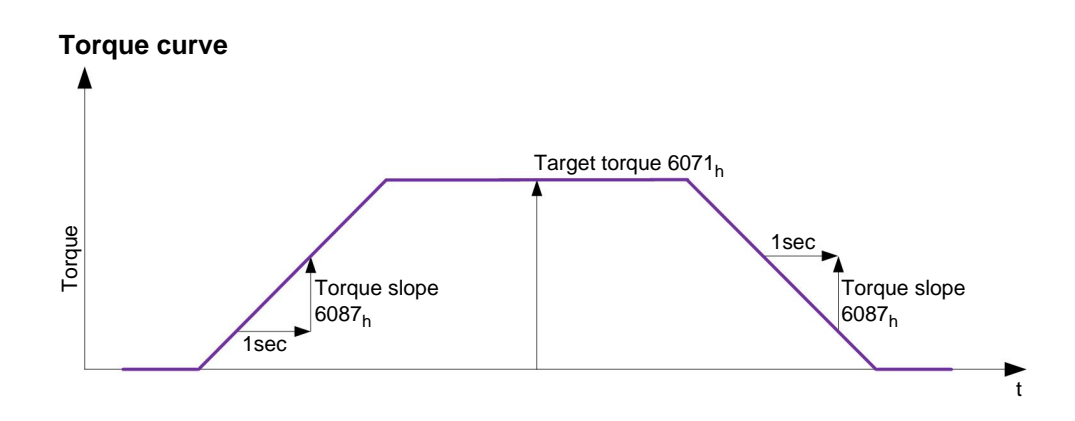

### 8.5 Homing

#### 8.5.1 Special feature C5USB

#### **Note**

Because this motor controller does not contain a field bus, the following operating mode is only used with the NanoJ program.

Further information on programming and use of a NanoJ program can be found in the "Programming with NanoJ" section.

#### 8.5.2 Overview

#### **Description**

The purpose of the reference run (homing method) is to synchronize the motor controller with the encoder index of the motor or position switch in a system.

#### **Activation**

To activate the mode, the value "6" must be set in object  $6060<sub>h</sub>$  (Modes Of Operation) (see "DS402 Power State machine").

If a reference and/or limit switch is used, these special functions first need to be activated in the I/O configuration (see "Digital inputs and outputs").

#### **Control word**

The following bits in object  $6040<sub>h</sub>$  (control word) have a special function:

- Bit 2 is used to trigger an quick stop. If it is set to "0", the motor carries out a quick stop with the ramp set in object 6085<sub>h</sub>. The motor then goes into "Switch on disabled" mode (see the "DS402 Power State machine" section).
- Bit 4: If the bis is set to "1", the referencing is started. This is set forth until either the reference position is reached or bit 4 is set to "0" again.

#### **Status word**

The following bits in object  $6041<sub>h</sub>$ (status word) have a special function:

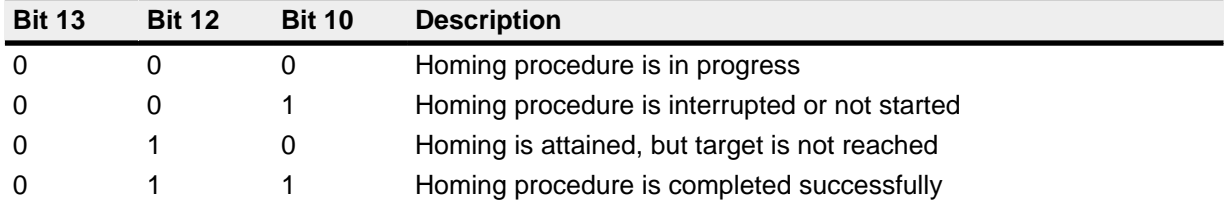

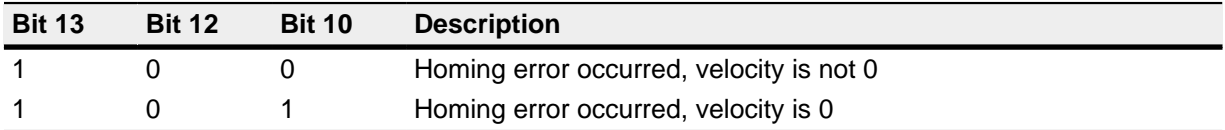

#### **Object entries**

The following objects are required to control this mode:

- 607 $C<sub>b</sub>$  (Home Offset): Specifies the difference between the zero position of the application and the reference point of the machine.
- $6098_h$ (Homing Method):

Method used for referencing (see "Reference run method")

• 6099<sub>h</sub>:01<sub>h</sub> (Speed During Search For Switch):

The speed for the search for the switch

• 6099<sub>h</sub>:02<sub>h</sub> (Speed During Search For Zero):

The speed for the search for the index

- 609A<sub>h</sub>(Homing Acceleration):
	- Acceleration and deceleration for the reference run
- 2056<sub>h</sub>(Limit Switch Tolerance Band):

After moving to the positive or negative limit switch, the motor controller permits a tolerance range that the motor may not further travel. If this tolerance range is exceeded, the motor stops and the motor controller changes to the "Fault" state. If limit switches can be activated during the reference run, the tolerance range selected should be sufficiently large so that the motor does not leave the tolerance range when braking. Otherwise, the reference run cannot be completed successfully. After completion of the reference run, the tolerance range can be set back to "0" if this is required by the application.

• 203A<sub>h</sub>:01<sub>h</sub> (Minimum Current For Block Detection):

Minimum current threshold that, when exceeded, detects blocking of the motor at a block.

• 203A<sub>h</sub>: $02_h$  (Period Of Blocking):

Specifies the time in ms that the motor is nevertheless still to travel against the block after block detection.

• 203A<sub>h</sub>:03<sub>h</sub> (Block Detection Time)

Specifies the time in ms that the current has to be at least above the minimum current threshold in order to detect a block

#### Speeds of the reference run

The figure shows the speeds of the reference run using method 4 as an example:

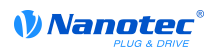

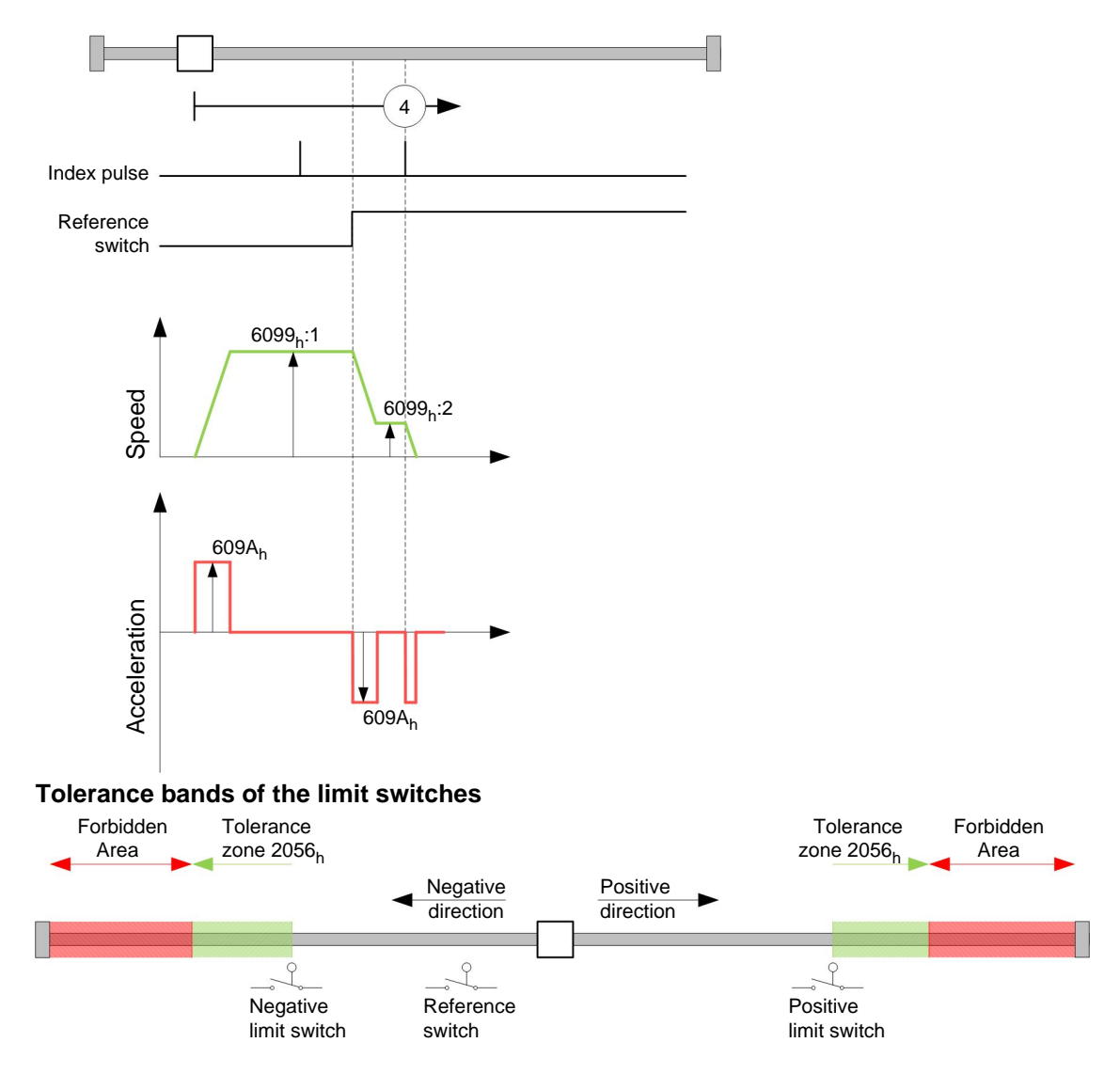

#### 8.5.3 Reference run method

#### **Description**

The reference run method is written into object  $6098<sub>h</sub>$  as a number and defines whether referencing should be performed on a switch flank (rising/falling), a current threshold for block detection or an index pulse is referenced, or in which direction the reference run should start. Methods that use the index pulse of the encoder are within the number range 1 to 14, 33 and 34. Methods that reference a limit switch are between 17 and 30, but their travel profiles are identical with those of the methods 1 to 14. These numbers are shown in circles in the following figures. Methods that do not use a limit switch, and instead travel against a block is to be detected, must be called up with a minus in front of the method number.

For the following diagrams, the negative movement direction is to the left. The limit switch is located in front of the mechanical block in each case, and the reference switch (home switch) is between the two limit switches. The index pulses come from the encoder, which is connected with the motor shaft and motor controller.

For methods that use homing on block, the same illustrations apply as for the methods with limit switch. New illustrations are not shown as nothing changes except for the missing limit switches. In this case, the limit switches have to be replaced by a mechanical block in the illustrations.

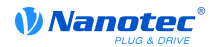

#### **Homing on block**

Homing on block functions perfectly only in closed loop mode at the moment. The finer points that have to be observed for homing on block in closed loop mode, for instance, are given in detail in the section on controls.

For certain applications it is appropriate to travel against the block for a specific time after a block has been detected. This time can be set in object 203A<sub>h</sub>:02<sub>h</sub> in ms.

To ensure very precise detection of the block, the block should be traveled against with a very low speed (6099<sub>h</sub>:01<sub>h</sub>), high current limit (203A<sub>h</sub>:01<sub>h</sub>), and high homing acceleration (609A<sub>h</sub>). Additionally, detection can be refined by the block detection time  $(203A_h:03_h)$ .

#### **Methods overview**

Methods 1 to 14, and 33 and 34 use the index pulse of the encoder.

Methods 17 to 32 are identical with the methods 1 to 14 with the exception that referencing is only performed on the limit or home switch and not on the index pulse.

- Methods 1 to 14 contain an index pulse
- Methods 15 and 16 do not exist
- Methods 17 to 30 do not have an index pulse
- Methods 31 and 32 do not exist
- Methods 33 and 34 reference only to the next index pulse
- Method 35 references to the actual position

The following methods can be used for homing on block:

- Methods -1 to -2 and -7 to -14 contain an index pulse
- Methods -17 to -18 and -23 to -30 do not have an index pulse

#### Methods 1 and 2

Reference the limit switch and index pulse.

Method 1 references a negative limit switch and index pulse:

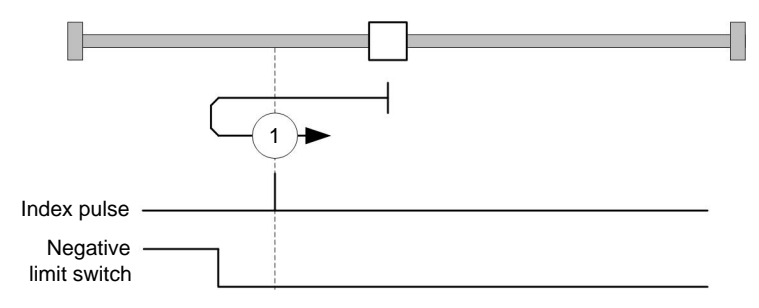

Method 2 references a positive limit switch and index pulse:

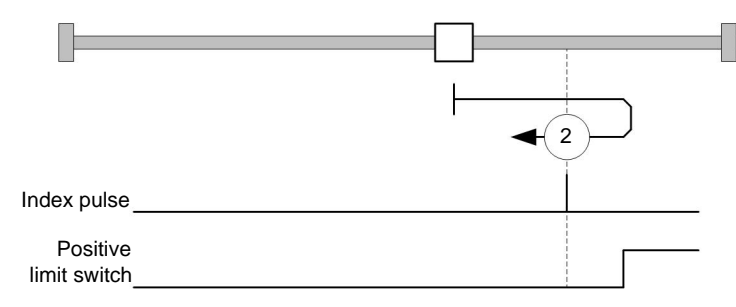

#### Methods 3 to 6

These methods reference the switch flank of the reference switch and index pulse.

In the methods 3 and 4, the left switch flank of the reference switch is used as a reference:

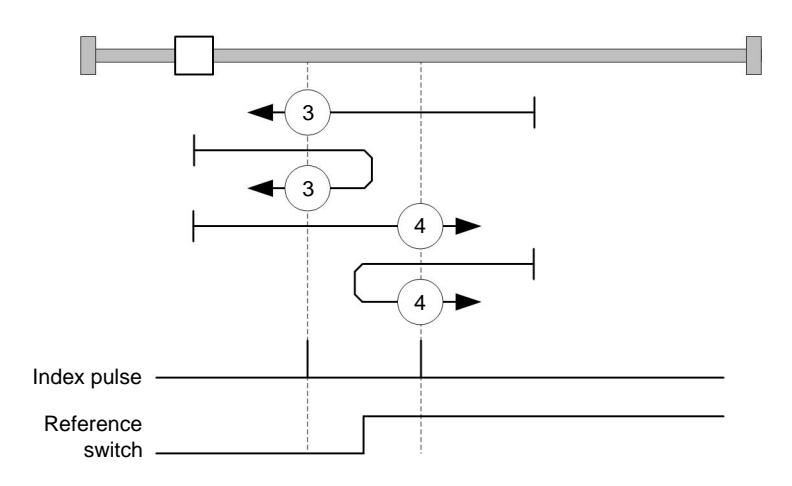

In the methods 5 and 6, the right switch flank of the reference switch is used as a reference:

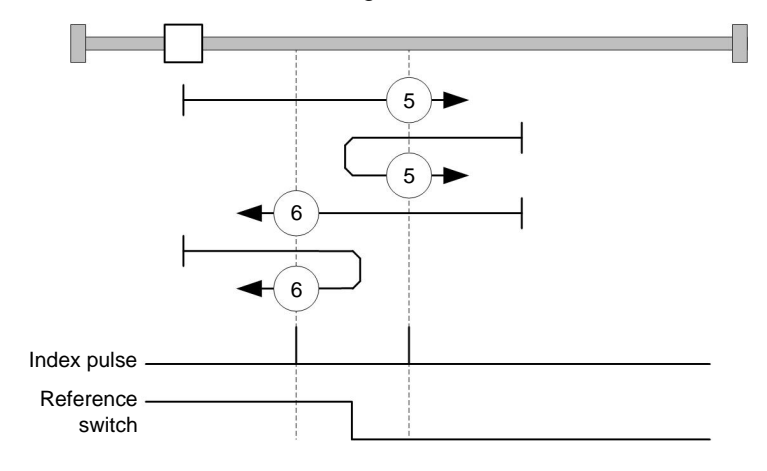

#### Methods 7 to 14

These methods reference the home switch and index pulse (with limit switches).

For these methods, the actual position relative to the reference switch is unimportant. With method 10, referencing is for instance always to the index pulse on the right next to the right flank of the reference switch.

The methods 7 to 10 take the positive limit switch into account:

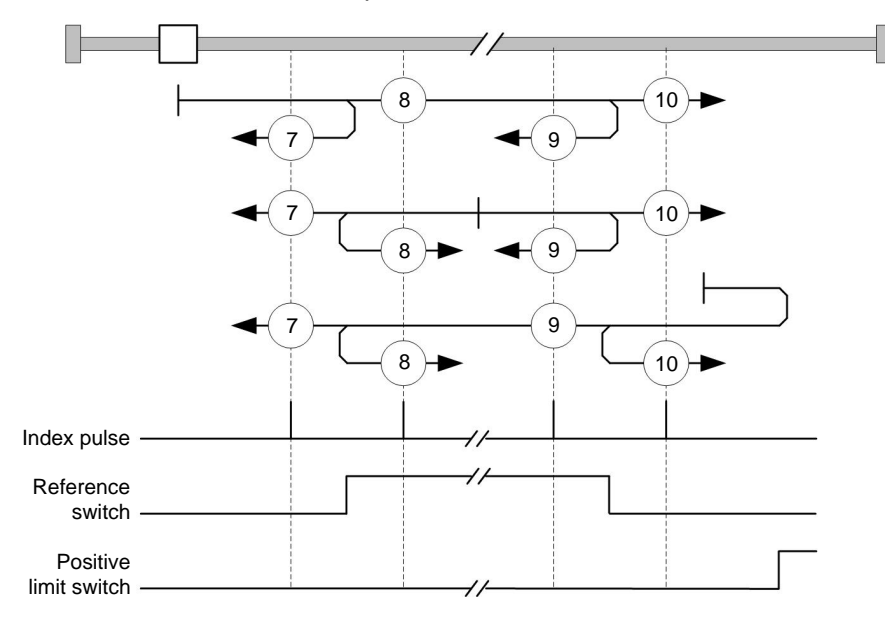

The methods 11 to 14 take the negative limit switch into account:

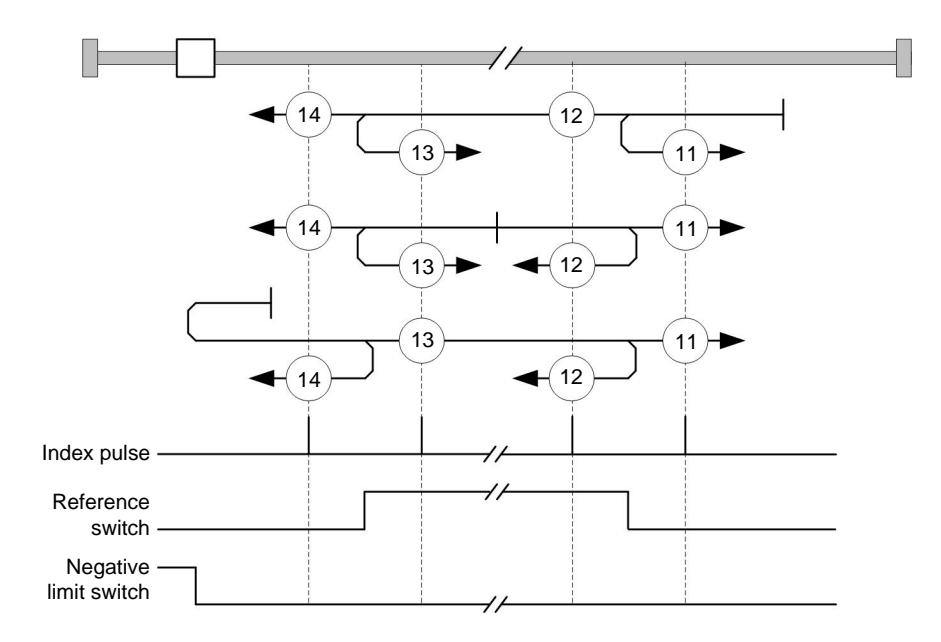

### Methods 17 and 18

These methods reference the limit switch without the index pulse.

Method 17 references the negative limit switch:

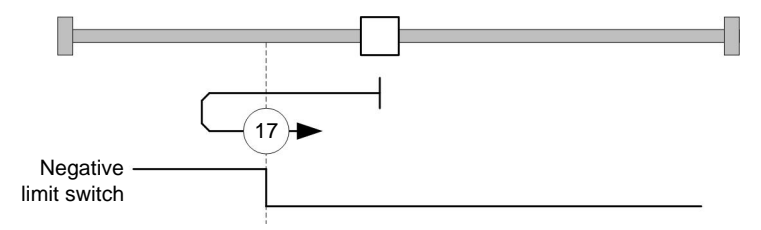

Method 18 references the positive limit switch:

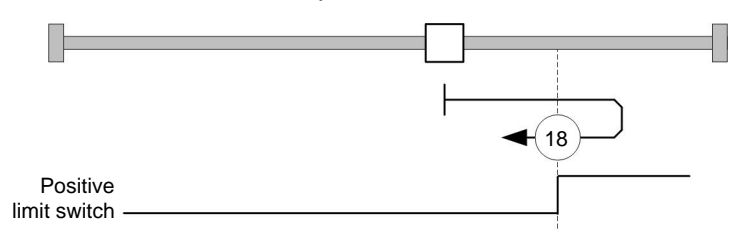

#### Methods 19 to 22

These methods reference the switch flank of the reference switch without the index pulse.

In the methods 19 and 20 (equivalent to methods 3 and 4), the left switch flank of the reference switch is used as a reference:

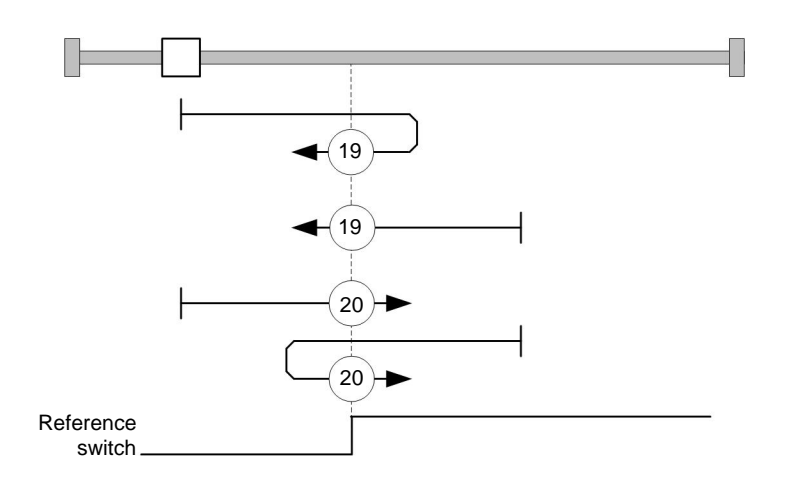

In the methods 21 and 22 (equivalent to methods 5 and 6), the right switch flank of the reference switch is used as a reference:

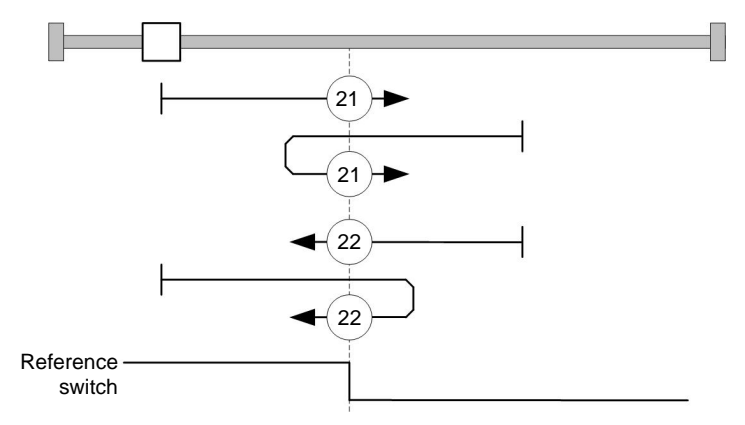

#### Methods 23 to 30

These methods reference the home switch without the index pulse (with limit switches).

For these methods, the actual position relative to the reference switch is unimportant. With method 26, referencing is for instance always to the index pulse on the right next to the right flank of the reference switch.

The methods 23 to 26 take the positive limit switch into account:

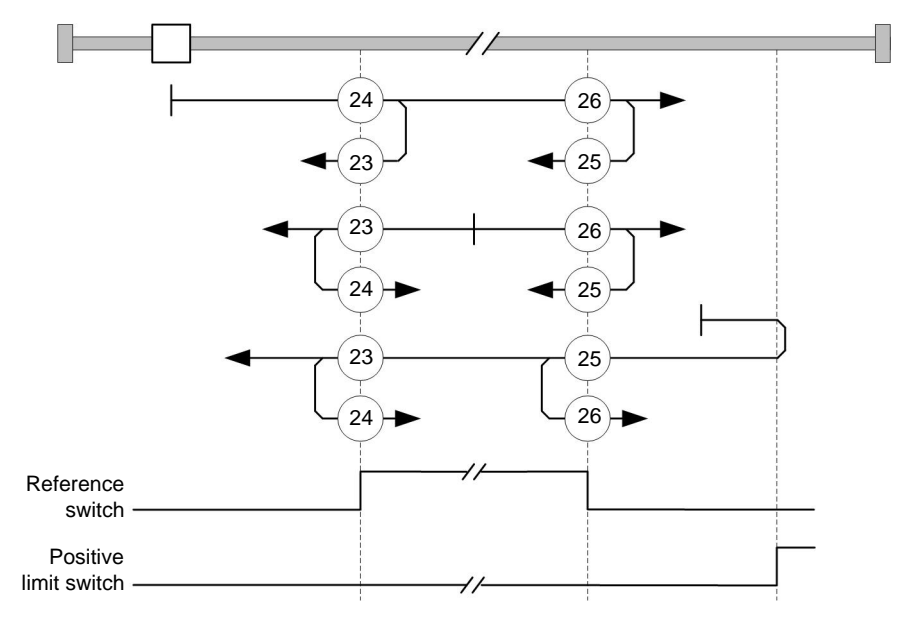

The methods 27 to 30 take the negative limit switch into account:

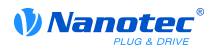

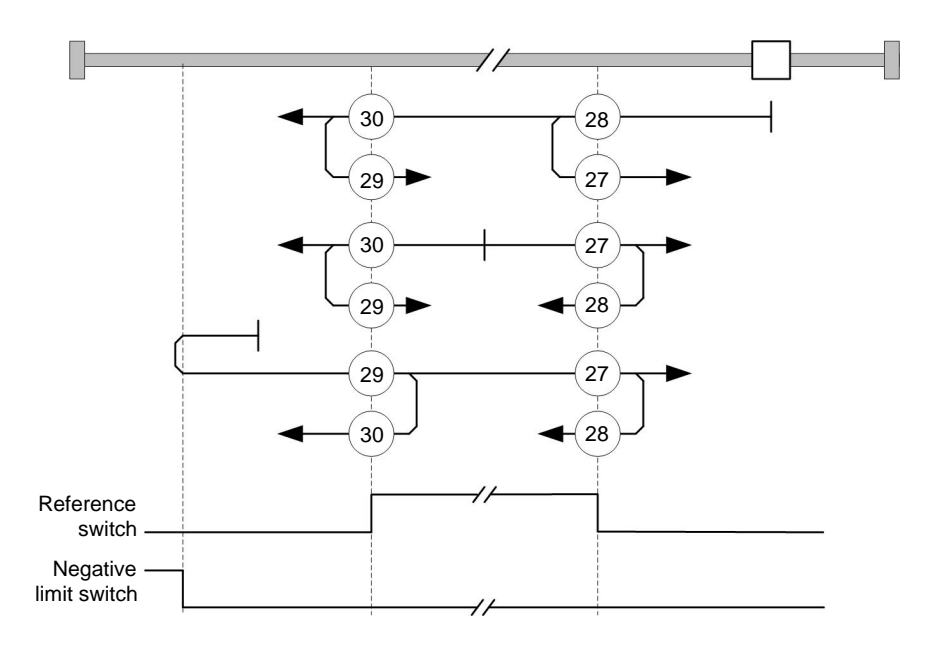

#### Methods 33 and 34

Reference the next index pulse.

For these methods, referencing is only to respective next index pulse:

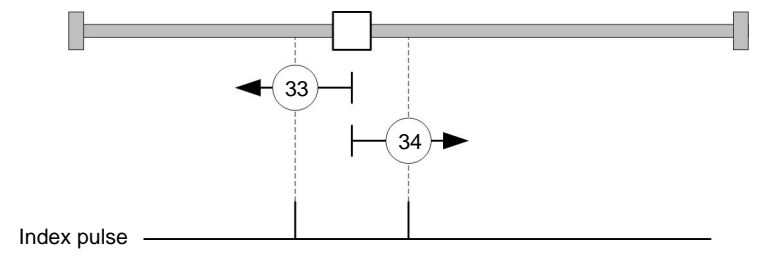

#### Method 35

References to the actual position.

### 8.6 Clock/direction mode

#### 8.6.1 Description

This mode is equivalent to the velocity mode but uses pules of two input pins as target.

The analogue mode is only controlled by the "enable"-input: as long as the "enable"-input is not set to logical "high" level the motor won't start driving.

#### 8.6.2 Activation

The activation is not done via the object dictionary but a DIP-switch. For the settings of the switches see chapter "DIP switches" nach.

#### 8.6.3 General

The following data apply to all sub modes of the clock/direction mode:

The maximum frequency of the input pulses are limited at 1MHz, the ON-part is not allowed to get  $\bullet$ shorter than 200 ns.

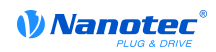

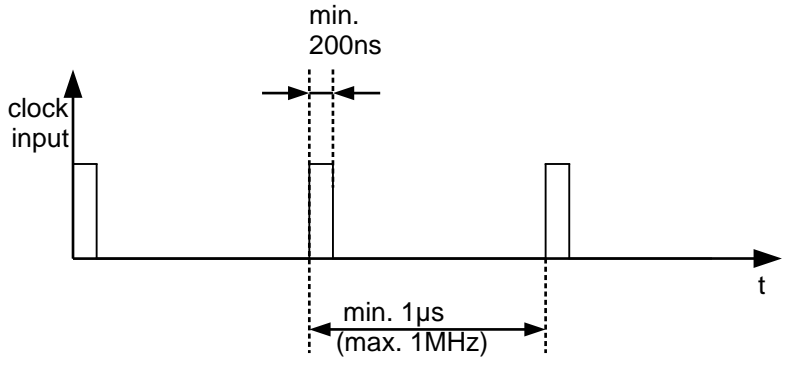

The scaling of the steps is done via the objects  $2057<sub>h</sub>$  and  $2058<sub>h</sub>$ . The following formula is applied:  $\bullet$ 

2057h step width per pulse  $=$ 2058h

By default the value for "step width per pulse" is "512", which is equal a full step per pulse. A half step is the value "256", a quarter step accordingly "128" and so on.

### **Note**

During a change of direction it is necessary to let the time of 35µs lapse away before applying a new clock.

#### 8.6.4 Sub modes of the clock/direction mode

#### **Clock/direction-mode (CD-Modus)**

In this mode the clock pulses have to be put to the "clock input", the direction signal is affection the direction (see following image).

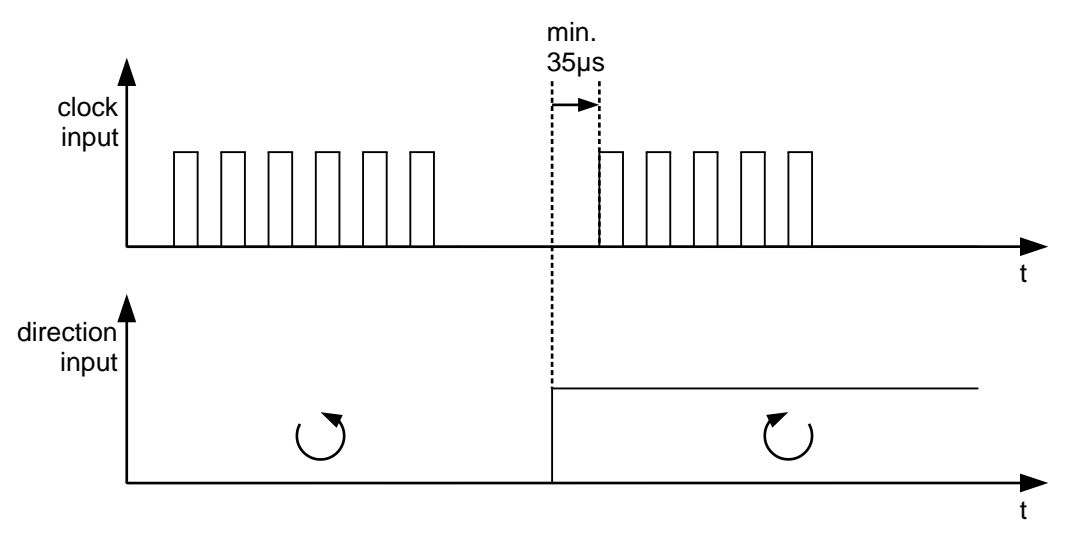

#### Clockwise/counterclockwise mode (CW/CCW-mode)

The object  $205B_h$  needs to be set to "1" in order to activate this mode.

In this sub mode the used input determines the direction of rotation (see following image).

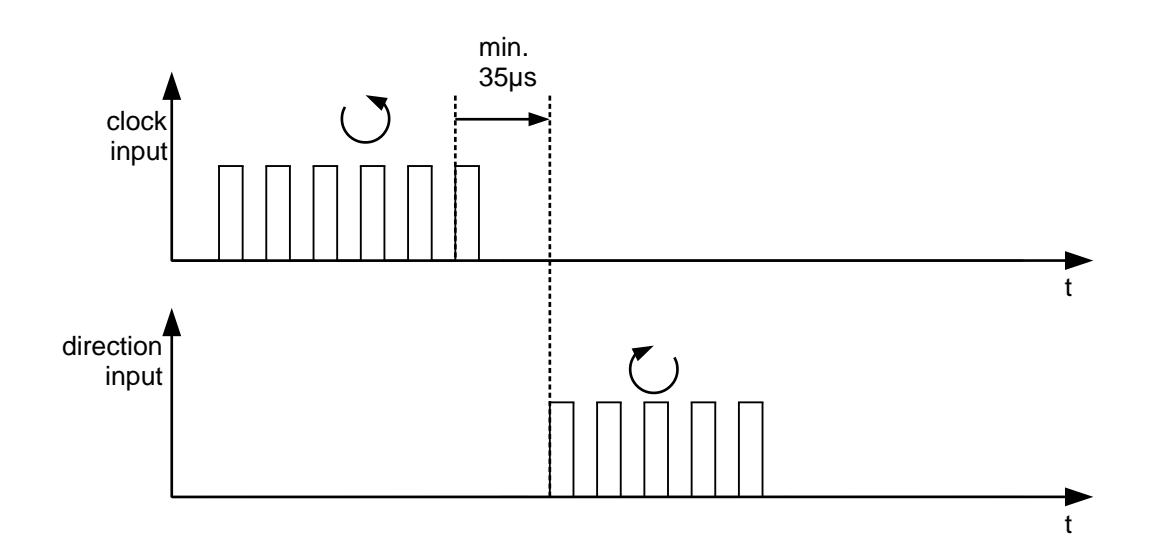

### 8.7 Analogue Mode

#### 8.7.1 Description

This mode is an equivalent to the velocity mode but uses the height of a voltage of an analogue input as target. This values gets sampled once in a millisecond.

The analogue mode is only controlled by the "enable"-input: as long as the "enable"-input is not set to logical "high" level the motor won't start driving.

The maximal analogue input value is denoted in the following as  $U_{\text{max}}$ .

#### 8.7.2 Activation

The activation is not done via the object dictionary but a DIP-switch. For the settings of the switches see chapter "DIP switches".

#### 8.7.3 Accounting of analogue voltages

There are two modes of accounting of the analogue voltages. This mode is selected by the DIP switch number 2 (see chapter "DIP switches").

#### **Normal mode**

DIP switch 2 "OFF": The maximum of the analogue voltage corresponds the maximal rotational speed. The direction is set by the "direction" input. There is a dead-zone from 0 V to 20 mV in which the motor doesn't drive.

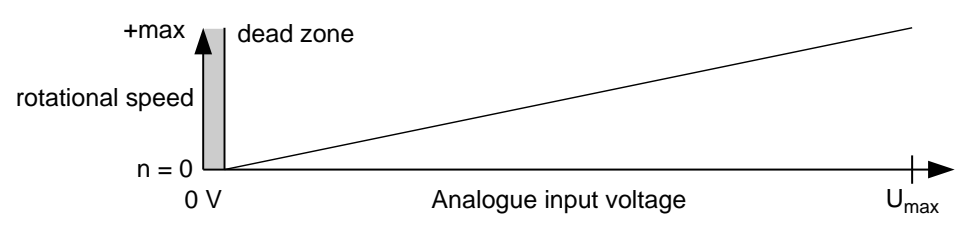

#### Joystick mode

DIP switch 2 "ON": The half of the maximum analogue input voltage corresponds to the rotational speed zero. If the input voltage falls below the half input voltage, the rotational speed increases in negative direction. Accordingly if the input voltage increases over the half of the input voltage the rotational speed increases in positive direction. The dead zone reaches from n  $U_{\text{max}}/2 \pm 20$  mV.

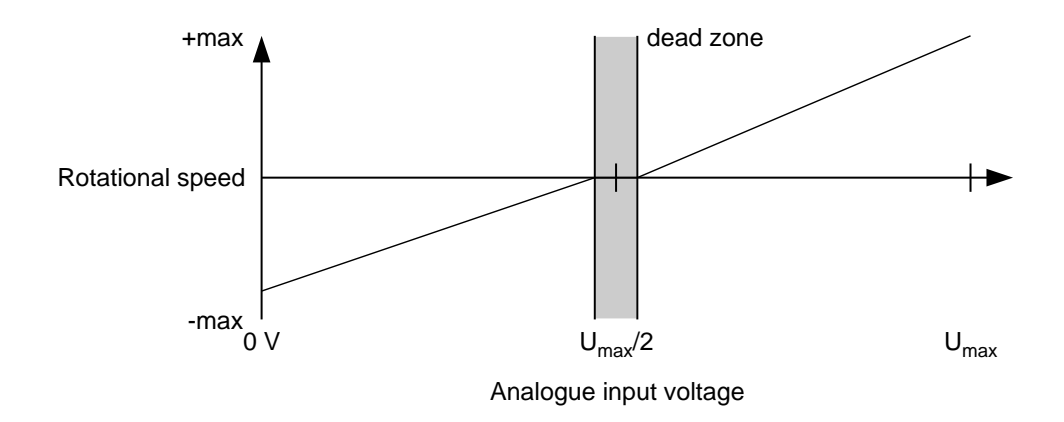

### 8.7.4 Maximum speed of rotation

The maximum speed of rotation can be switched with DIP-switch number 3 (see chapter "DIP switches") between 100 rev/min and 1000 rev/min. In case another rotational speed is necessary the maximums rotational speed can set in the configuration file and the object 604C<sub>h</sub> subindex 01<sub>h</sub> and  $02<sub>h</sub>$ .

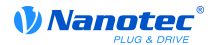

## **9 Special functions**

### 9.1 Digital inputs and outputs

The motor controller has digital inputs and outputs.

### 9.1.1 Digital inputs

#### **Overview**

#### **Note**

The digital inputs are sampled only once a millisecond. Changes in the input signal shorter than one millisecond cannot be processed.

The following inputs are available:

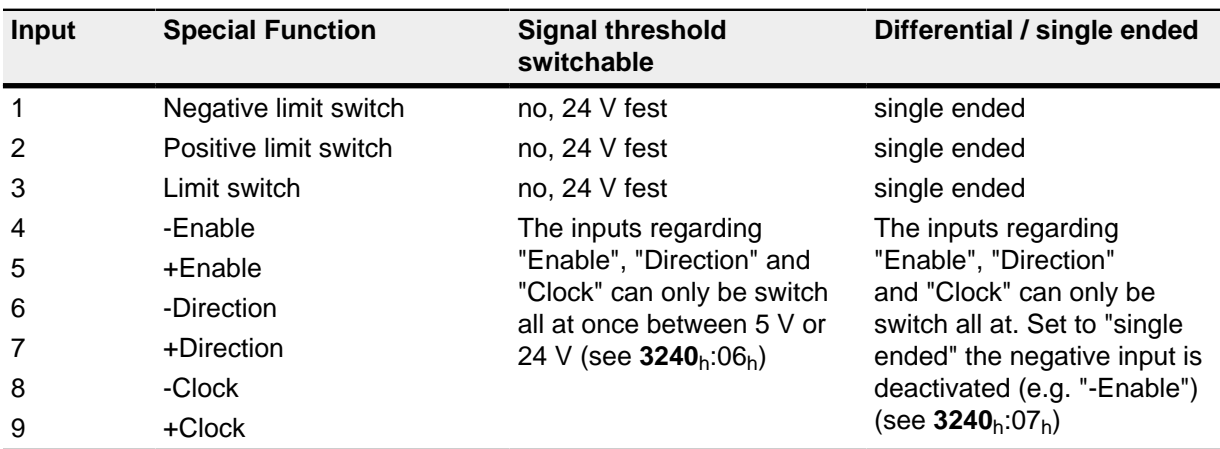

#### **Object entries**

The following OD settings can be used to manipulate the value of an input, in which case only the bit that corresponds to that input will have an effect:

 $3240_h:01_h$ 

This bit is used to switch the special functions of an input on (value "0") or off (value "1"). If input 1 is not to be used as a negative limit switch, for example, the special function must be switched off so that the signal encor is not erroneously responded to. The object has no effects on bits 16 to 31.

The firmware evaluates the following bits during a reference run (homing method):

- Bit 0: negative limit switch
- Bit 1: positive limit switch
- Bit 2: reference switch
- $3240h:02h$

This bit changes from closer logic (a logical high level at the input yields the value of "1" in object  $60FD<sub>b</sub>$ ) to opener logic (the logical high level at the input yields the value of "0"). This applies to the special functions (except the clock and directional inputs) and for the normal input. The input is set as closer logic if the corresponding bit is "0", it is set to opener logic with the value "1" respectively.

3240 $_{\rm h}$ :03 $_{\rm h}$ 

This bit switches on software simulation of the input values when it is set to "1". In this case, the actual values are no longer used; the values set in object  $3240<sub>h</sub>:04<sub>h</sub>$  for the respective input are used instead.

 $3240_h:04_h$ 

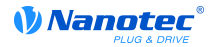

This bit specifies the value to be read in as the input value if the same bit was set in object  $3240_h:03_h.$ 

3240 $_{\rm h}$ :05 $_{\rm h}$ 

This object contains the unmodified input value.

### **Computation of the inputs**

Computation of the input using input 1 as an example:

The value of bit 0 of object  $60FD<sub>h</sub>$  is interpreted by the firmware as a negative limitation switch, and the result of the complete computation is stored in bit 16.

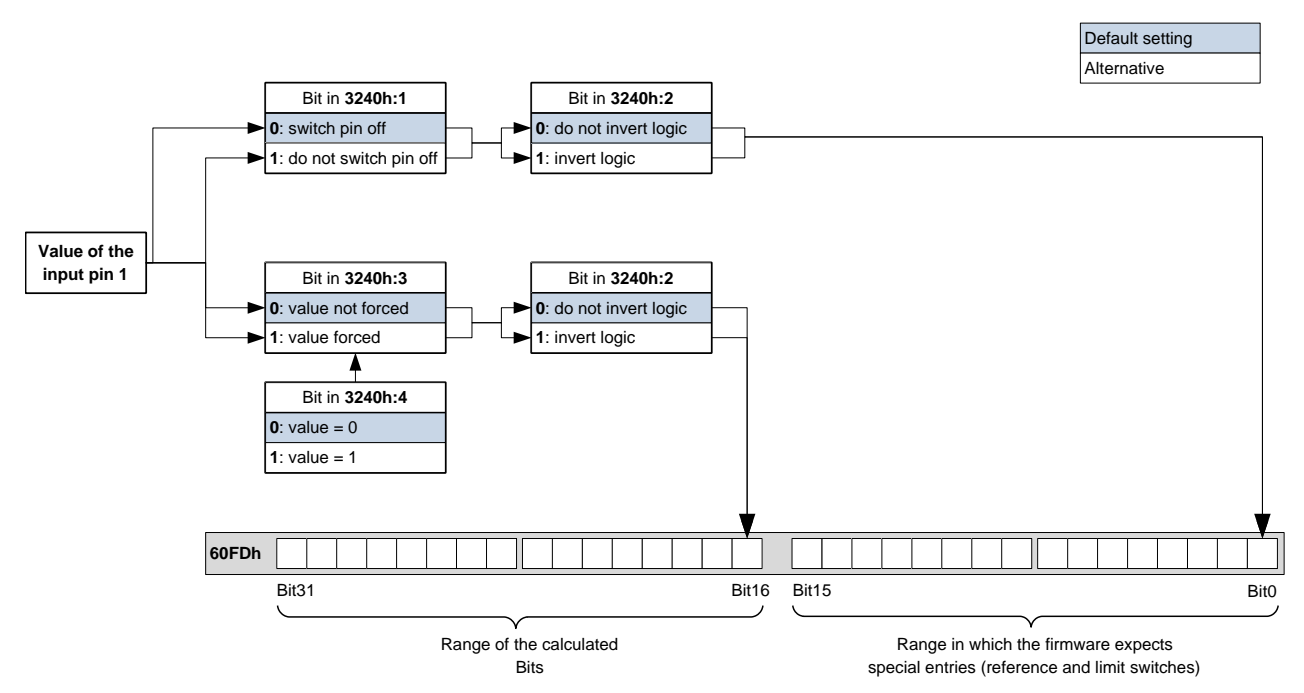

#### 9.1.2 Digital outputs

#### **Outputs**

The outputs are controlled using object 60FE<sub>h</sub>. Output 1 corresponds to bit 16 in object 60FE<sub>h</sub>, output 2 corresponds to bit 17, etc., as with the inputs. The outputs with special functions are again entered in the firmware in the lower bits 0 to 15. Currently only bit 0 is assigned that controls the motor brake.

#### **Object entries**

Additional OD entries exist for manipulating the value of the outputs (see the following example for details). Similar to the inputs, only the bit at the corresponding position always has an effect on the respective output:

 $3250_h:02_h$ 

This can be used to change the logic from "closer" to "opener". When configured as a "closer", the outputs a logical high level if the bit is "1". When configured as an "opener", the outputs a logical low level if there is a "1" in object  $60FE<sub>h</sub>$ .

 $3250_{\rm h}$ :03 $_{\rm h}$ 

If a bit is set in 3250<sub>h</sub>, the output is manually controlled. The value for the output is then contained in object  $3250_h:04_h$ , which is also possible for the brake output.

 $3250h:04h$ 

The bits in this object specify the output value that is to be applied to the output when the manual control of the output is activated by object 3250<sub>h</sub>:03<sub>h</sub>.

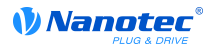

#### $\bullet$ 3250 $_{\rm h}$ :05 $_{\rm h}$

This object does not have any function and is included for compatibility reasons.

#### **Bits of the outputs**

Example of the computation of the bits for the outputs:

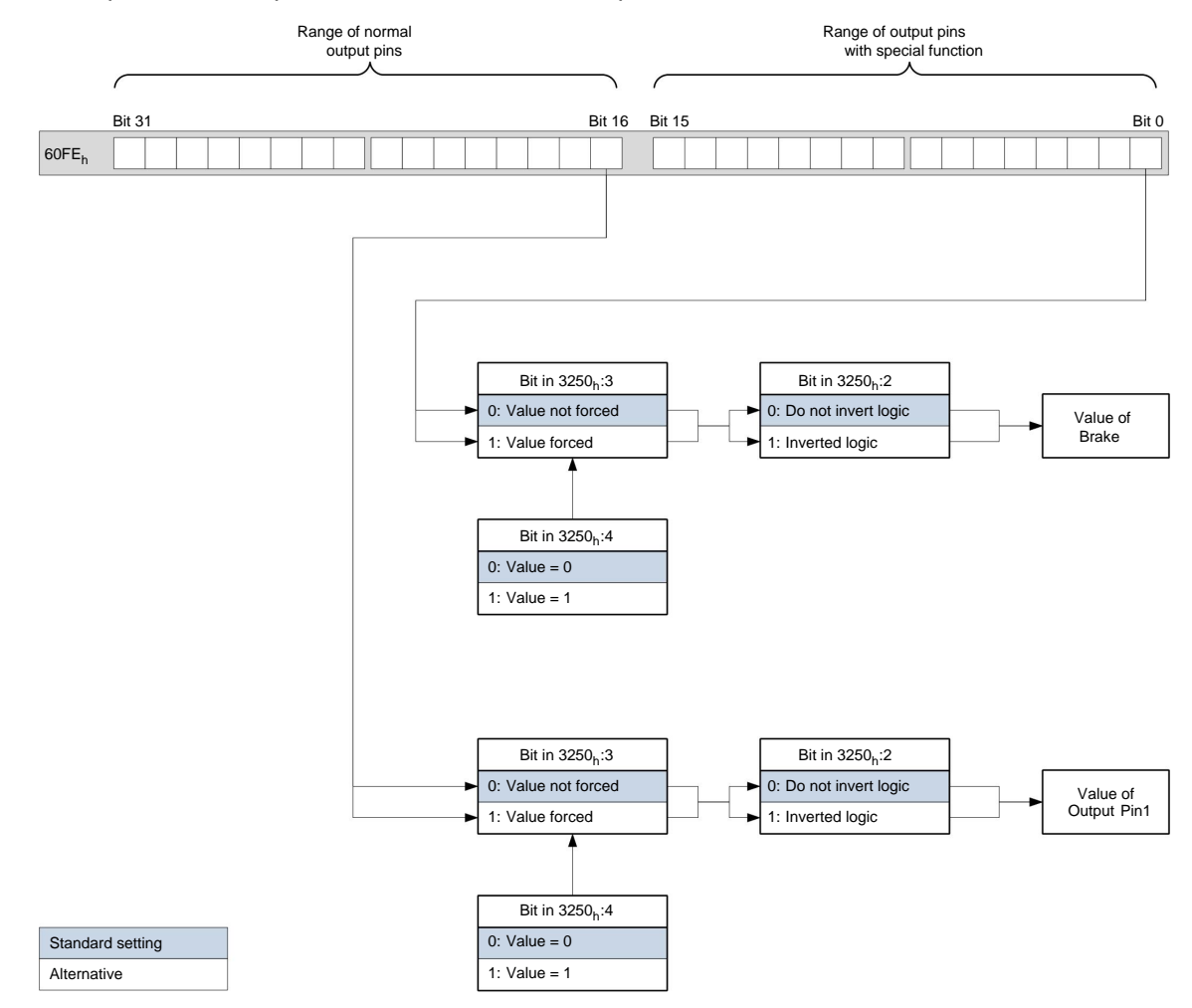

## 9.2 l<sup>2</sup>t motor overload protection

#### 9.2.1 Description

 $I<sup>2</sup>$ t motor overload protection has the goal of preventing damage to the motor and of simultaneously operating it normally at its thermal limit.

The function is only available when the motor controller is in closed loop operating mode (bit 0 of object 3202<sub>h</sub> set to "1") and the motor is not in profile torque mode or cycle synchronous torque mode.

There is a single exception: If  $I^2t$  is activated open loop mode, the current is limited to the set nominal current even when the set maximum current is greater. This feature was implemented for safety reasons, so that it is also possible to switch out of closed loop mode and into open loop mode with a very high short-time maximum current without damaging the motor.

#### 9.2.2 Object entries

The following objects affect  $I^2$ t motor overload protection:

- $2031<sub>h</sub>$ : Peak Current specifies the maximum current in mA.
- 203 $B_h:1_h$  Nominal Current specifies the nominal current in mA.

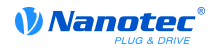

 $203B_h:2_h$  Maximum Duration Of Peak Current - specifies the maximum time period of the maximum current in ms.

The following objects indicate the actual state of  $I<sup>2</sup>t$ :

- 203B<sub>h</sub>:3<sub>h</sub> Threshold specifies the limit in mA, from which is determined whether switching is to the maximum current or nominal current.
- $203B<sub>h</sub>:4<sub>h</sub>$  CalcValue specifies the calculated value that is compared to the threshold in order to set the current.
- **203B**<sub>h</sub>:5<sub>h</sub> LimitedCurrent shows the actual current value that was set by  $I^2$ t.
- $203B_h:6_h$  Status:
	- Value = "0":  $I^2t$  deactivated
	- Value = "1":  $I^2t$  activated

#### 9.2.3 Activation

The three object entries above must have been appropriately specified to activate the mode. This means that the maximum current must be greater than the nominal current, and a time value must be entered for the maximum time of the maximum current.  $I<sup>2</sup>$ t operability remains deactivated when these conditions are not satisfied.

### 9.2.4 Function of I<sup>2</sup>t

A  $I<sup>2</sup>T_{Lim}$  is calculated by specifying the nominal current, maximum current, and maximum time period for the maximum current.

The motor can run with maximum current until the calculated  $I^{2}T_{\text{lim}}$  is reached. The current is then immediately reduced to the nominal current.

The following diagram again shows the interactions.

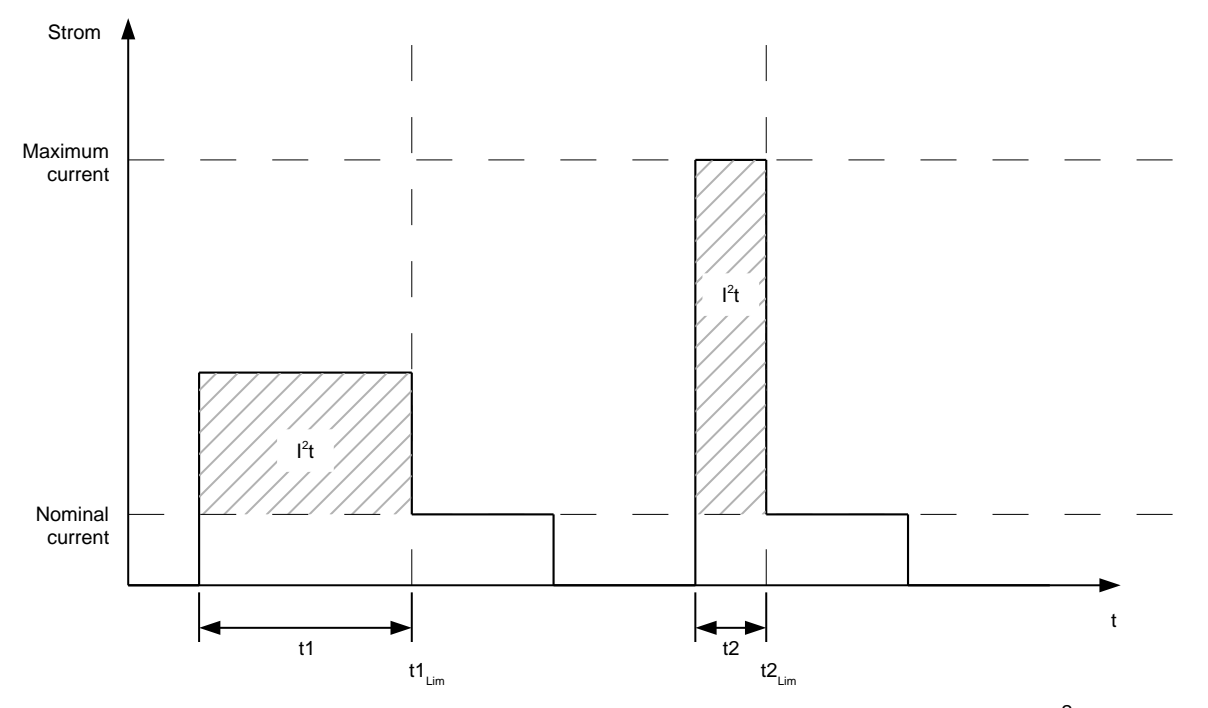

In the first section t1, the current value is higher than the nominal current. At time t1<sub>Lim</sub>,  $I^2t_{\text{Lim}}$  is reached and the current is limited to the nominal current. During the following time period t2, a current comes that corresponds to the maximum current. Accordingly, the value for  $I^2t_{\text{Lim}}$  is reached faster than in time period t1.

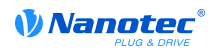

## 9.3 Save Objects

Objects can only be saved with the file  $cfg.txt$ , the save machanism with the object 1011<sub>h</sub> and 1010<sub>h</sub> is deactivated with this controller.

## 10 Programming with NanoJ

### **10.1 Introduction**

The VMM (Virtual Machine Monitor) is a protected execution environment within the firmware. The user can load his or her own programs ("User Program") in this environment via usb. These can trigger functions in the motor controller, for example by reading or writing entries in the object directory.

The use of protective mechanisms makes it impossible for the user programs to cause the actual firmware to crash. In the worst case, the user program alone is aborted with an error code stored in the object directory.

### 10.2 Available computing time

A user program receives computing time in a 1-ms cycle (see also the following diagram). Because the firmware loses computing time due to interrupts and system functions, only about 30% - 50% of this time is available to the user program (depending on the operating mode and application case). During this time, the user program must have completed its operations and must either have closed or have yielded the computing time with the  $y$ ield() function. In the first case, the user program is started again when the next 1-ms cycle begins; in the second case, the program is continued at the command following the yield() in the next 1-ms cycle.

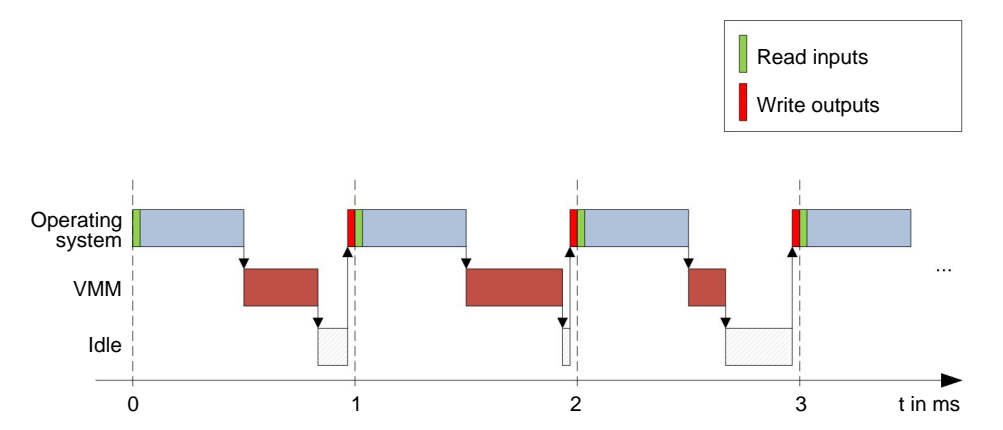

If the system detects that the user program requires more than the time assigned to it, it is closed and an error code is entered in the object directory. When developing user programs, therefore, the runtime behavior of the program must be carefully checked, especially in the case of time-intensive tasks. Therefore, it is advisable to use tables, instead of calculating a sinus value from a sin function.

#### **Note**

If the NanoJ program should not return the computing time for an excessive time, it is ended by the operating system. In this case, the number "4" is entered in the status word at object 2301<sub>b</sub> of the VMM; the number "5" (timeout) is noted in the VMM error register at object 2302<sub>h</sub>.

### 10.3 Interaction of the user program with the motor controller

#### 10.3.1 Communication options

A user program has numerous options for communicating with the motor controller:

- Reading and writing of OD values per PDO mapping
- Direct reading and writing of OD values via system calls
- Calling up of other system calls (e.g. write debug output)

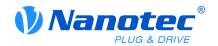

Via a PDO mapping, OD values in the form of variables are made available to the user program. Before a user program receives its 1-ms time slot, the firmware transfer the values for this from the OD to the variables of the user program. When the user program now receives computing time, it can manipulate these variables like the usual C variables. At the end of the time slot, the new values are automatically copied into the respective OD entries by the firmware.

To optimize the performance, 3 types of mappings are defined: Input, output and input/output (In, Out, InOut). Input mappings can only be read and are not transferred back into the OD. Output mappings can only be written. Input/Output Mappings, on the other hand, permit reading and writing.

The set mappings can be read out and checked via the web interface at objects 2310<sub>h</sub>, 2320<sub>h</sub>, and 2330<sub>h</sub>. For each mapping, a maximum of 16 entries is allowed.

The specification of the linker section is used to control in NanoJ Easy whether a variable is stored the under input, output, or data range.

#### 10.3.2 Execution of a VMM cycle

In summary, the procedure for the execution of a VMM cycle with respect to the PDO mapping consists of the following three steps:

- 1. Read values from the object directory and copy them into the Inputs and Outputs areas.
- 2. Execute the user program.
- 3. Copy values from the Outputs and Inputs areas back to the object directory.

The configuration of the copy procedures is in line with the CANopen standard.

In addition, it is also possible to access system calls via the object directory. In general, this is considerably slower and therefore mappings should be given preference. However, the number of mappings is limited (16 entries each in In/Out/InOut). Therefore, it is advisable to map frequentlyused and changed OD values and to access less frequently used OD entries by system call. A list of available system calls can be found in the "System calls" section.

#### **Note**

It is strongly advised to access one single OD value either by mapping or system call with od write (). If both are used at the same time, system call will not have any effect.

### 10.4 OD entries for controlling and configuring the VMM

#### 10.4.1 OD entries

The VMM is controlled and configured by means of OD entries in the object range  $2300<sub>h</sub>$  to  $2330<sub>h</sub>$ .

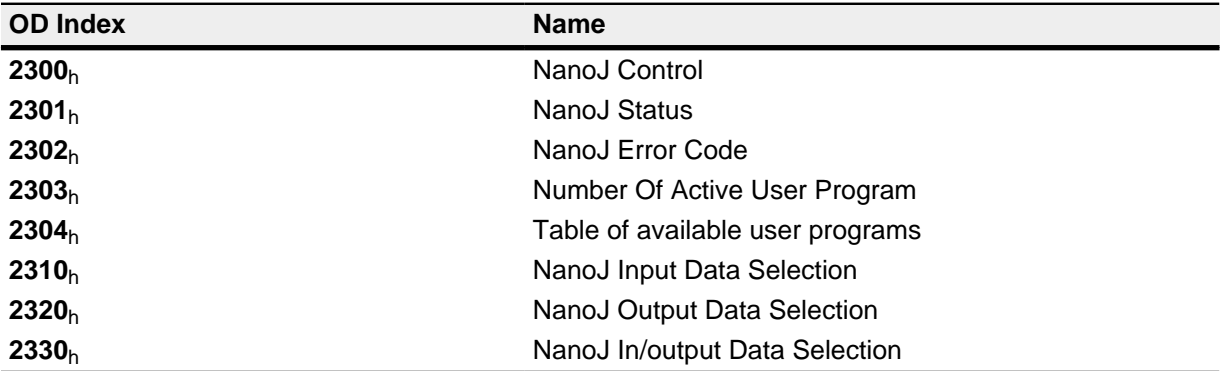

#### 10.4.2 Example

To select and start the "TEST1.USR" user program, the following sequence can be used for instance:

- Rename the file "TEST1.USR" to "VMMCODE.USR".
- Copy the file "VMMCODE.USR" via USB to the controller.

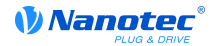

- Start the vmm program with setting the object 2300<sub>h</sub>, Bit 0 to "1". or restart the controller.
- Check the object 2302<sub>h</sub> if an error has occurred and check the objekts 2301<sub>h</sub>, Bit 0 to be set to "1" (vmm is actually running).

To stop a running program: Write the bit 0-value = "0" to the entry  $2300_h$ .

### 10.5 NanoJ Easy V2

#### 10.5.1 Installation and use

#### Introduction

As an alternative to NanoIP, a user program can also be programmed, uploaded, and controlled with the NanoJ Easy V2 software.

#### **Installation**

Proceed as follows for installation:

- 1. Unpack "NanoJEasyV2.zip" into a directory of your choice.
- 2. Launch the program with the file "NanoJEasy.exe".

#### 10.5.2 Programming of user programs

#### User program structure

A user program consists of at least two instructions:

- 1. The #include "wrapper.h" preprocessor instruction
- 2. The void user () { } function

The code to be executed can then be stored in the void user () function.

The file names of the user programs must not be longer than eight characters and contains three characters in the extension; for example, "main.cpp" is admissible while "alongerfilename.cpp" is not.

#### **Example**

Programming a square wave signal in the object  $2500_h:01_h$ 

1. Copy the following text to the NanoJ Easy editor and store this file under the name "main.cpp".

```
// file main.cpp
map S32 outputReg1 as inout 0x2500:1
#include "wrapper.h"
// user program
void user()U16 counter = 0;
  while (1) {
   ++counter;
   if (counter < 100)
     InOut.outputReg1 = 0;
    else if (counter < 200)
     InOut.outputReg1 = 1;
    else
     counter = 0;
    // yield() 5 times (delay 5ms)
    for (U08 i = 0; i < 5; ++i )
      yield();
```
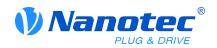

 $1//$  eof

2. When the program has been properly translated:

```
Rename the output file "main.usr" to "vmmcode.usr".
```
3. Use USB to copy the file to the motor controller (see the "USB (connector X5)" section). The motor controller must be restarted to launch the program; please read the "NanoJ program" section starting at step 2 for details.

### 10.5.3 Structure of a mapping

#### Introduction

This method can be used to directly link a variable in the NanoJ program with an entry in the object directory. The mapping must be created at the beginning of the file - before the #include "wrapper.h" instruction. Only a comment above the mapping is allowed.

Use mapping if you frequently need access to an object in the object Tip directory, such as the control word  $6040<sub>h</sub>$  or status word  $6041<sub>h</sub>$ .

The od write () and od read () functions are better suited for single access to objects (see the "Access to the object directory" section).

#### Declaration of the mapping

The declaration of the mapping is structured as follows:

map <TYPE> <NAME> as <input|output|inout> <INDEX>:<SUBINDEX>

The following applies:

 $\bullet$  <TYPE>

The data type of the variable, i.e. U32, U16, U08, S32, S16 or S08.

 $<$ NAME>

The name of the variable that is later used in the user program.

· <inputloutputlinout>

The write and read authorization of a variable: A variable can either be declared as input, output, or inout. This defines whether a variable is readable (input), writable (output) or both (inout) and the structure by which it needs to be addressed in the program.

<INDEX>:<SUBINDEX>

Index and subindex of the object being mapped in the object directory.

Every declared variable is addressed in the user program via one of the three structures "In", "Out",, or "InOut", depending on the defined write and read direction.

#### **Example of a mapping**

Example of a mapping and the associated variable access methods:

```
map U16 controlWord as output 0x6040:00
map U08 statusWord as input 0x6041:00
map U08 modeOfOperation as inout 0x6060:00
#include "wrapper.h"
void user() {
  [\ldots]Out.controlWord = 1;U08 tmpVar = In.statusword;
  InOut.modeOfOperation = tmpVar; [...]
```
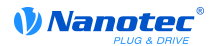

 $\rightarrow$ 

#### **Potential error source**

A potential source of error is a write access by means of the  $od$  write () function on an object in the object directory that was also created as a mapping. The code shown below is faulty:

```
map U16 controlWord as output 0x6040:00
#include " wrapper.h"
void user() {
  [\ldots]Out.controlWord = 1;\lceil \ldots \rceil// the value is overwritten by the mapping
  od write (0x6040, 0x00, 5);
  \lceil \ldots \rceil\left\{ \right\}
```
The line with the command od write  $(0x6040, 0x00, 5)$ ; is without effect. As described in the introduction, all mappings are copied into the object directory at the end of each millisecond.

The following procedure is therefore derived:

- The function od write writes the value "5" in object  $6040<sub>h</sub>$ :00<sub>h</sub>.
- At the end of the 1-ms cycle, the mapping is written that also specifies object  $6040<sub>b</sub>$ :00<sub>h</sub>, though with the value "1".
- This means from the user's perspective the  $od$  write command is without effect.

### 10.6 System calls

#### 10.6.1 Introduction

With system calls, it is possible to call up functions integrated in the firmware directly in a user program. Because a direct code execution is only possible in the protected area of the sandbox, this is implemented via so-called Cortex-Supervisor-Calls (Svc Calls). An interrupt is triggered when the function is called and the firmware thus has the possibility of temporarily allowing a code execution outside of the sandbox. Developers of user programs do not need to worry about this mechanism. For them, the system calls can be called up like normal C functions. Only the "wrapper.h" file must be integrated as usual.

#### 10.6.2 Access to the object directory

• void od\_write(U32 index, U32 subindex, U32 value)

This function writes the transferred value to the specified point in the object directory.

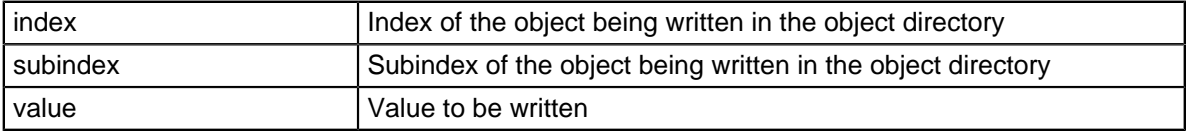

**Note** 

It is strongly advised, to generate processor time with  $yield()$  after a  $od$  write () has been called up. The value is immediately written to the OD. However, to enable the firmware to trigger dependent actions, it must receive computing time and therefore the user program must have been ended or stopped with yield().

void od\_read(U32 index, U32 subindex)

This function reads the value at the specified point in the object directory and returns it.

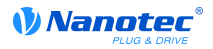

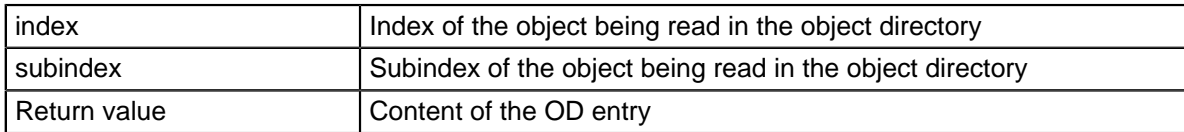

**Note** 

Active waiting for a value in the object directory should always be associated with a  $y$ ield().

Example:

```
while (od read(2400,2) != 0) // wait until 2400:2 is set
 yield();
```
#### 10.6.3 Process control

• void yield()

This function returns the process time to the operating system. The program is resumed in the next time slot at the same location.

• void sleep(U32 ms)

This function returns the process time to the operating system for the specified number of milliseconds. The user program is then continued at the location following the call.

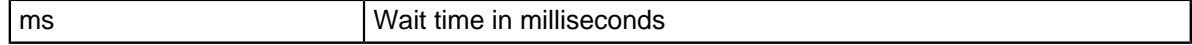

#### 10.6.4 Debug output

The following functions output a value in the debug console. They differ only in the data type of the parameter being output.

- bool VmmDebugOutputString(const char \*outstring)
- bool VmmDebugOutputInt(const U32 val)
- bool VmmDebugOutputByte(const U08 val)
- bool VmmDebugOutputHalfWord(const U16 val)
- bool VmmDebugOutputWord(const U32 val)
- bool VmmDebugOutputFloat(const Woat val)

#### **Note**

The debug outputs are first written to a separate area of the OD and are read out from there by the web interface. This OD entry has the index  $2600<sub>h</sub>$  and is 64 characters long. The subindex 0 always contains the number of characters already written.

If the buffer is full, VmmDebugOutputxxx() initially fails; execution of the user program is discontinued and it stops at the location of the debug output. The program is not resumed until the web interface has read out the buffer and reset the subindex 0; VmmDebuqOutputxxx () returns to the user program.

Debug outputs therefore may only be used during the test phase in the development of a user program.

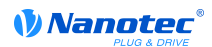

# 11 Object directory description

### 11.1 Overview

You can find a description of objects in this section of the manual.

Here you will find information on the following:

- Functions
- Object descriptions ("Index")
- Value descriptions ("Subindices")
- Descriptions of bits
- Description of the object

### 11.2 Structure of the object description

The description of object entries is always structured the same and normally consists of the following sections:

#### **Function**

This section briefly describes the function of the object directory.

#### **Object description**

This table gives detailed information on the data type, specified values, and suchlike. A detailed description can be found in the "Object description" section.

#### **Value description**

This table is only available for the "Array" or "Record" data type and gives detailed information on the subentries. A more detailed description of entries can be found in the "Value" description" section.

#### **Description**

More precise information on the single bits in an entry is given here or any compositions are explained. A detailed description can be found in the "Description" section.

### 11.3 Object description

The object description consists of a table that contains the following entries:

#### **Index**

Designates the index of the object in hexadecimal notation.

#### **Object Name**

The name of the object.

#### **Object Code**

The type of object. This can be one of the following entries:

- VARIABLE: In this case the object consists of only one variable that is indexed with subindex  $\Omega$ .
- ARRAY: This objects always consist of one subindex 0 which specifies the quantity of valid subentries - and the subentries themselves from index 1. The data type in an array never changes, which means that subentry 1 and all following entries always have the same data type.
- RECORD: These objects always consist of one subentry with subindex  $0$  which specifies the quantity of valid subentries - and the subentries themselves from index 1. As opposed to

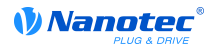

an ARRAY, the data type of subentries may vary, meaning, for example, that subentry 1 may have a different data type than subentry 2.

• VISIBLE STRING: The object specifies a character string encoded in ASCII. These character strings are not terminated by a zero string.

#### Data type

The size and interpretation of the object are specified here. The following notation applies for the "VARIABLE" object code:

- Distinction is drawn between entries that are signed; this is designated with the prefix "SIGNED". The prefix "UNSIGNED" is used for unsigned entries.
- The size of the variable in bits is added to the prefix and can be either 8, 16 or 32.

#### **Savable**

Designates if a object can be saved and - if so - in which category

#### **Firmware Version**

The firmware version of the first occurence of the object is entered here.

#### **Change history (ChangeLog)**

Any changes to the object are noted here.

Additionally, there are the following table entries for the "VARIABLE" data type:

#### **Access**

The access restriction is entered here. The following restrictions are available:

- "Read/write": The object can be read and written
- "Read only": The object can only be read from the object directory. It is not possible to set a value.

#### **PDO Mapping**

Some bus systems, such as CANopen or EtherCAT, support PDO mapping. This table entry specifies whether the object may be inserted in a mapping, and in which. The following designations are possible:

- "no": The object may not be entered in any mapping.
- "TX-PDO": The object may in be entered in a RX mapping.
- "RX-PDO": The object may in be entered in a TX mapping.

#### **Admissible Values**

In some cases, it is only permitted to write specific values into the object. When this is the case, these values are listed here. The field remains empty when there is no restriction.

#### **Specified Value**

Some objects must be preassigned with values to bring the motor controller into a safe state at switch on. The value written into the object for the motor controller start is noted in this table entry.

### **11.4 Value description**

#### **Note**

For reasons of clarity, some subentries have been summarized here when all the entries have the same name.

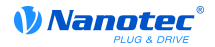

All data for subentries with subindex 1 or higher are listed in the table with the heading "Value description". The table contains the following entries:

#### **Subindex**

Number of the currently specified subentry.

#### **Name**

The name of the subentry.

#### Data type

The size and interpretation of the subentry are specified here. The following notation always applies:

- Distinction is drawn between entries that are signed; this is designated with the prefix  $\bullet$ "SIGNED". The prefix "UNSIGNED" is used for unsigned entries.
- The size of the variable in bits is added to the prefix and can be either 8, 16 or 32.

#### **Access**

The access restriction for the subentry is entered here. The following restrictions are available:

- "Read/write": The object can be read and written
- "Read only": The object can only be read from the object directory. It is not possible to set a value.

#### **PDO Mapping**

Some bus systems, such as CANopen or EtherCAT, support PDO mapping. This table entry specifies whether the subentry may be inserted in a mapping, and in which. The following designations are possible:

- "no": The object may not be entered in any mapping.
- "TX-PDO": The object may in be entered in a RX mapping.
- "RX-PDO": The object may in be entered in a TX mapping.

#### **Admissible Values**

In some cases, it is only permitted to write specific values into the subentry. When this is the case, these values are listed here. The field remains empty when there is no restriction.

#### **Specified Value**

Some objects must be preassigned with subentries to bring the motor controller into a safe state at switch on. The value written into the subentry for the motor controller start is noted in this table entry.

### **11.5 Description**

This section can be available when use requires additional information. When single bits of an object or subentry have a different meaning, diagrams are used as shown in the following example.

**Example:** The object is 8-bits large, bit 0 and 1 separately have one function. Bits 2 and 3 have been combined into one function, the same apples for bits 4 to 7.

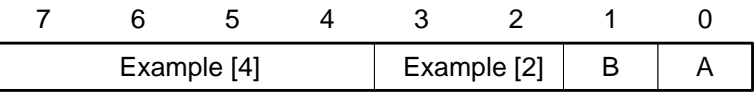

#### Example [4]

Description of bits 4 to including 7, these bits logically belong together. The 4 in square brackets specifies the number of associated bits. A list of possible values and their description is frequently attached at this position.

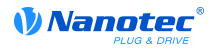

#### Example [2]

Description of bits 3 and 2, these bits logically belong together. The 2 in square brackets specifies the number of associated bits.

- Value  $00<sub>b</sub>$ : The description at this position applies when bit 2 and bit 3 are at "0".
- Value  $01<sub>b</sub>$ : The description at this position applies when bit 2 is at "0" and bit 3 at "1".
- Value 10<sub>b</sub>: The description at this position applies when bit 2 is at "1" and bit 3 at "0".
- Value  $11<sub>b</sub>$ : The description at this position applies when bit 2 and bit 3 are at "1".

#### $\overline{B}$

Description of bit B, there is no length information for a single bit.

### A

Description of bit A, bits with a gray background remain unused.

### 1000h Device Type

#### **Function**

Describes the motor controller type.

#### **Object description**

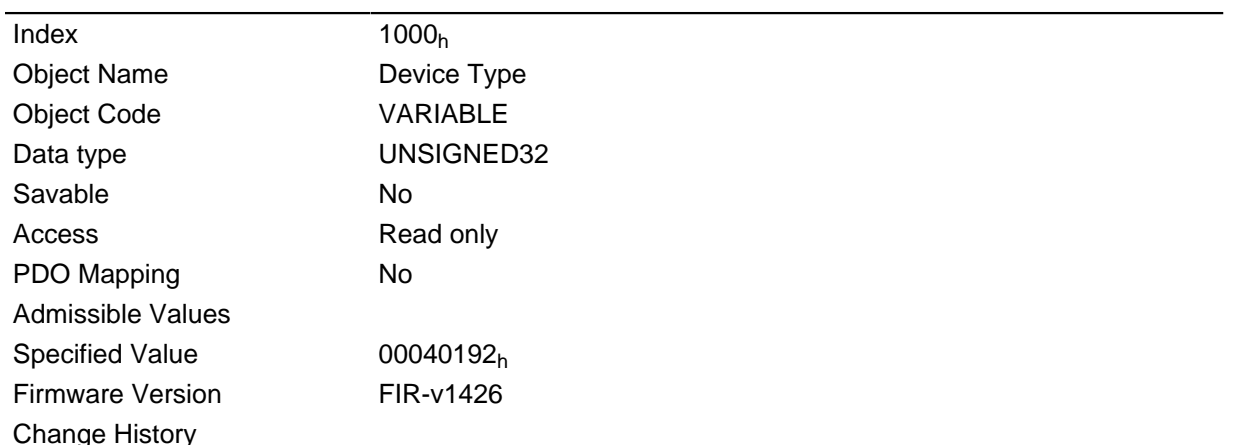

#### **Description**

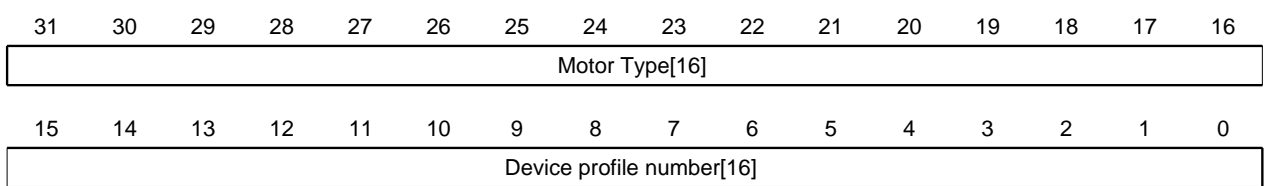

### Motor Type[16]

Describes the supported motor type.

#### Device profile number[16]

Describes the supported CANopen standard.

Values:

0129<sub>h</sub> (specified value): The DS402 standard is supported.

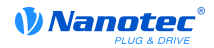

### 1001h Error Register

#### **Function**

Error register: In the event of an error, the corresponding error bit is set. It is automatically deleted when the error no longer exists.

#### **Object description**

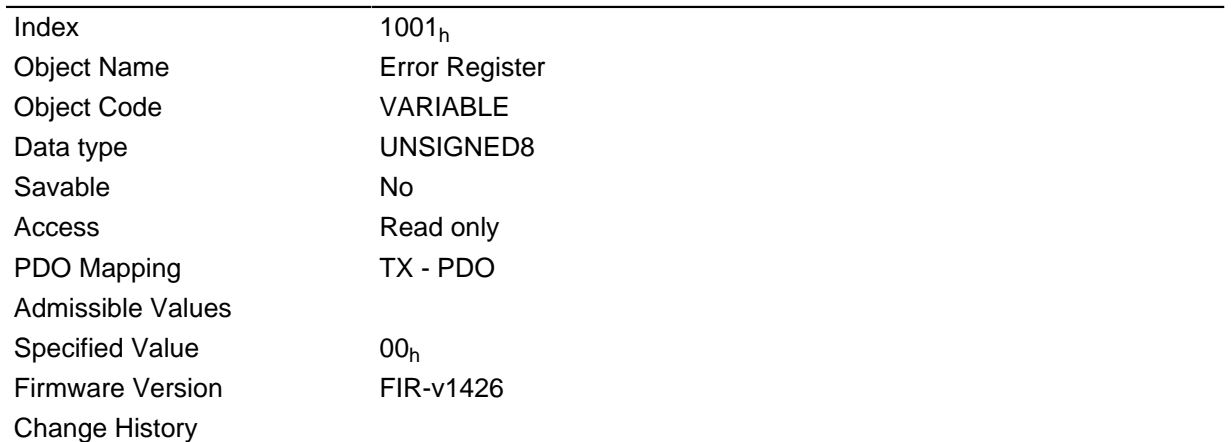

#### **Description**

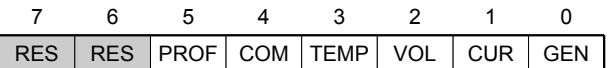

#### **GEN**

General error

#### **CUR**

Current

### **VOL**

Voltage

#### **TEMP**

Temperature

#### **COM**

Communication

#### **PROF**

Pertains to the device profile

### **RES**

Reserved, always "0"

### 1003h Pre-defined Error Field

### **Function**

This object contains an error stack with up to eight entries.

## Object description

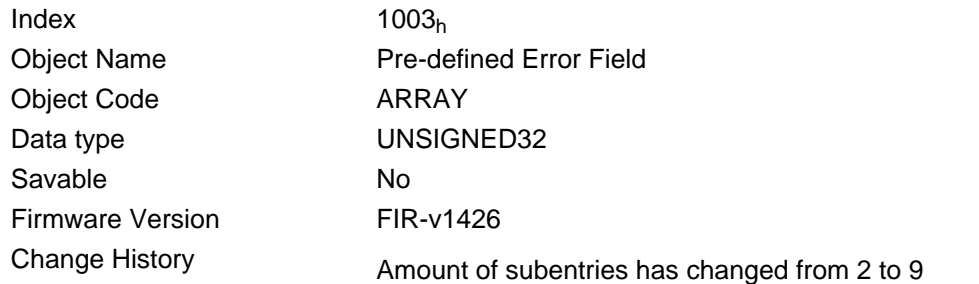

### Value description

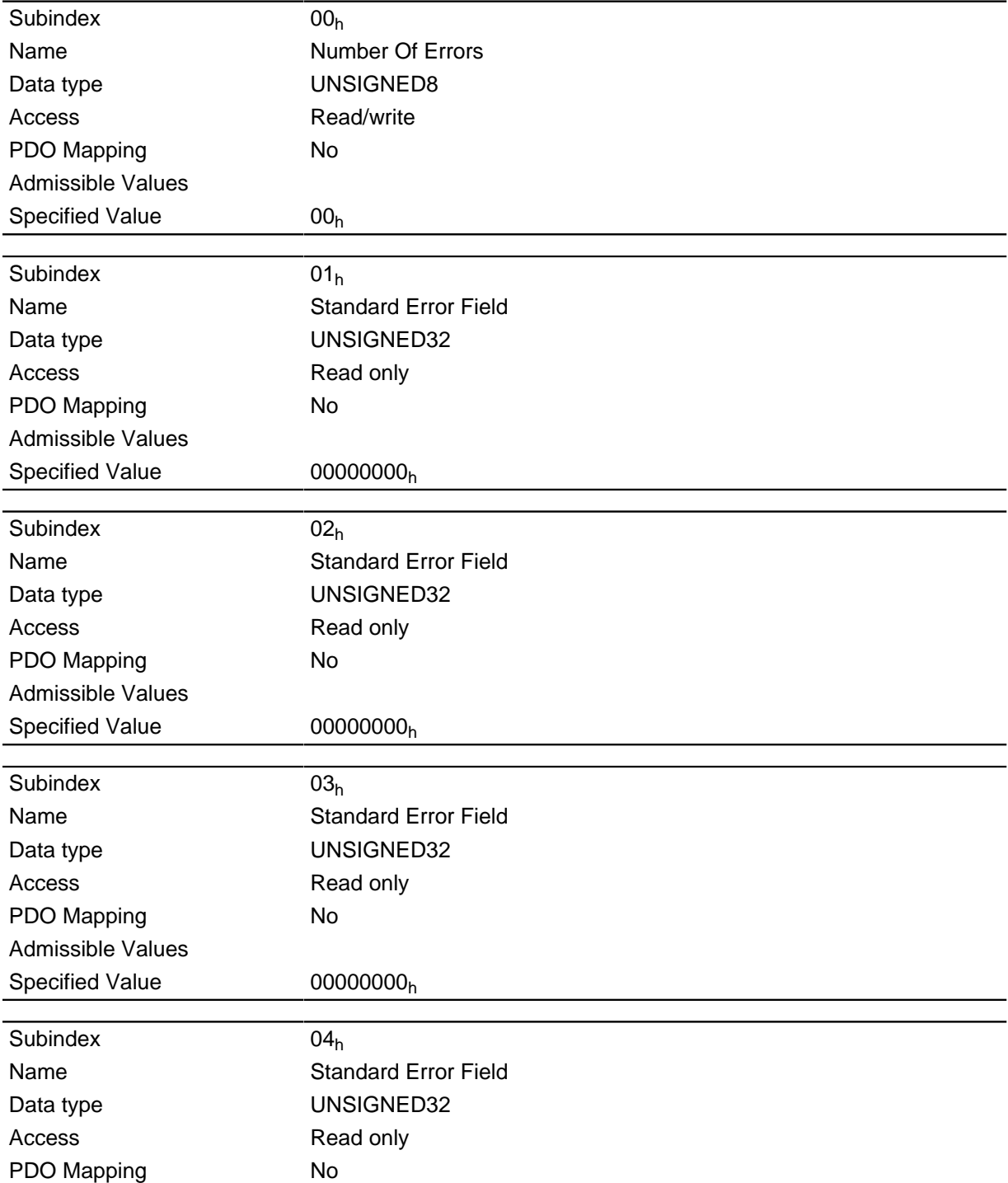
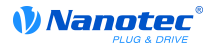

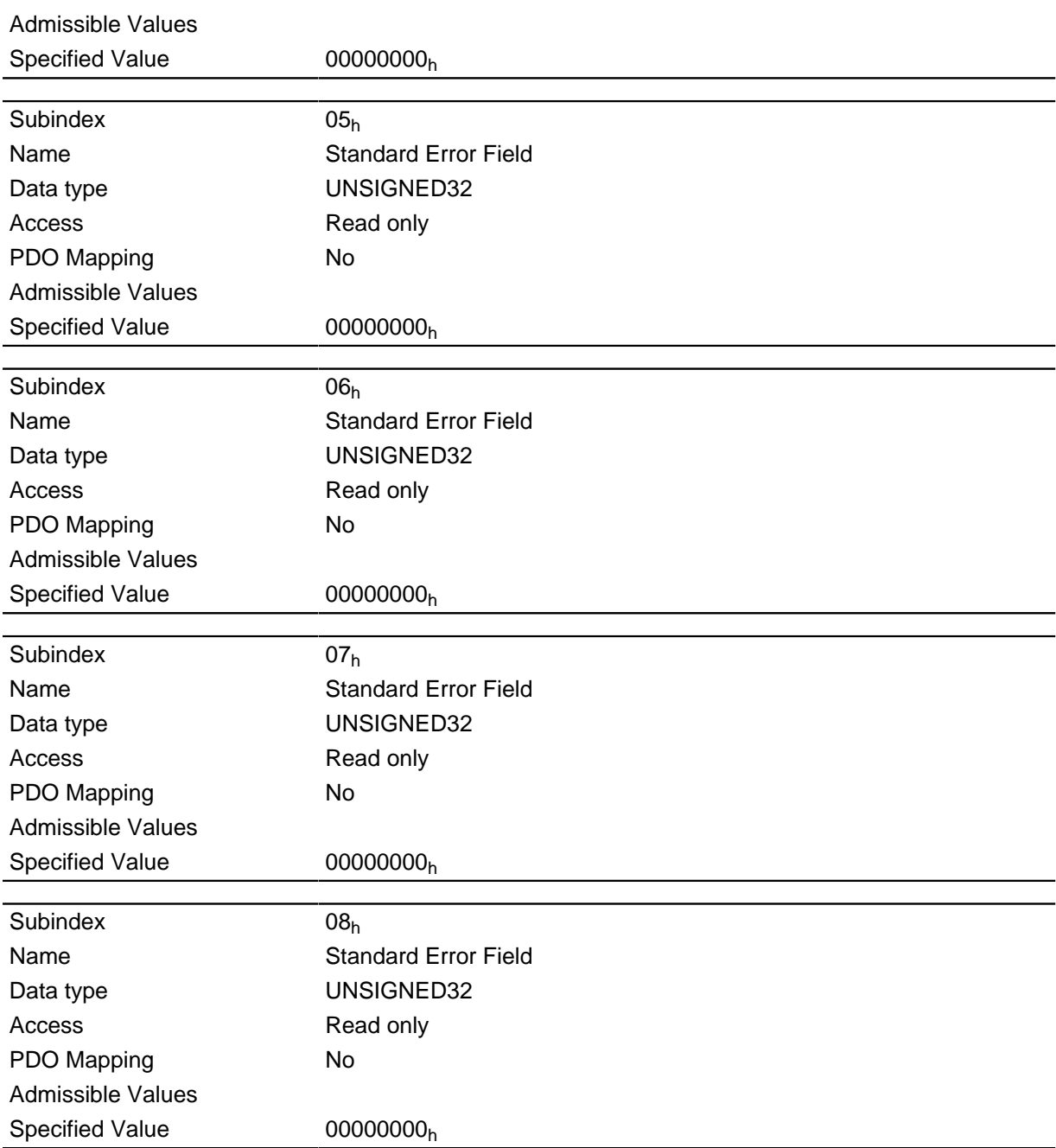

#### **General operation**

If a new error occurs, it is entered in subindex 1. The existing entries in the subindices 1 to 7 are shifted back by one. The error at subindex 7 is removed.

The number of errors that have occurred can be read from the object with subindex 0. When a "0" is written into this object, counting starts anew.

### **Bit description**

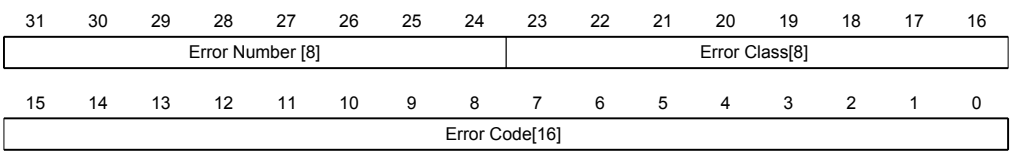

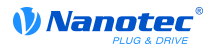

### Error Number [8]

This allows the reason for the error to be fully narrowed down. The meaning of the number can be found in the following table.

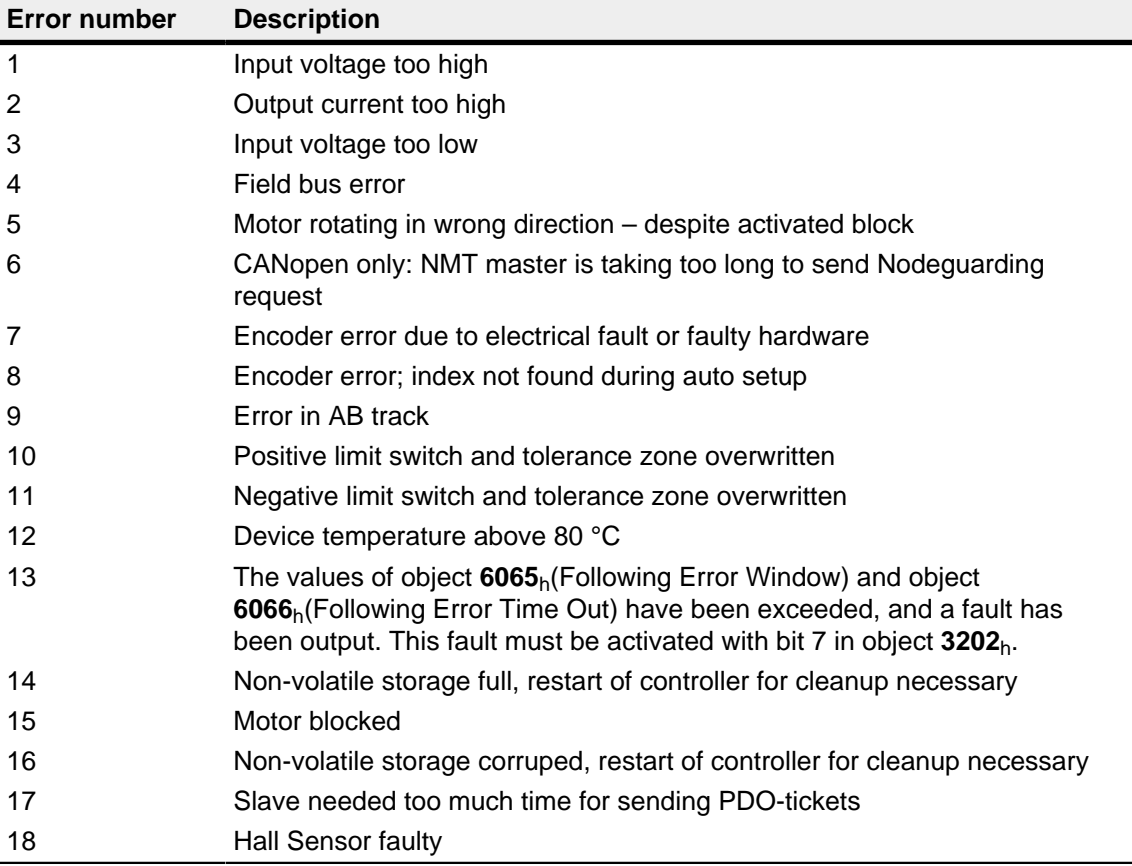

#### Error Class[8]

This byte is identical to object 1001h

## Error Code[16]

The meaning of the two bytes can be seen in the following table.

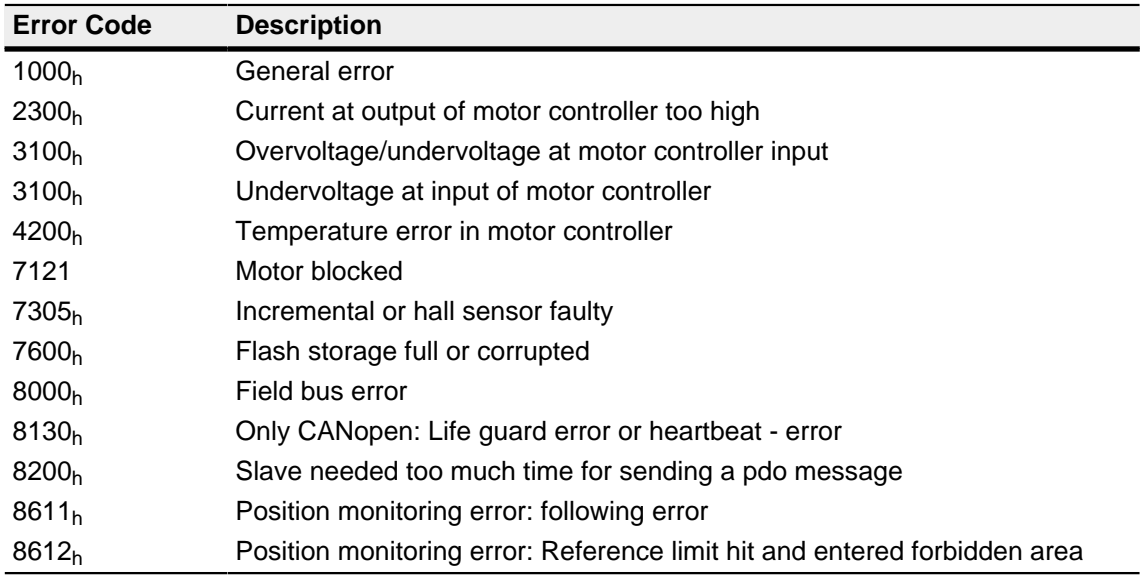

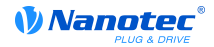

# 1008h Manufacturer Device Name

### **Function**

Contains the device name as a string.

#### **Object description**

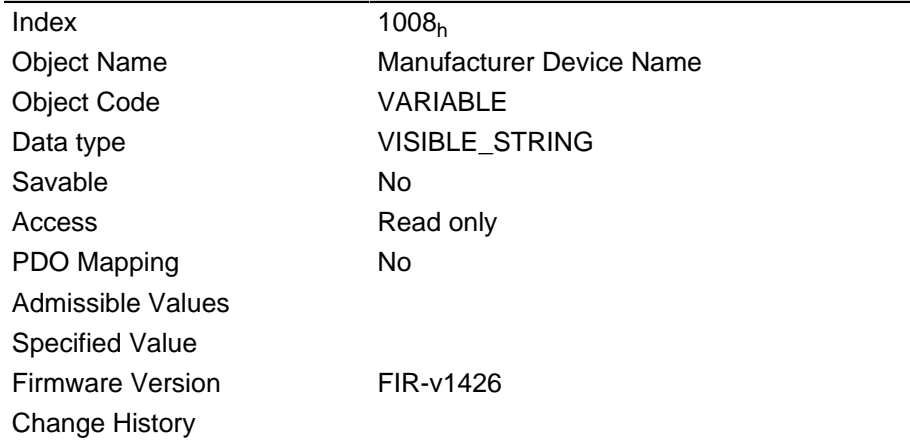

#### **Description**

The length of the string appears in subindex 0 of this object. The individual characters are contained as of subindex 1. The character string is not terminated by a zero string.

## 1009h Manufacturer Hardware Version

#### **Function**

This object contains the hardware version as a string.

### **Object description**

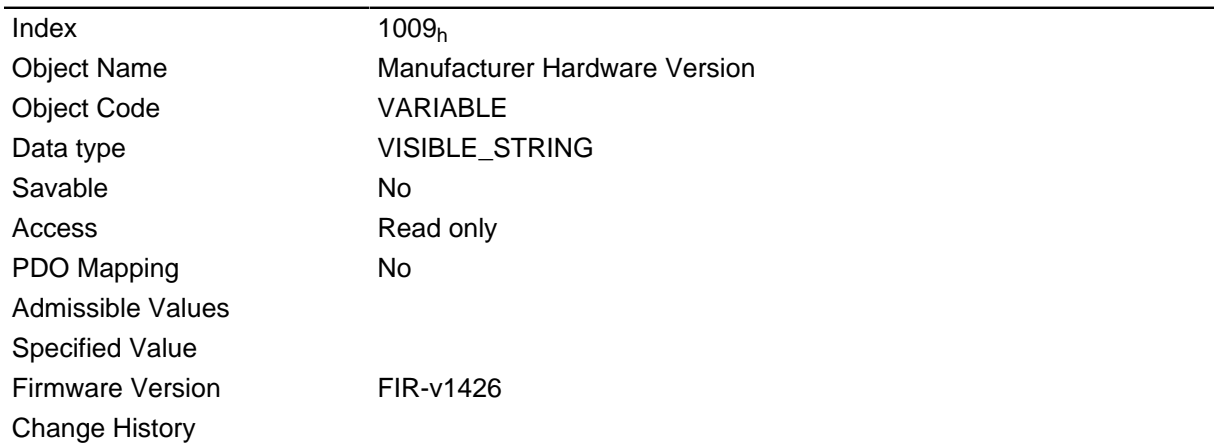

### **Description**

The length of the string appears in subindex 0 of this object. The individual characters are contained as of subindex 1. The character string is not terminated by a zero string.

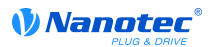

# **100Ah Manufacturer Software Version**

### **Function**

This object contains the software version as a string.

#### **Object description**

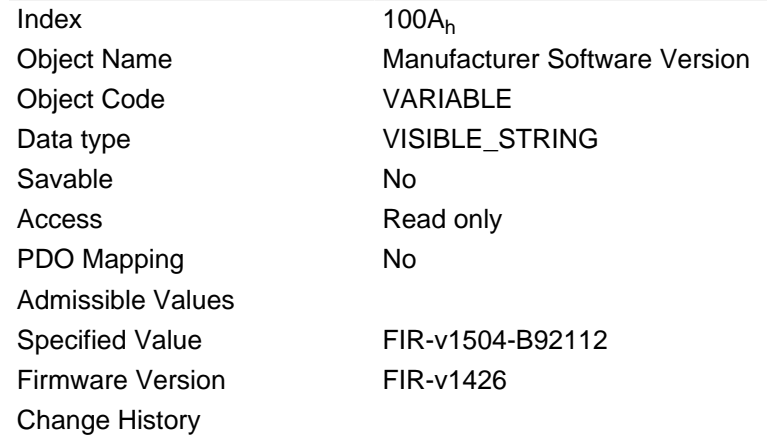

#### **Description**

The length of the string appears in subindex 0 of this object. The individual characters are contained as of subindex 1. The character string is not terminated by a zero string.

## **1010h Store Parameters**

#### **Function**

This object has no significance at this motor controller.

#### **Object description**

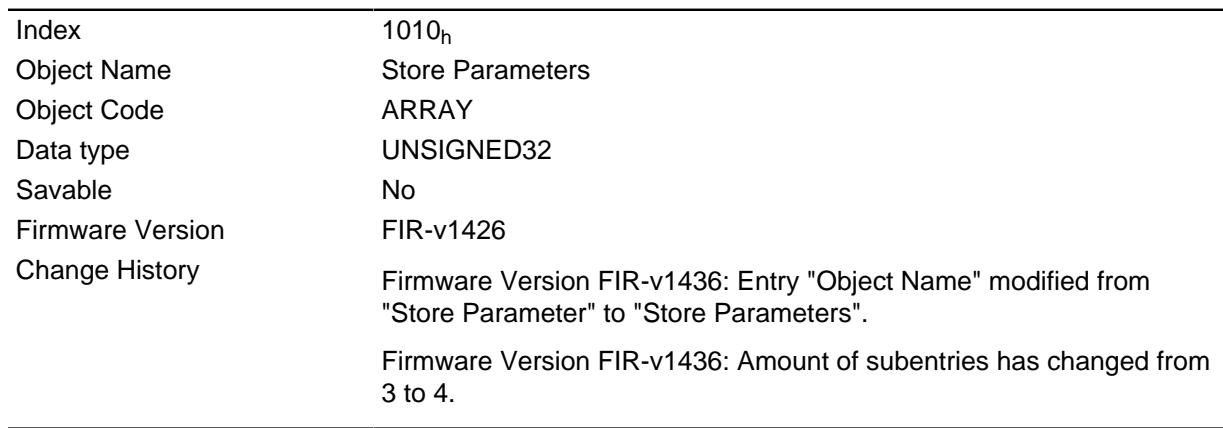

#### **Value description**

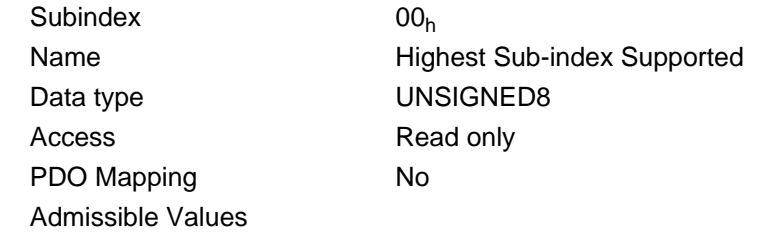

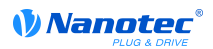

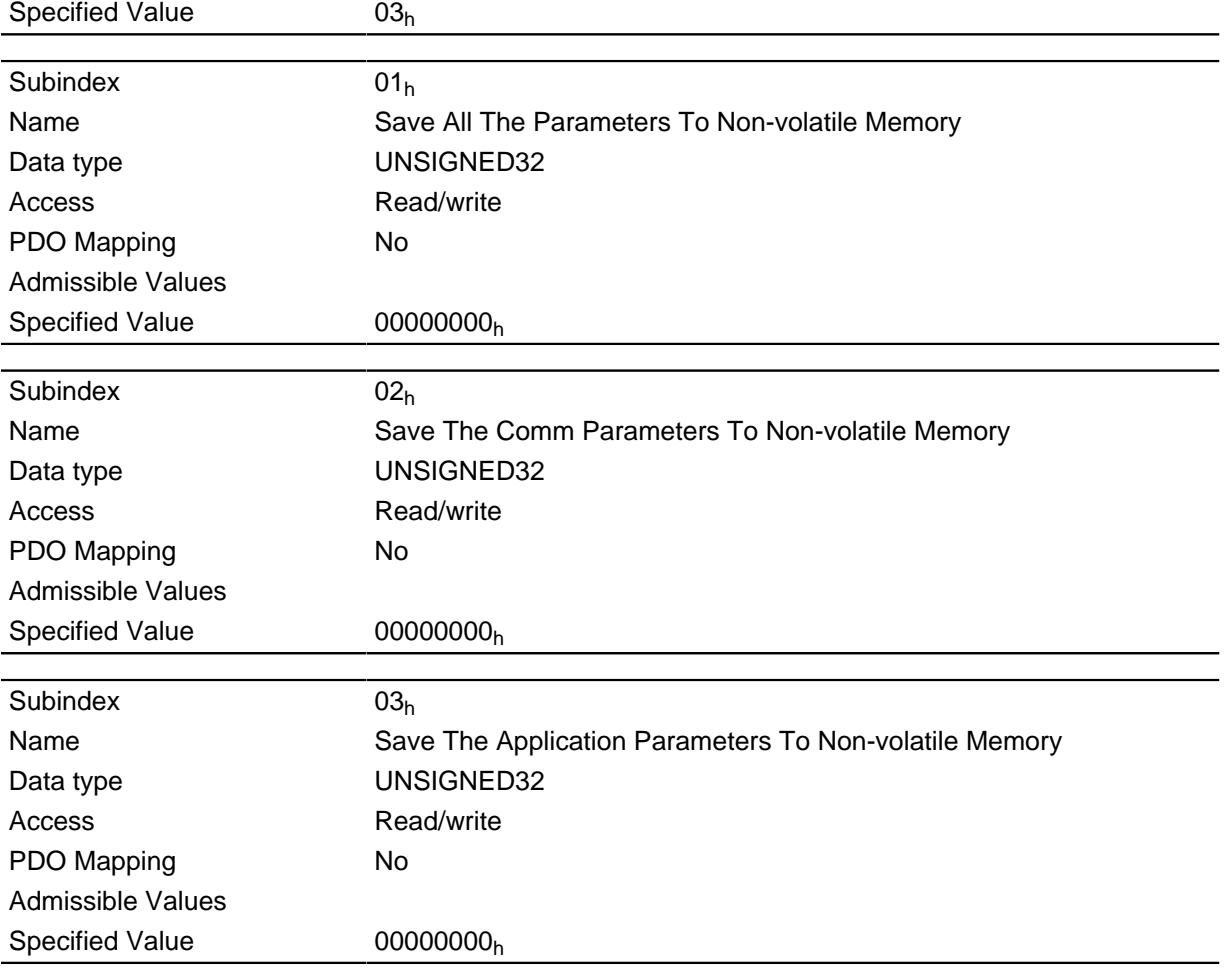

# 1011h Restore Default Parameters

### **Function**

This object can be used to reset the entire object directory to the default values.

# **Object description**

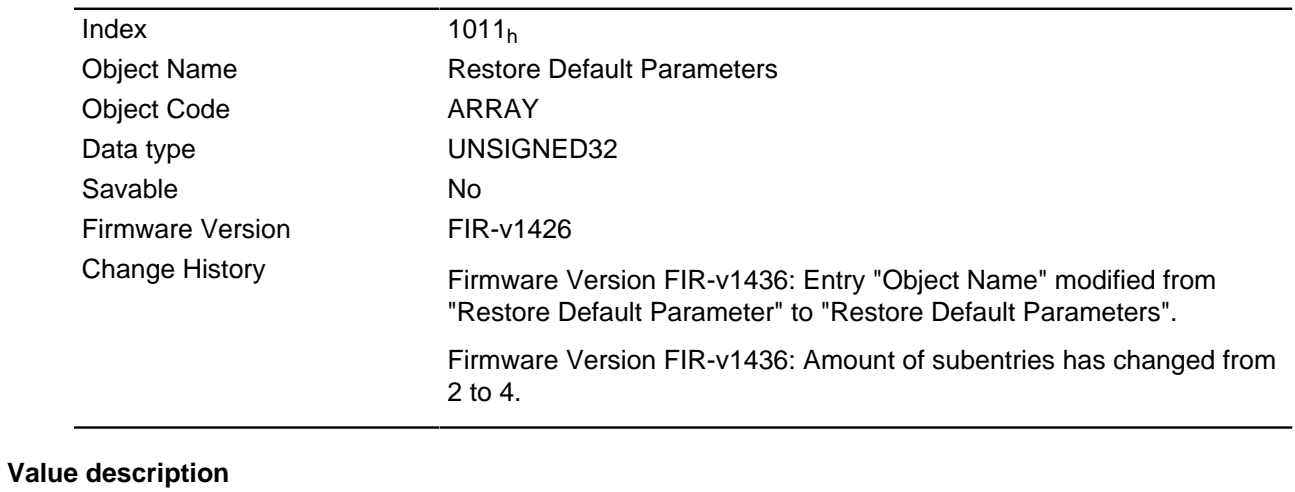

#### Subindex  $00<sub>h</sub>$ **Highest Sub-index Supported** Name Data type UNSIGNED8

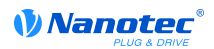

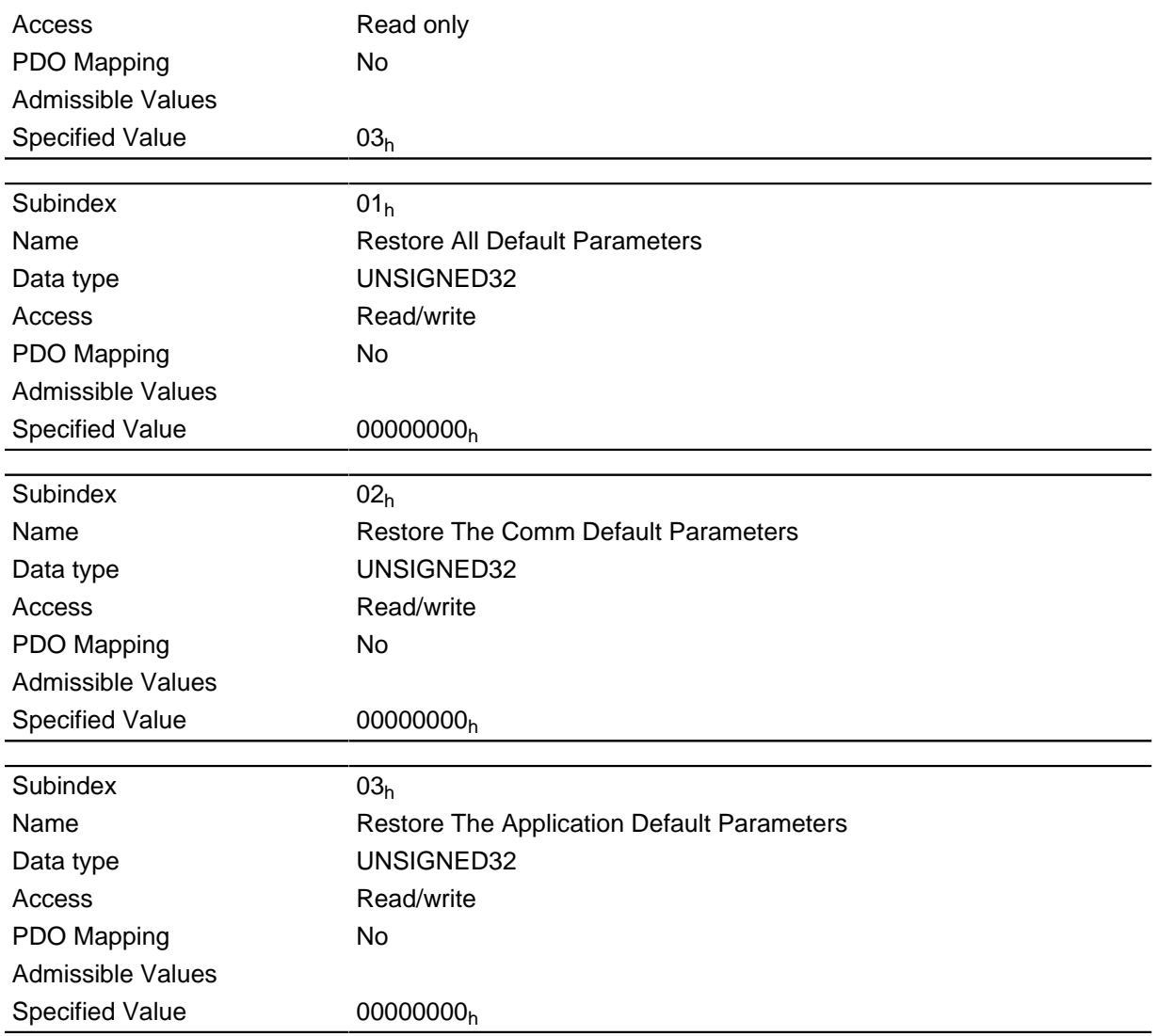

# 1018h Identity Object

## **Function**

The object contains information on the manufacturer, the product code and the revision and serial numbers.

## **Object description**

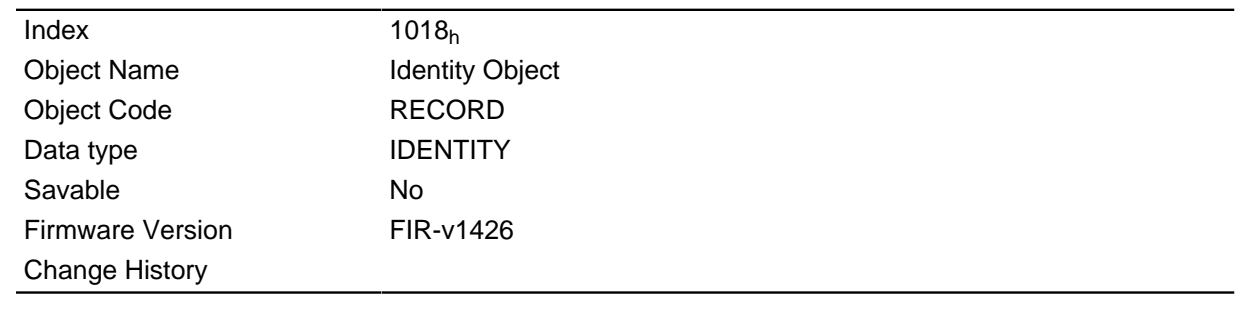

# Value description

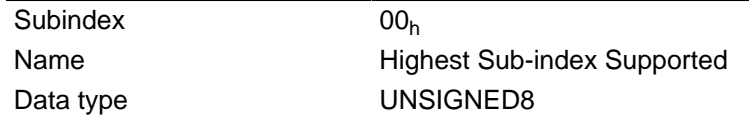

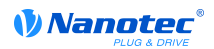

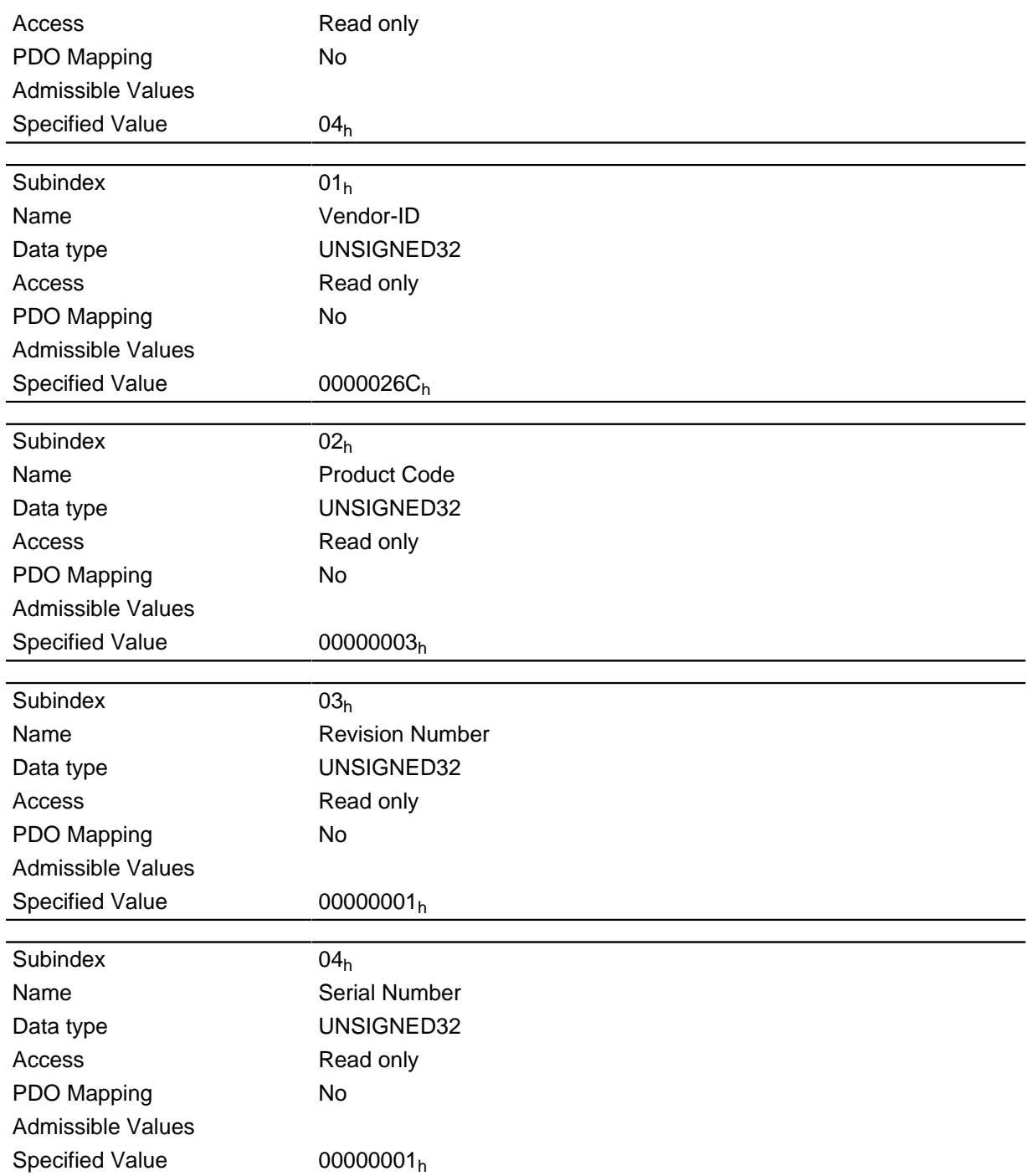

# 2030h Pole Pair Count

## **Function**

Contains the pole pair count of the connected motor.

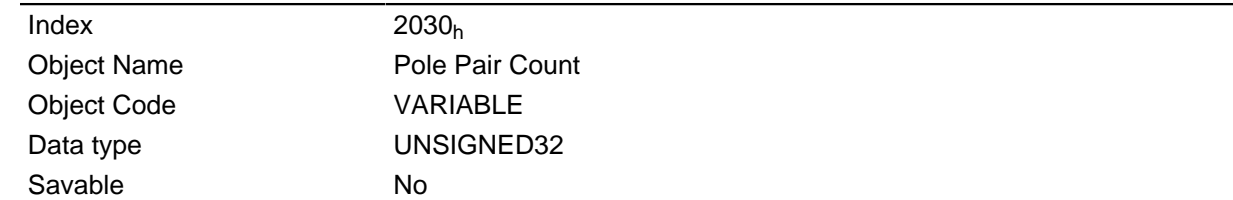

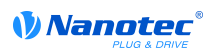

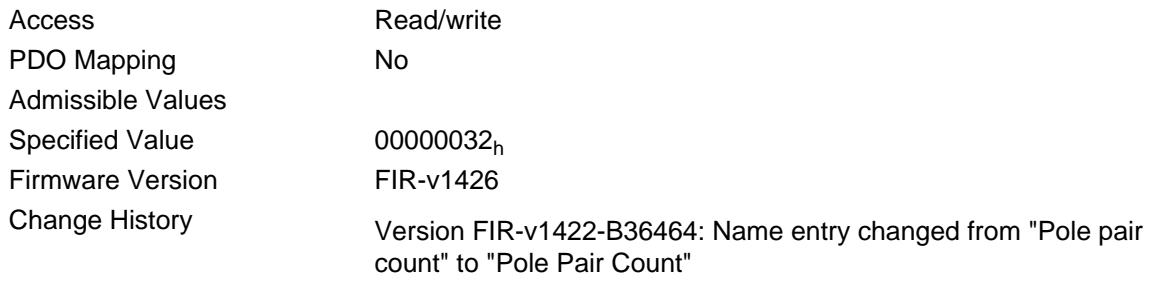

# 2031h Peak Current

### **Function**

Specifies the maximum current in mA.

### **Object description**

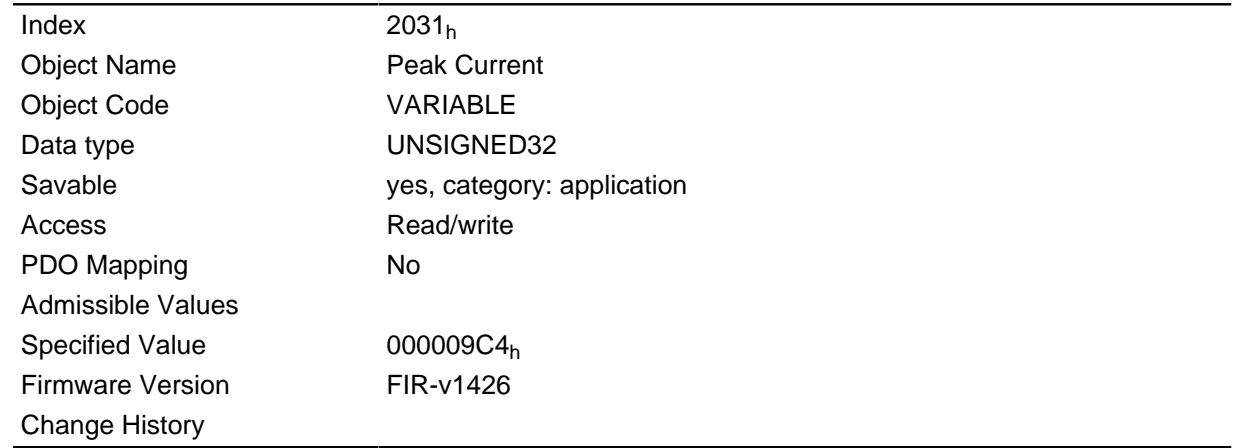

# 2032h Maximum Speed

#### **Function**

Specifies the maximum admissible speed of the v-control in revolutions/s or rpm.

## **Object description**

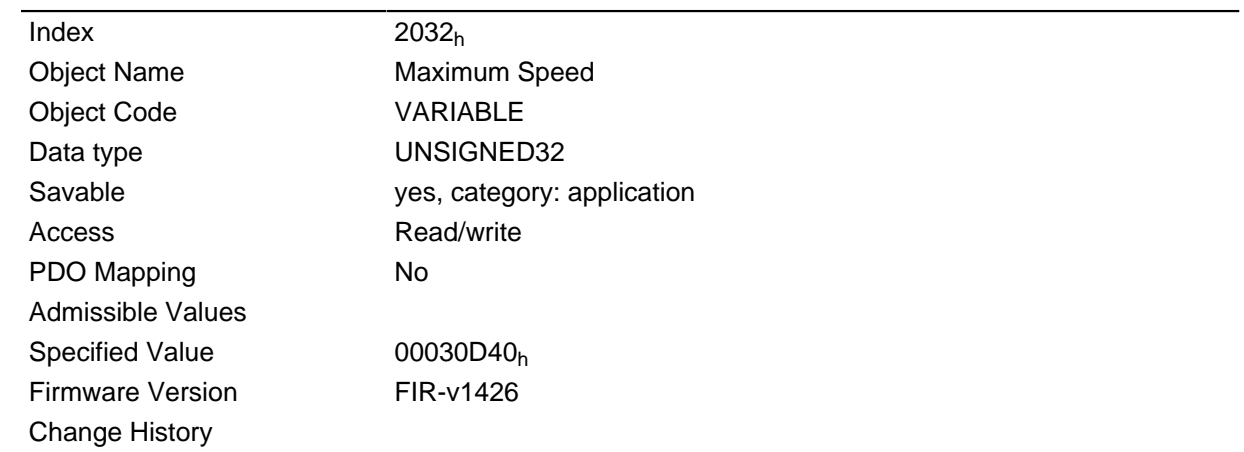

## **Description**

The conversion is based on the numerator and denominator specified in object 604Ch.

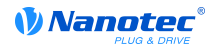

# 2033h Plunger Block

### **Function**

Specifies the maximum positional change in user units (corresponding to Target Position  $607A_h$ ) that is permitted in the corresponding direction.

#### **Object description**

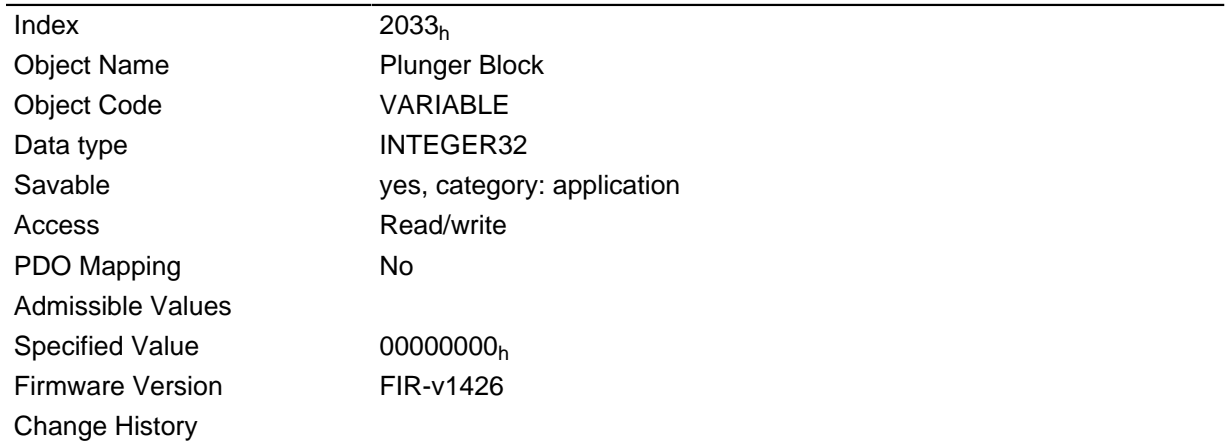

#### **Description**

This is used to implement an electronic lock.

The value 0 switches the monitoring of.

For example, the value 100 means that the drive may move in the negative direction by any distance, but as soon as it moves in the positive direction by more than 100 steps the motor is stopped immediately and an error is output.

For example, when winding up threads, this can be used to prevent an accidental unwinding of threads.

# 2034h Upper Voltage Warning Level

#### **Function**

This object holds the threshold level for the "Overvoltage" error in millivolts.

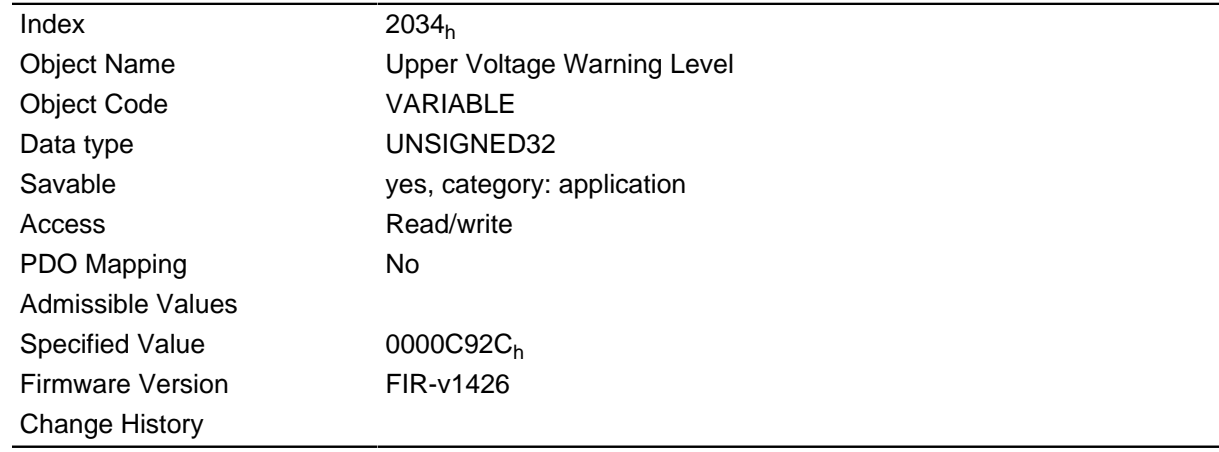

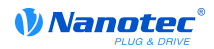

If the input voltage of the motor controller rises above this threshold value, the motor is switched off and an error is output. This error is automatically reset when the input voltage is less than (voltage of the object  $2036_h$  minus 2 volts).

### 2035h Lower Voltage Warning Level

#### **Function**

This object holds the threshold level for the "Undervoltage" error in millivolts.

#### **Object description**

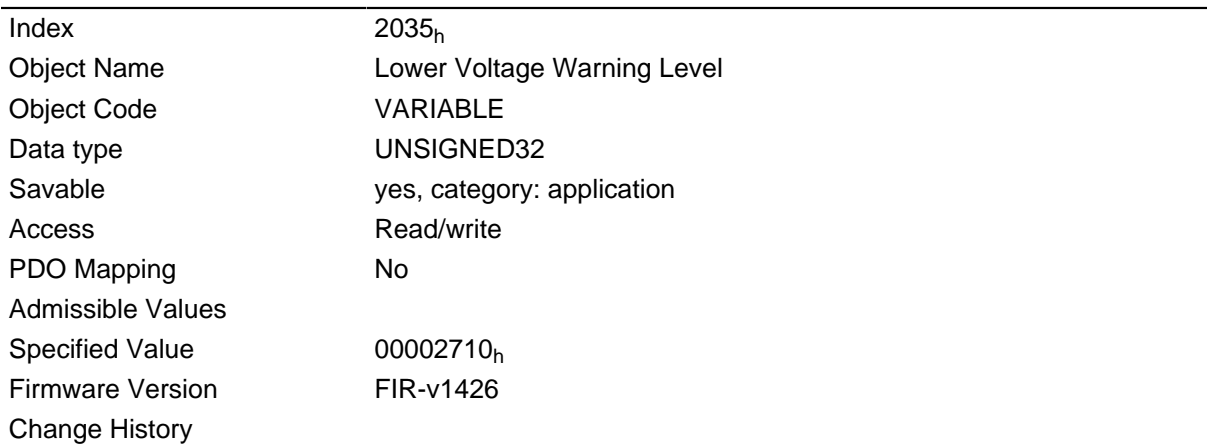

#### **Description**

If the input voltage of the motor controller drops below this threshold value, the motor is switched off and an error is output. This error is automatically reset when the input voltage is greater than (voltage of the object  $2035<sub>h</sub>$  plus 2 volts).

## 2036h Open Loop Current Reduction Idle Time

#### **Function**

This object specifies the time in milliseconds for which the motor must be idling before the current reduction is activated.

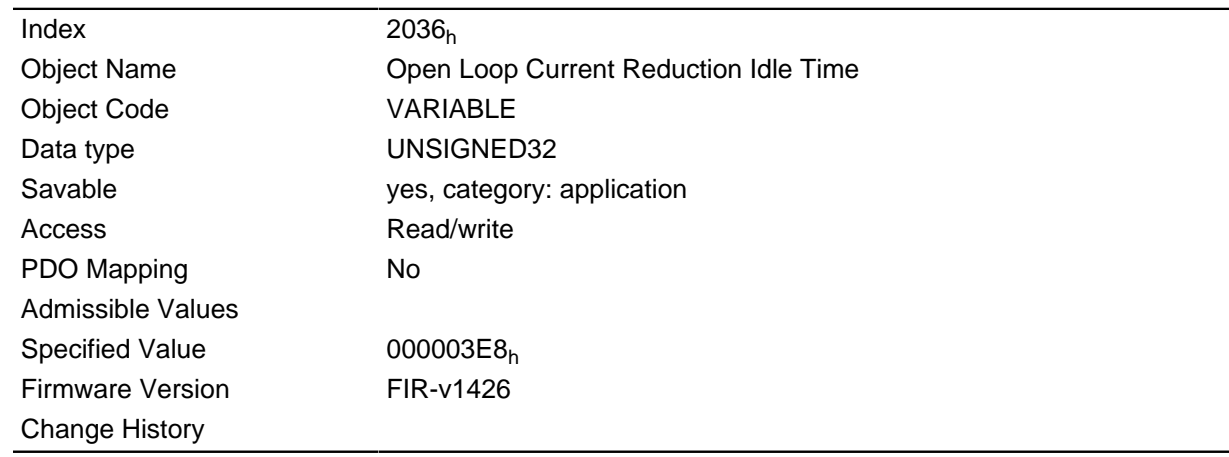

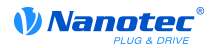

# 2037h Open Loop Current Reduction Value/factor

#### **Function**

This object specifies the value to which the current must be reduced when current reduction is activated in open loop.

#### **Object description**

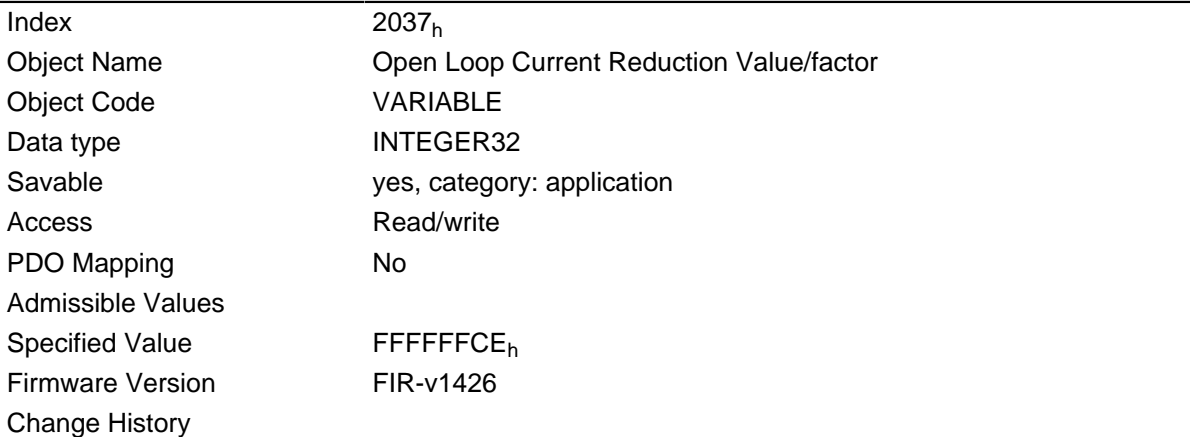

### **Description**

If the value is negative between "-100" and "-1", this is interpreted as the percentage reduction factor relative to the maximum current ( $2031<sub>h</sub>$ ). The value "-100" corresponds to 100% of the value in object  $2031<sub>h</sub>$ , and the value "-50" is interpreted as 50% of the value in object  $2031<sub>h</sub>$ , etc.

If the value is positive, the current is reduced to the value in mA entered in object  $2037<sub>h</sub>$ .

## 2039h Motor Currents

#### **Function**

This object contains the measured motor currents in mA.

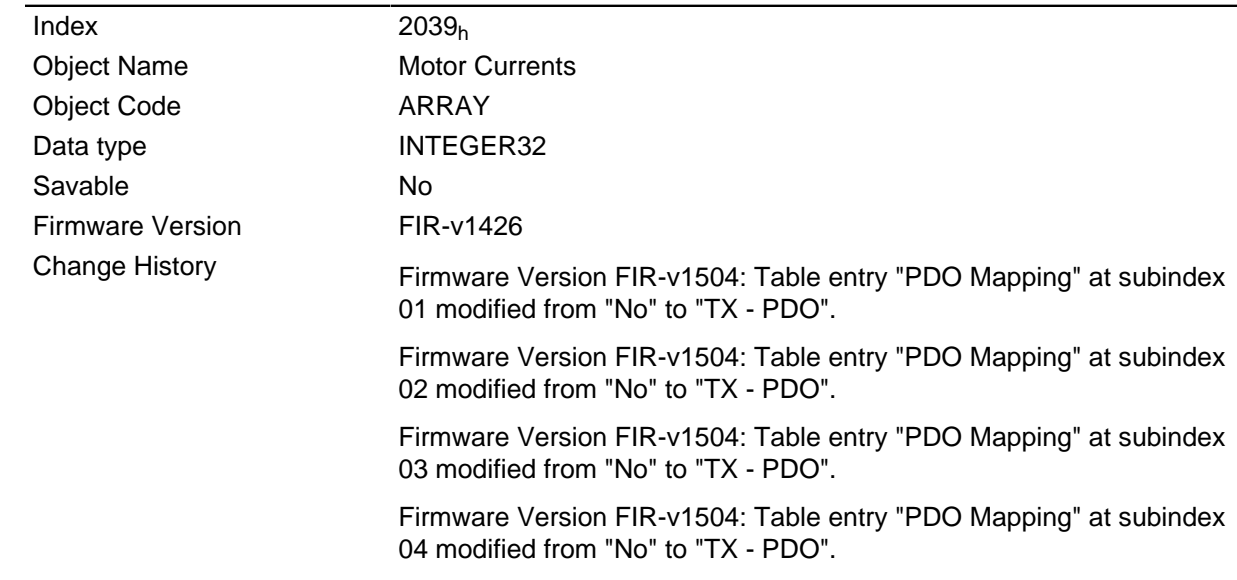

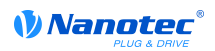

### **Value description**

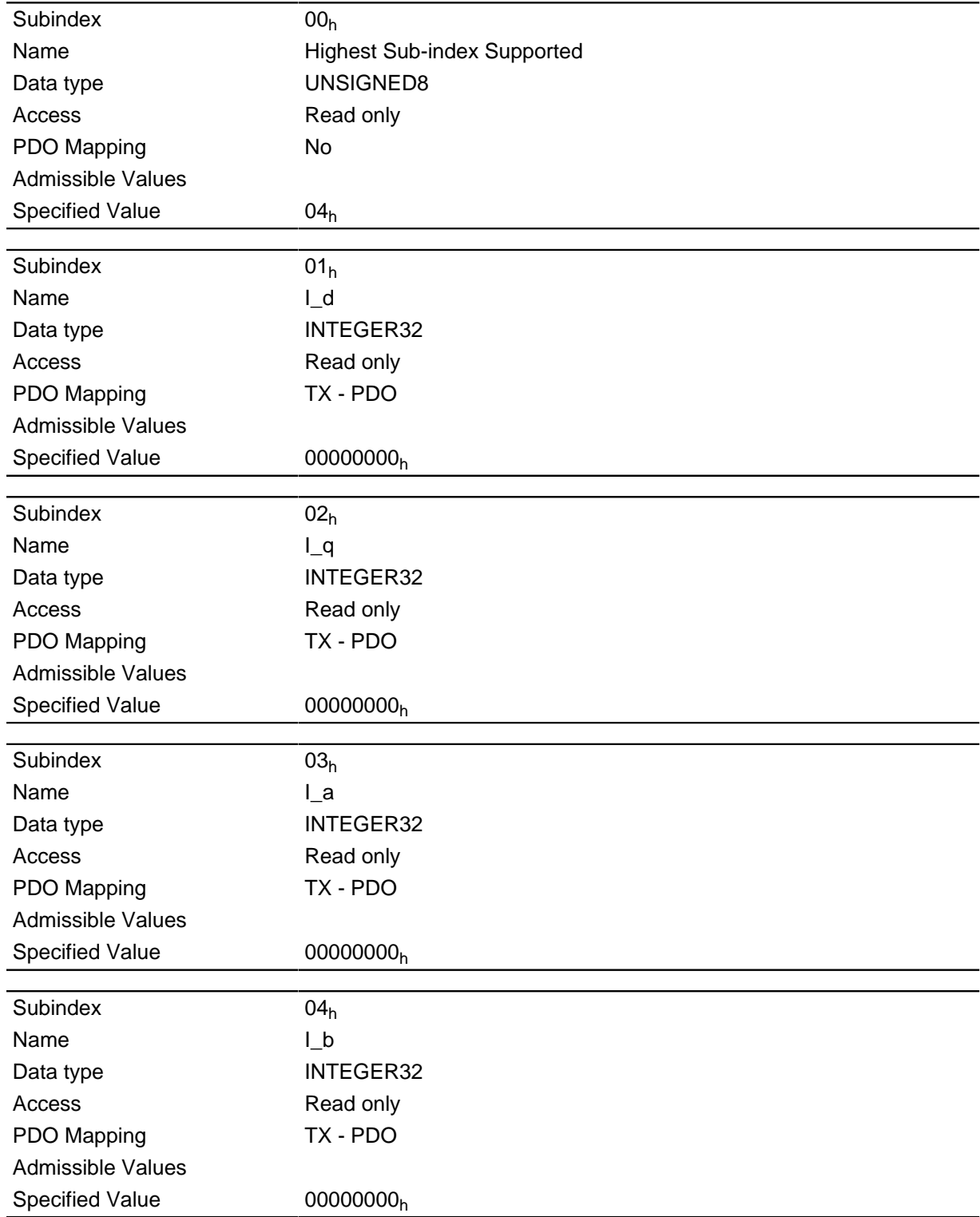

# 203Ah Homing On Block Configuration

#### **Function**

This object contains the parameters for homing on block (see the "Homing" section).

### **Object description**

Index

 $203A_h$ 

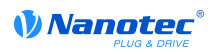

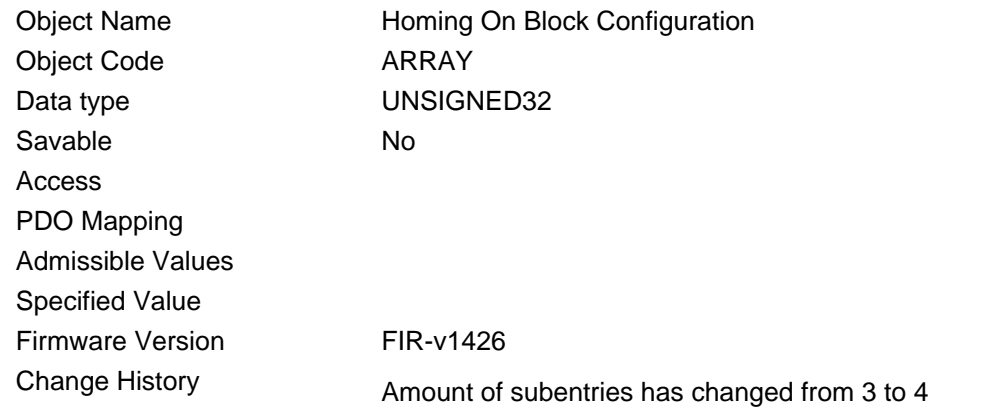

### **Value description**

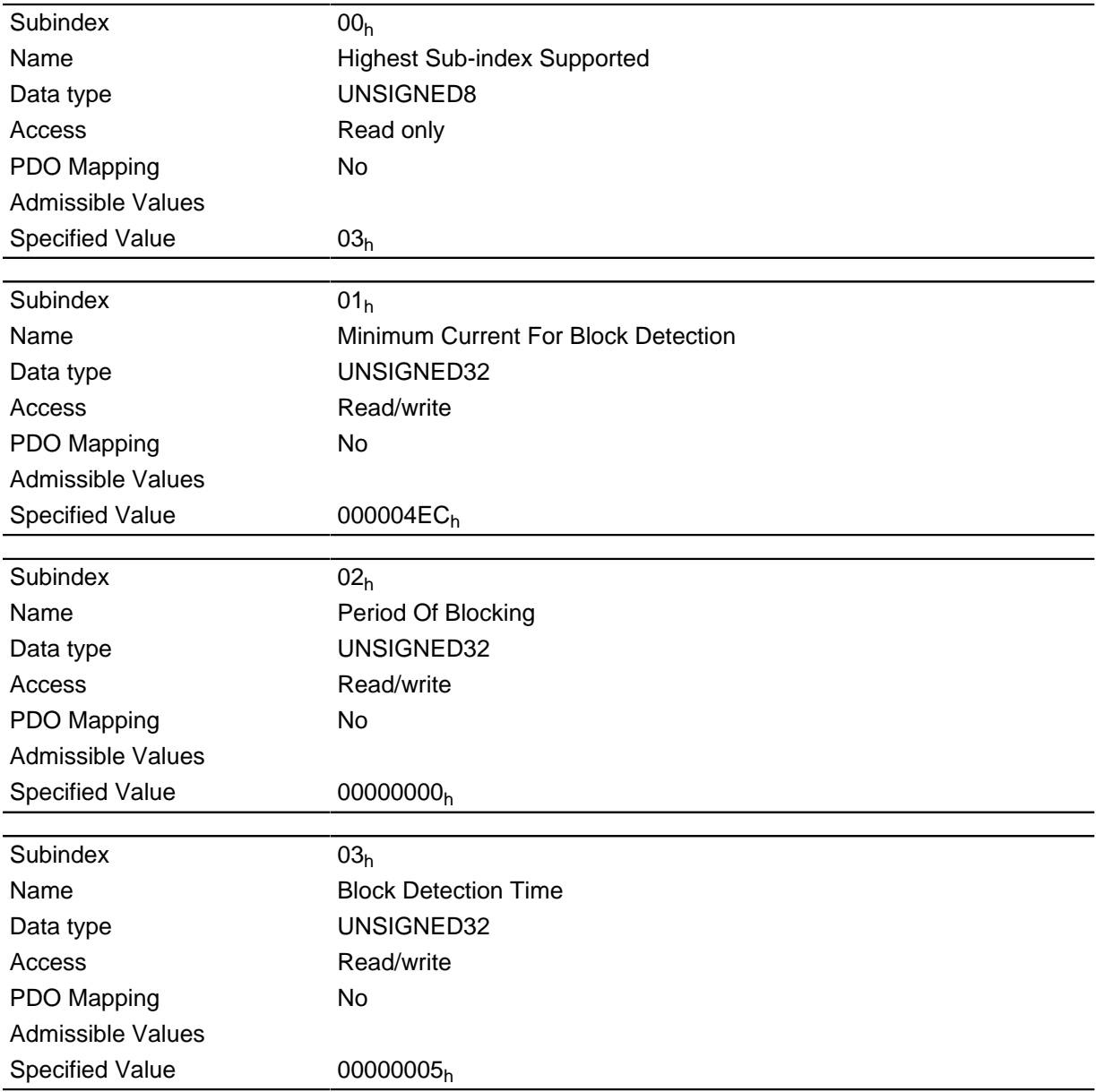

## **Description**

The subentries have the following function:

•  $01<sub>h</sub>$ : Specifies the current limit value from which blocking is to be detected.

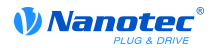

- 02<sub>h</sub>: Specifies the time in ms that the motor is nevertheless still to travel against the block after block detection.
- $\bullet$  03<sub>h</sub>: Specifies the time in ms that the current has to be at least above the minimum current threshold in order to detect a block.

## 203Bh I2t Parameters

### **Function**

This object contains the parameters for the  $1<sup>2</sup>$ t monitoring.

The I  $2$ t monitoring is activated when a value greater than 0 is entered in 203B<sub>h</sub>:02<sub>h</sub> (see " I2t motor overload protection ").

 $1<sup>2</sup>$ t can only be use for closed loop mode with a single exception: If  $1<sup>2</sup>$ t is activated in open loop mode, the current is limited to the set nominal current even when the set maximum current is greater. This feature was implemented for safety reasons, so that it is also possible to switch out of closed loop mode and into open loop mode with a very high short-time maximum current without damaging the motor.

#### **Object description**

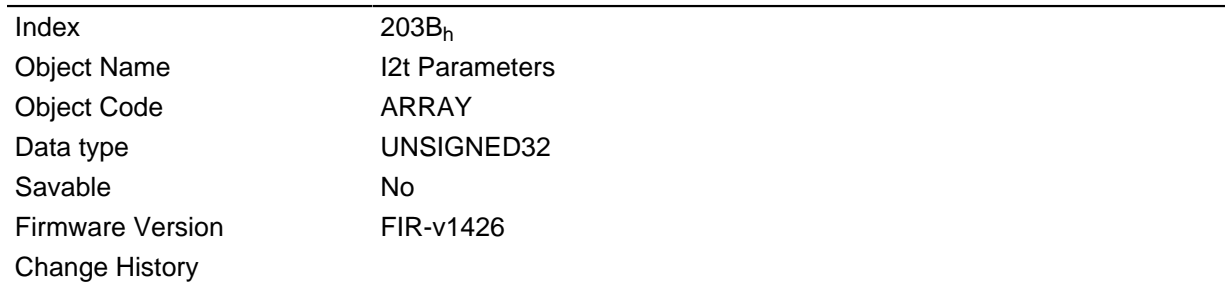

#### **Value description**

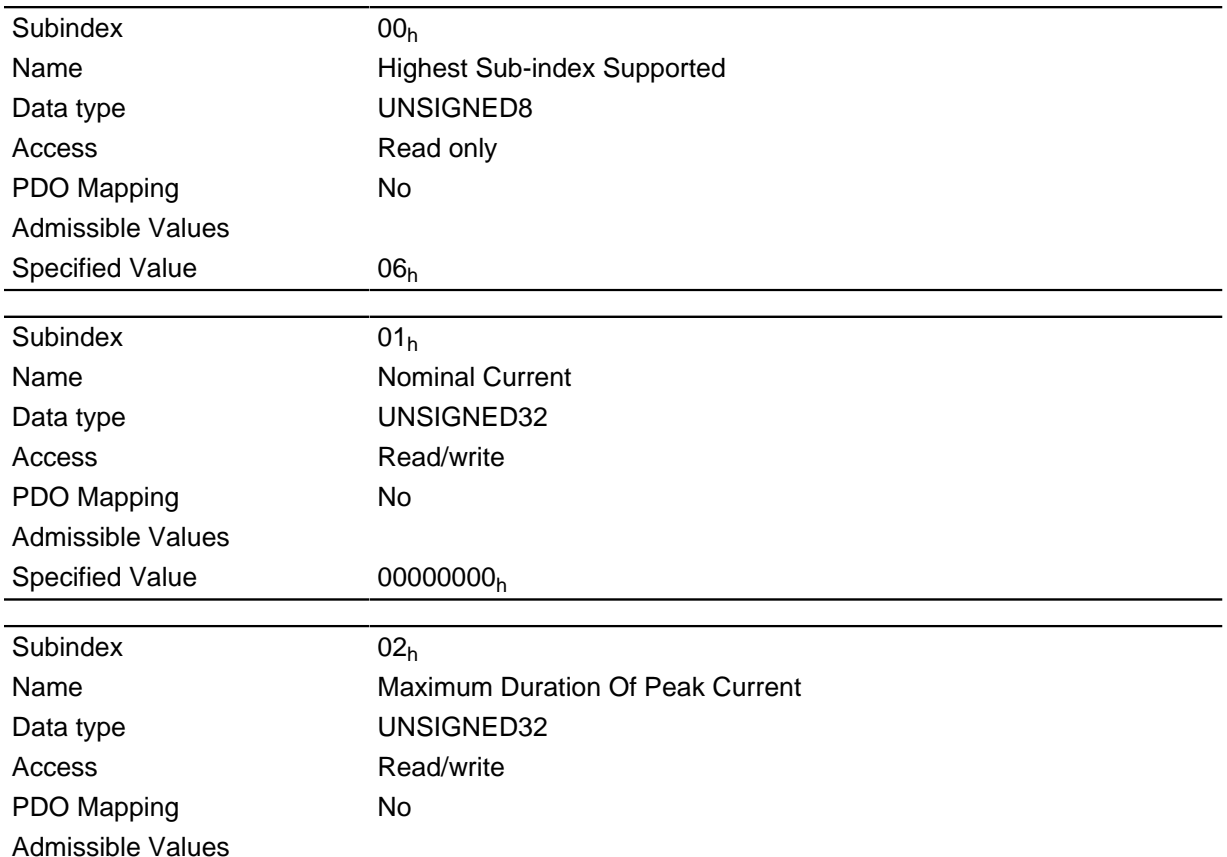

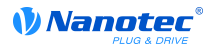

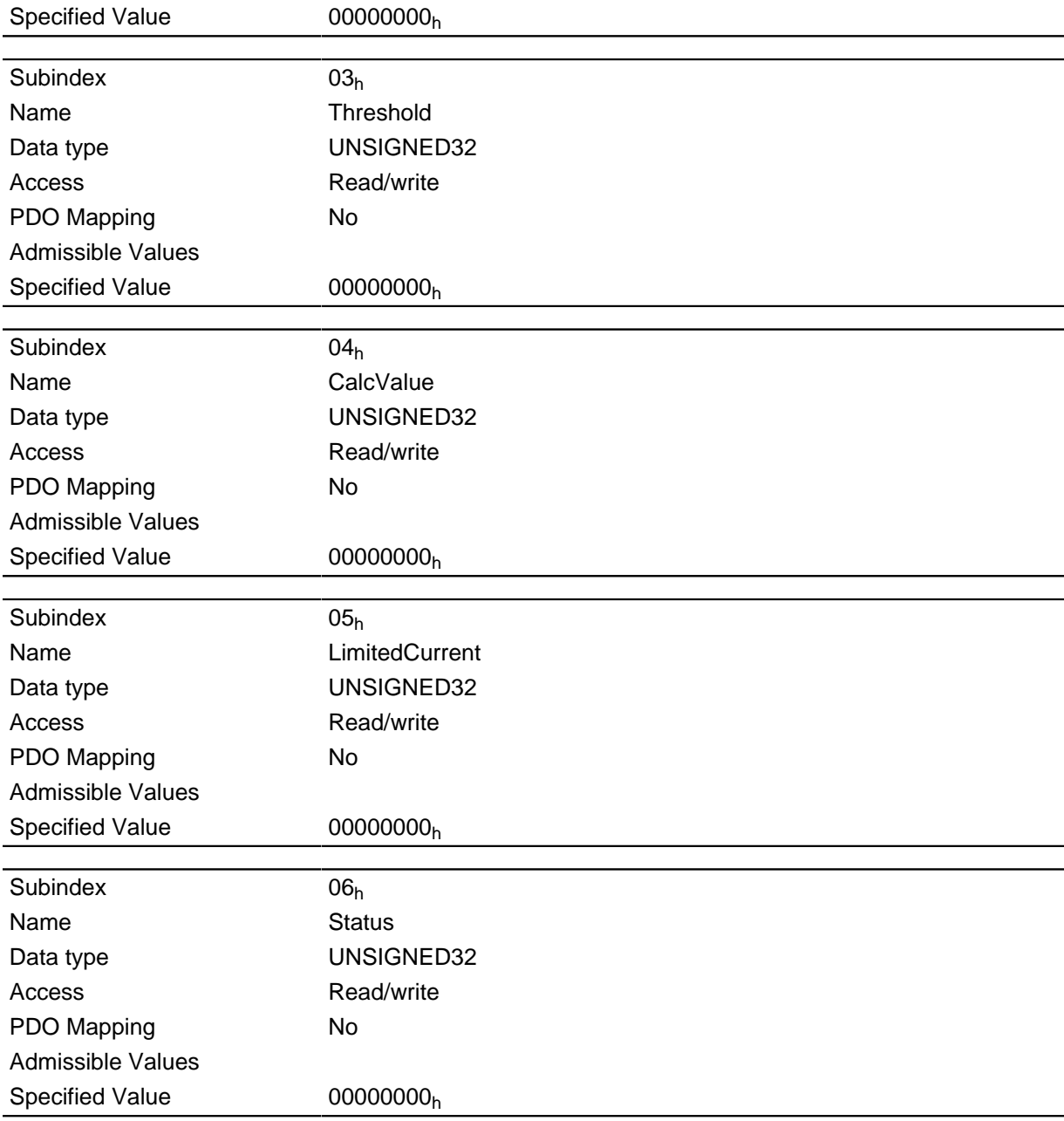

The subentries have the following function:

- 01<sub>h</sub>: Specifies the nominal current in mA, must be smaller than the maximum current 2031<sub>h</sub>, otherwise monitoring will not be activated.
- $\bullet$  02<sub>h</sub>: Specifies the maximum time period of the peak current in ms.
- 03<sub>h</sub>: Threshold, specifies the limit in mA, from which is determined whether switching is to the maximum current or nominal current.
- 04<sub>h</sub>: CalcValue, specifies the calculated value that is compared to the threshold in order to set the current.
- 05<sub>h</sub>: LimitedCurrent, shows the actual current value that was set by  $1^2$ t.
- 06<sub>h</sub>: Actual status. If the subentry value is "0",  $1^2$ t is deactivated; if the value is "1", I<sup>2</sup>t is activated

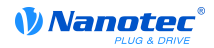

# 2050h Encoder Alignment

### **Function**

This value specifies the angle offset between the rotor and the electrical field.

#### **Object description**

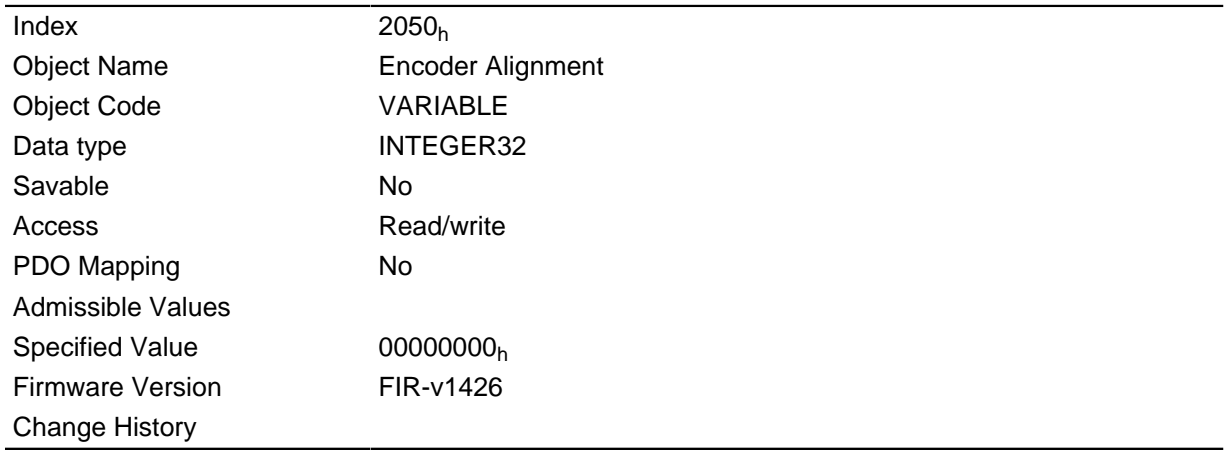

#### **Description**

The exact determination is only possible via the auto setup. The presence of this value is required for closed loop mode.

# 2051h Encoder Optimization

#### **Function**

Contains compensation values to attain better concentricity in closed loop mode.

### **Object description**

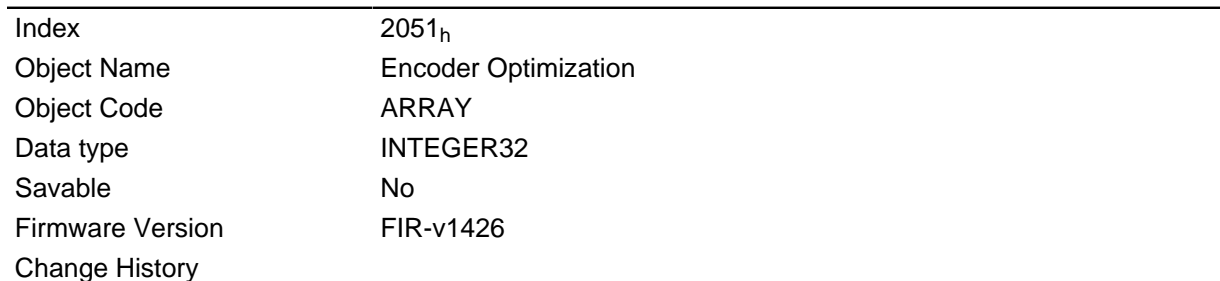

### **Value description**

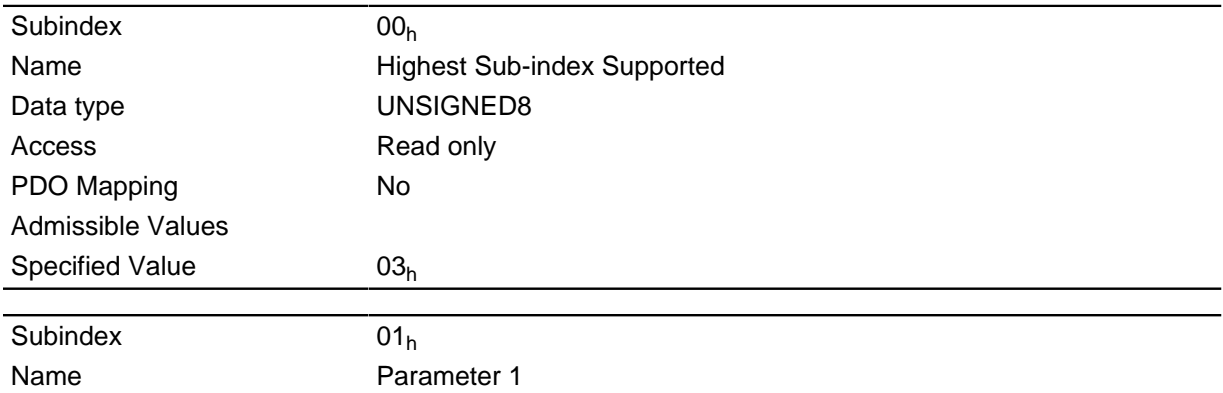

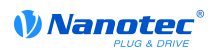

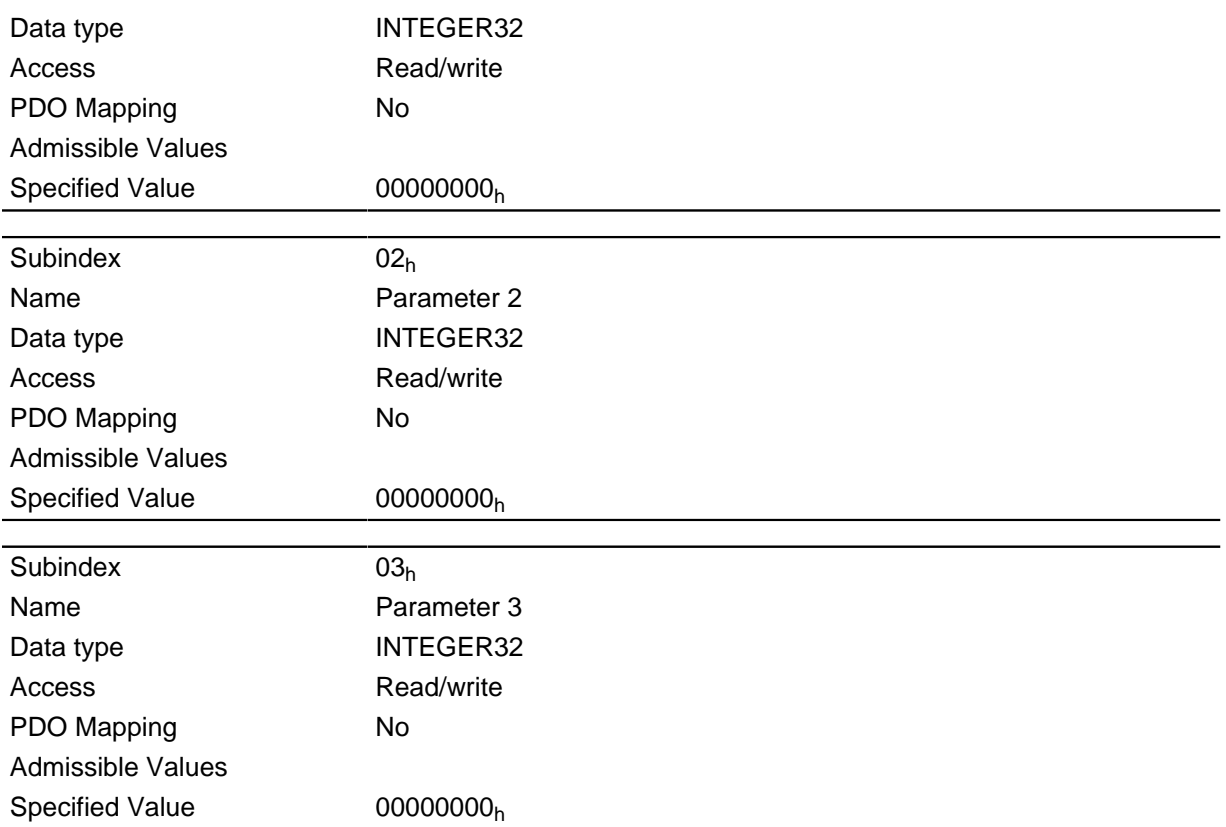

The exact determination is only possible via the auto setup.

# 2052h Encoder Resolution

### **Function**

Contains the resolution of the encoder that is used for electrical commutation.

#### **Object description**

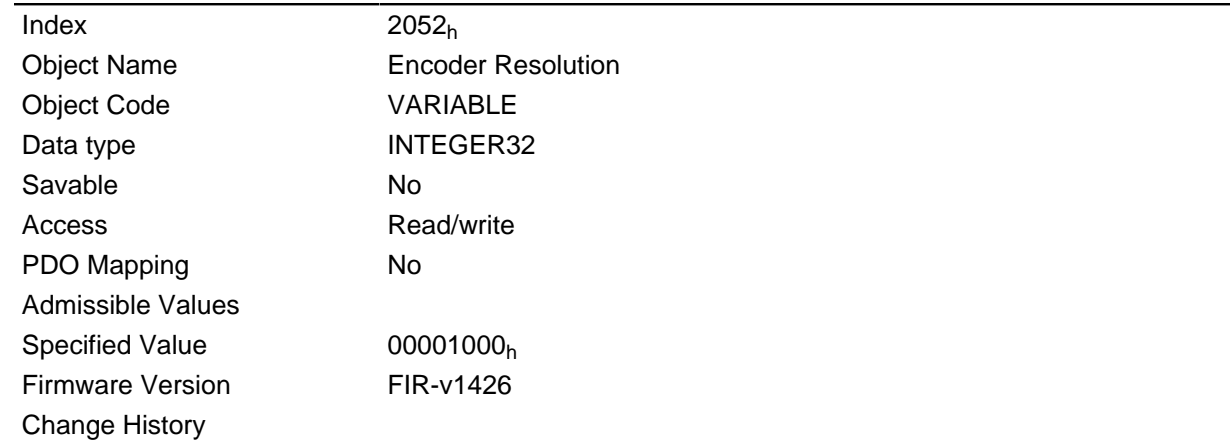

#### **Description**

A negative value means that the encoder is operated in the opposite direction to the motor. This can be corrected by changing the poles of the motor winding.

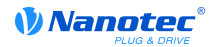

# 2053h Index Polarity

### **Function**

Specifies the index polarity.

### **Object description**

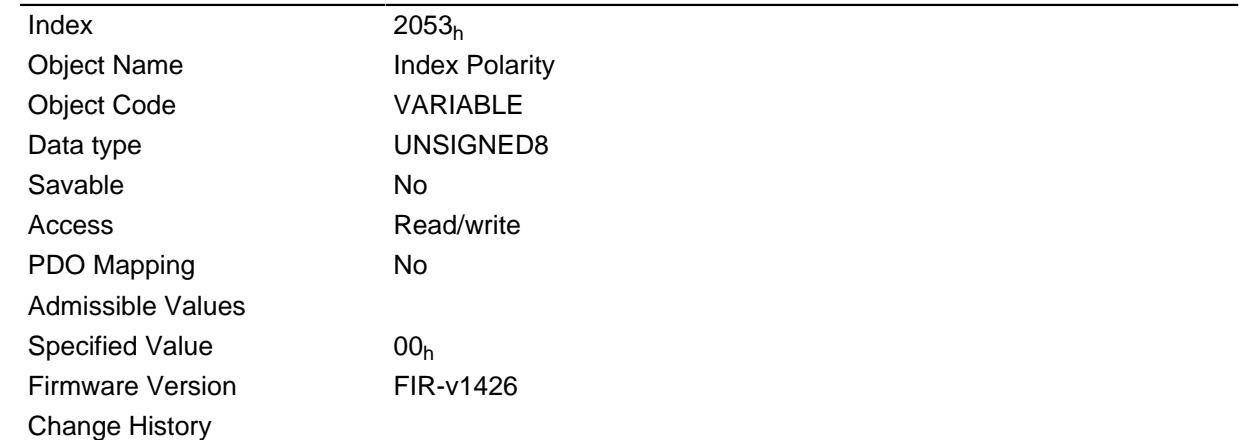

### **Description**

The value 0 means that the index is not inverted.

The value 1 means that the index is connected inverted and is inverted in the firmware.

## 2054h Index Width

### **Function**

Specifies the index width in an internal operand.

#### **Object description**

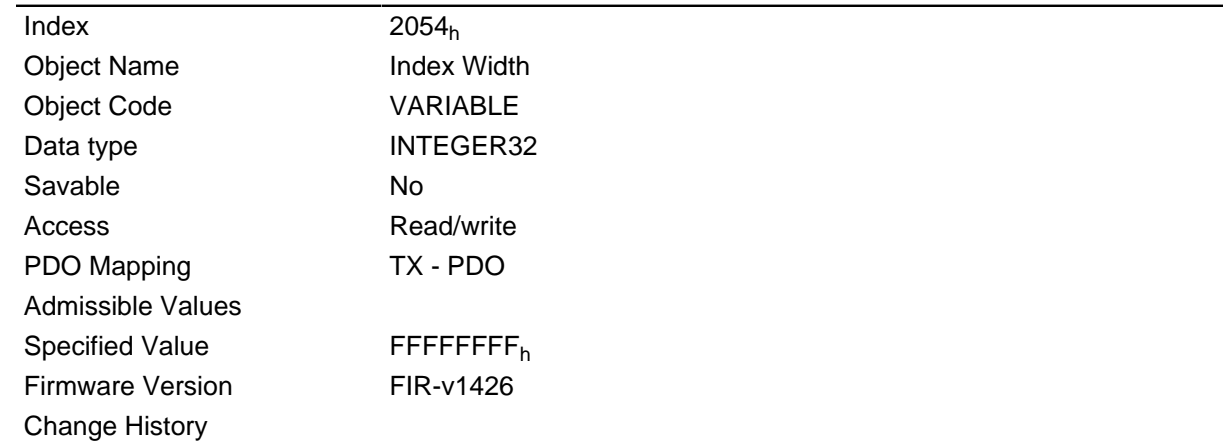

### **Description**

If this value is not equal to 0, the encoder is monitored for errors.

The value -1 ( $\text{EFFFFT}_h$ ) deactivates encoder monitoring.

# 2056h Limit Switch Tolerance Band

#### **Function**

Specifies how far positive or negative limit switches may be overrun before the motor controller issues an error.

This tolerance range is required, for example, to be able to complete reference runs - in which limit switches can be activated - error-free.

#### **Object description**

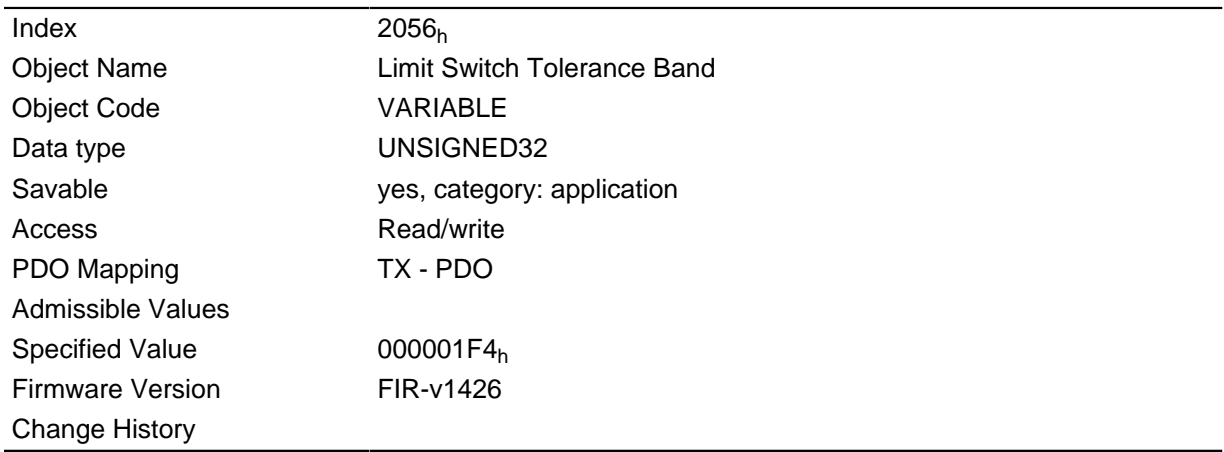

## 2057h Clock Direction Multiplier

#### **Function**

The clock counting value in the clock/direction mode is multiplied by this value before it is processed further.

#### **Object description**

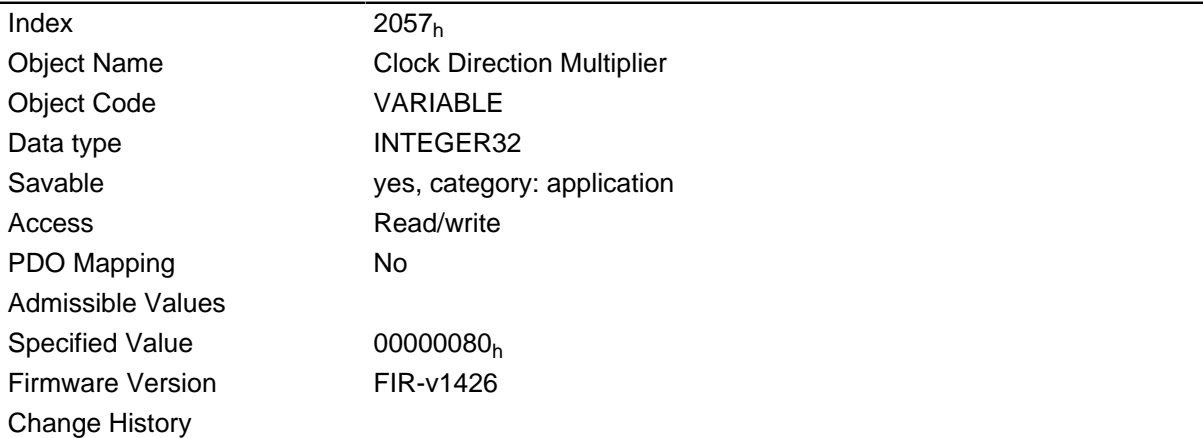

## 2058h Clock Direction Divider

#### **Function**

The clock counting value in the clock/direction mode is divided by this value before it is processed further.

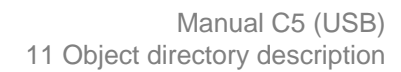

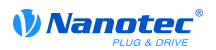

### **Object description**

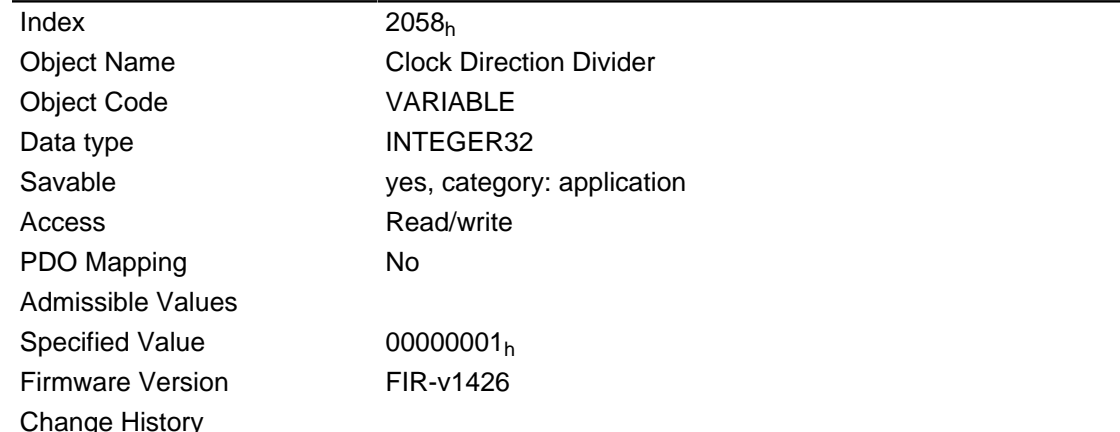

# 2059h Encoder Configuration

#### **Function**

This object specifies the supply voltage of the encoder.

#### **Object description**

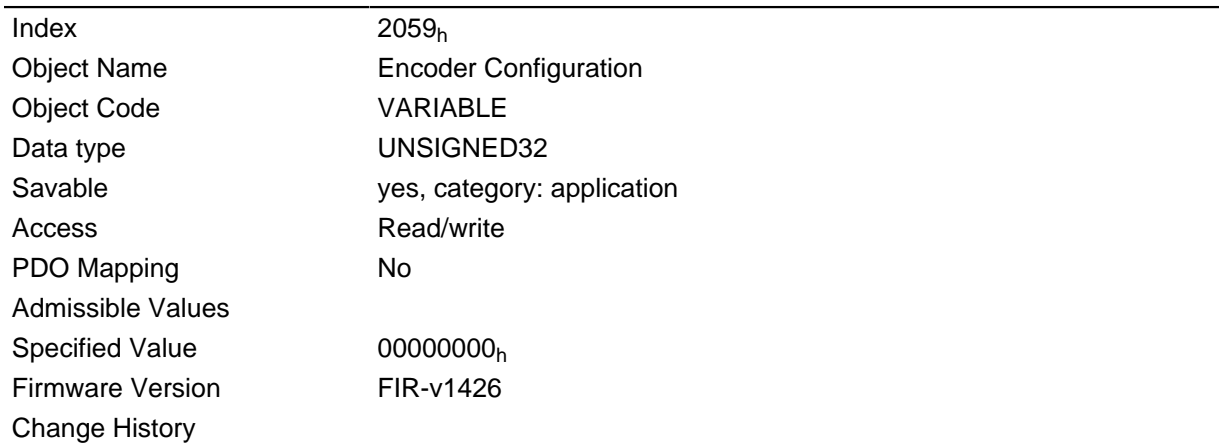

### **Description**

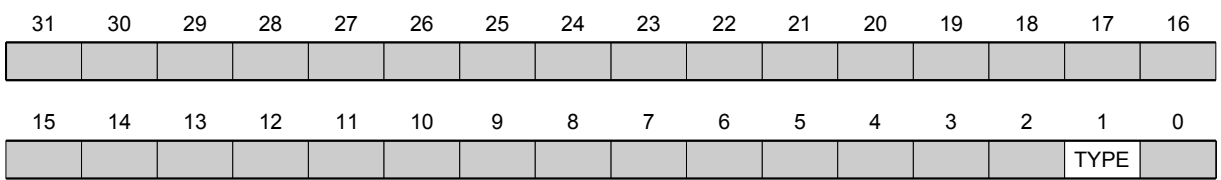

## **VOLT**

Setting this bit to the value "0" the supply voltage of the encoder is set to 5V. Setting this bit to the value "1" the supply voltage of the encoder is set to 24V.

#### **TYPE**

Defines the type of the encoder. This bit has to be set to the value "0" if a differential encoder is used. For a single ended encoder, the bit has to be set to the value "1".

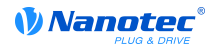

# 205Ah Encoder Boot Value

#### **Function**

This object has only a functional purpose, if an absolute encoder is used: From this object, the encoder position (in user units) can be read, which was read from the absolute encoder initially at power up of the controller. This object is always 0 if no absolute encoder is used.

### **Object description**

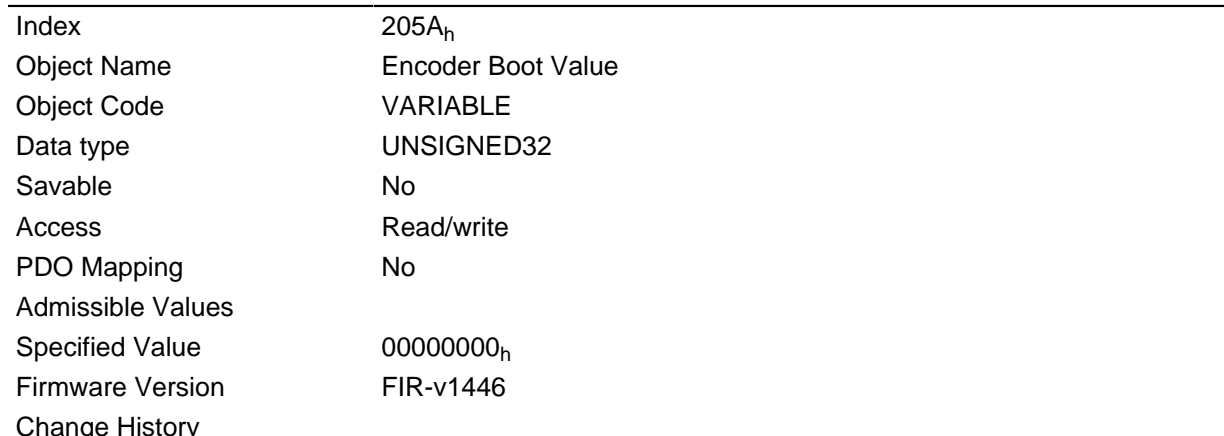

#### **Description**

## 205Bh Clock Direction Or Clockwise/Counter Clockwise Mode

#### **Function**

With this object the clock/direction-mode (value = "0") can be switched to clockwise/counterclockwise mode (value  $= "1"$ ).

#### **Object description**

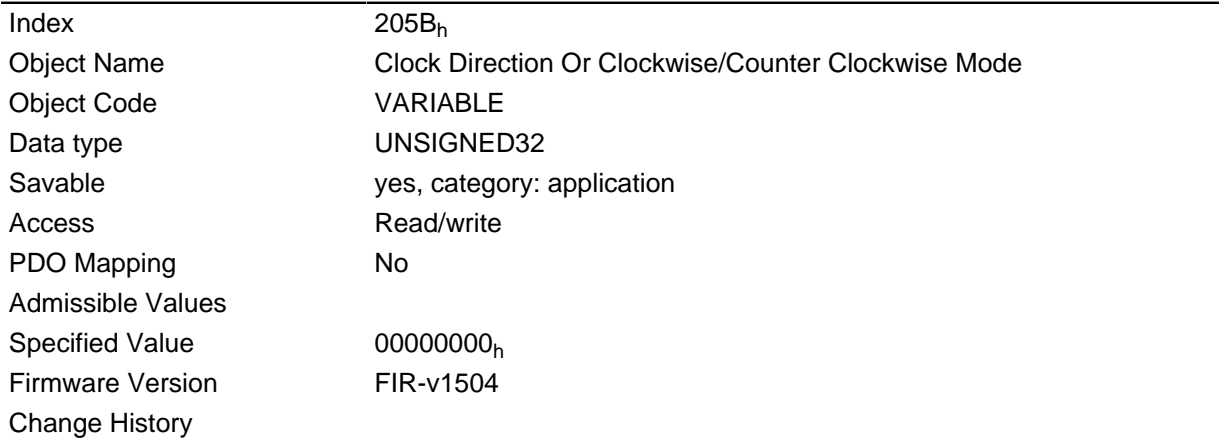

# 2060h Compensate Polepair Count

### **Function**

Makes it possible to order motor-independent motion blocks.

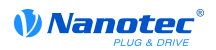

#### **Object description**

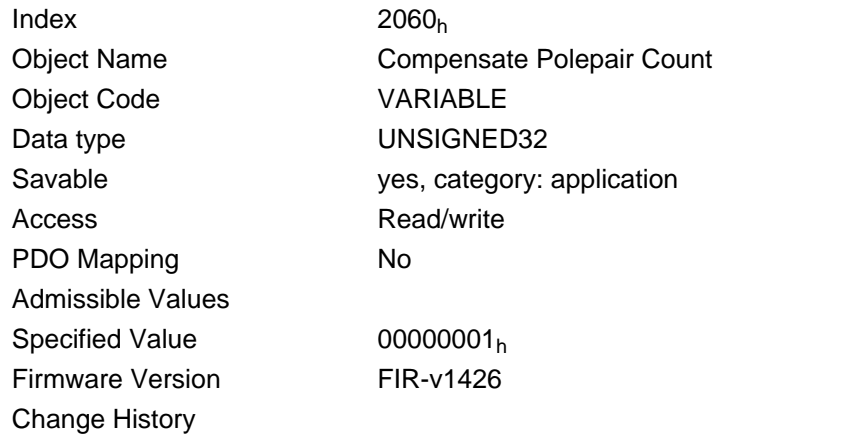

#### **Description**

If this entry is set to 1, the pole pair count is automatically set for all position, speed, acceleration, and jerk parameters.

If the value is 0, the pole pair count enters into the set values and must be taken into account when the motor is changed, as is the case with conventional stepper motor controllers.

## 2061h Velocity Numerator

#### **Function**

Contains the numerator that is used to convert the speed specifications in profile position mode.

#### **Object description**

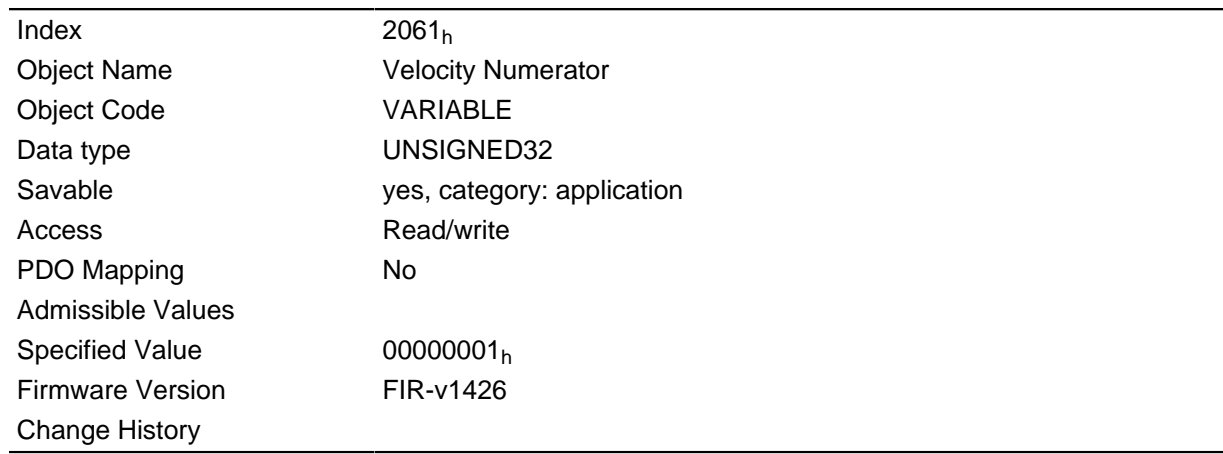

#### **Description**

The internal operand pertains to full mechanical ( $2060<sub>h</sub>=1$ ) or electrical ( $2060<sub>h</sub>=0$ ) revolutions per second.

Thus, by setting object 2061<sub>h</sub>=1 and object 2062<sub>h</sub>=60, for example, the speed can be specified in rpm in profile position mode.

## 2062h Velocity Denominator

### **Function**

Contains the denominator that is used to convert the speed specifications in profile position mode.

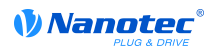

#### **Object description**

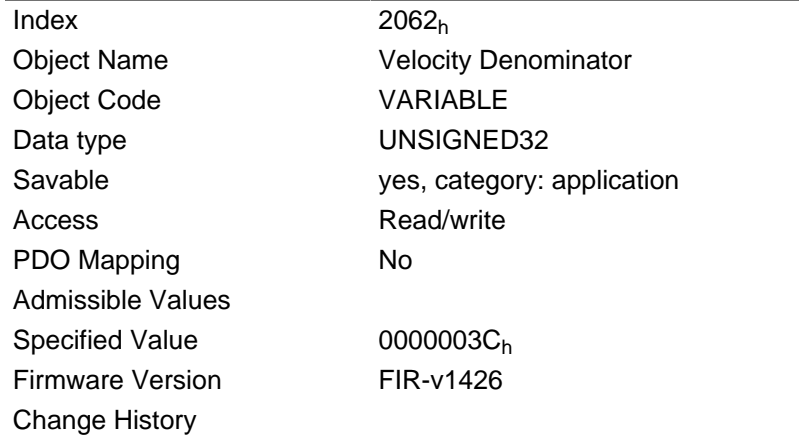

#### **Description**

The internal operand pertains to full mechanical ( $2060<sub>h</sub>=1$ ) or electrical ( $2060<sub>h</sub>=0$ ) revolutions per second.

Thus, by setting object 2061<sub>h</sub>=1 and object 2062<sub>h</sub>=60, for example, the speed can be specified in rpm in profile position mode.

# 2063h Acceleration Numerator

#### **Function**

Contains the numerator that is used to convert the acceleration specifications in profile position mode.

#### **Object description**

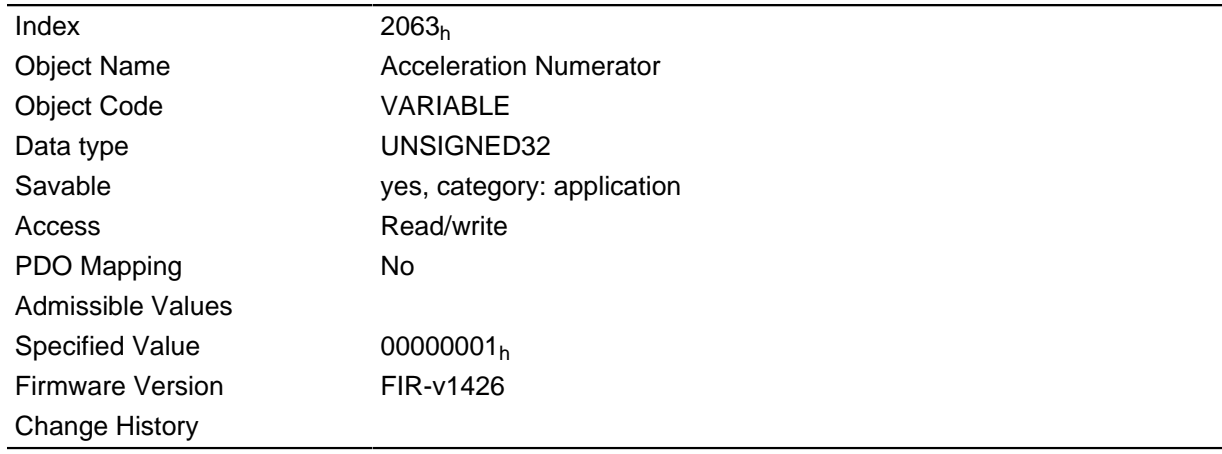

#### **Description**

The internal operand pertains to full mechanical ( $2060<sub>h</sub>=1$ ) or electrical ( $2060<sub>h</sub>=0$ ) revolutions per second.

Thus, by setting object 2063<sub>h</sub>=1 and object 2064<sub>h</sub>=60, for example, the acceleration can be specified in (revolutions/min)/s <sup>2</sup>in profile position mode.

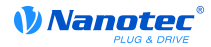

# 2064h Acceleration Denominator

### **Function**

Contains the denominator that is used to convert the acceleration specifications in profile position mode.

#### **Object description**

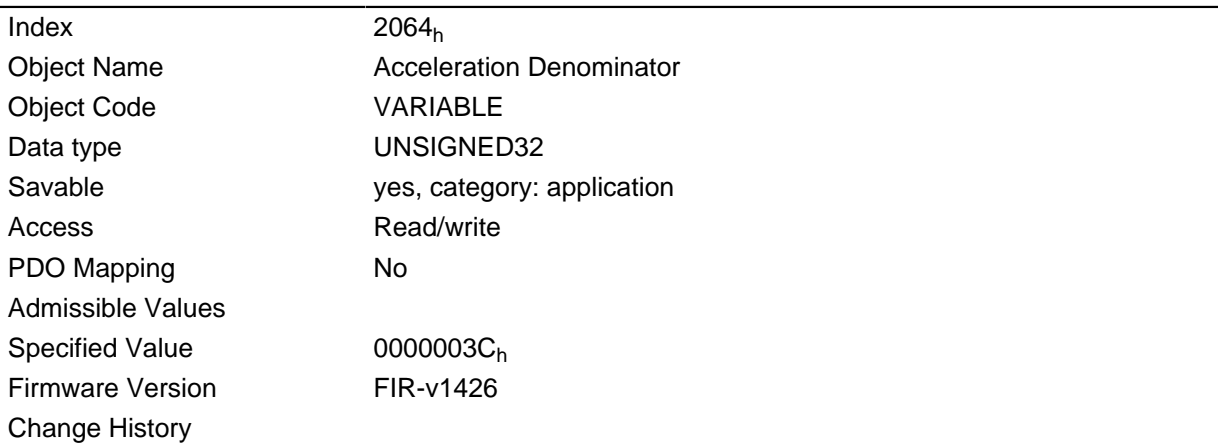

#### **Description**

The internal operand pertains to full mechanical ( $2060<sub>h</sub>=1$ ) or electrical ( $2060<sub>h</sub>=0$ ) revolutions per second.

Thus, by setting object 2063<sub>h</sub>=1 and object 2064<sub>h</sub>=60, for example, the acceleration can be specified in (revolutions/min)/s  $^2$  in profile position mode.

## 2065h Jerk Numerator

#### **Function**

Contains the numerator that is used to convert the jerk specifications in profile position mode.

#### **Object description**

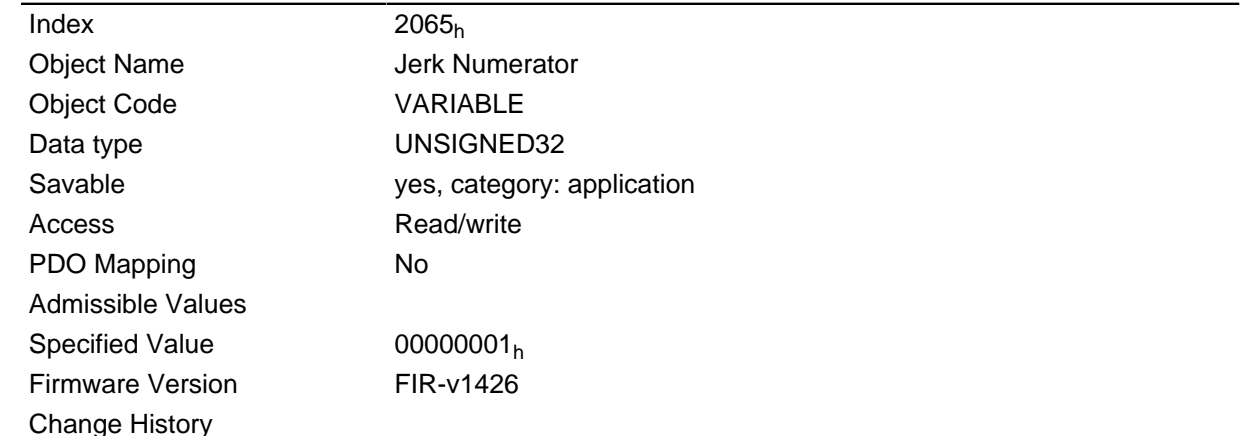

### **Description**

The internal operand pertains to full mechanical ( $2060<sub>h</sub>=1$ ) or electrical ( $2060<sub>h</sub>=0$ ) revolutions per second to the power of 3.

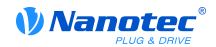

Thus, by setting object  $2065_h=1$  and object  $2066_h=60$ , for example, the jerk can be specified in (revolutions/min)/s  $<sup>2</sup>$  in profile position mode.</sup>

## 2066h Jerk Denominator

### **Function**

Contains the denominator that is used to convert the jerk specifications in profile position mode.

#### **Object description**

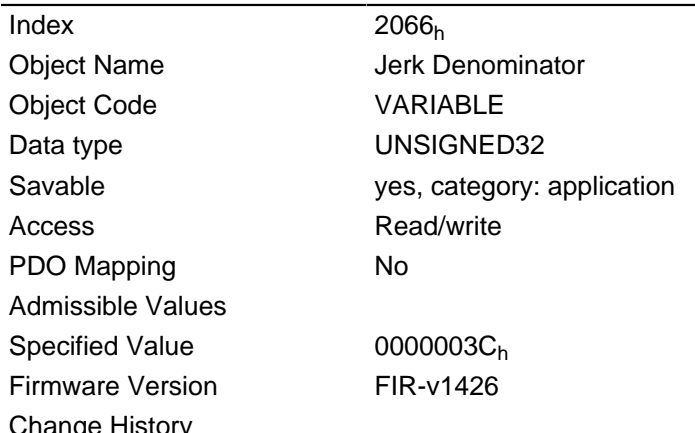

#### **Description**

The internal operand pertains to full mechanical ( $2060<sub>h</sub>=1$ ) or electrical ( $2060<sub>h</sub>=0$ ) revolutions per second.

Thus, by setting object 2065<sub>h</sub>=1 and object 2066<sub>h</sub>=60, for example, the acceleration can be specified in (revolutions/min)/s<sup>2</sup> in profile position mode.

# 2067h Jerk Limit (internal)

#### **Function**

This object contains parts of the calculation for the real jerk limit, this limit is deactivated if this object is set to the value "0".

The following formula describes the calculation of the real jerk limit:

Jerk limit internal (2067) x Jerk denominator (2066) Jerk Limit Real =

2048 x Jerk numerator (2065) x Pole Pair Count (2030)

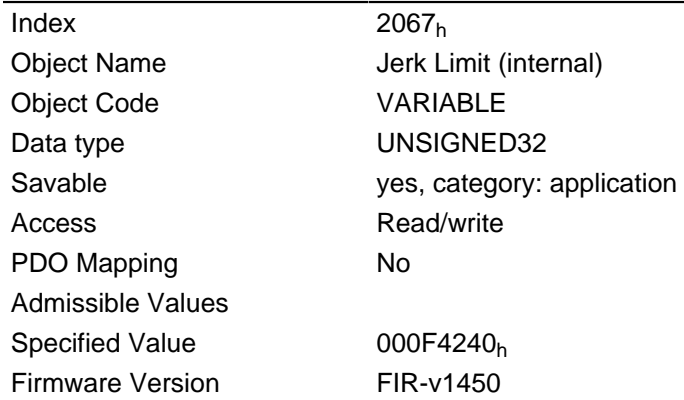

**Change History** 

# 2084h Bootup Delay

### **Function**

This object allows specification of the time period between when the supply voltage is applied to the motor controller and the provision of operability of the motor controller in milliseconds.

### **Object description**

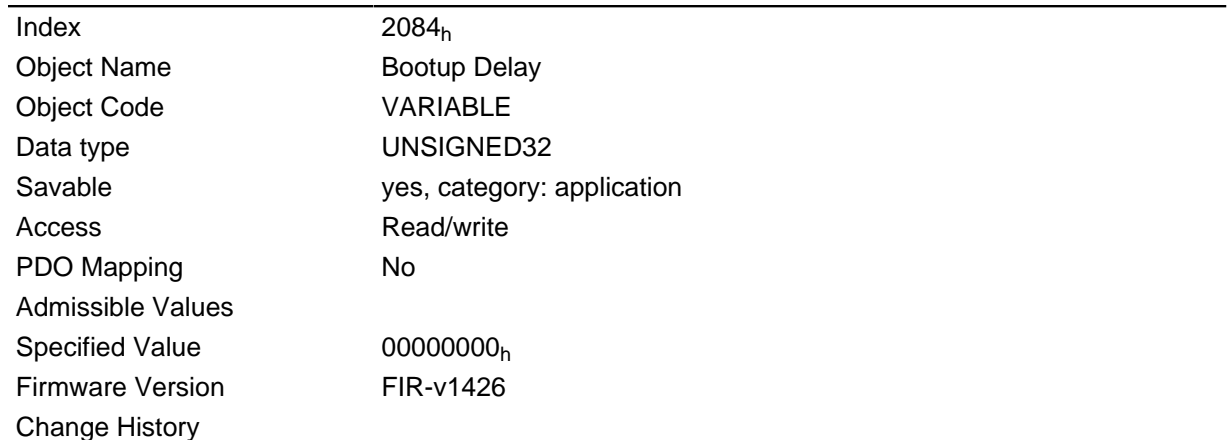

# 2101h Fieldbus Module

#### **Function**

Shows the type of mounted field bus module.

#### **Object description**

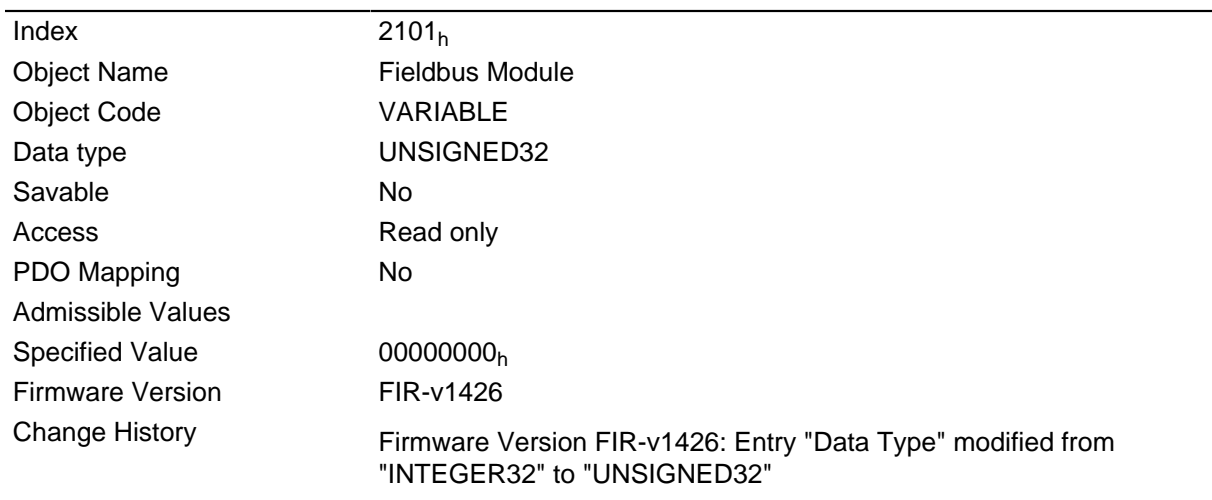

### **Description**

The bits 0 to 15 are representing the physical interface, the bits 16 to 31 the used protocoll (if necessary).

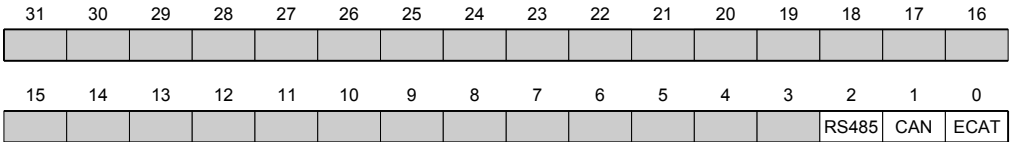

### **USB**

Value = "1": An USB interface is available.

#### **RS-485**

Value = "1": A RS-485 interface is available.

### **RS-232**

Value = "1": A RS-232 interface is available.

### CAN

Value = "1": A CANopen interface is available.

### **E-NET**

Value = "1": An EtherNET interface is available.

## E-CAT

Value = "1": An EtherCAT interface is available.

#### **SPI**

Value = "1": A SPI interface is available.

#### **MRTU**

Value = "1": The protocol used is Modbus RTU.

## **TCP**

Value = "1": The protocol used is TCP/IP

# 2200h Sampler Control

#### **Function**

Controls the installed sampler used to cyclically record any values from the "Dictionary" object.

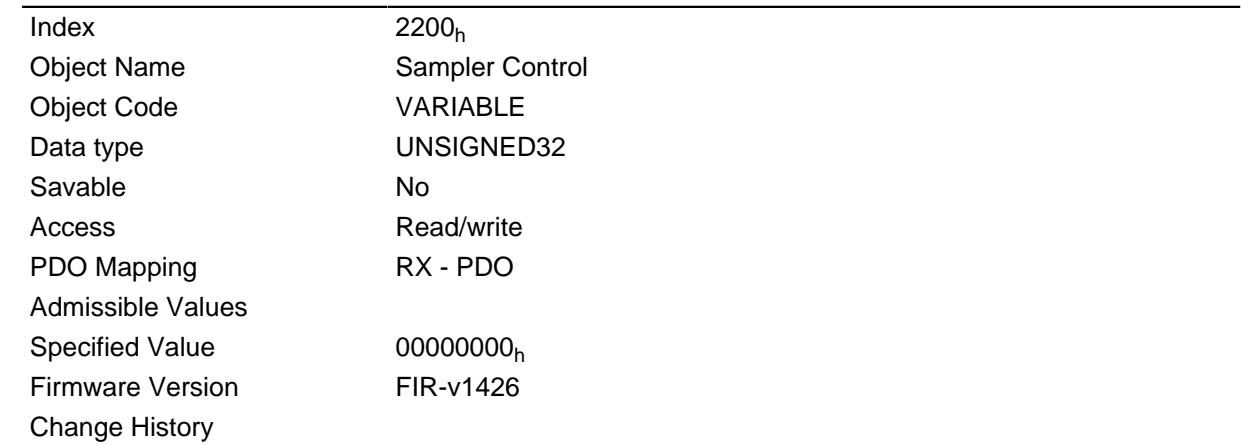

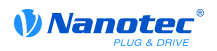

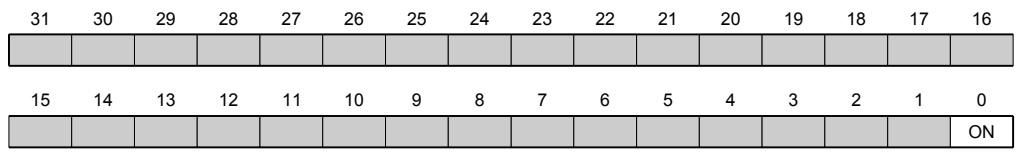

#### ON

Value = "1": The sampler will be activated

## 2201h Sampler Status

#### **Function**

Shows the operating state of the installed sampler.

#### **Object description**

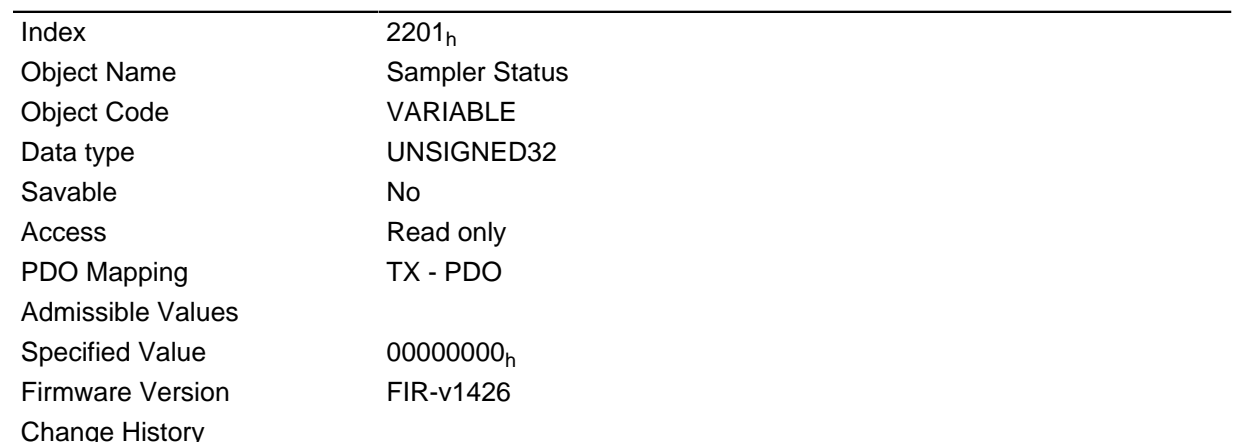

#### **Description**

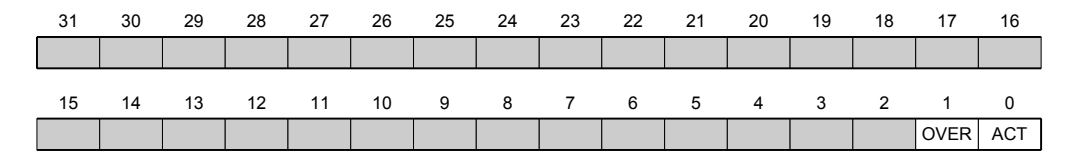

### **ACT**

Value = "1": The sampler is active and is recording data.

#### **OVER**

Value = "1": The recording buffer has not been read out fast enough and data have been lost. The sampler has therefore been stopped and must be restarted by a rising flank in object 2200h bit 0.

## 2202h Sample Data Selection

### **Function**

The data collected jointly per scan can be controlled here. In the current firmware, the sample buffer size is 12,000 bytes.

# Object description

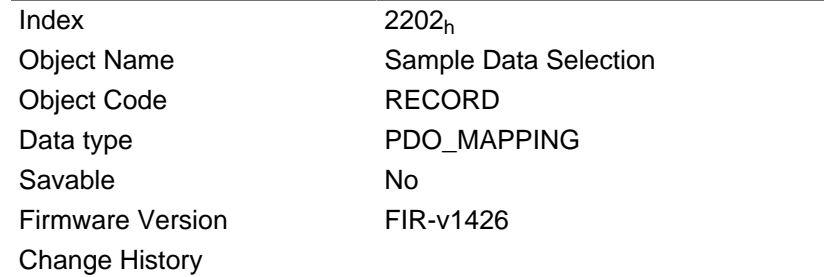

# Value description

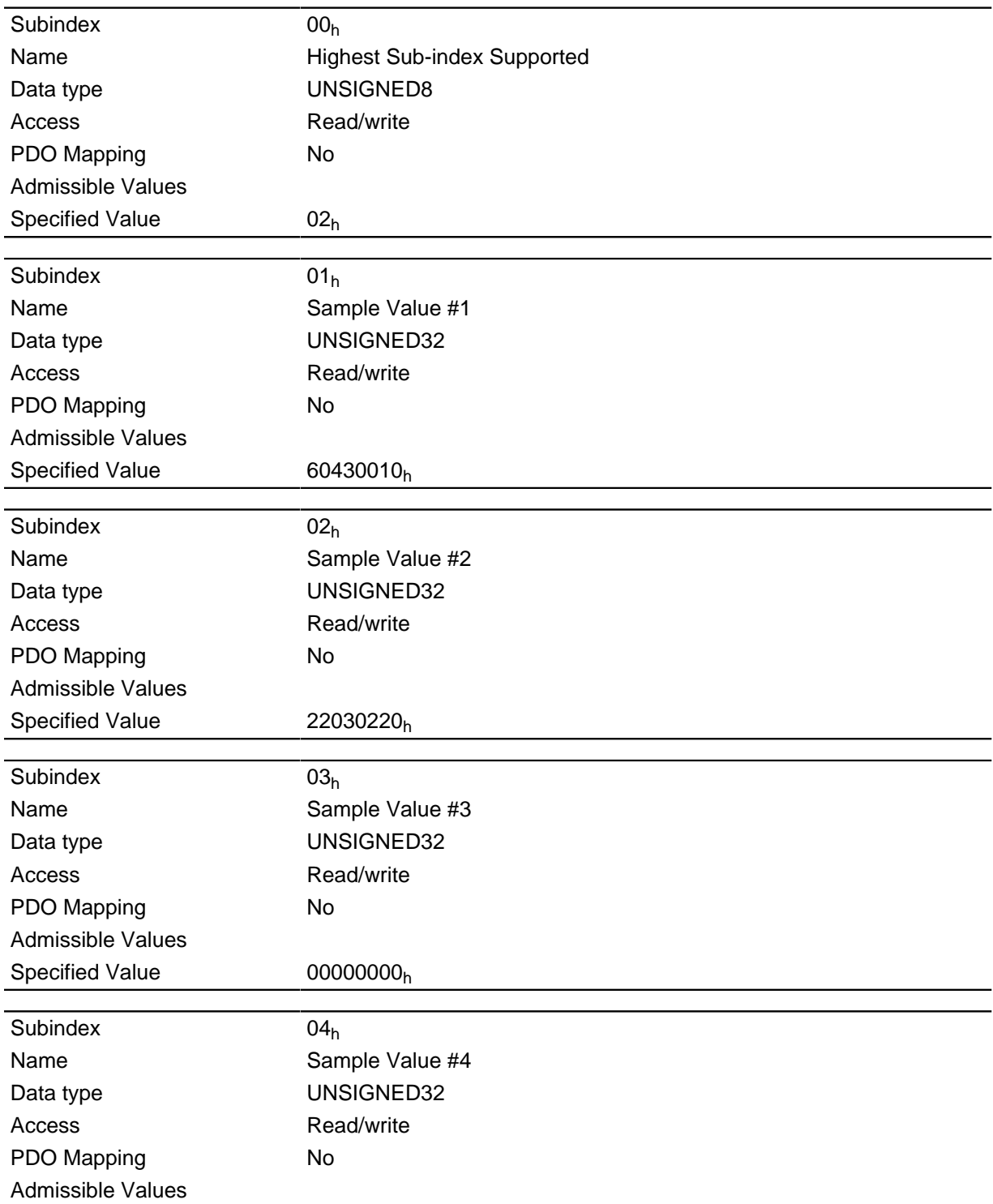

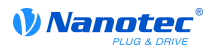

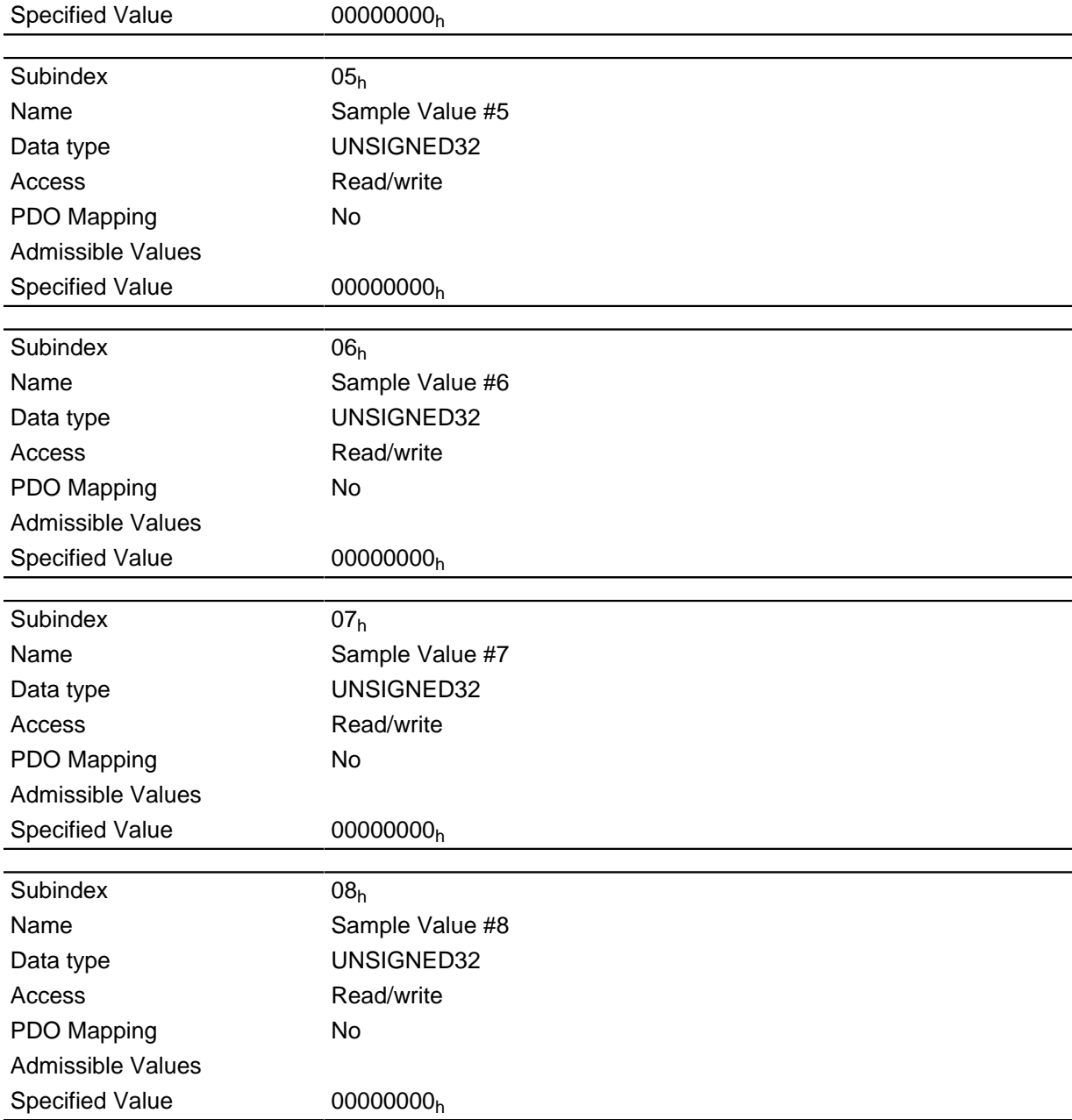

Each subindex (1-8) describes a mapped object.

A mapping entry consists of four bytes made up according to the following graphic.

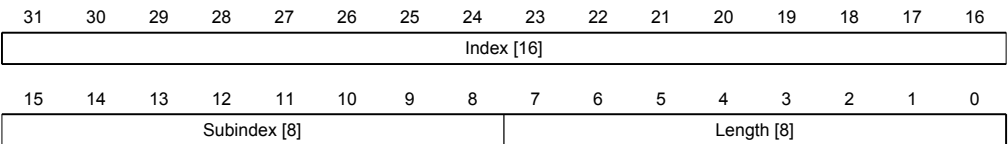

### Index  $[16]$

Contains the index of the object to be mapped

## Subindex [8]

Contains the subindex of the object to be mapped

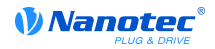

## Length [8]

Contains the length of the object to be mapped in the bit unit.

# 2203h Sampler Buffer Information

### **Function**

This object makes additional information available to the sampler.

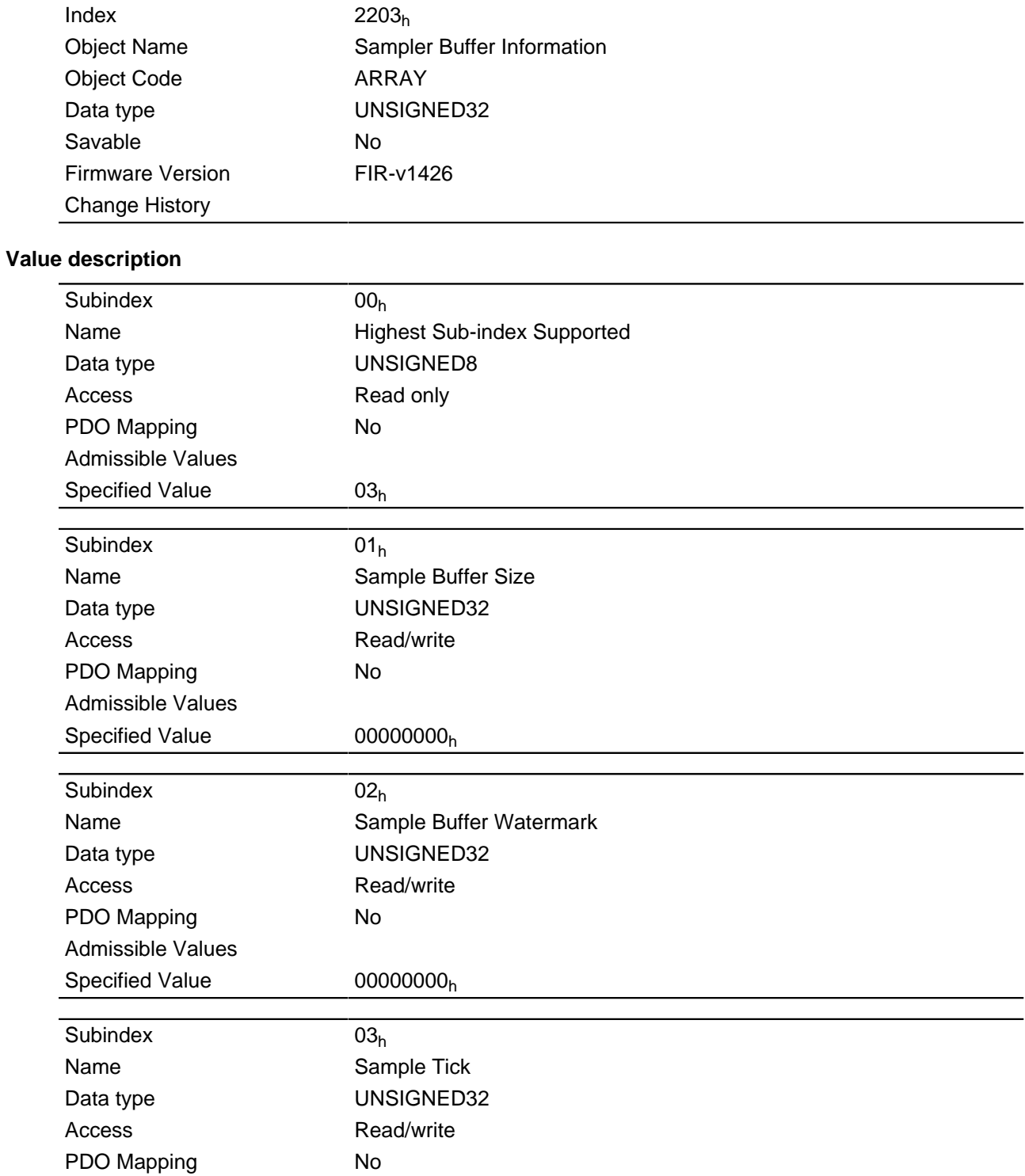

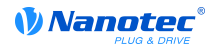

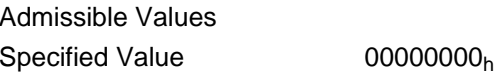

The subindices have the following functions:

- $\bullet$  01<sub>h</sub> specifies the maximum size of the sampler buffer in bytes.
- $\bullet$  02<sub>h</sub> contains the momentary filling level of the sampler buffer in bytes.
- $\bullet$  03<sub>h</sub> contains a numerator that is incremented with each scan.

# 2204h Sample Time In Ms

#### **Function**

This object contains the scan interval of the sampler in milliseconds.

#### **Object description**

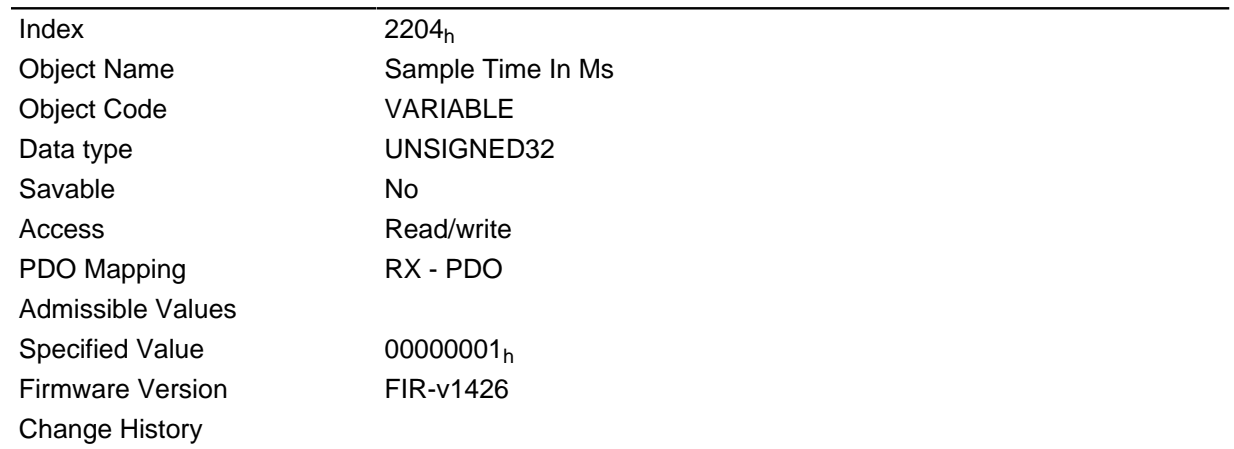

# 2300h NanoJ Control

### **Function**

Controls the execution of a user program.

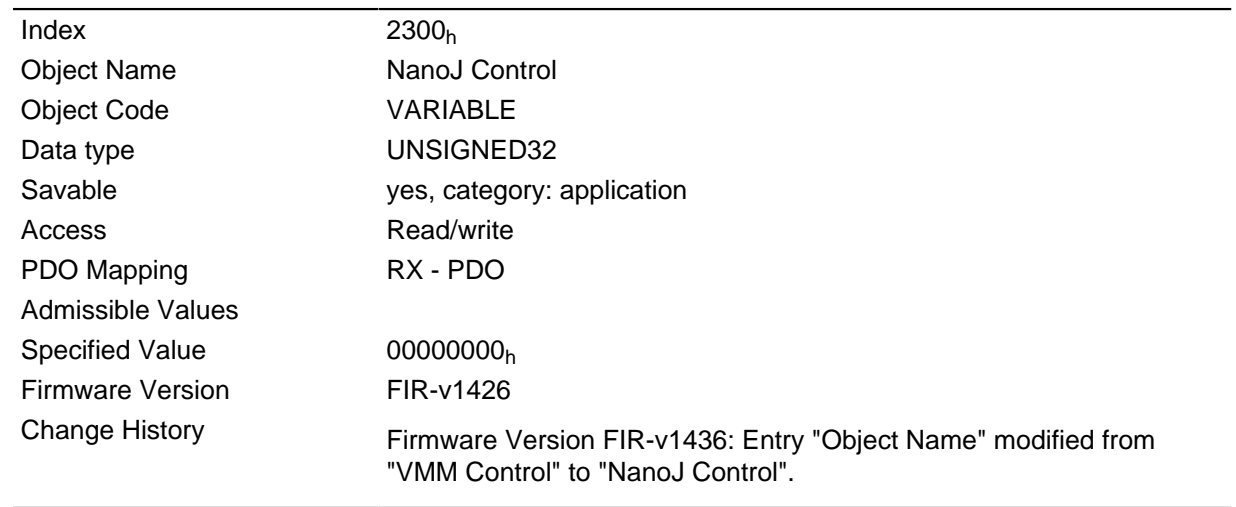

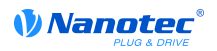

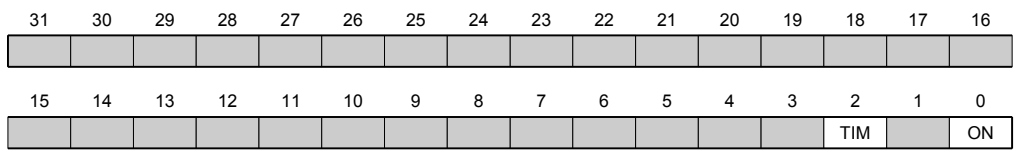

ON

Switches the VMM on (value =  $"1"$ ) or off (value =  $"0"$ ).

When there is a rising flank in bit 0, the program is first reloaded and the variable range is reset.

#### **TIM**

Switches the timing control off (value =  $"1"$ ) or on (value =  $"0"$ ).

# 2301h NanoJ Status

#### **Function**

Shows the operating state of the user program.

### **Object description**

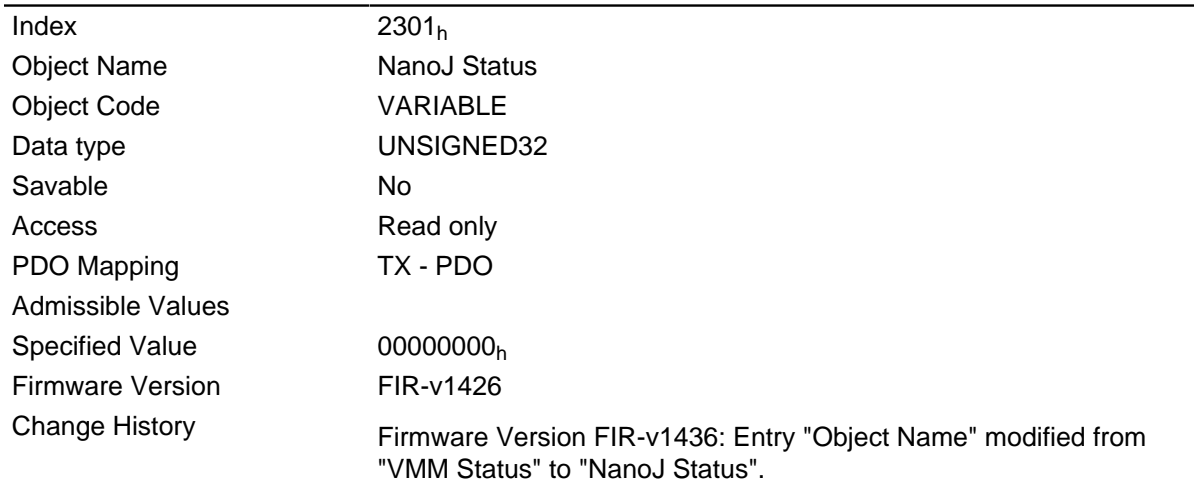

### **Description**

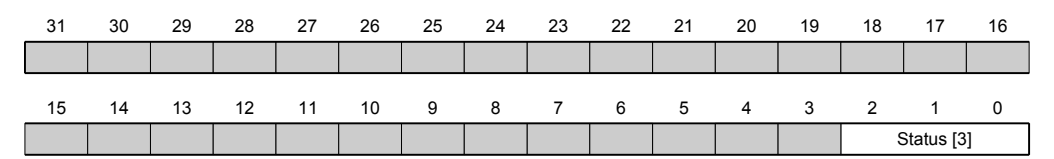

## Status [3]

Specifies the actual status of the VMM.

- Value =  $"0"$ : Program has been stopped
- Value = "1": Program is running
- Value = "4": Program was closed with an error. The cause of the error can be read out in object 2302<sub>h</sub>.

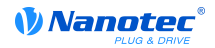

# 2302h NanoJ Error Code

### **Function**

Indicates which error occurred when the user program was executed.

# **Object description**

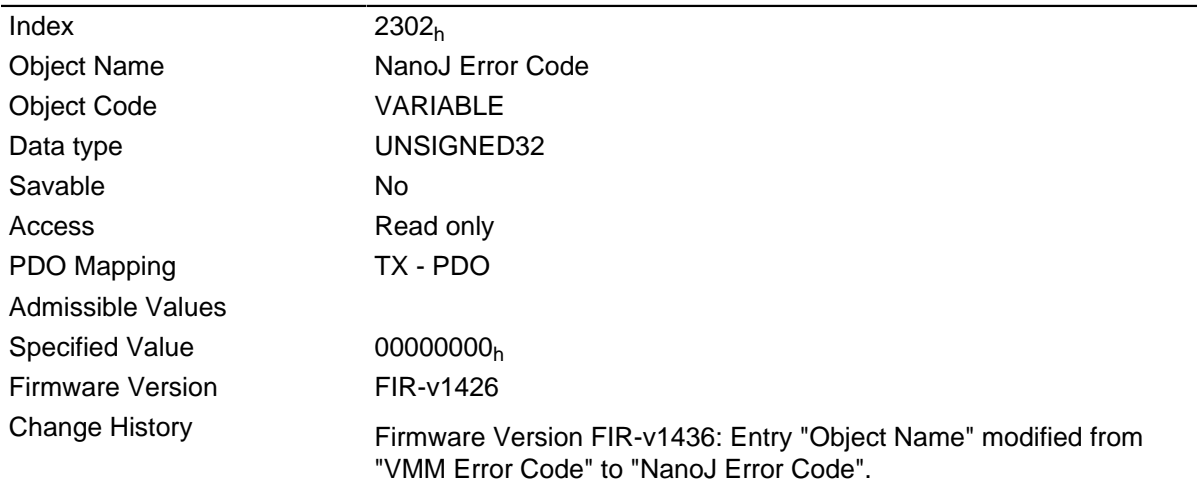

## **Description**

Error codes during program execution:

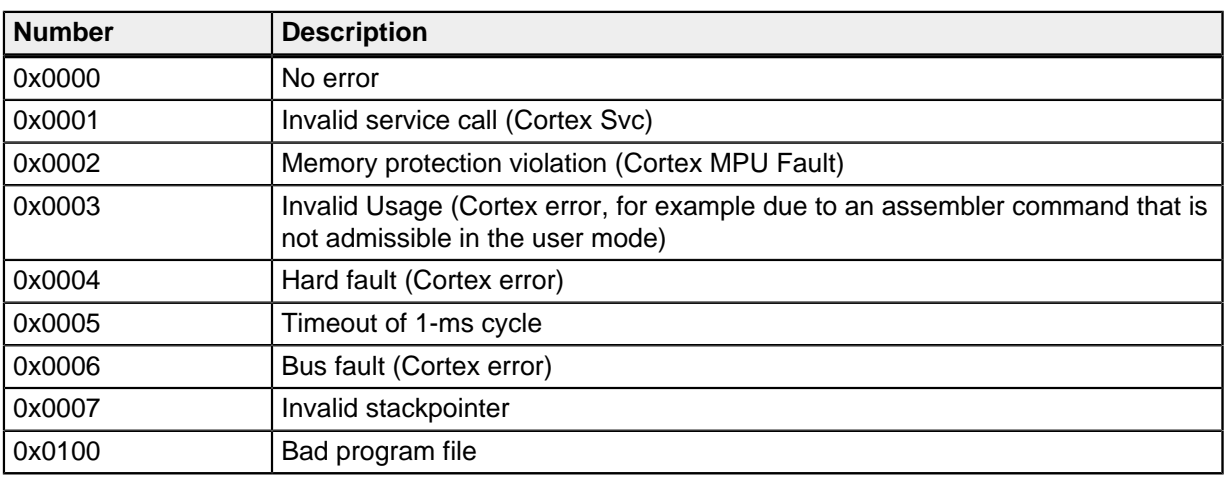

File system error codes when loading the user program:

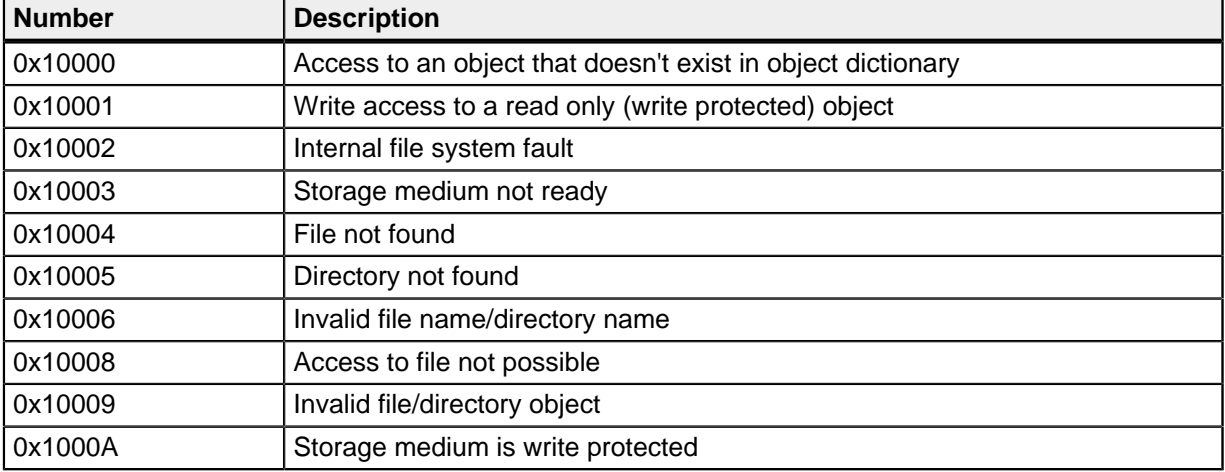

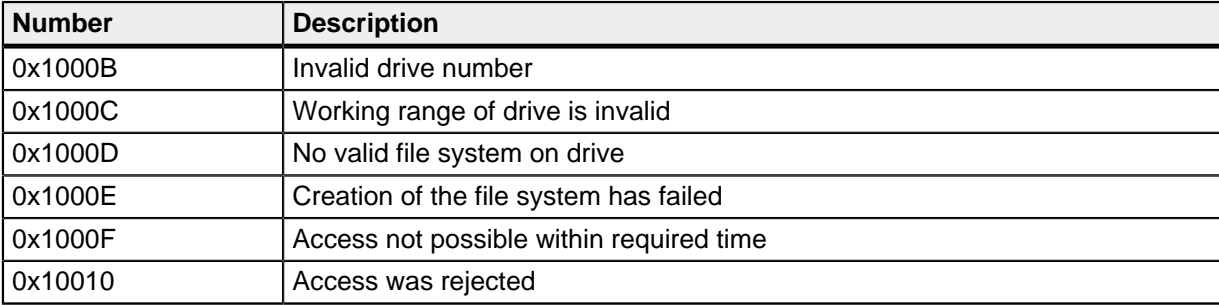

# 2303h Number Of Active User Program

### **Function**

This object has to hold the value 0xAA for this controller und musn't be modified.

### **Object description**

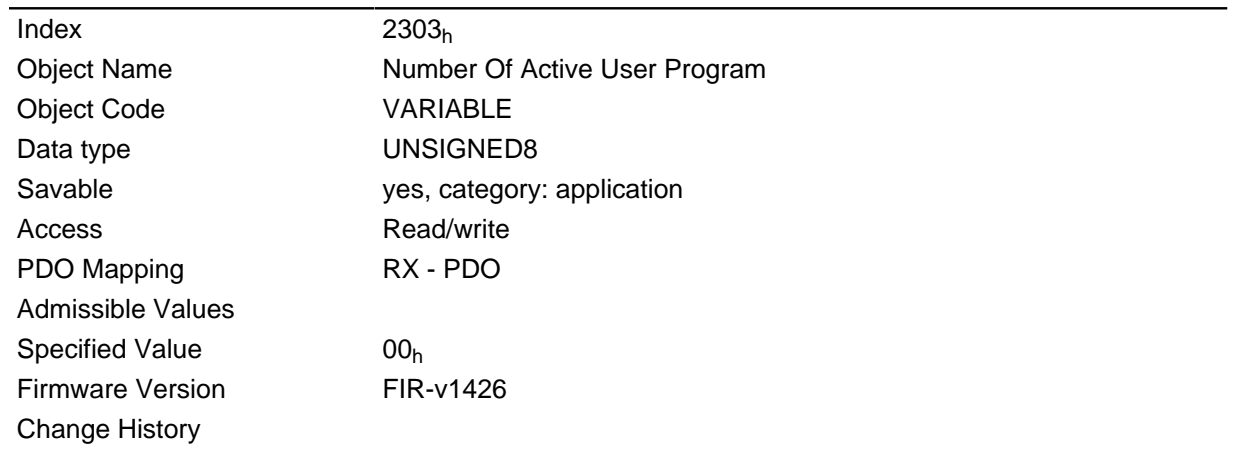

# 2304h Table Of Available User Programs

### **Function**

The file names of the available user programs are stored here.

## **Object description**

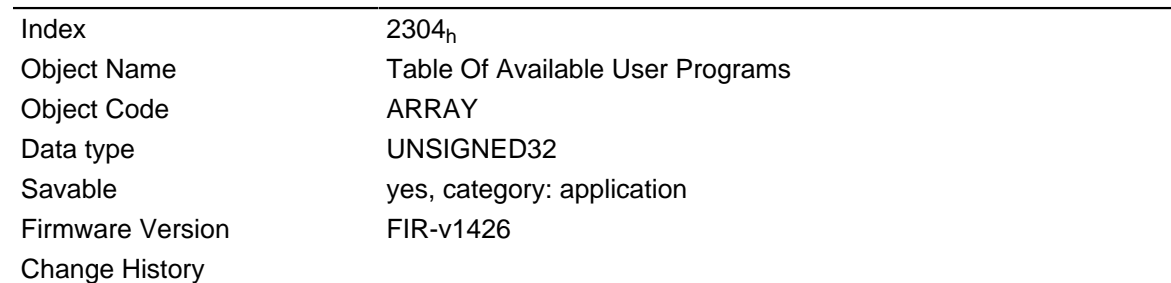

#### **Value description**

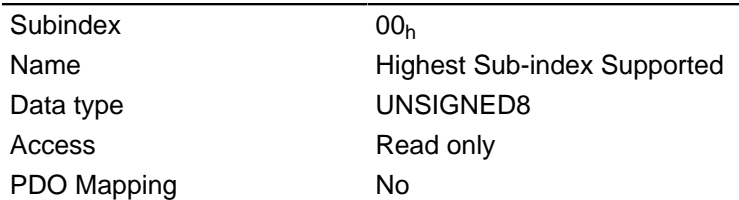

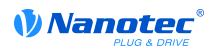

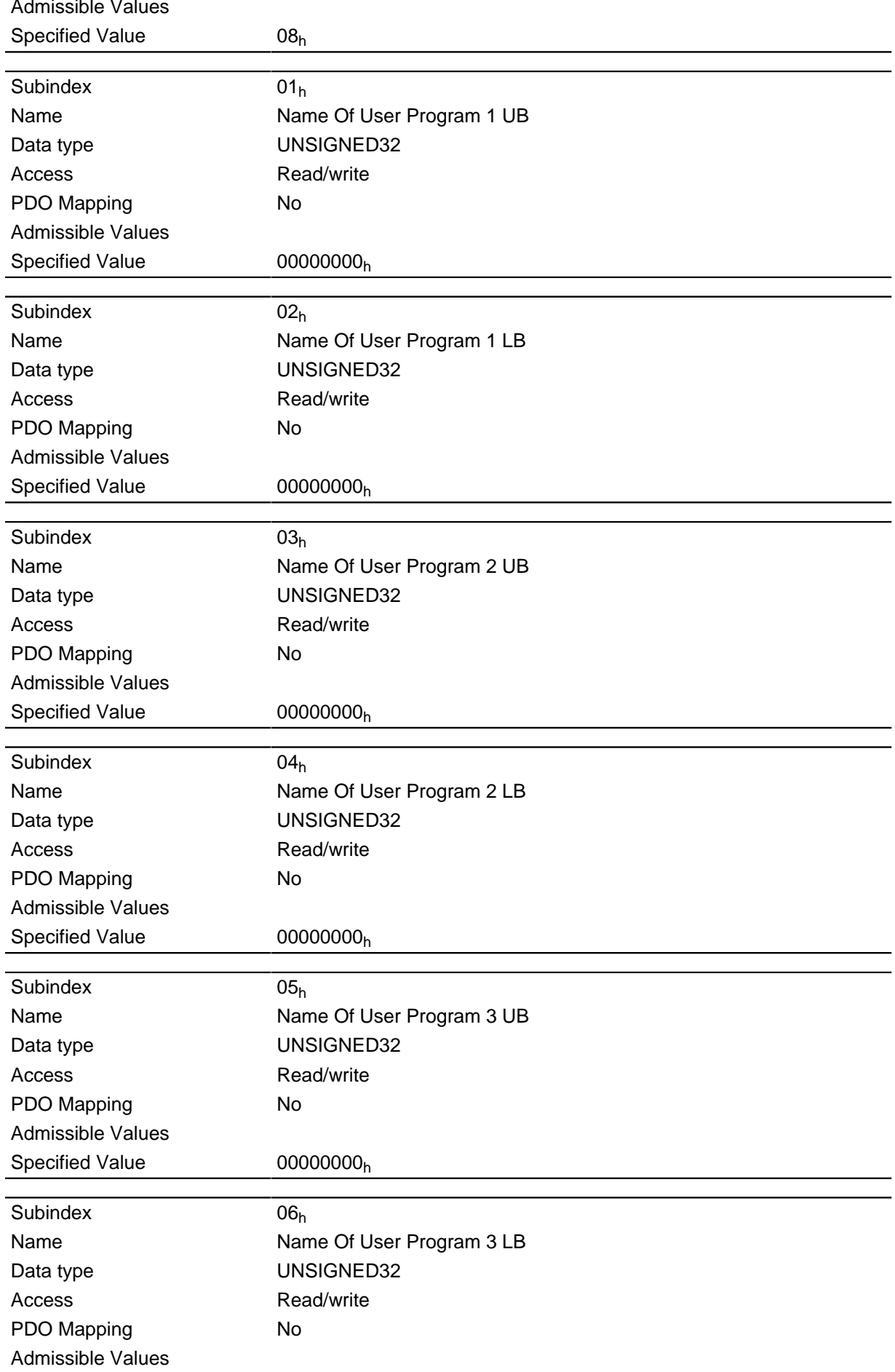
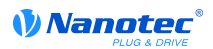

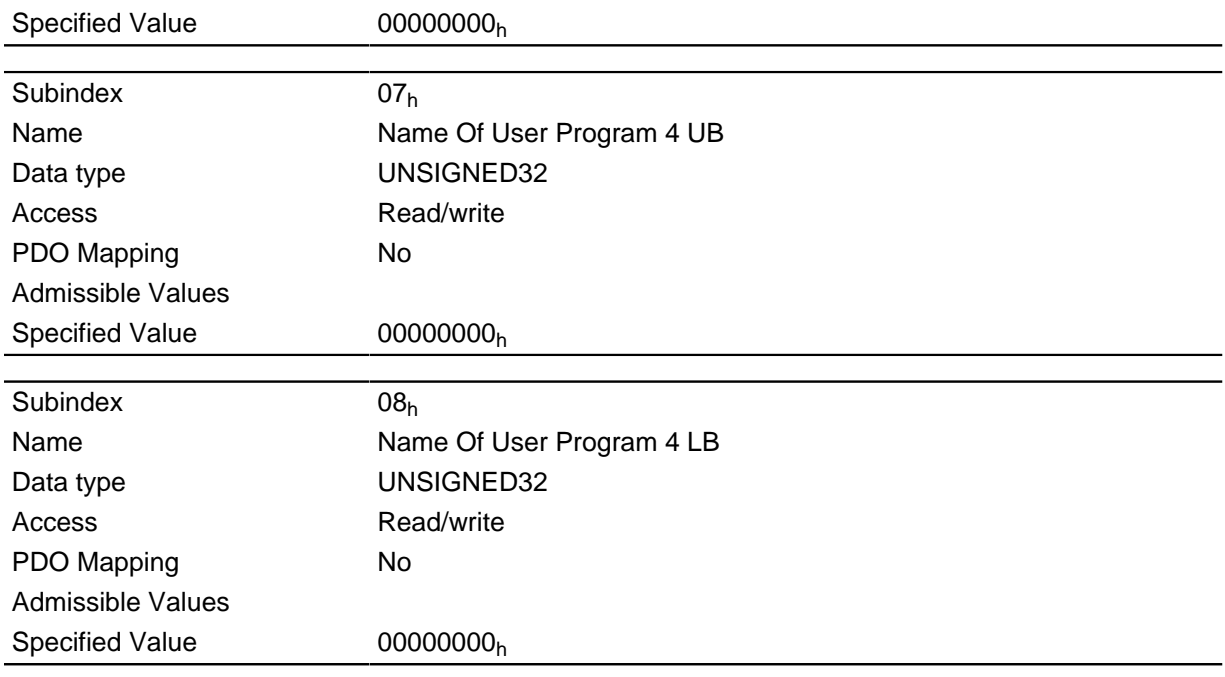

For each user program, the name of the user program is contained in two consecutive subindices in ASCII code.

Program 1: subindices 1 and 2

Program 2: subindices 3 and 4

Program 3: subindices 5 and 6

Program 4: subindices 7 and 8

**Example:** Program 1 with the name test.usr is coded as follows:

 $t = 74<sub>h</sub>$ 

 $e = 65<sub>h</sub>$ 

 $s = 73<sub>h</sub>$ 

Thus the two entries in subindices 1 and 2 are:

#### 74657374<sub>h</sub>, 00000000<sub>h</sub>

For each user program, the name of the user program is contained in two consecutive subindices in ASCII code. The subindex with the designation UB (Upper Byte) contains the first four letters of the name, the subindex with LB (Lower Byte) the last four letters. Should the name have less than eight letters, the missing letters must be filled with zeros.

# 230Fh Uptime Seconds

#### **Function**

This object contains the power-on hours since the last power-on in seconds.

## **Hinweis**

This object won't get saved, the counting will start with "0" after power-on.

#### **Object description**

Index

230F<sub>h</sub>

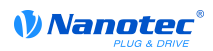

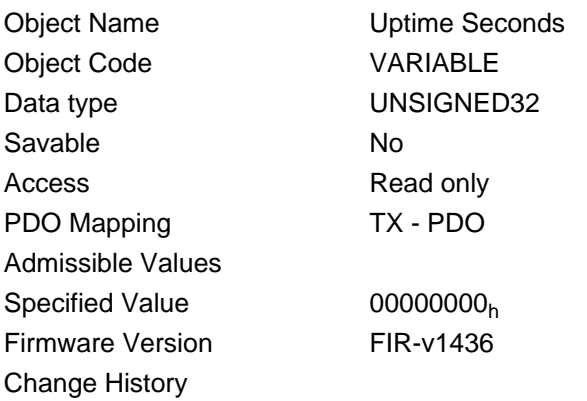

# 2310h NanoJ Input Data Selection

# **Function**

Specifies the object dictionary entries that are copied into the input PDO mapping of the VMM program.

# **Object description**

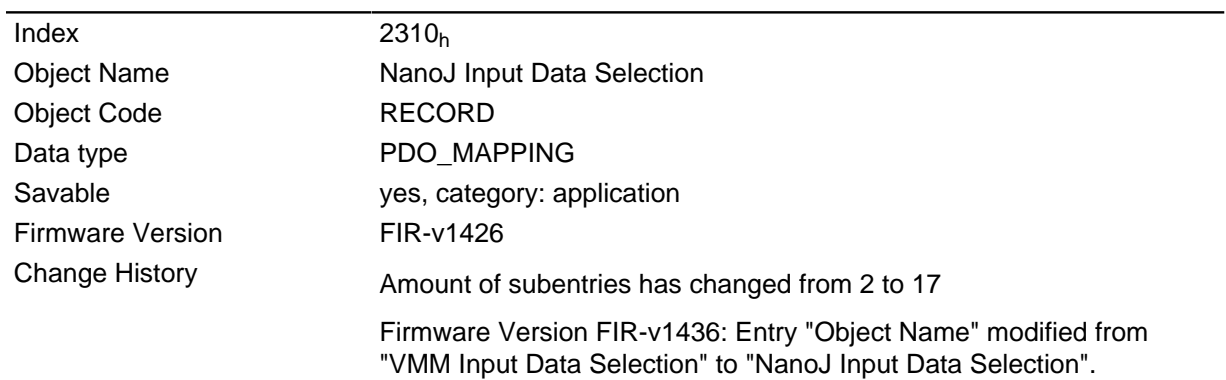

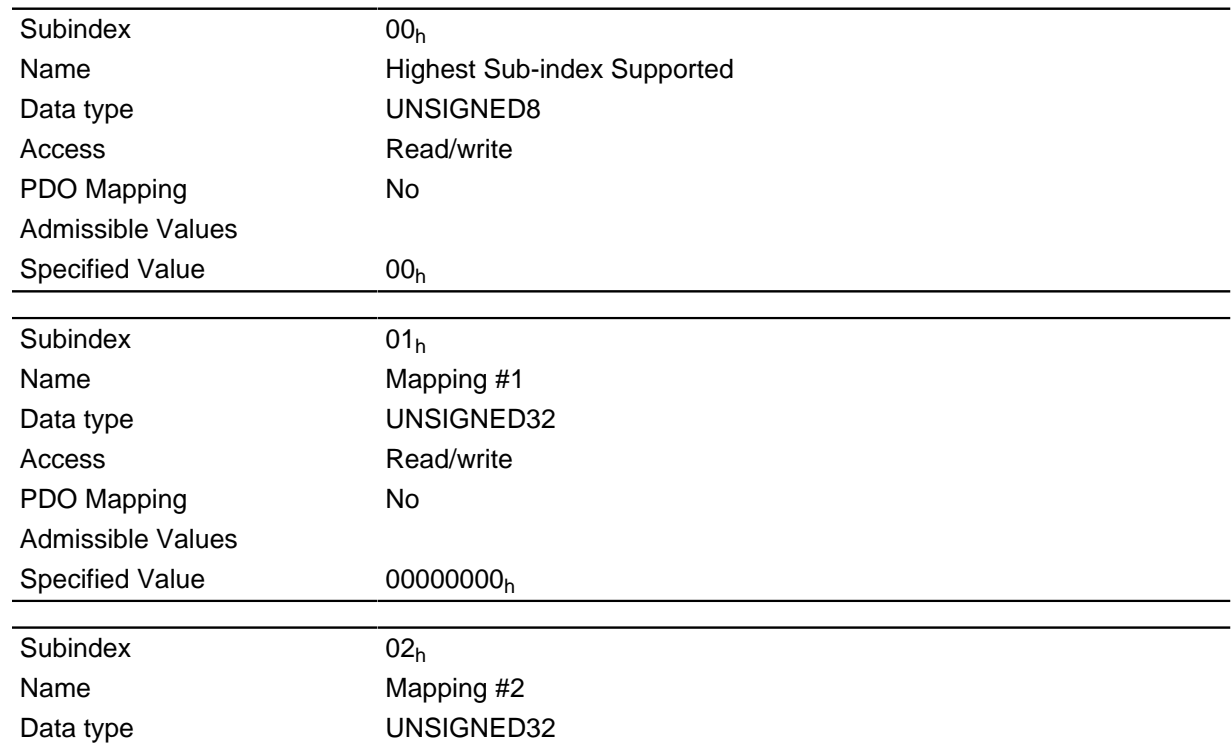

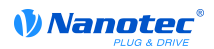

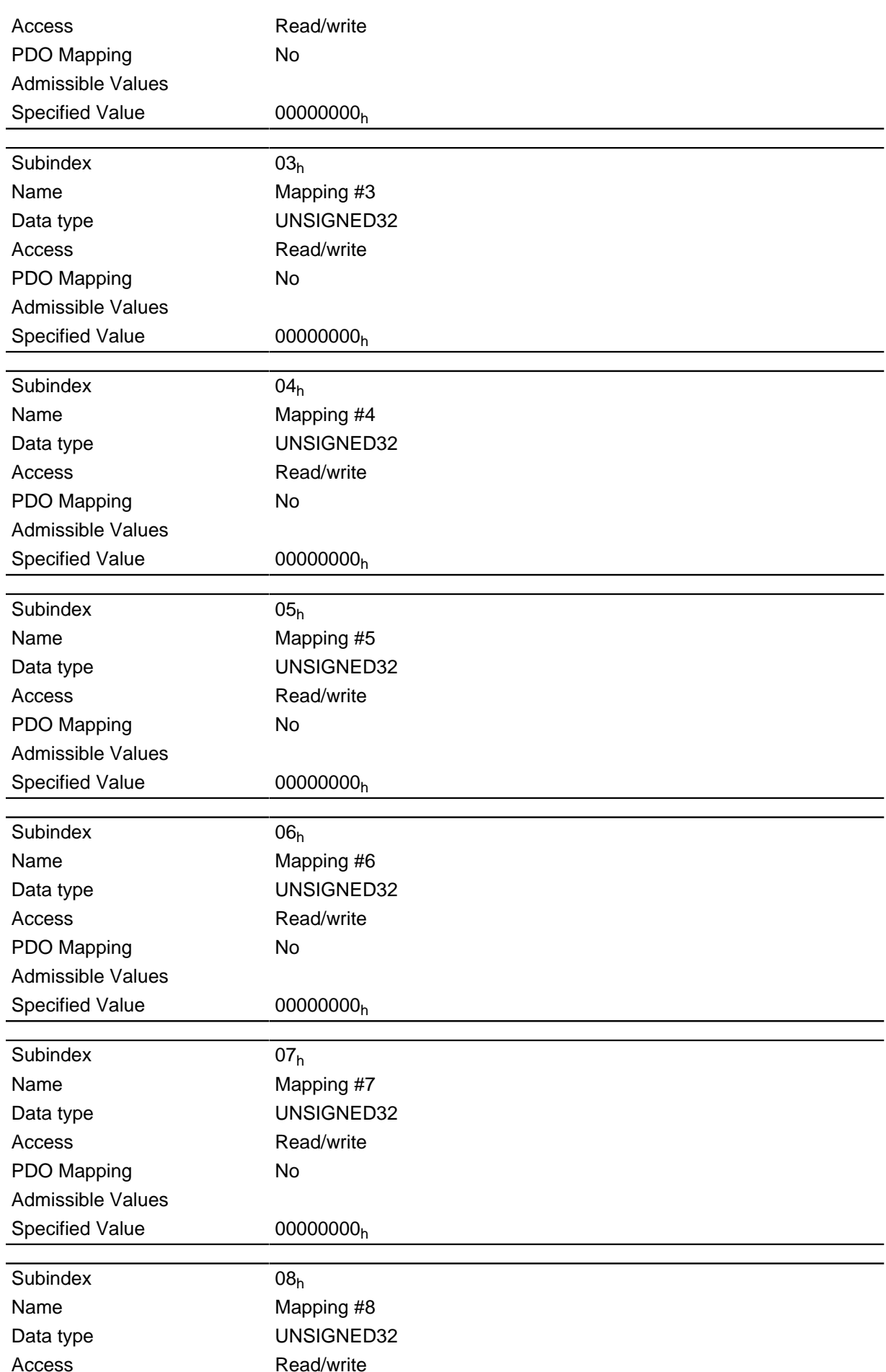

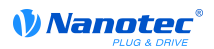

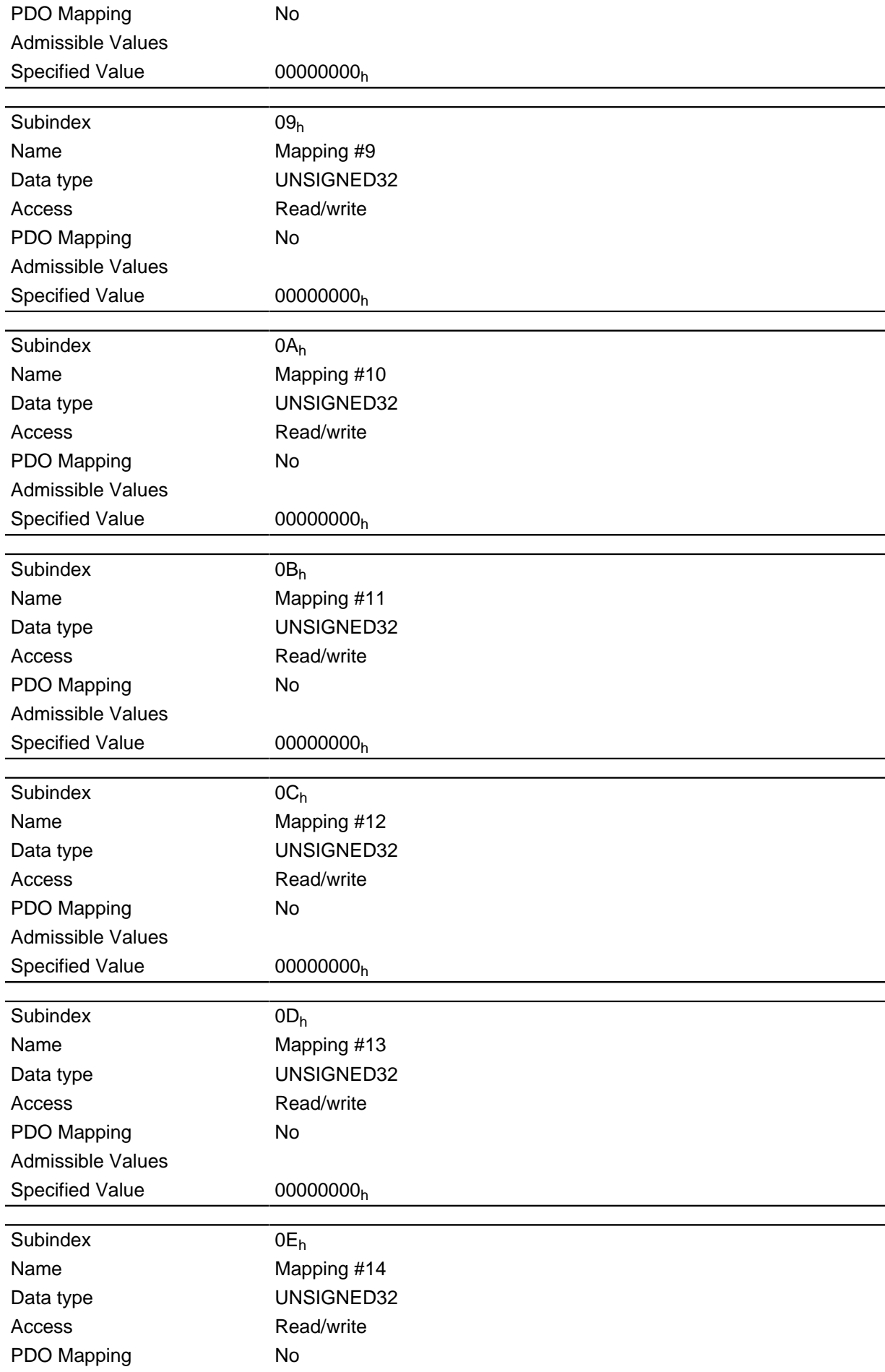

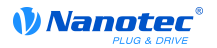

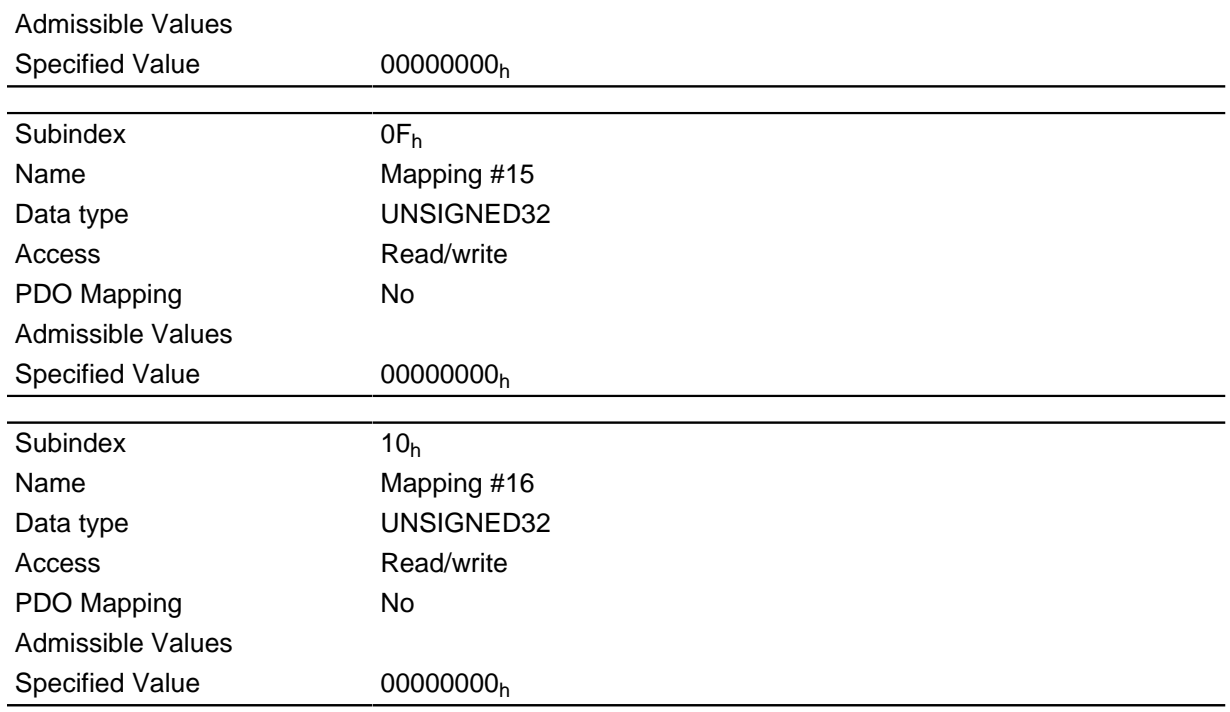

Each subindex (1-16) describes a mapped object.

A mapping entry consists of four bytes made up according to the following graphic.

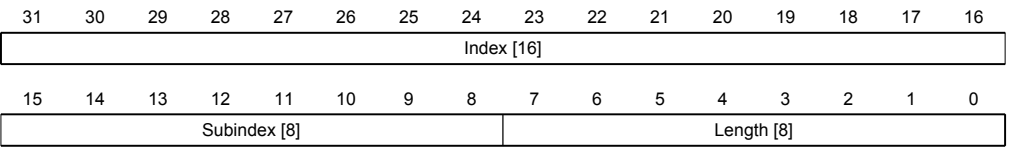

#### **Index** [16]

Contains the index of the object to be mapped

#### Subindex [8]

Contains the subindex of the object to be mapped

#### Length [8]

Contains the length of the object to be mapped in the bit unit.

# 2320h NanoJ Output Data Selection

#### **Function**

Specifies the object dictionary entries that are copied into the output PDO mapping of the VMM program after it has been executed.

### **Object description**

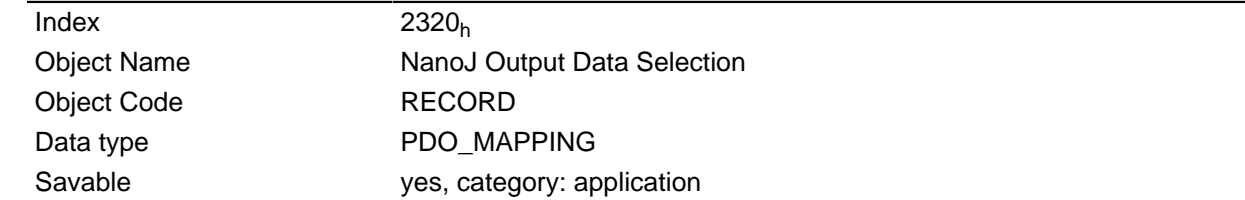

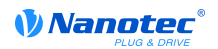

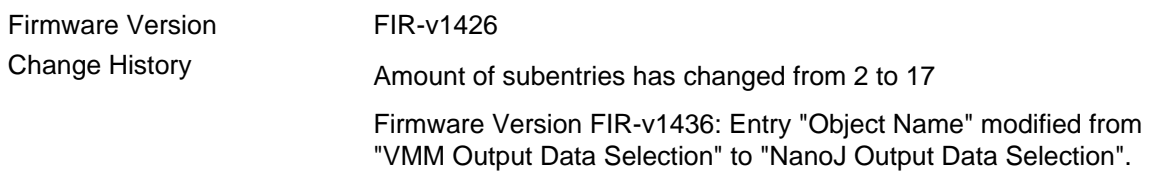

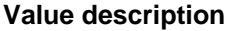

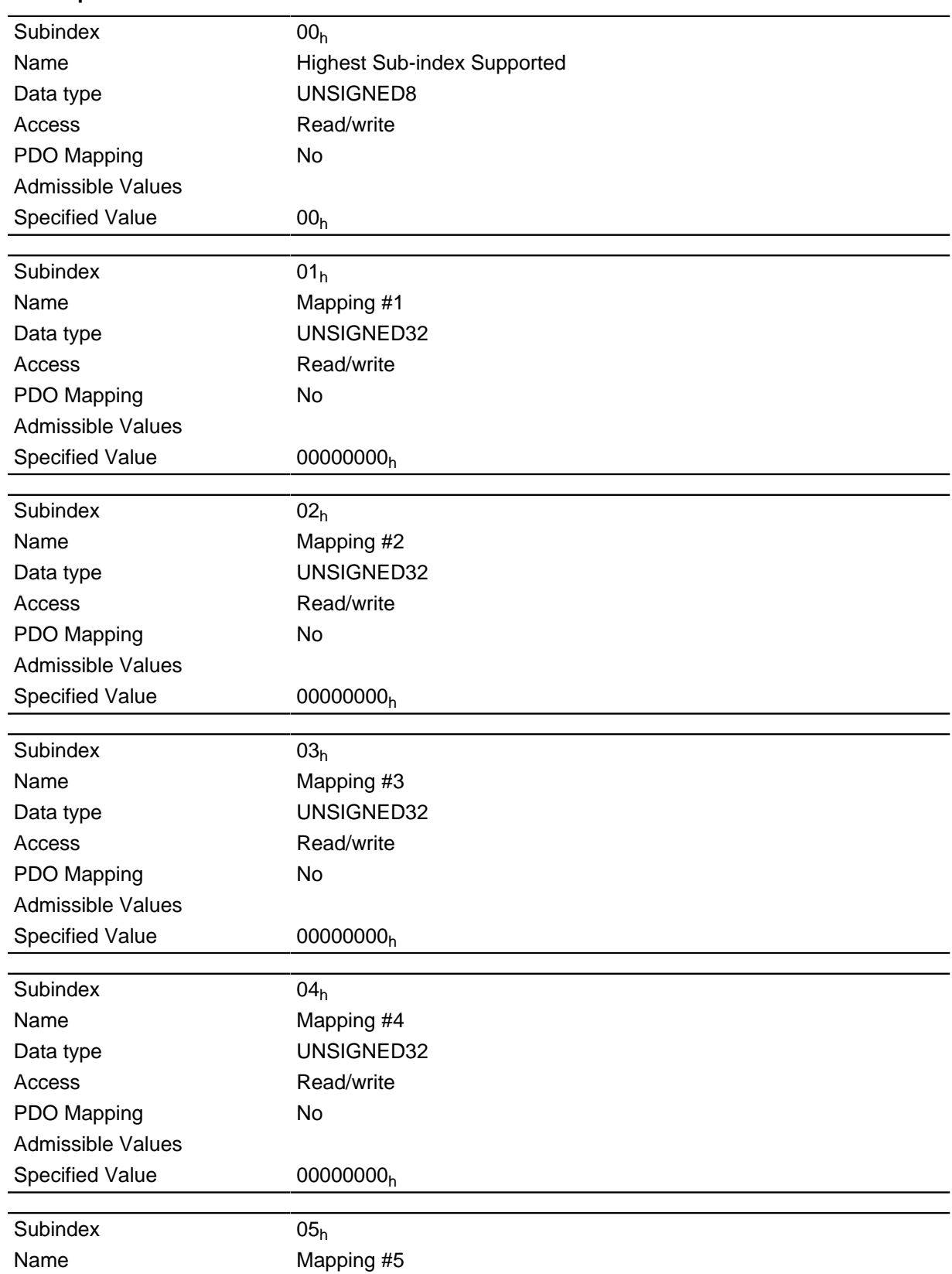

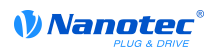

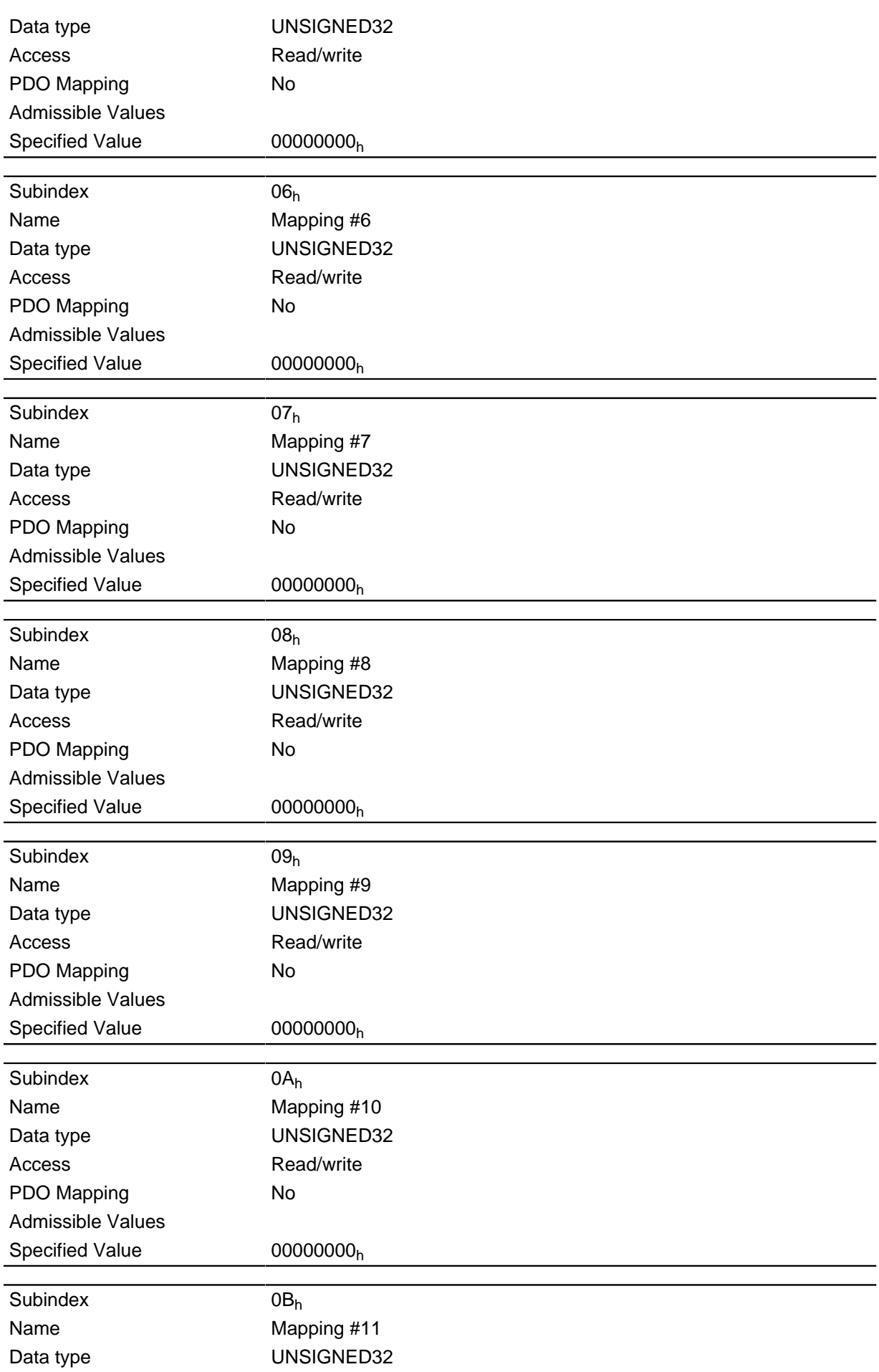

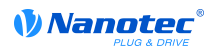

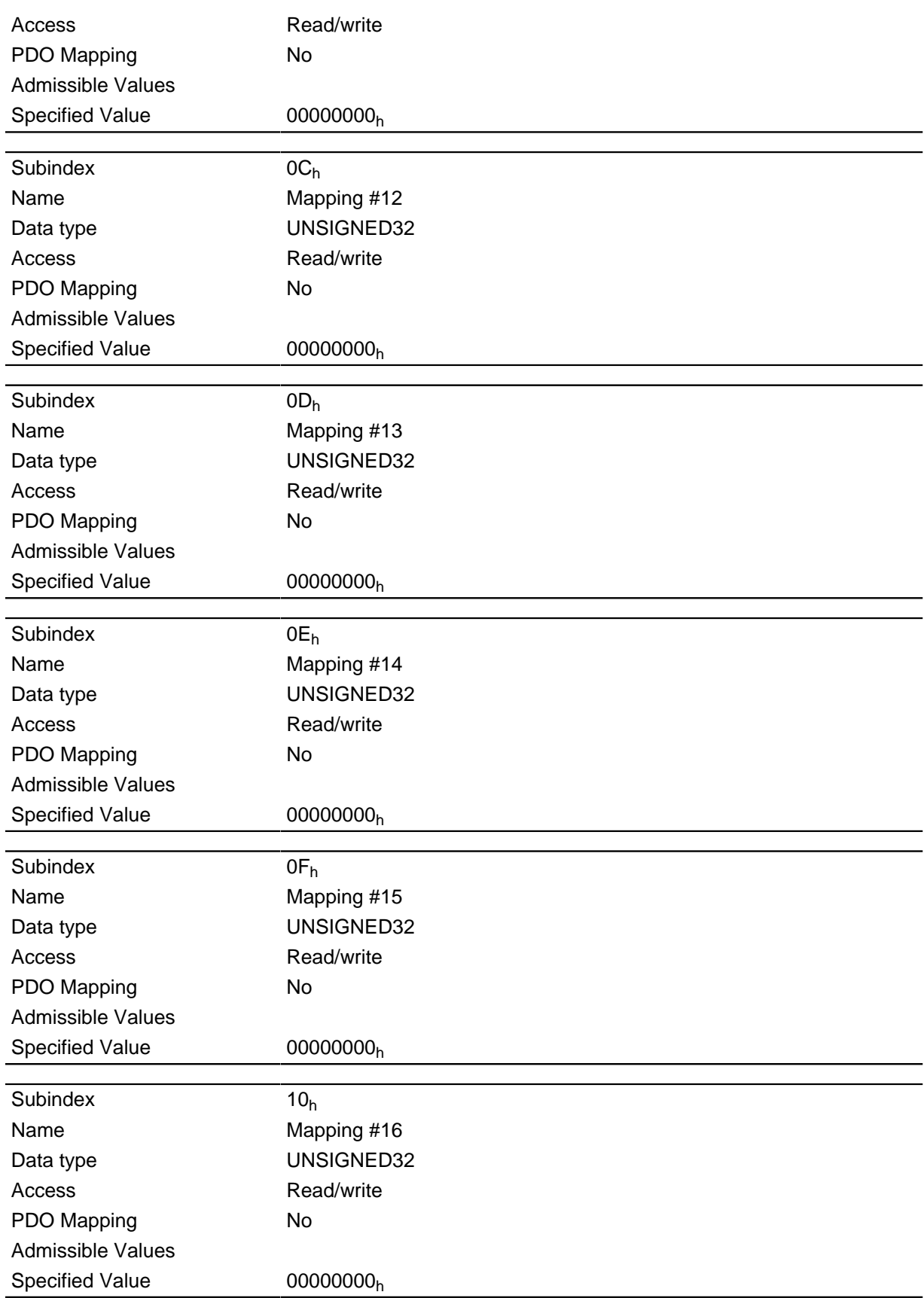

Each subindex (1-16) describes a mapped object.

A mapping entry consists of four bytes made up according to the following graphic.

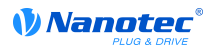

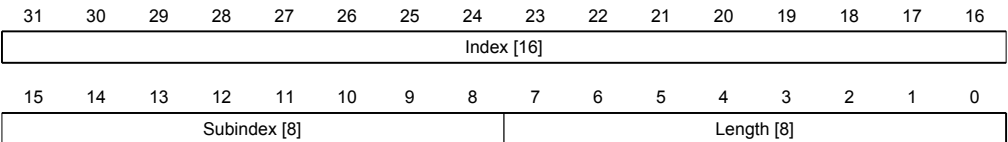

#### Index  $[16]$

Contains the index of the object to be mapped

#### Subindex [8]

Contains the subindex of the object to be mapped

#### Length [8]

Contains the length of the object to be mapped in the bit unit.

# 2330h NanoJ In/output Data Selection

# **Function**

Specifies the object dictionary entries that are copied into the input PDO mapping of the VMM program and after its execution are copied back into the output PDO mapping.

#### **Object description**

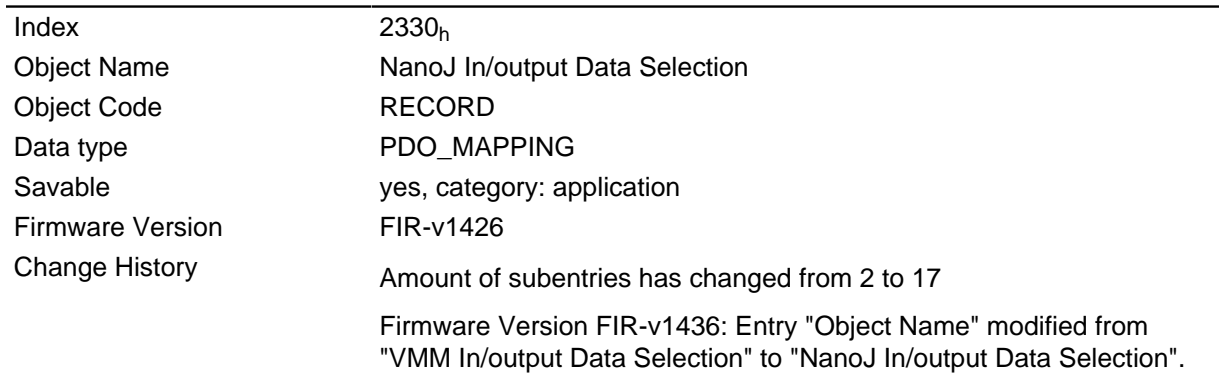

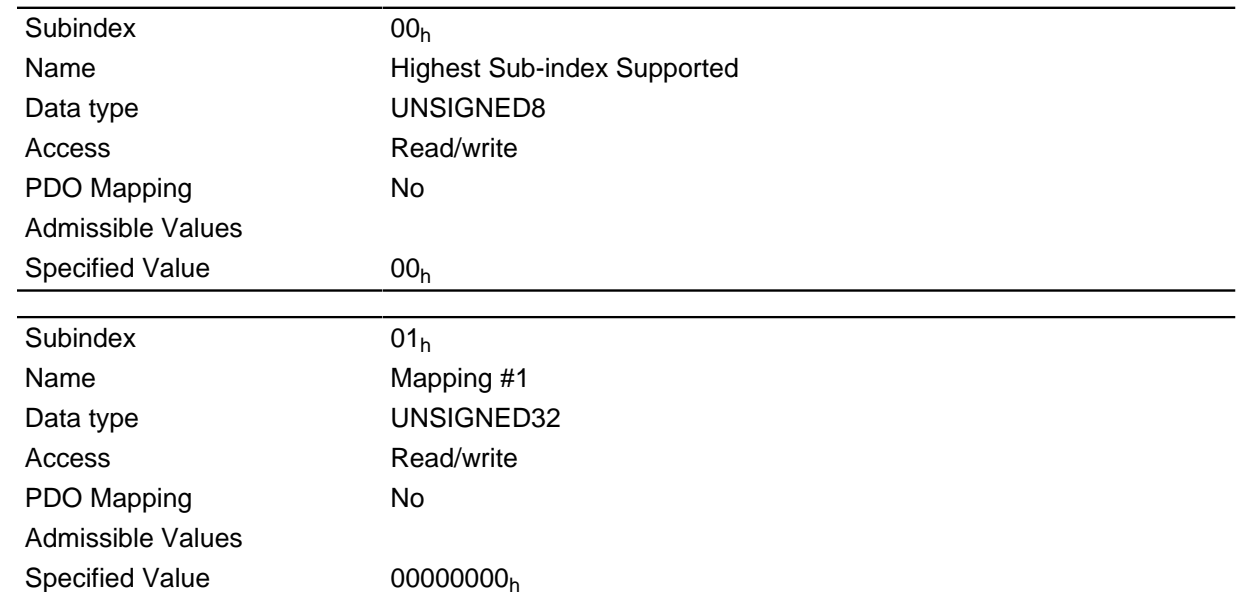

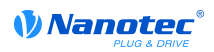

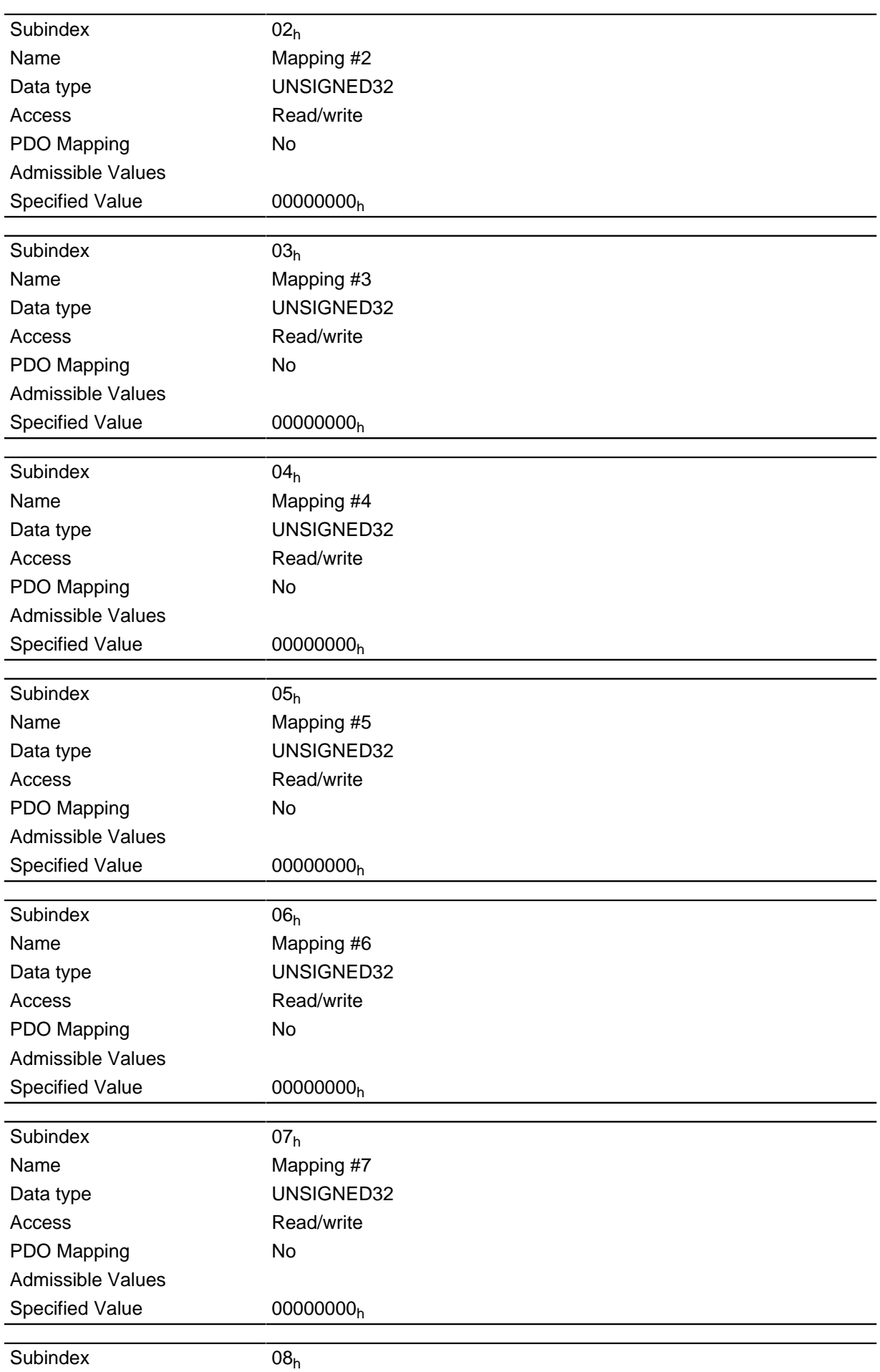

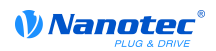

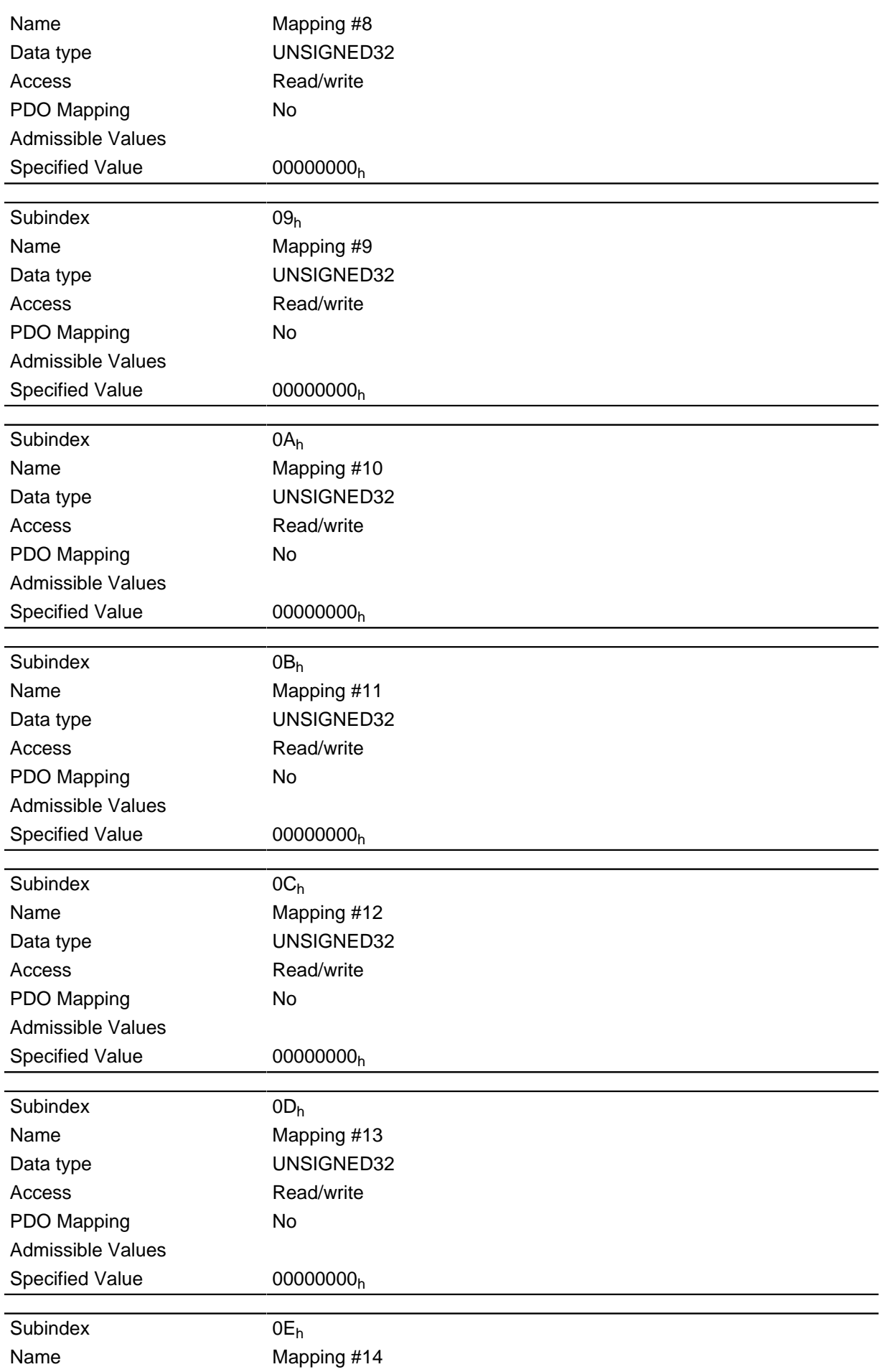

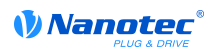

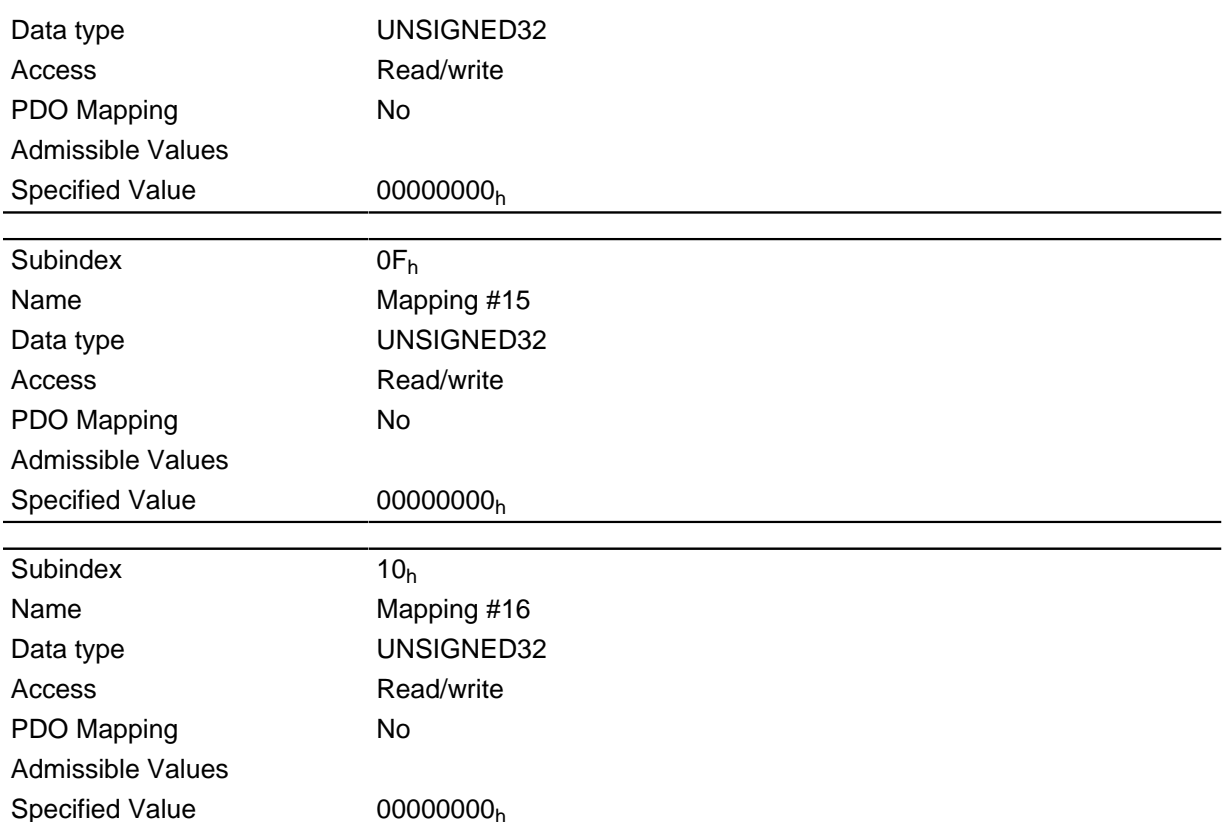

Each subindex (1-16) describes a mapped object.

A mapping entry consists of four bytes made up according to the following graphic.

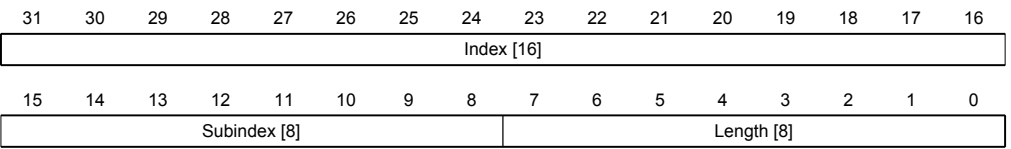

# **Index** [16]

Contains the index of the object to be mapped

#### Subindex [8]

Contains the subindex of the object to be mapped

#### Length [8]

Contains the length of the object to be mapped in the bit unit.

# 2400h NanoJ Inputs

#### **Function**

Contains an array with 32 32-bit integer values that is not used within the firmware and is only used for communication with the user program via the field bus.

## **Object description**

Index **Object Name**   $2400<sub>h</sub>$ NanoJ Inputs

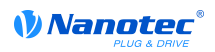

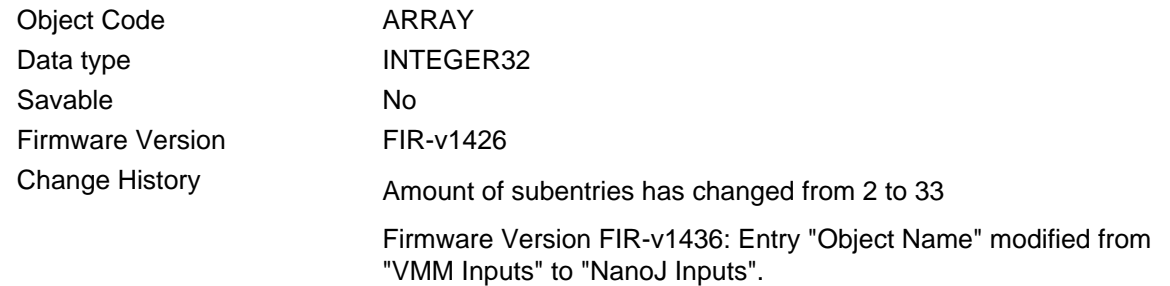

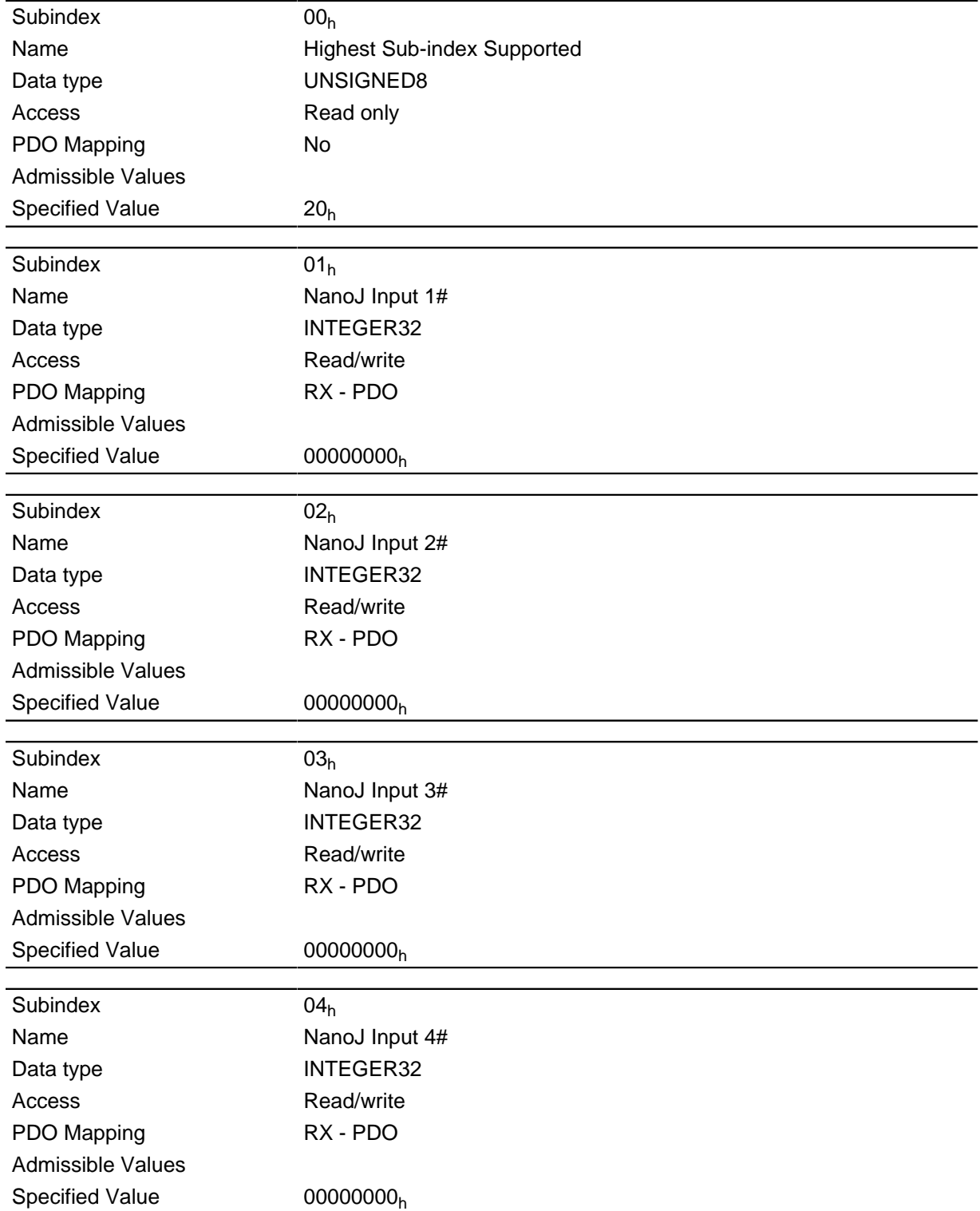

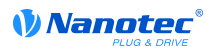

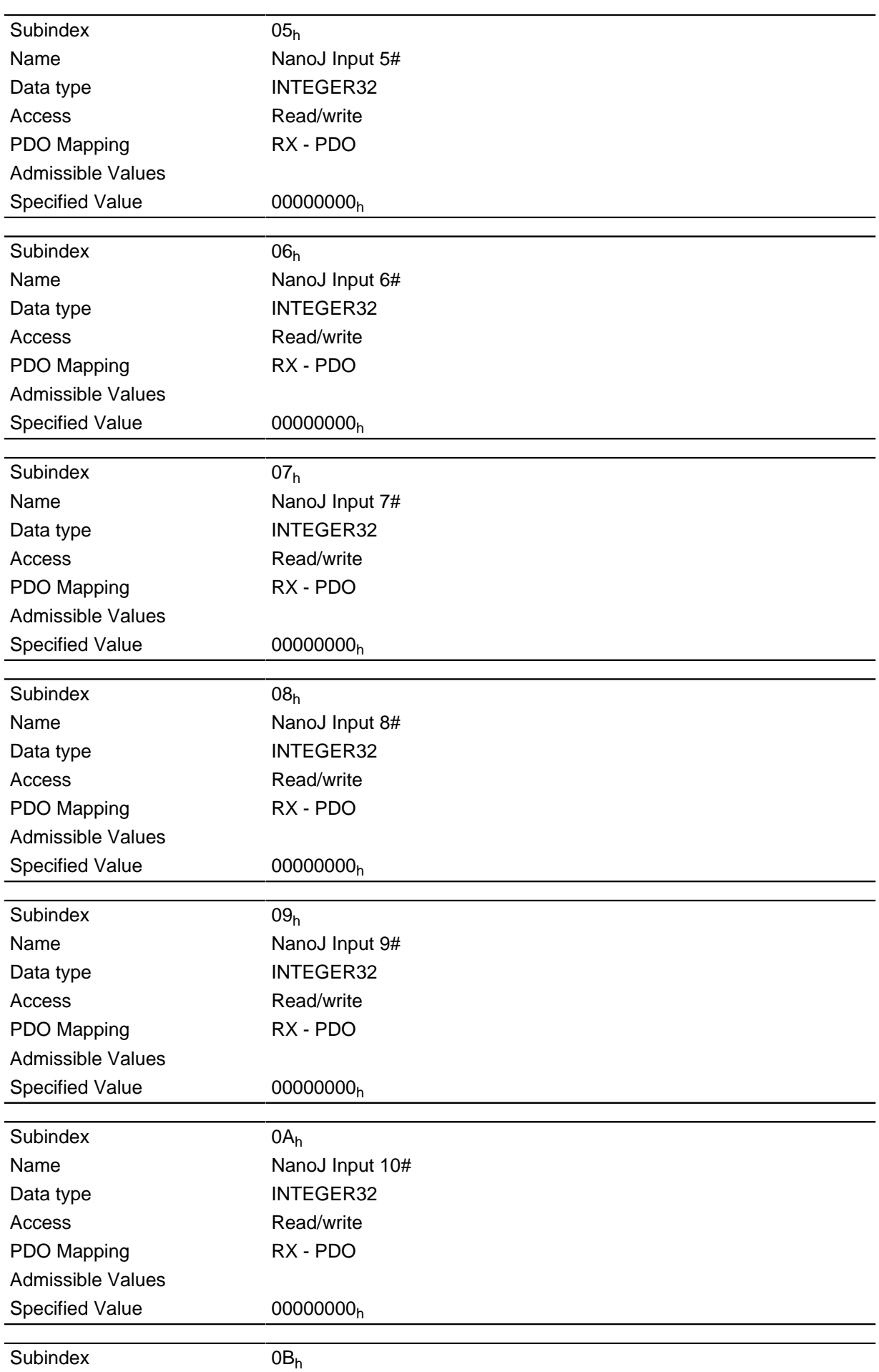

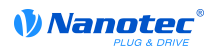

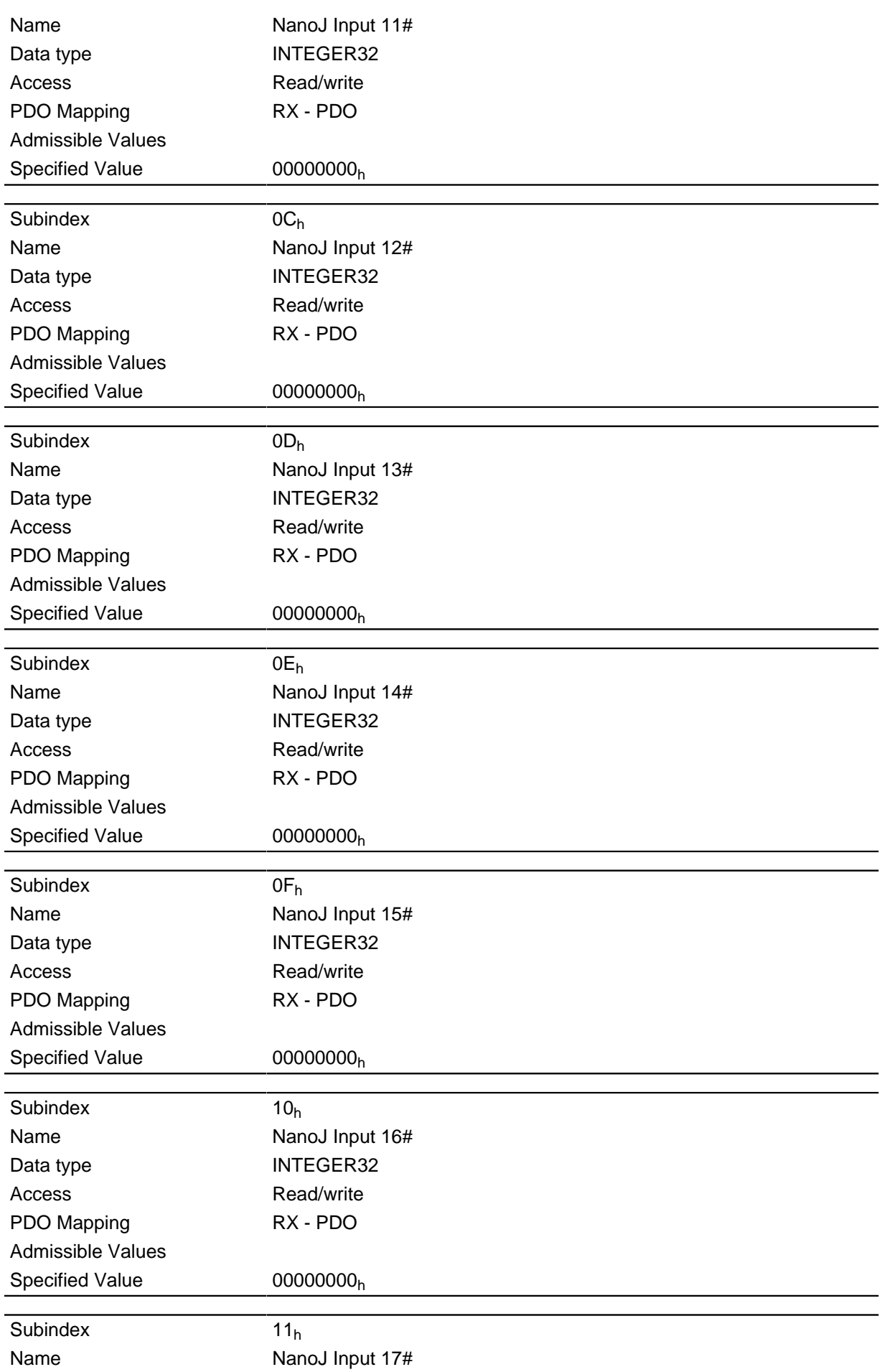

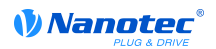

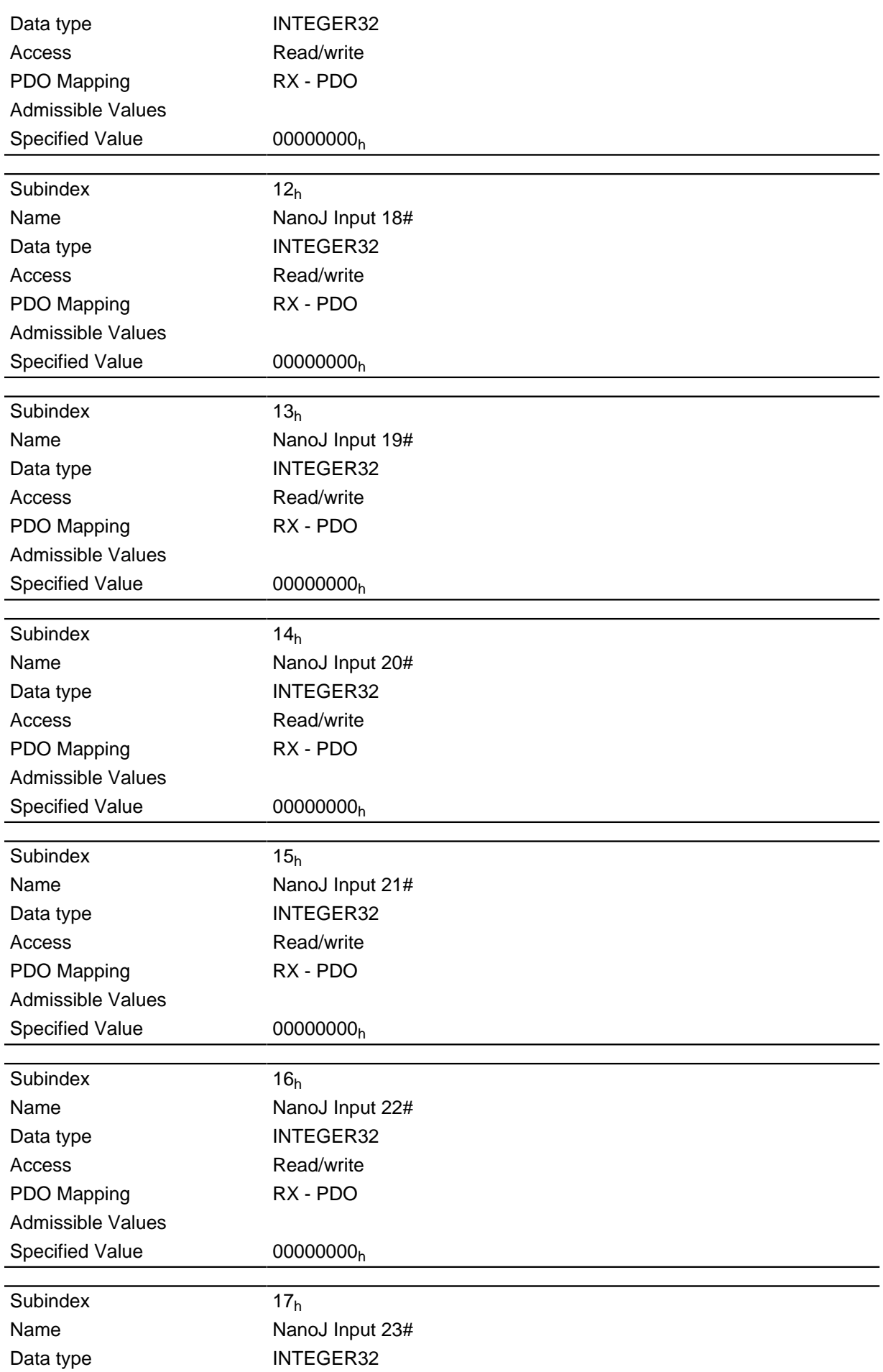

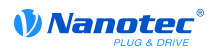

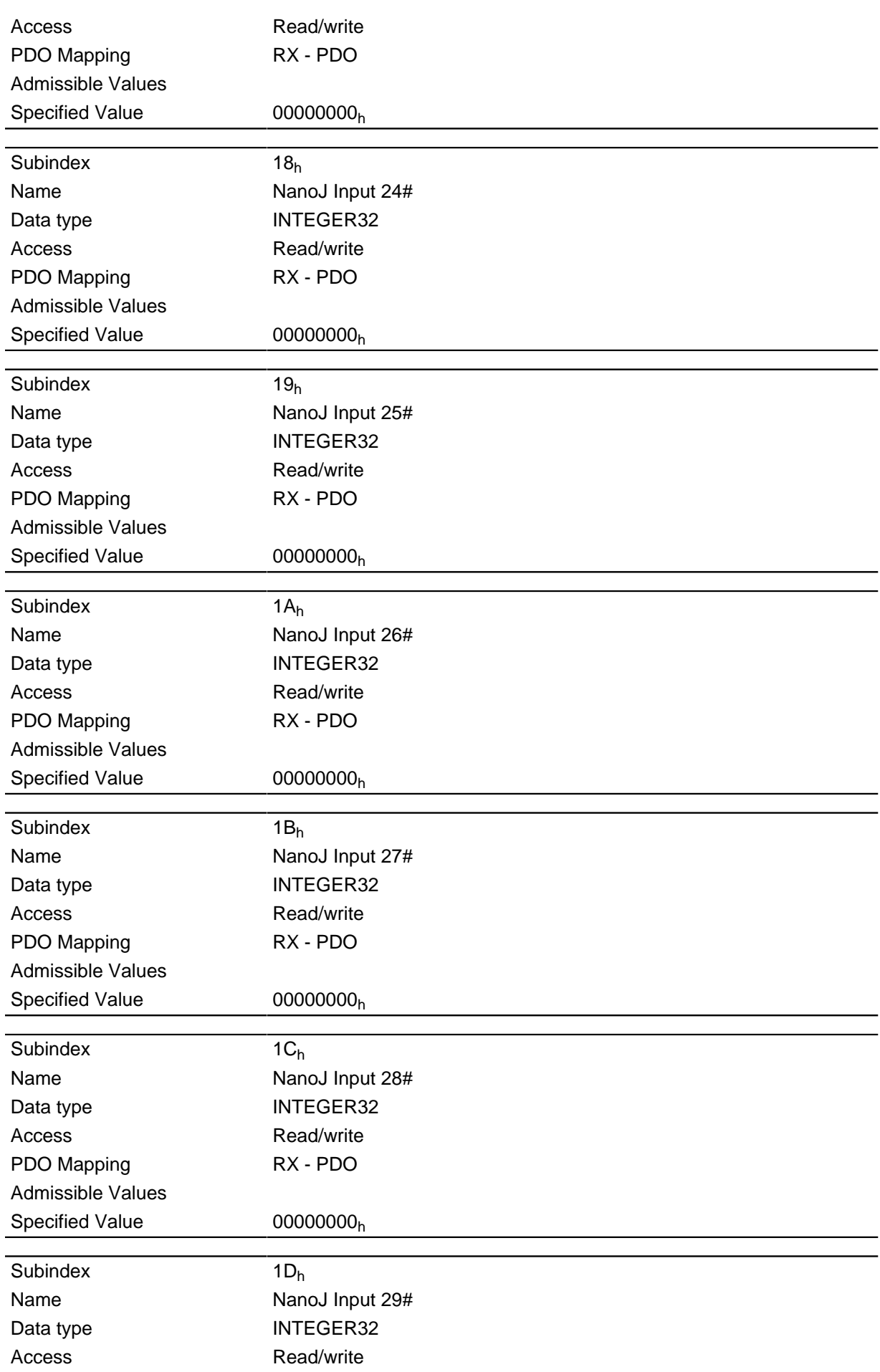

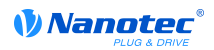

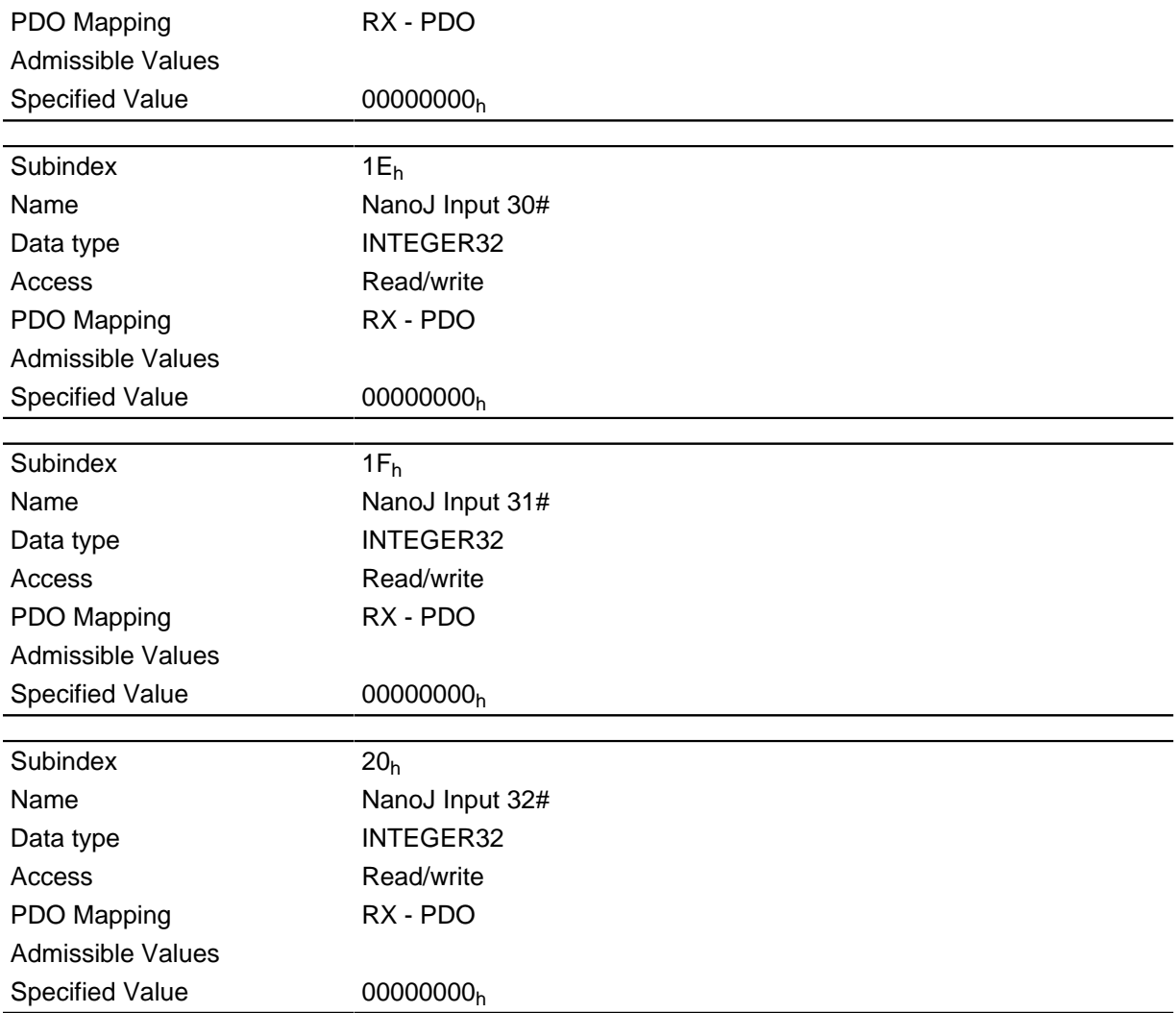

This is where the specified values, for example, can be transferred to the VMM program.

# 2410h NanoJ Init Parameters

### **Function**

This object works exactly like the object  $2400<sub>h</sub>$ , except that this object is persistant.

### **Object description**

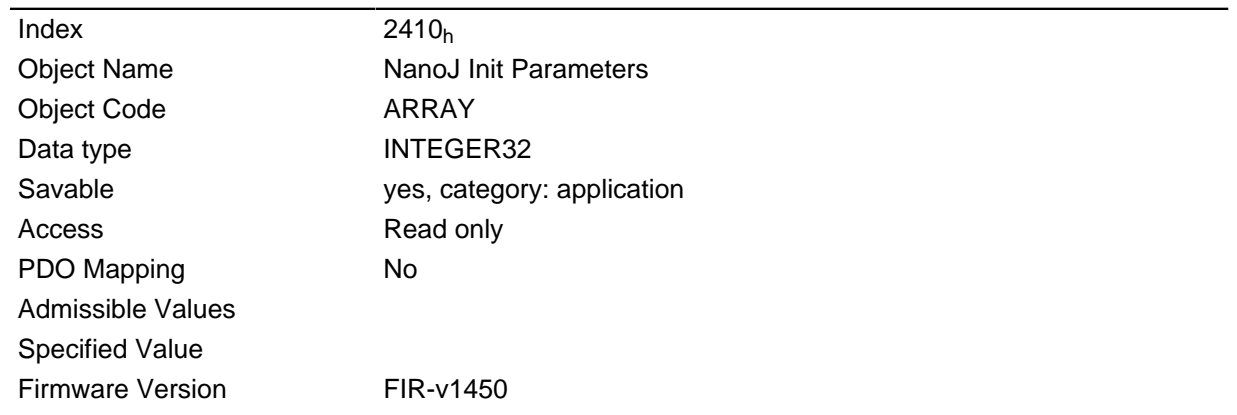

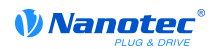

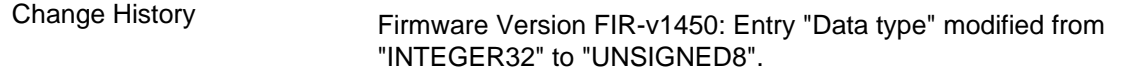

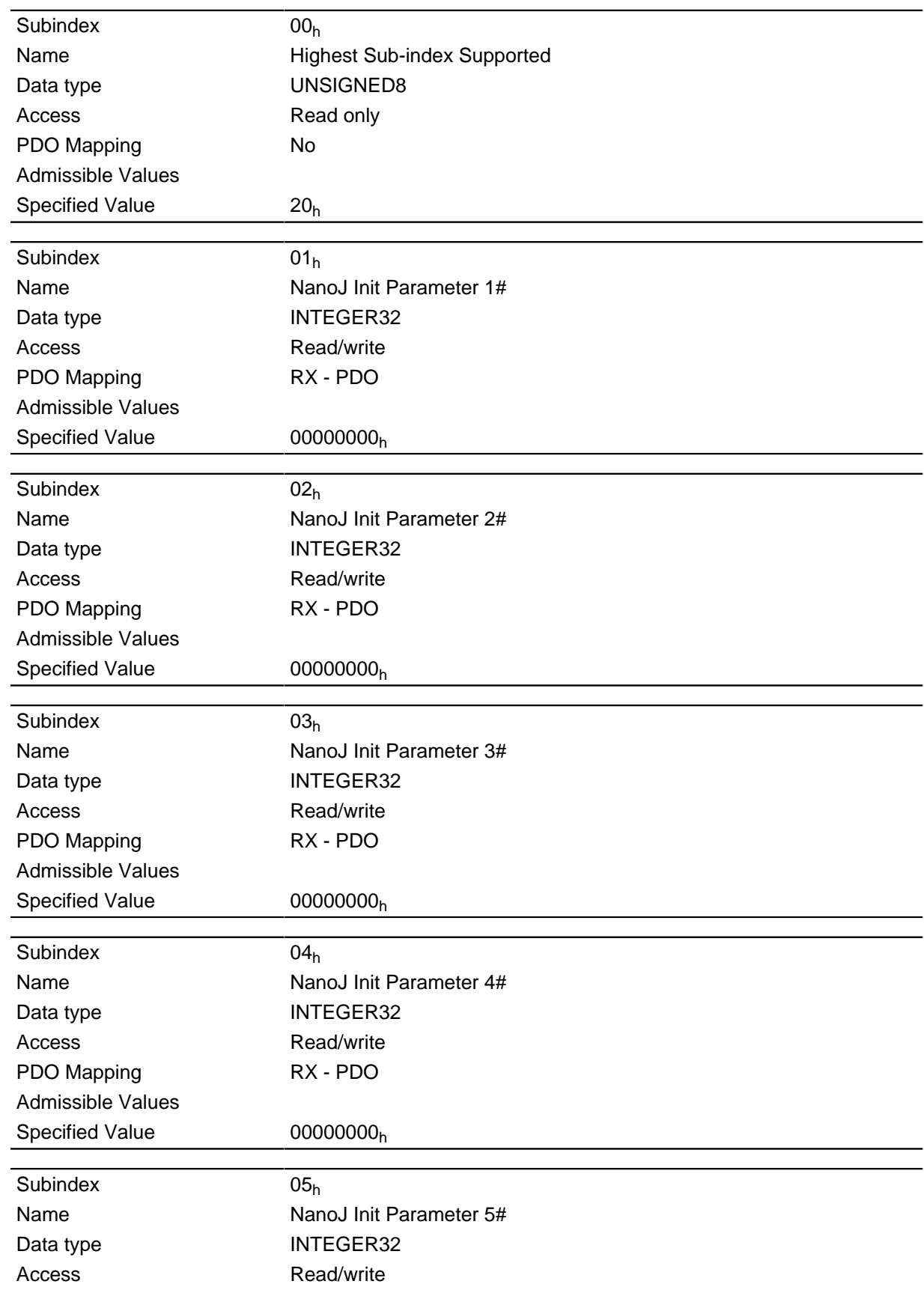

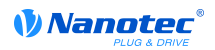

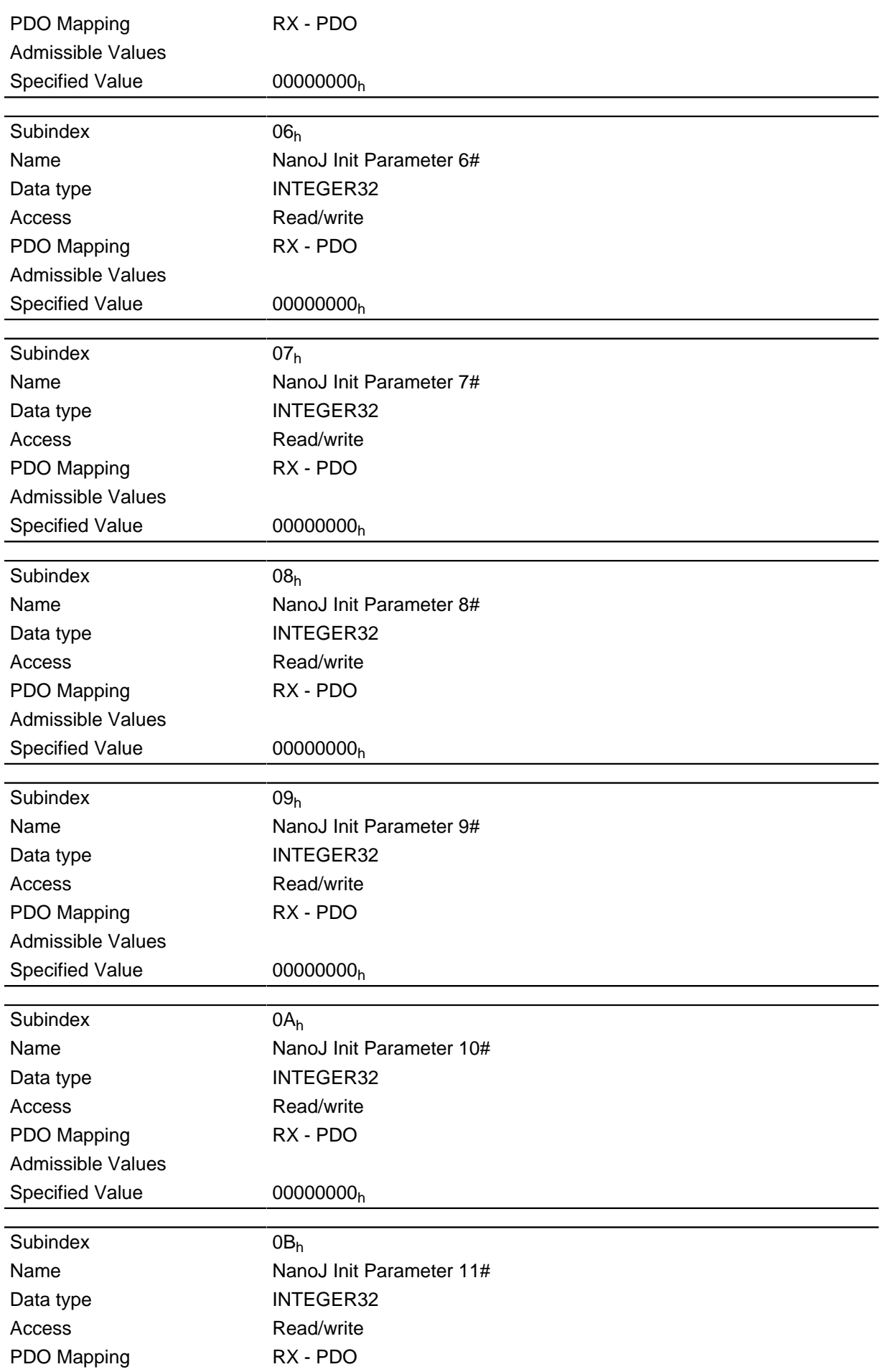

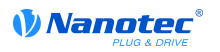

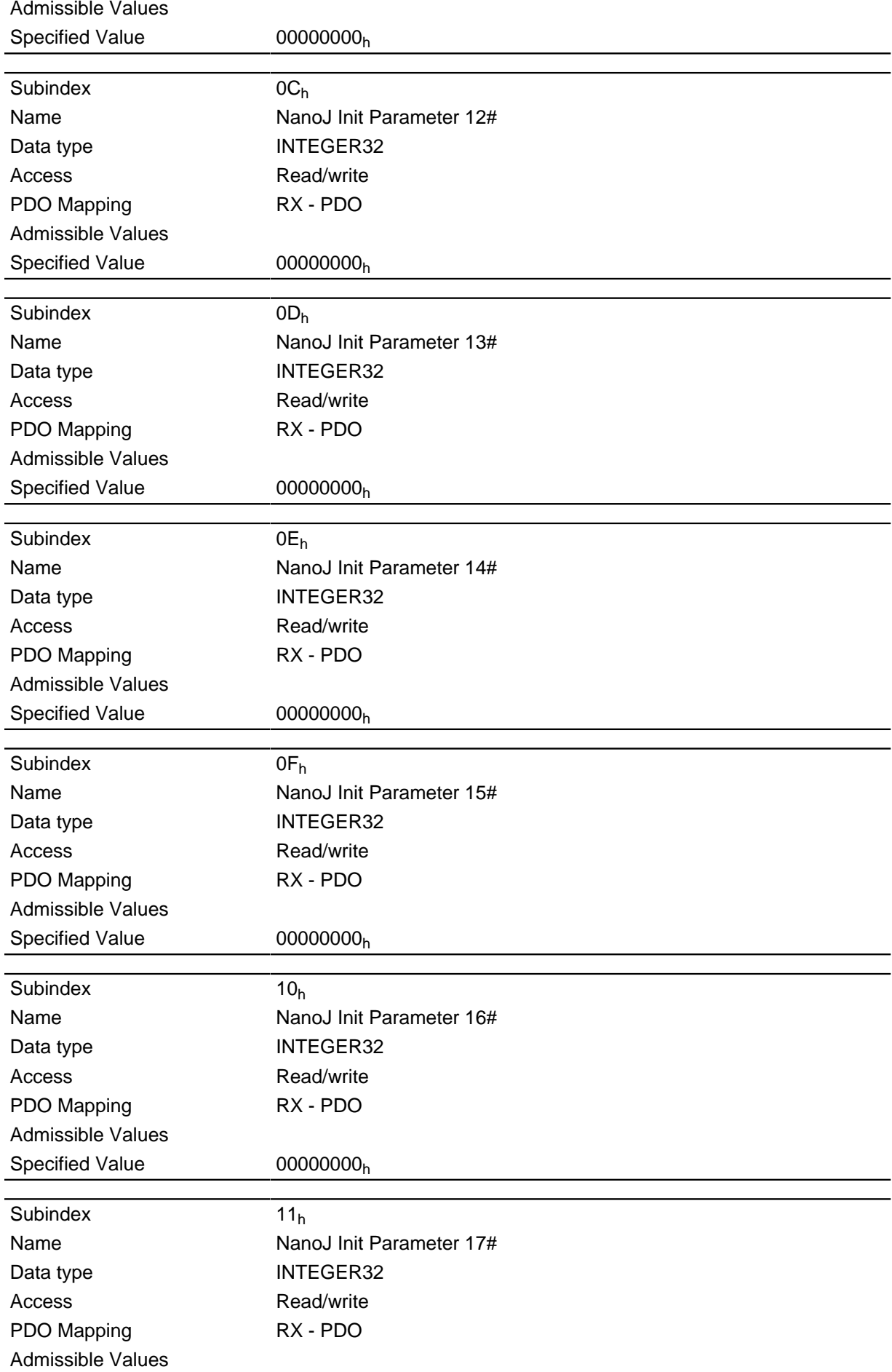

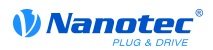

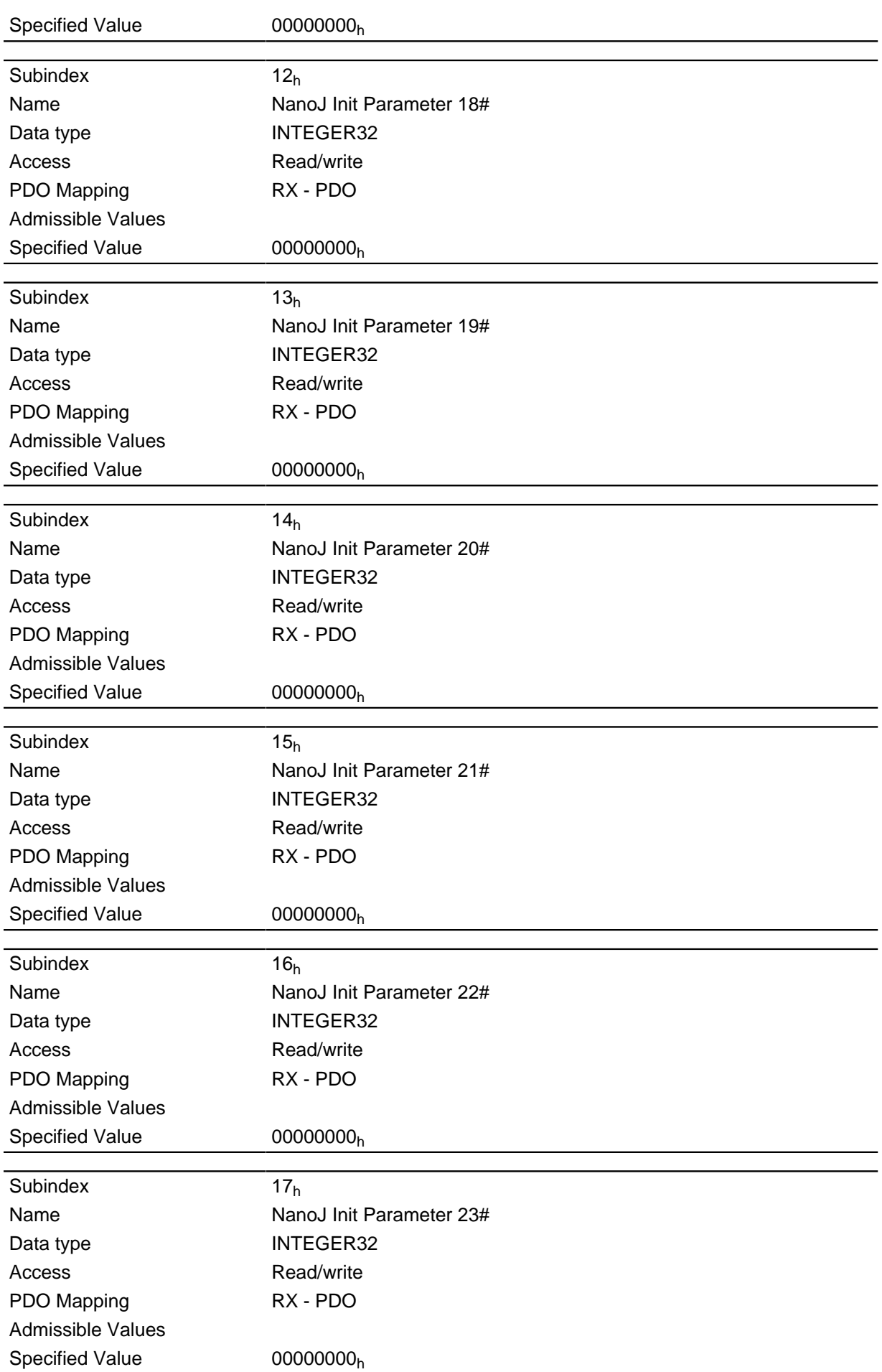

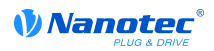

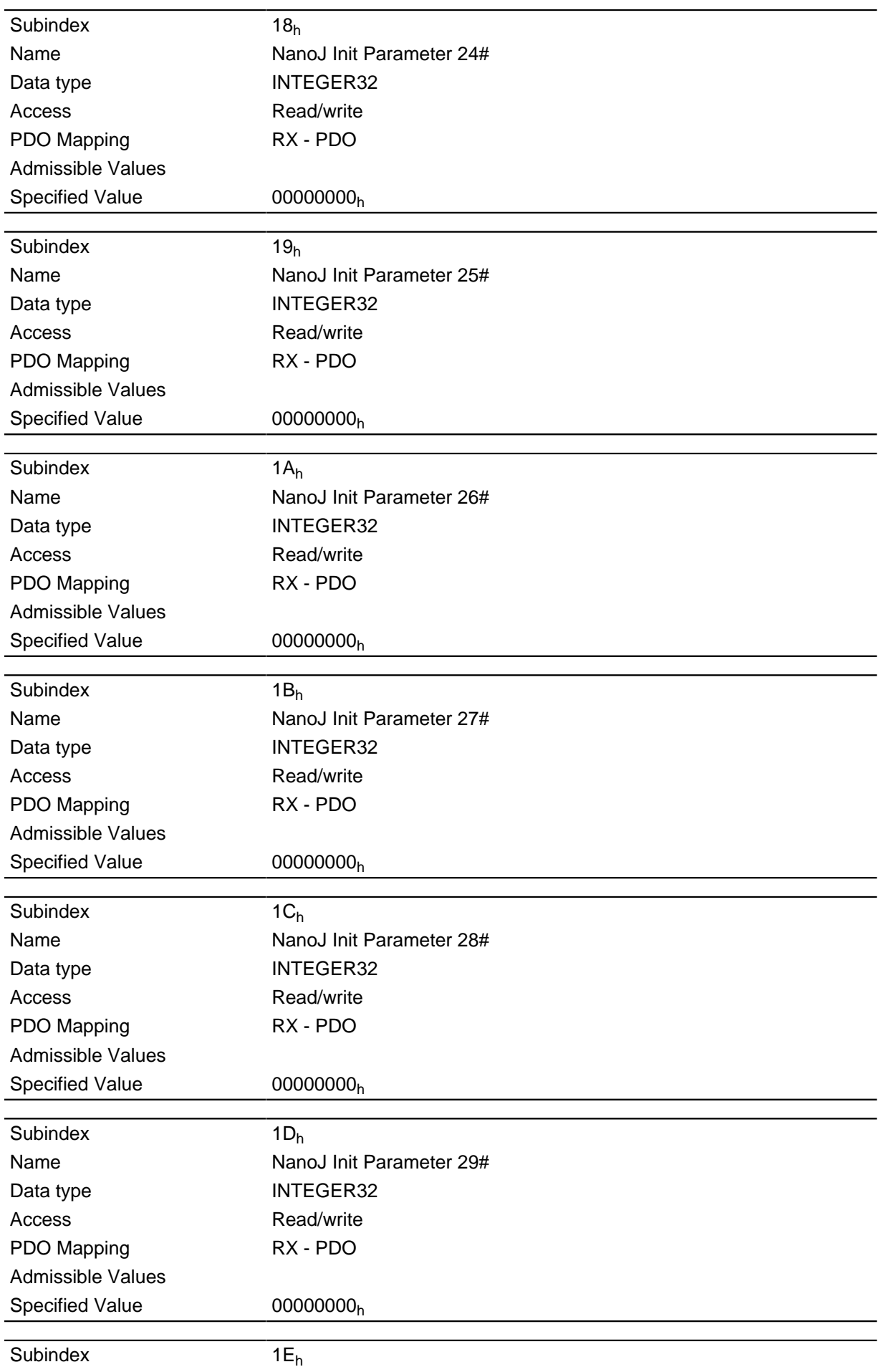

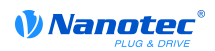

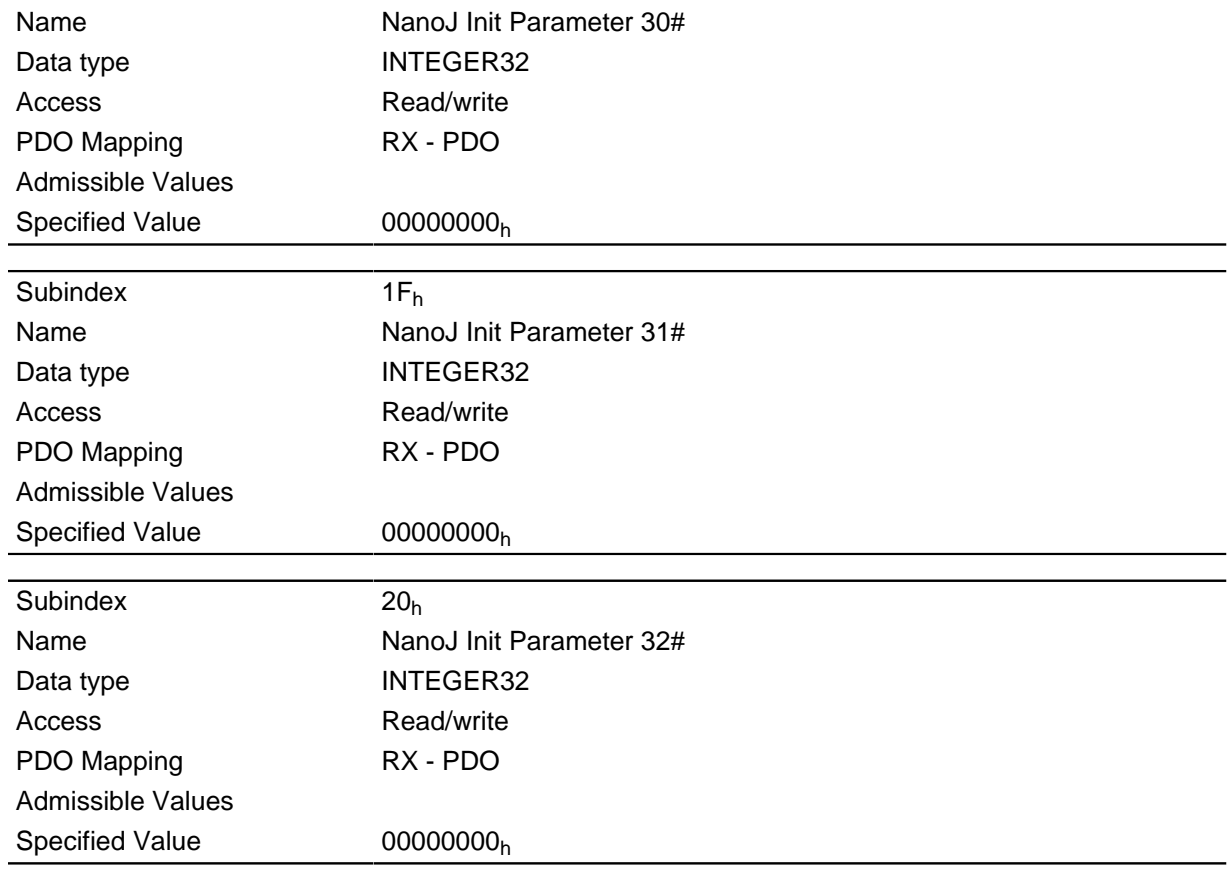

# 2500h NanoJ Outputs

### **Function**

Contains an array with 32 32-bit integer values that is not used within the firmware and is only used for communication with the user program via the field bus.

### **Object description**

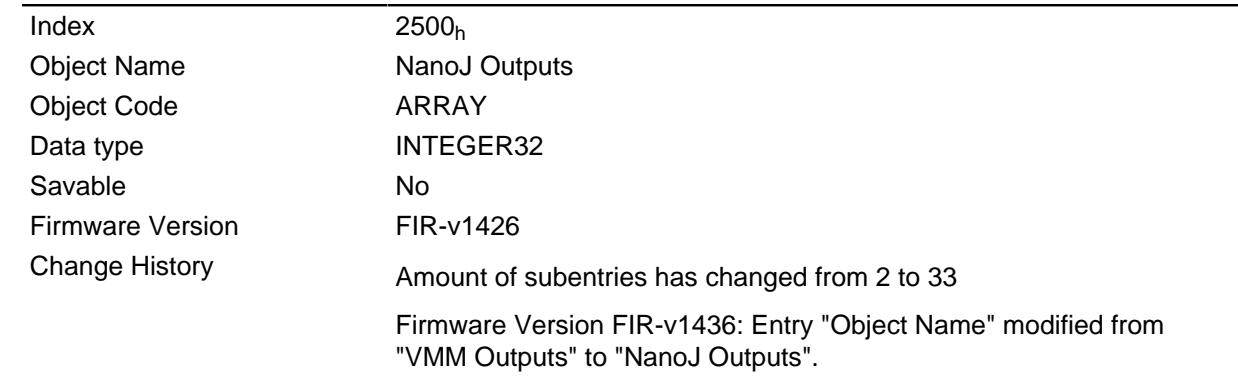

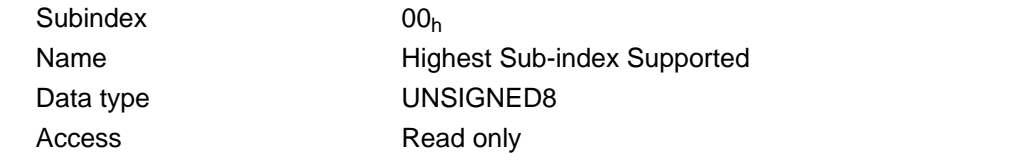

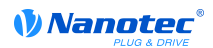

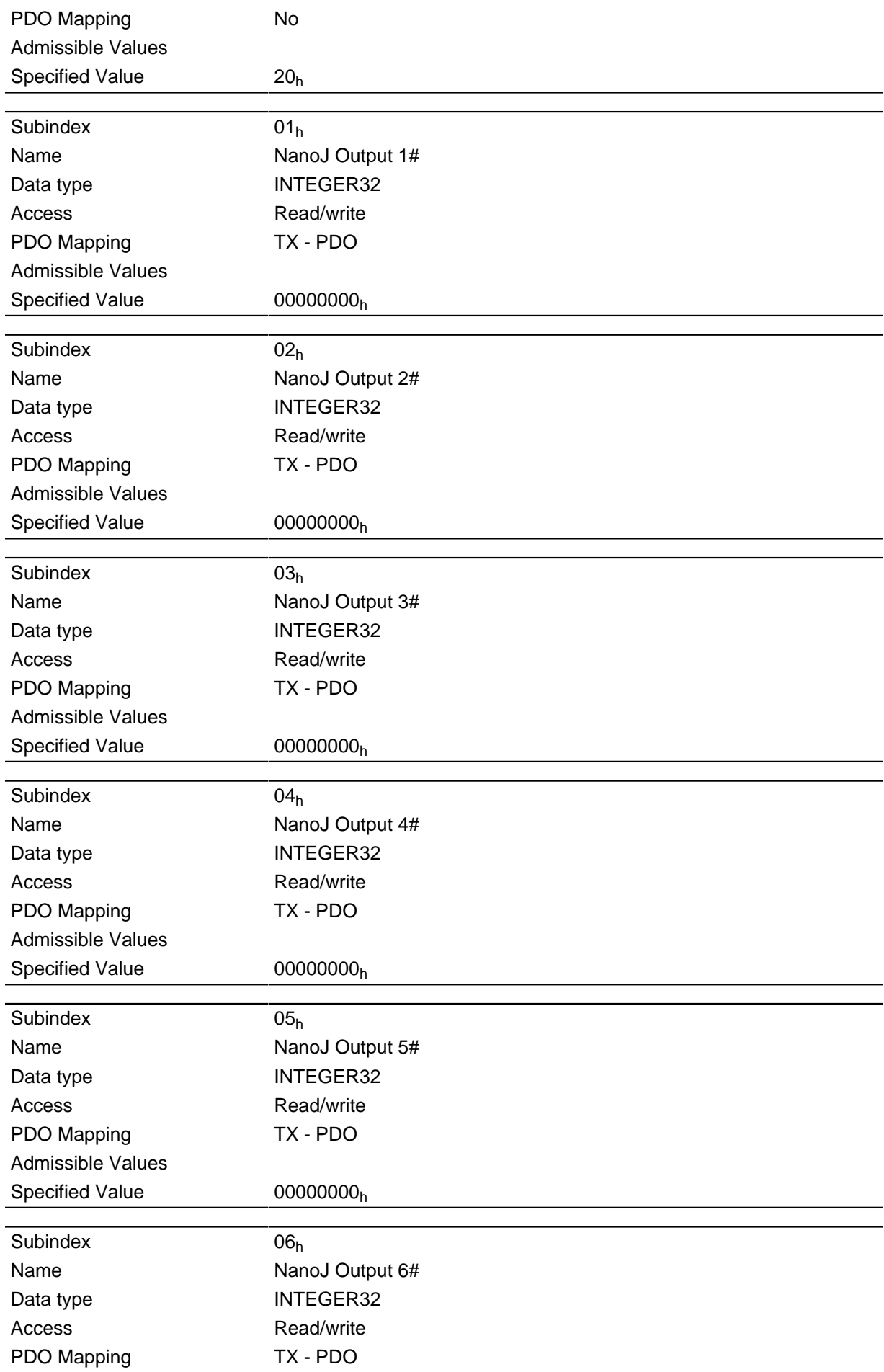

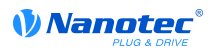

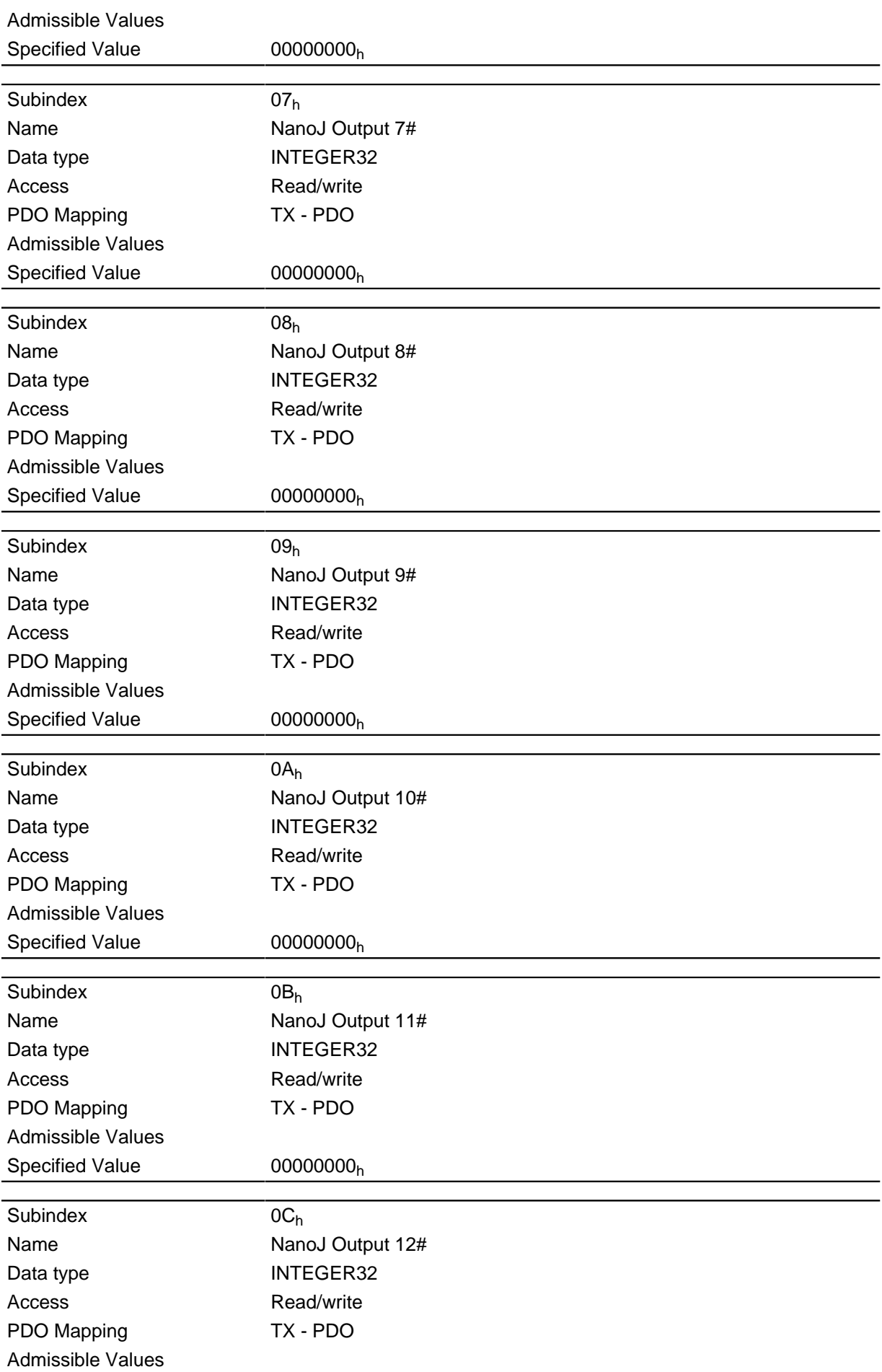

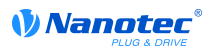

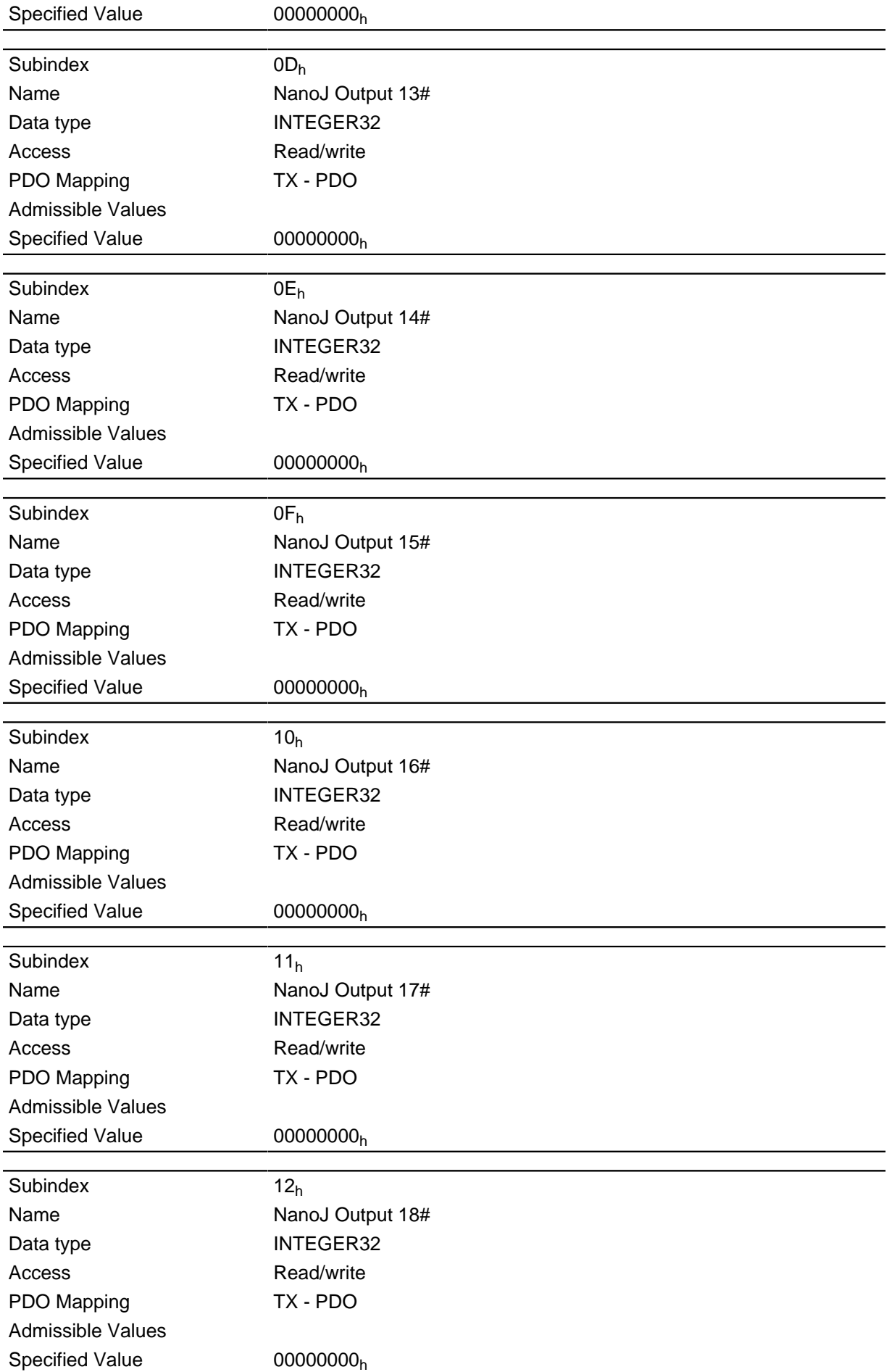

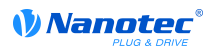

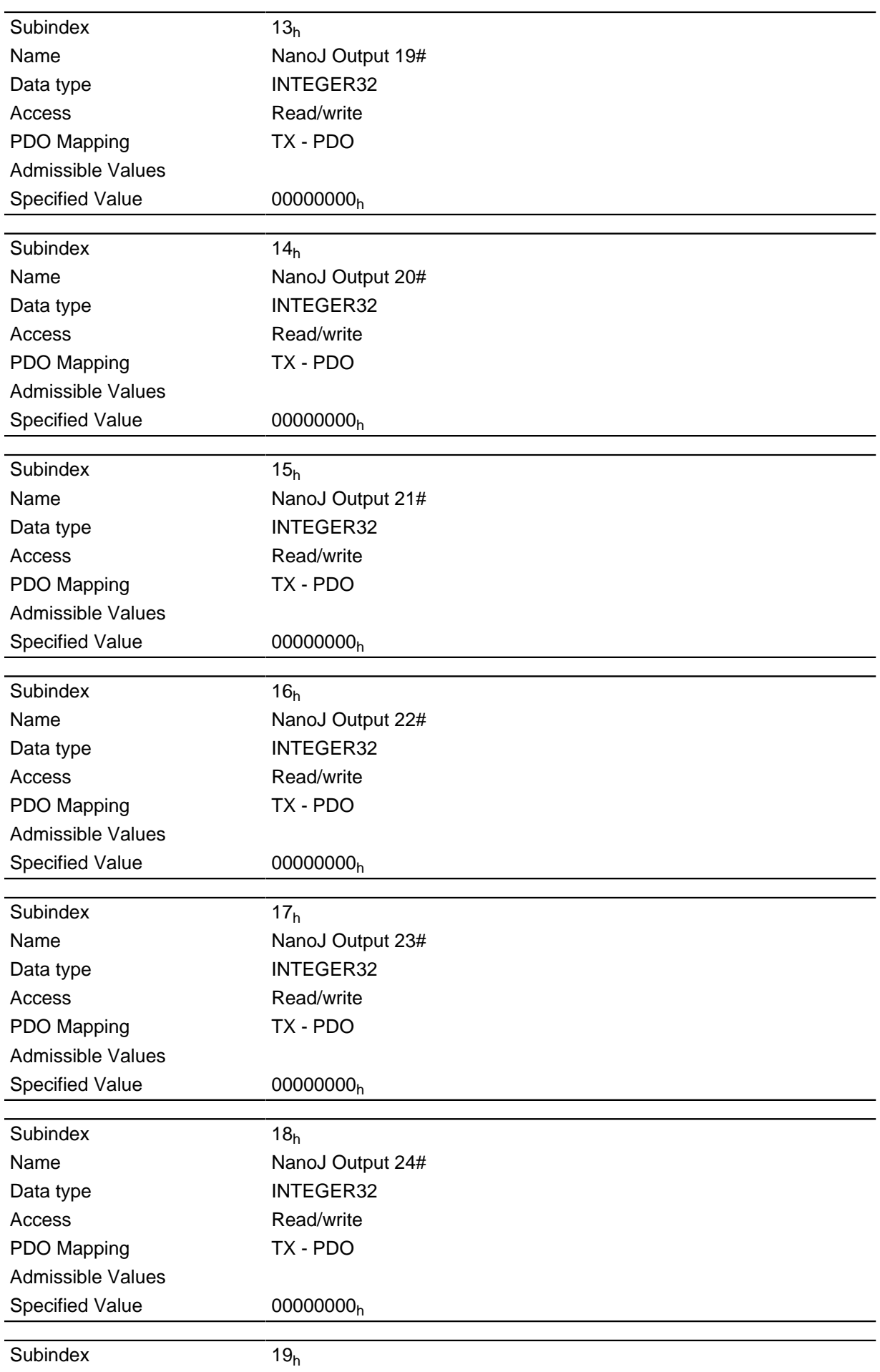

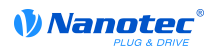

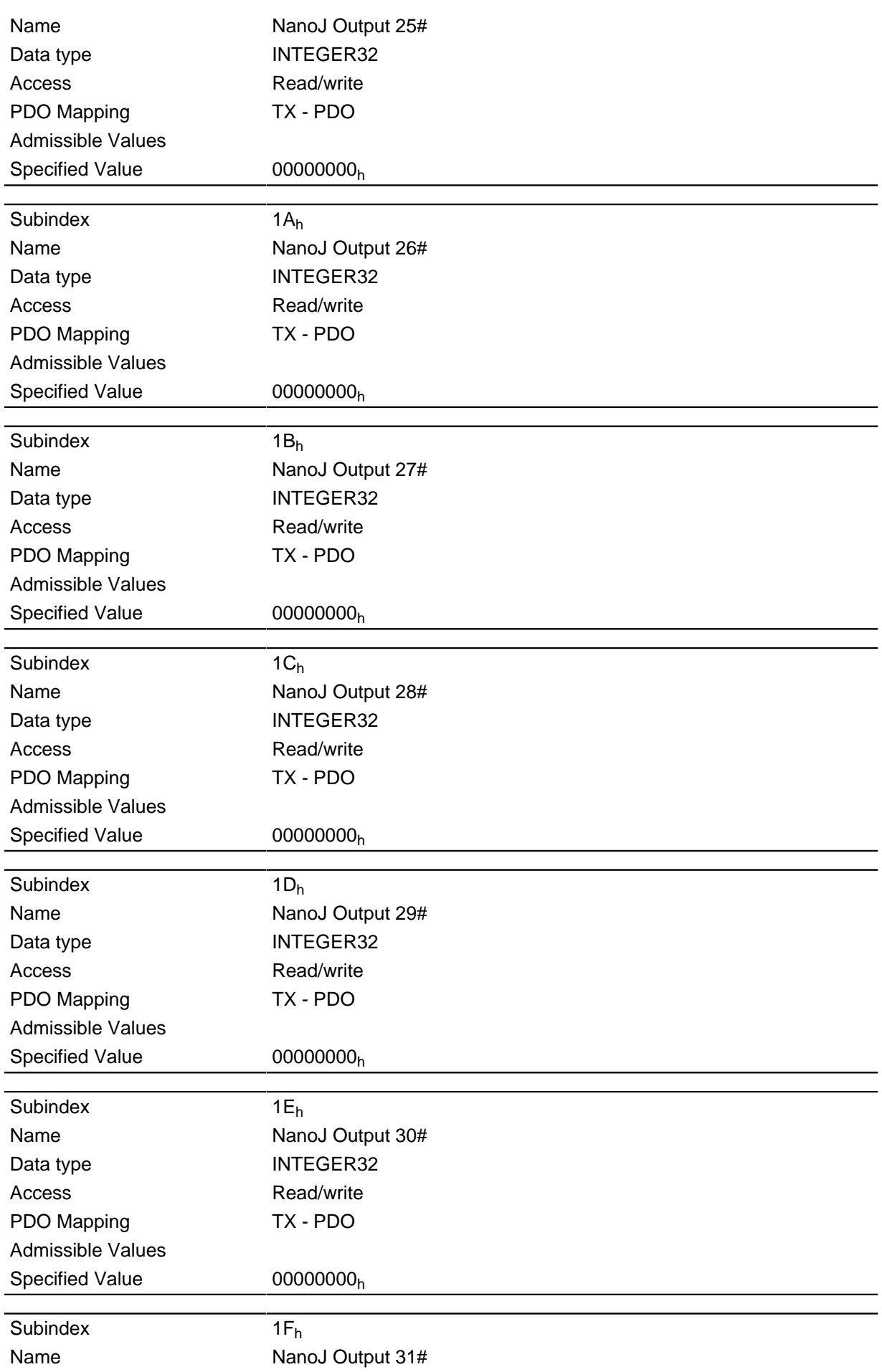

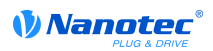

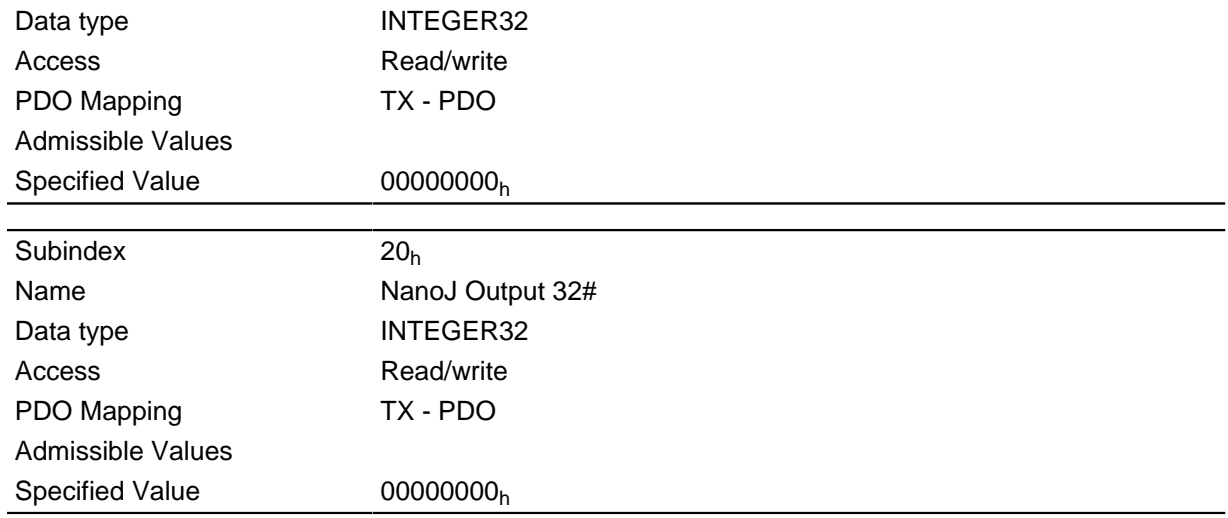

The VMM program can store results here that can then be read out via the field bus.

# 2600h NanoJ Debug Output

# **Function**

This object contains debug outputs for a user program.

### **Object description**

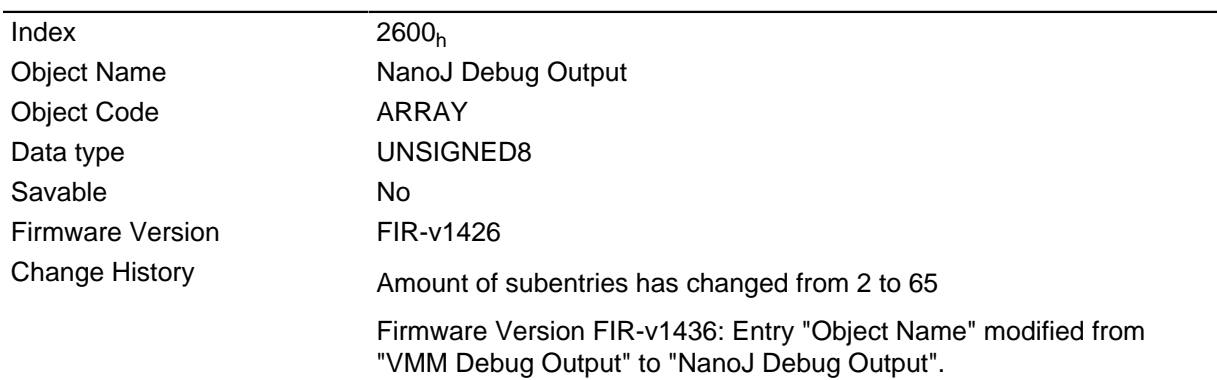

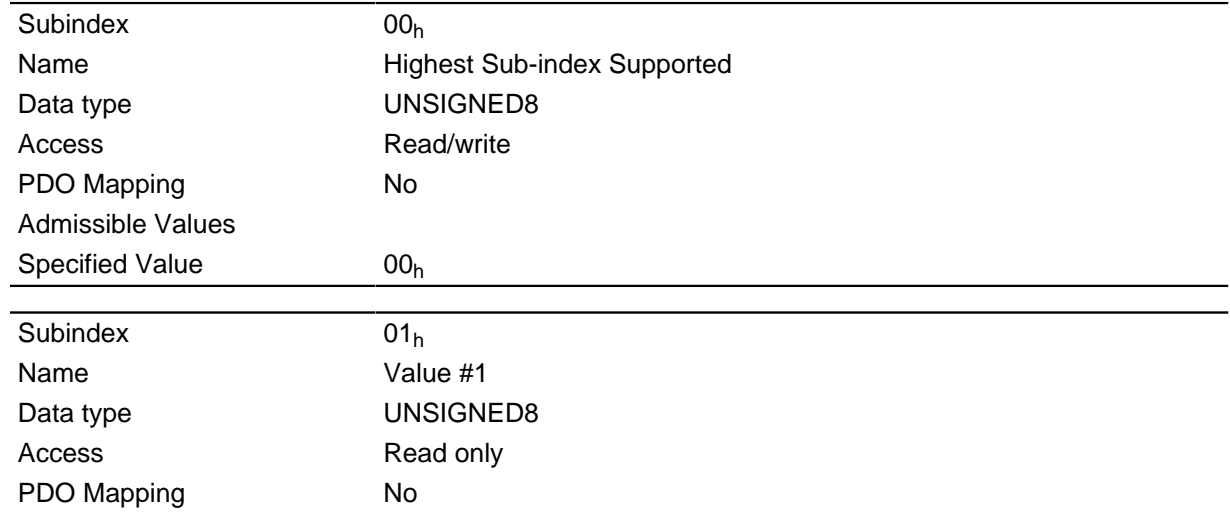

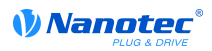

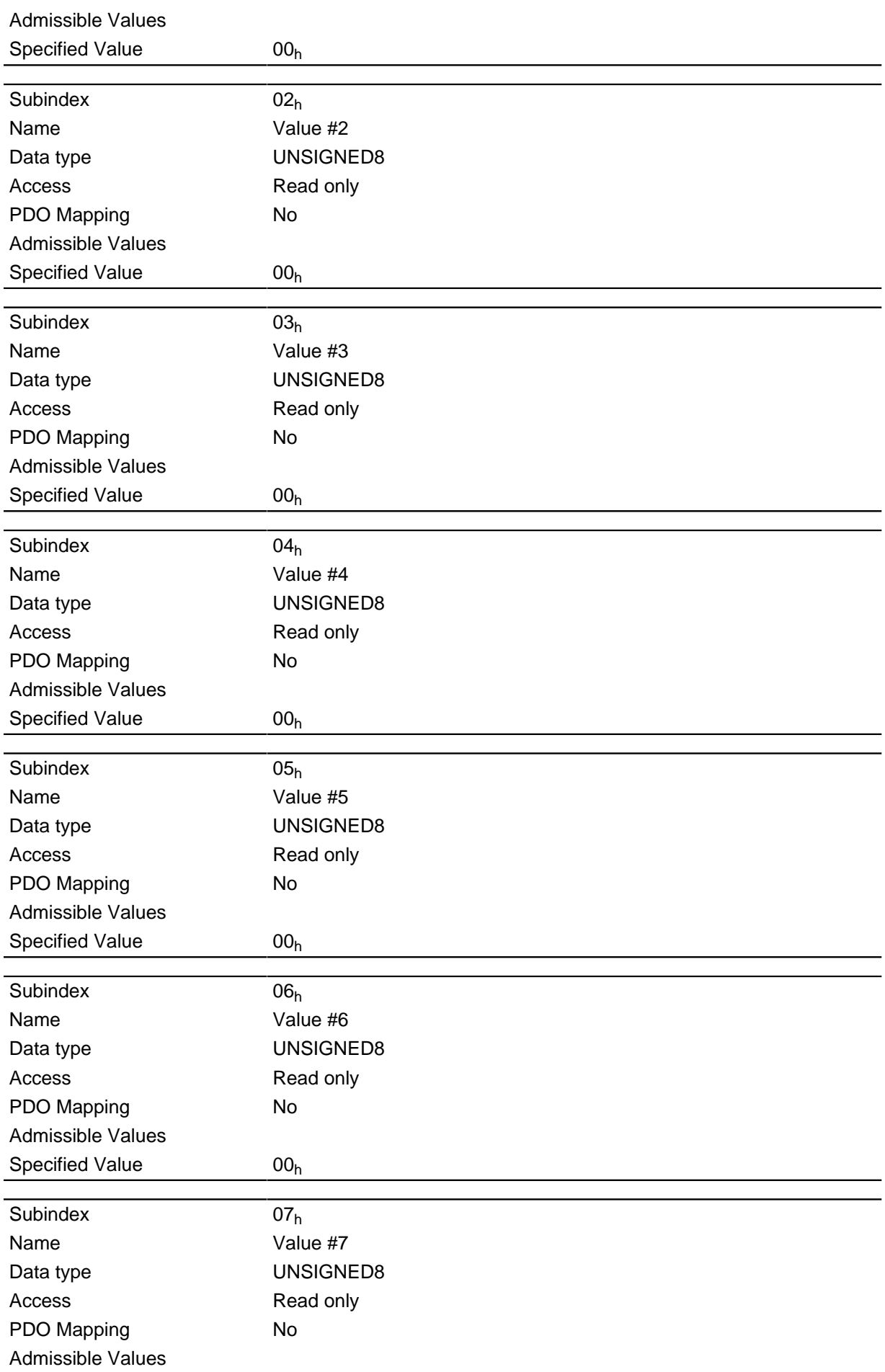

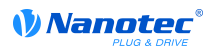

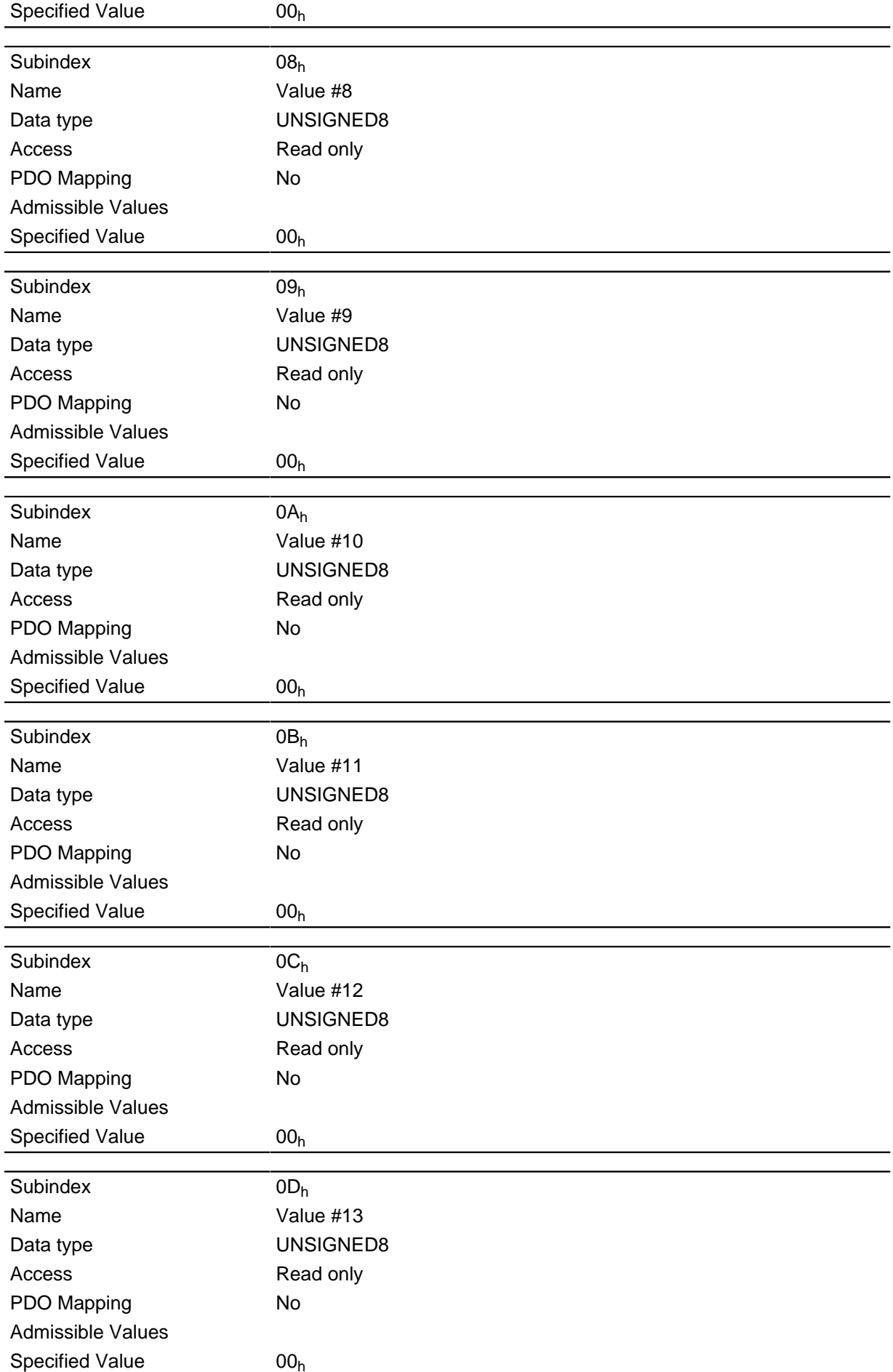

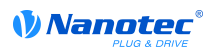

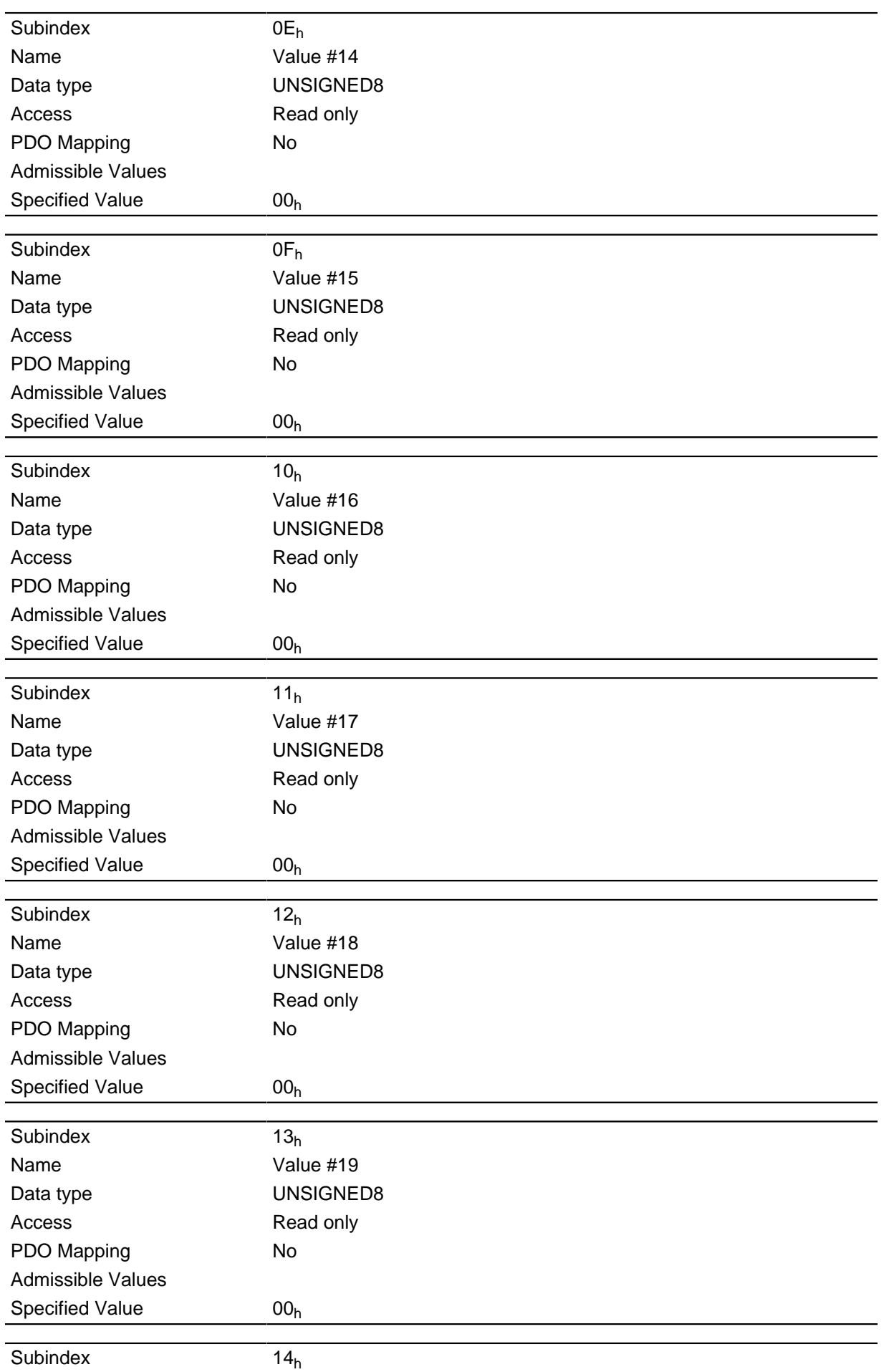

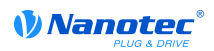

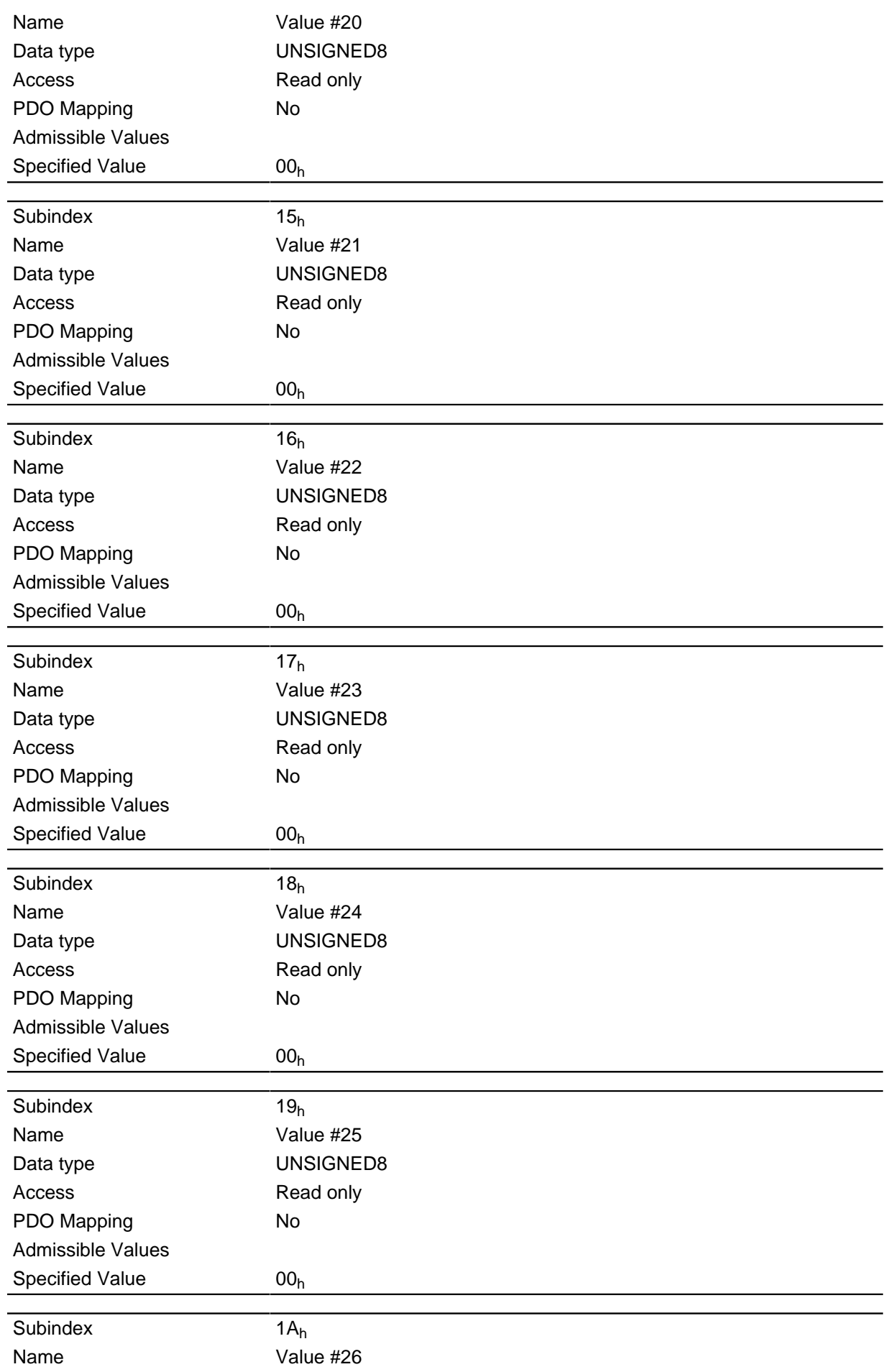

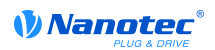

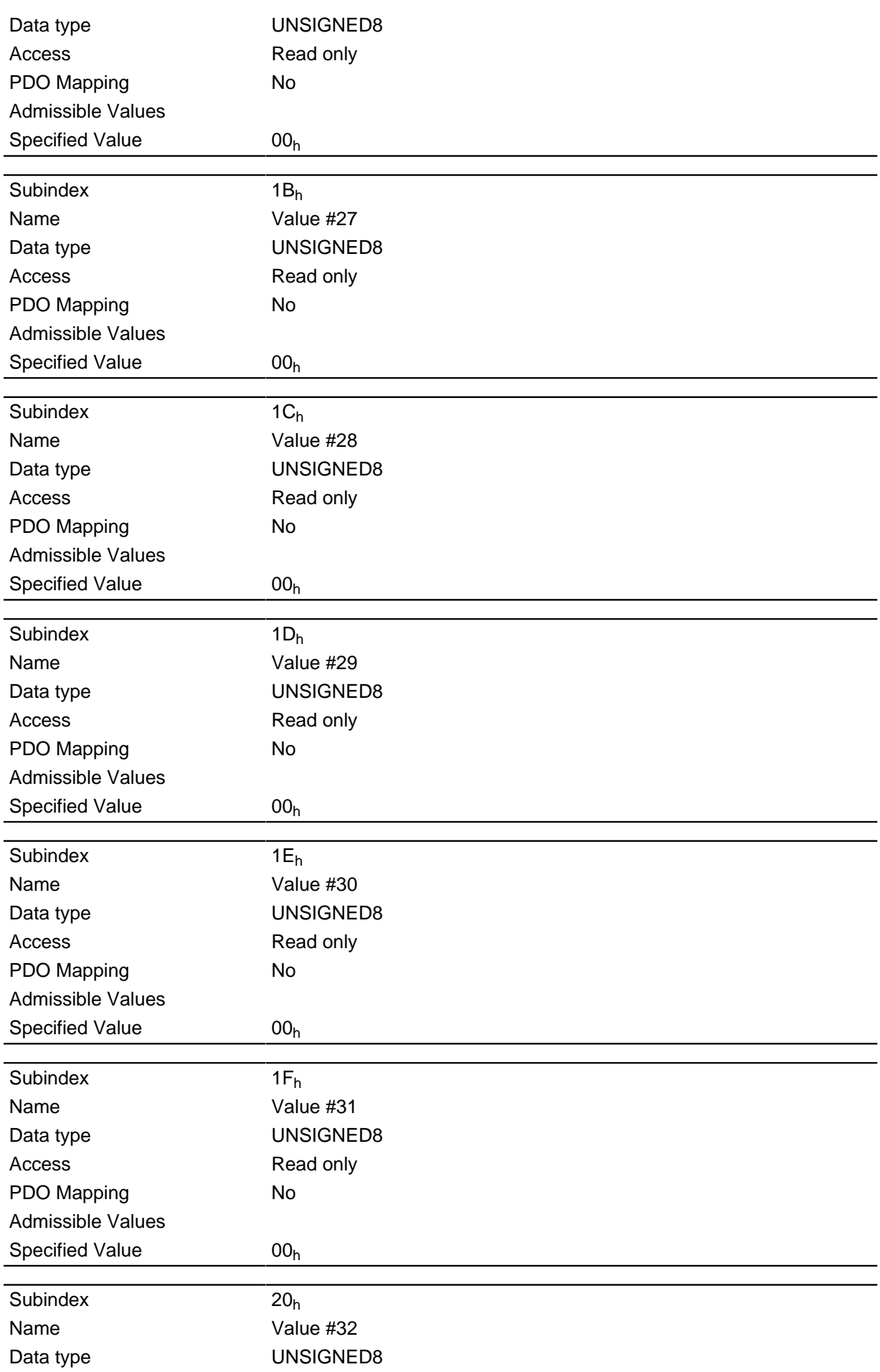

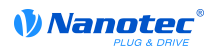

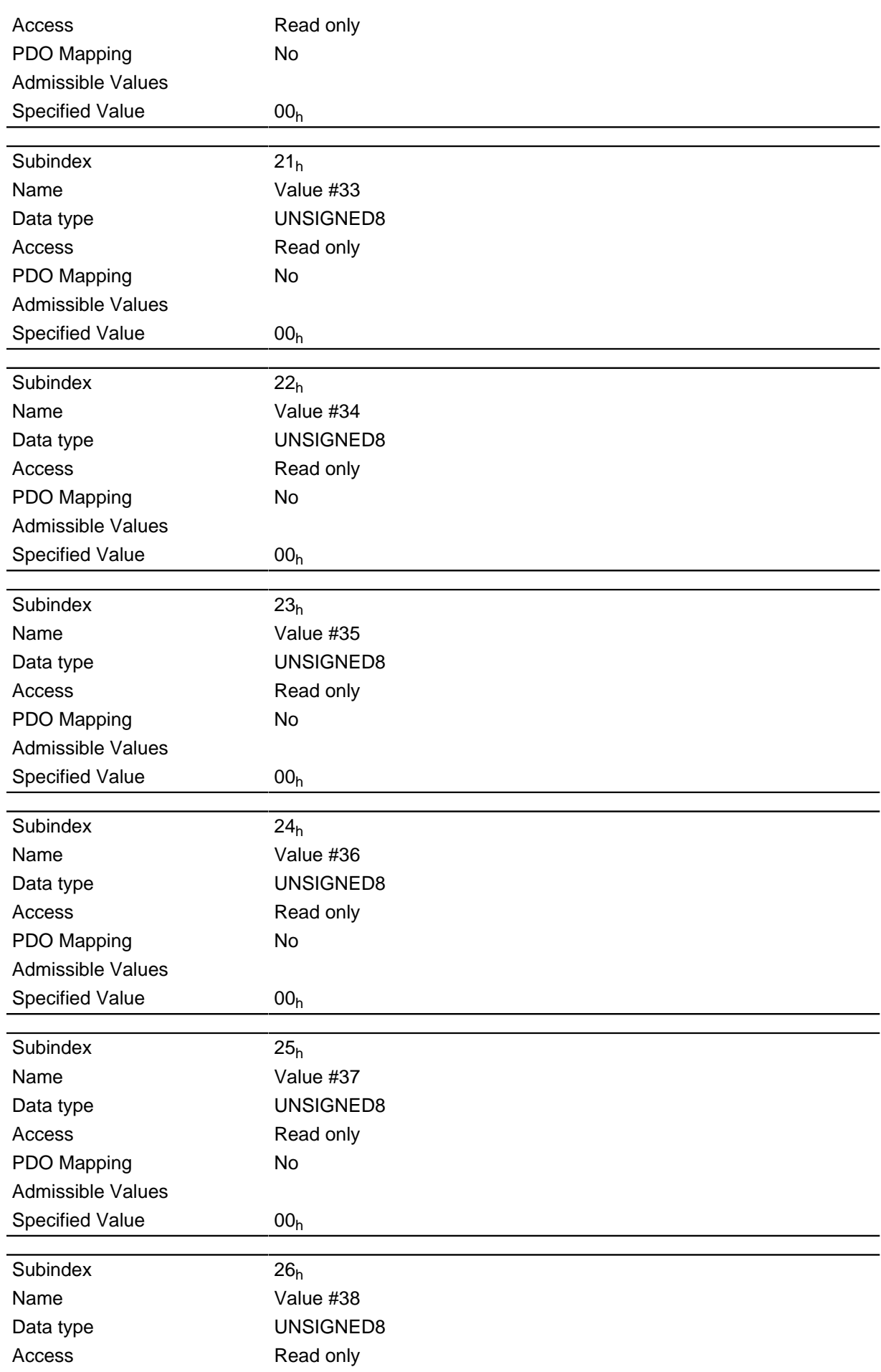
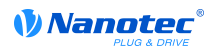

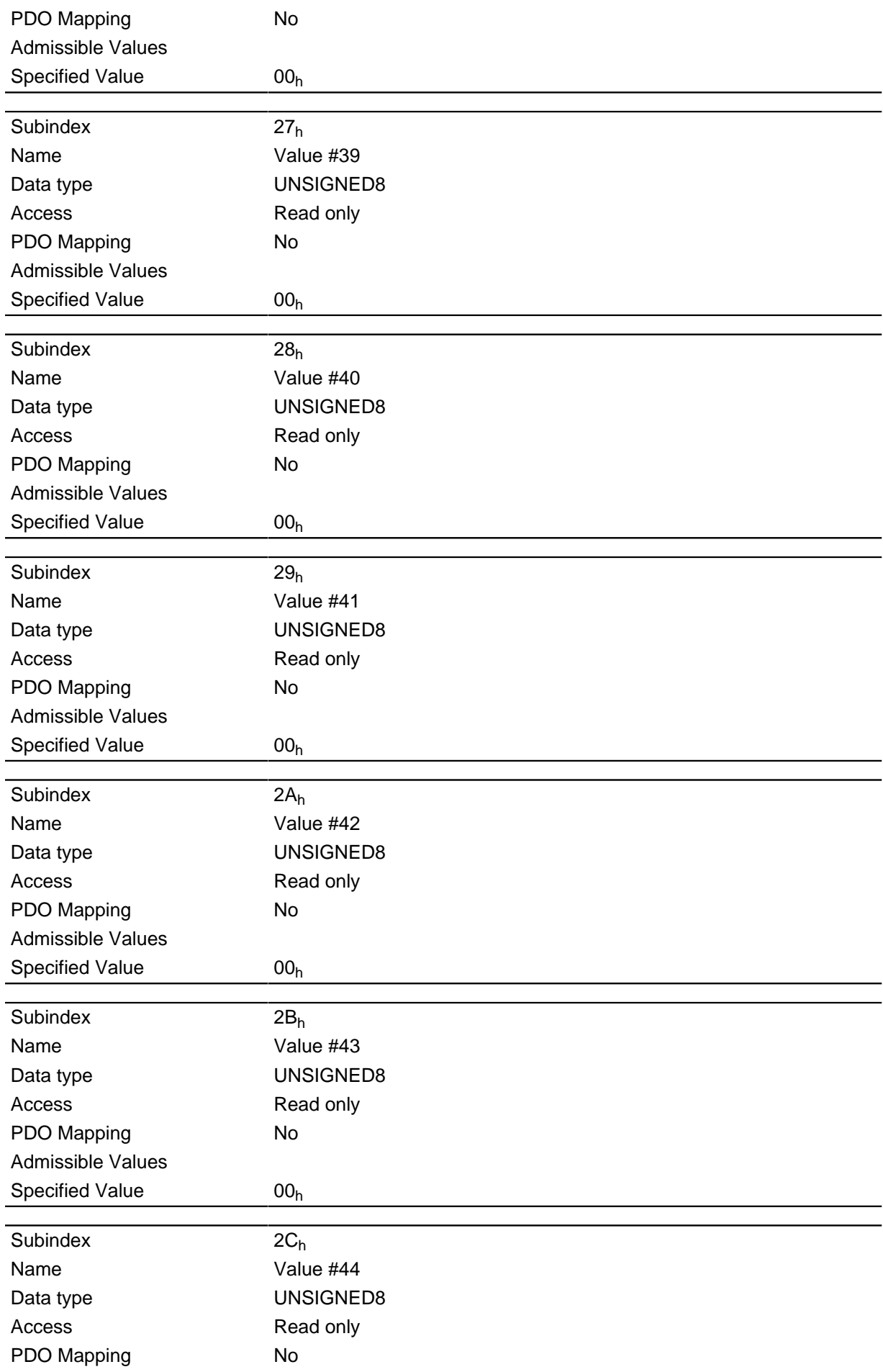

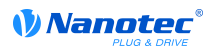

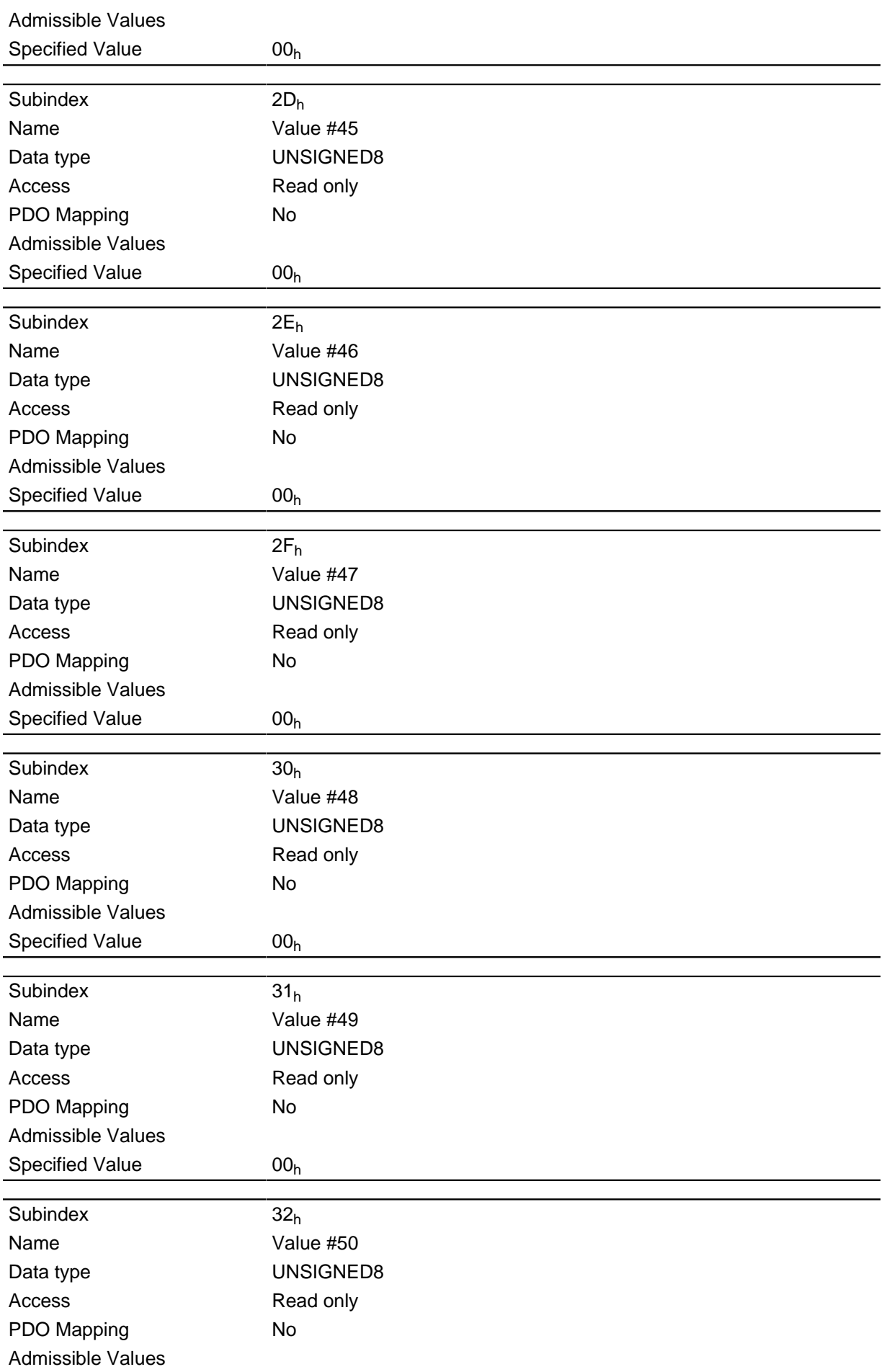

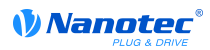

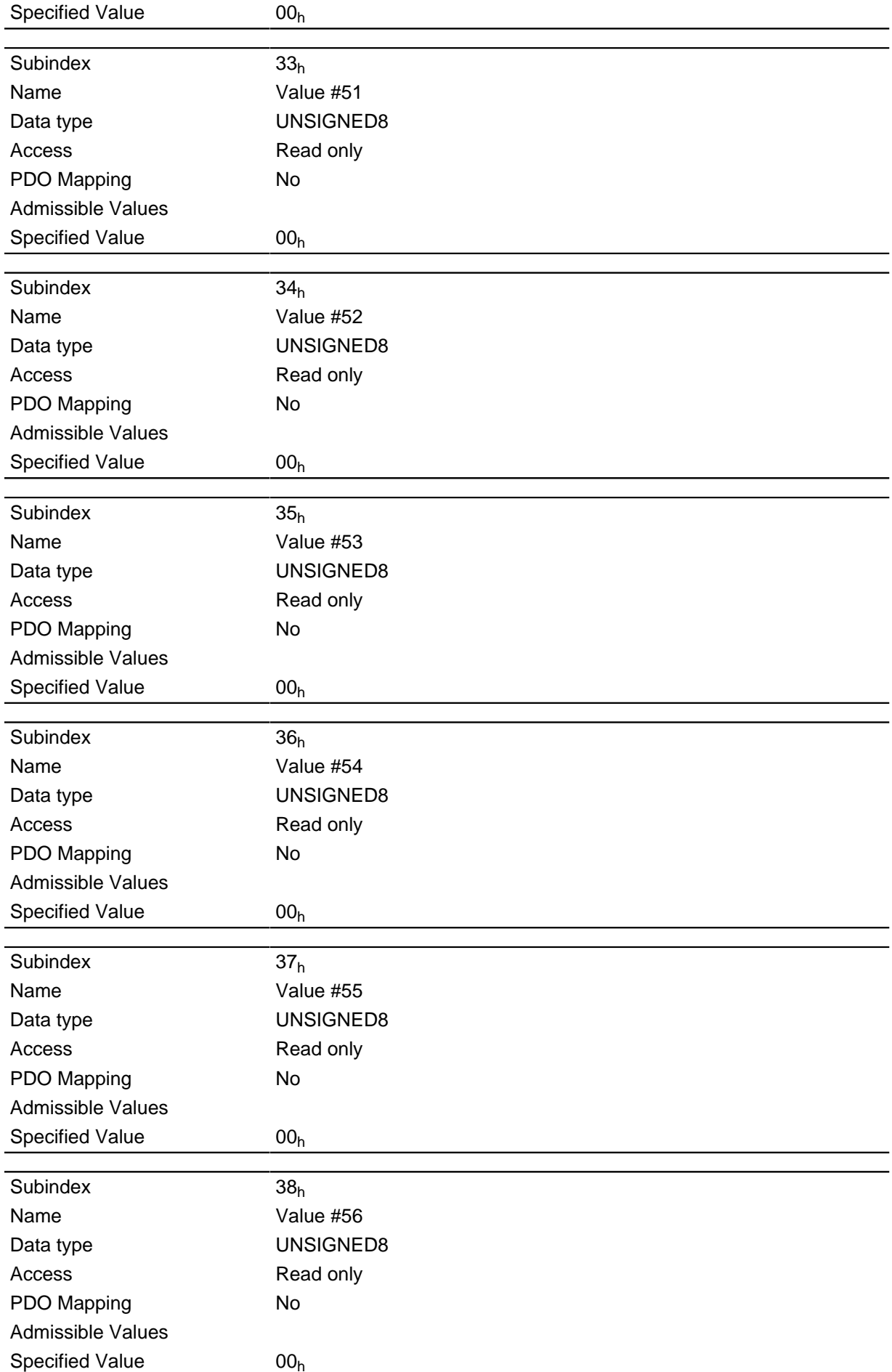

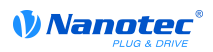

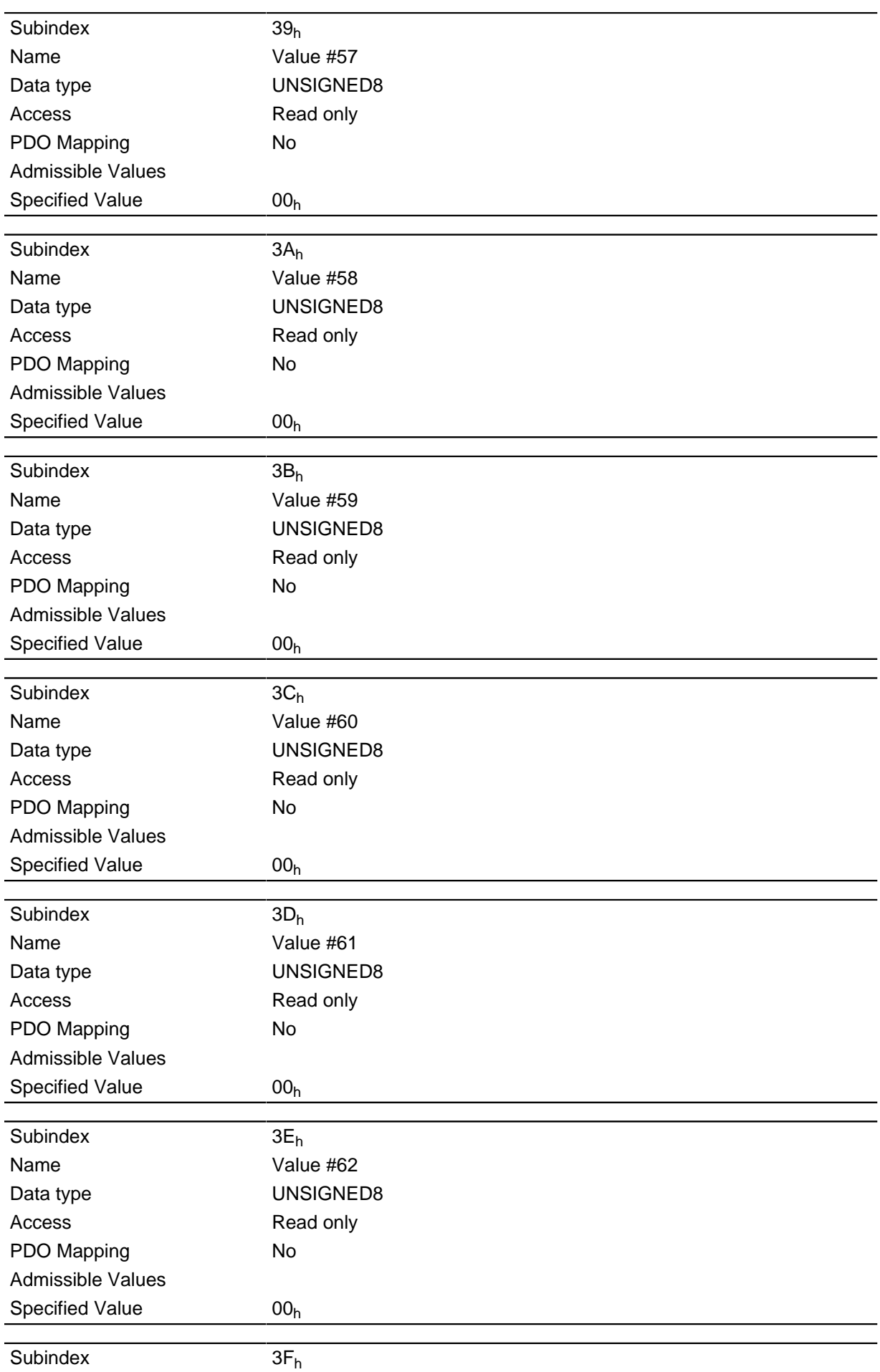

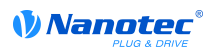

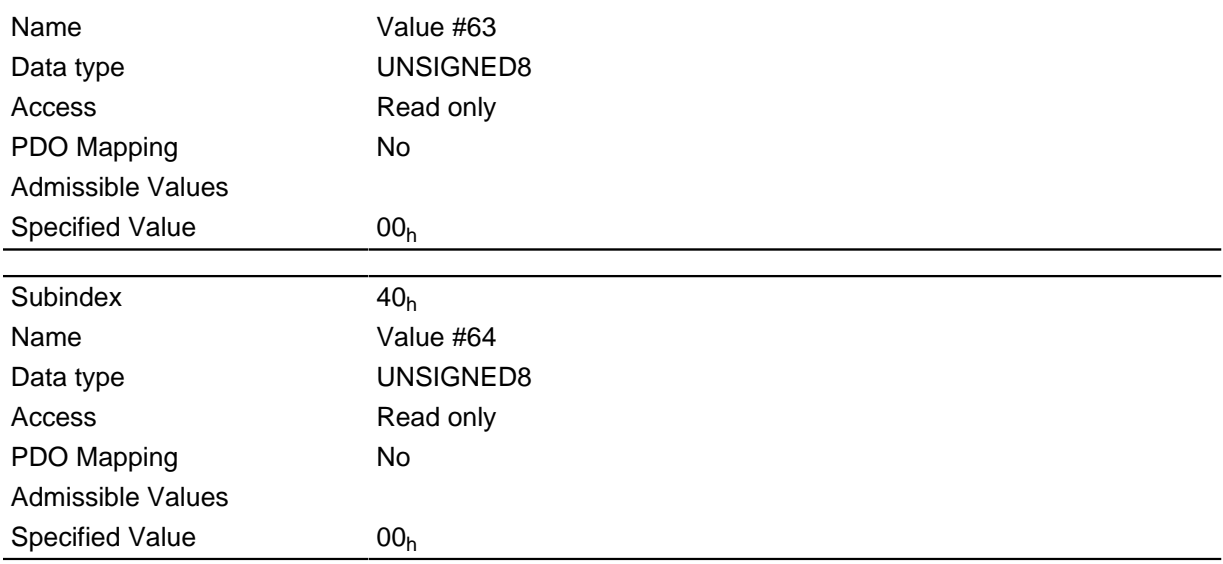

The VMM program stores the debug outputs here that have been called up with the function VmmDebugOutputString(), VmmDebugOutputInt(), and suchlike. A detailed description of the debug output can be found in the " Debug output" sub-section of the " Programming with NanoJ" section.

## 3202h Motor Drive Submode Select

## **Function**

Controls the control mode such as the closed loop /open loop changeover and whether velocity mode is simulated via the S control, or whether it operates with a true v control in the closed loop.

#### **Object description**

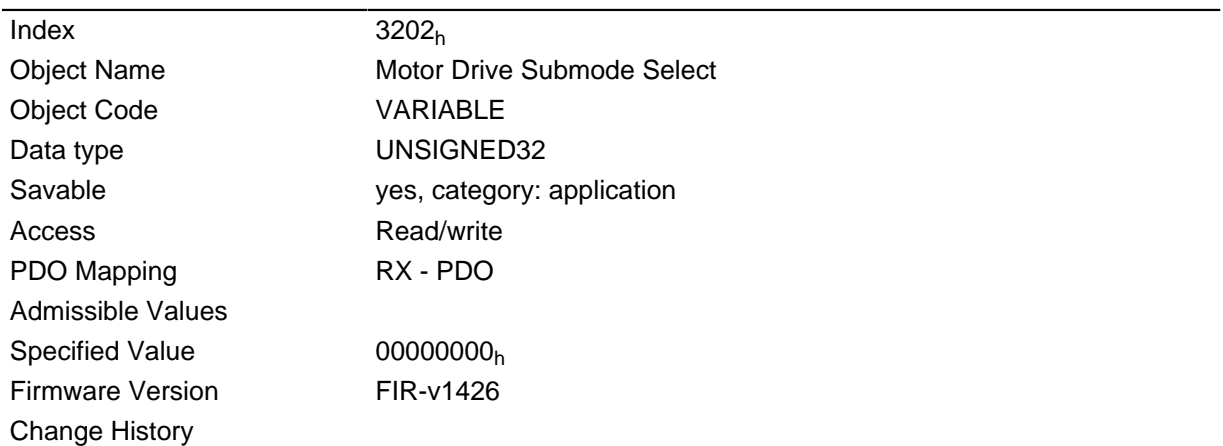

#### **Description**

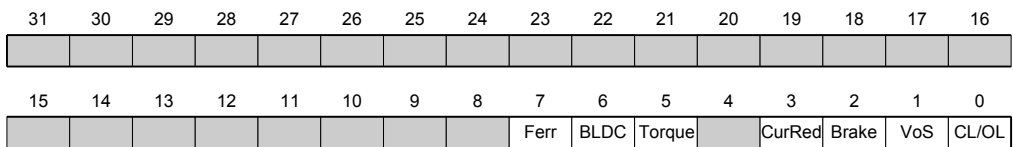

#### **CL/OL**

Switchover between open loop and closed loop

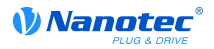

- Value =  $"0"$ : Open loop
- Value =  $"1"$ : Closed loop

## **VoS**

Value = "1": Simulate v-control via an S ramp

## **Brake**

Value =  $"1"$ : Switch on the brake controller

## **CurRed (Current Reduction)**

Value = "1": Current reduction activated in open loop

## **Torque**

### Only active in Profile Torque Mode

Value = "1": M-control is active, otherwise a V-control is superimposed

## **BLDC**

Value = "1": Motor type "BLDC" (brushless DC motor)

## **Ferr (Following Error)**

Value = "1": A "following error" triggers a fault with an associated response (see object 605E<sub>h</sub>)

## 320Ah Motor Drive Sensor Display Open Loop

## **Function**

It can be used to change the source for objects  $6044<sub>h</sub>$  and  $6064<sub>h</sub>$  in open loop mode.

## **Object description**

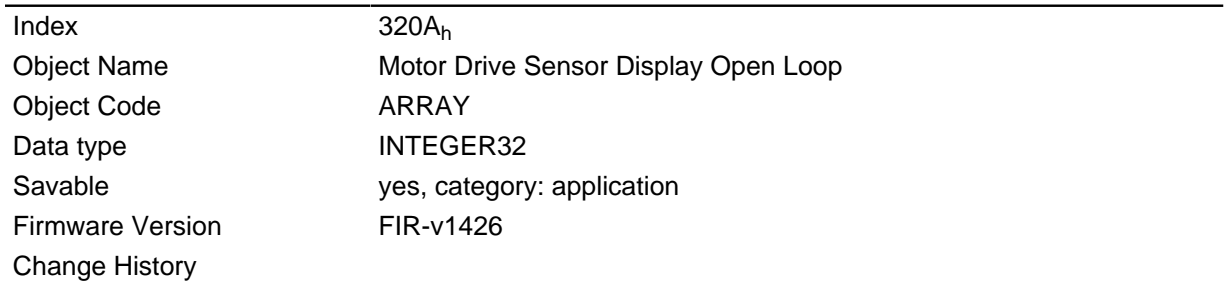

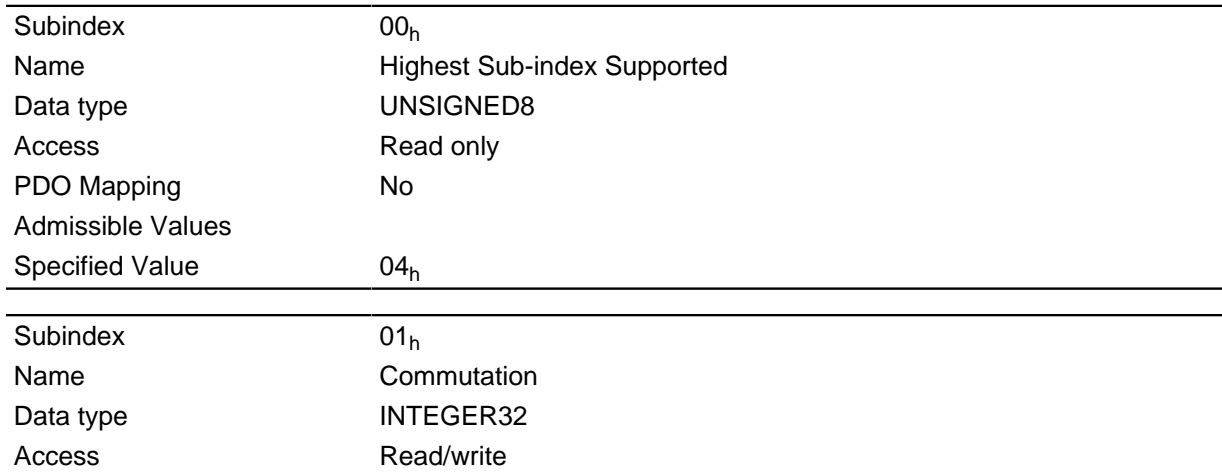

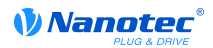

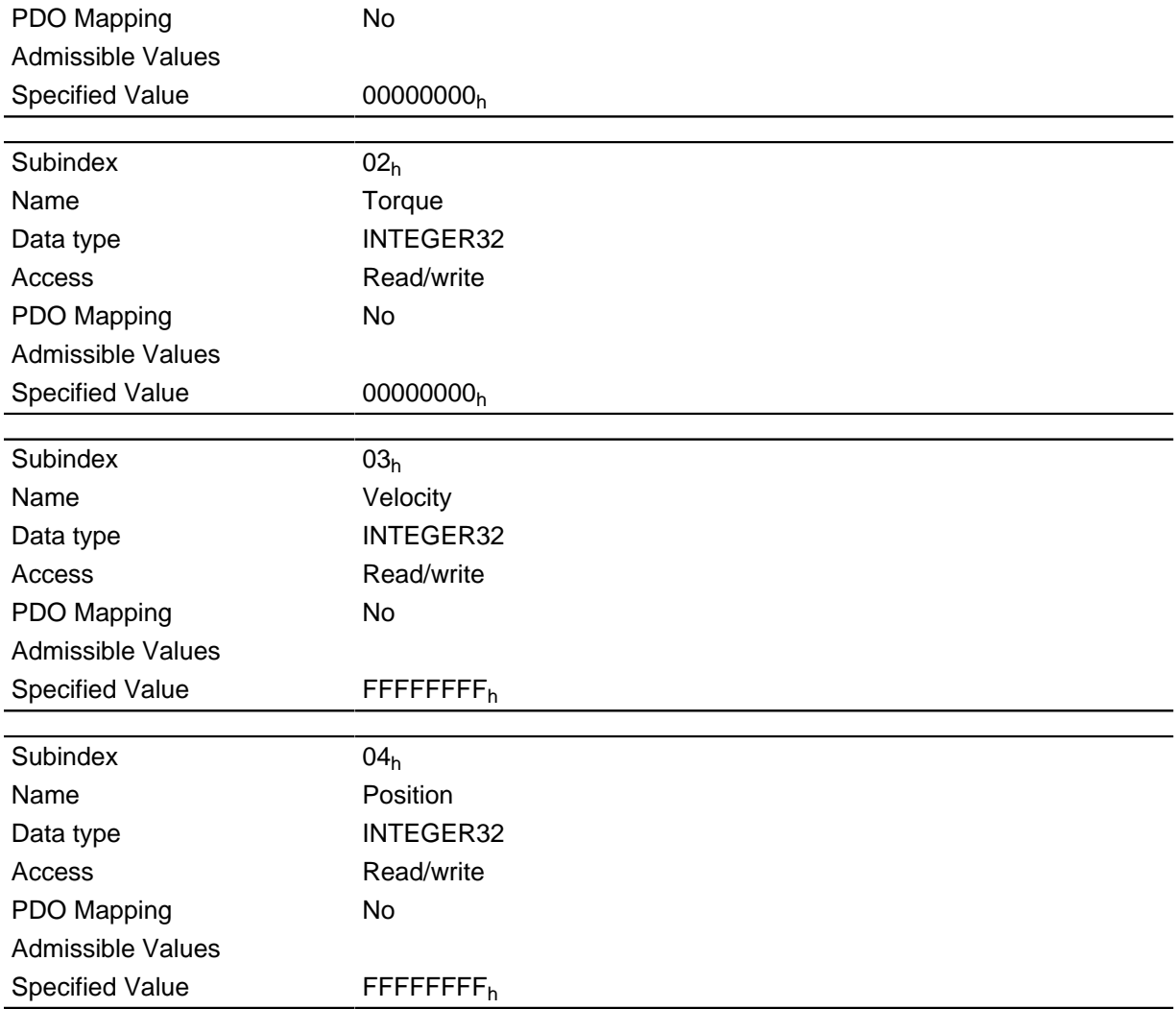

The following subindices haven a meaning:

- $\bullet$  01<sub>h</sub>: Unused
- $\bullet$  02<sub>h</sub>: Unused
- $\bullet$  03<sub>h</sub>: Changes the source of object 6044<sub>h</sub>:
	- Value = "-1": The internally calculated value is entered in object  $6044<sub>h</sub>$
	- Value =  $"0"$ : The value is kept at 0
	- Value = "1": The encoder value is entered in object  $6044<sub>h</sub>$
- $\bullet$  04<sub>h</sub>: Changes the source of object 6064<sub>h</sub>:
	- Value = "-1": The internally calculated value is entered in object  $6064<sub>h</sub>$
	- Value =  $"0"$ : The value is kept at 0
	- Value = "1": The encoder value is entered in object  $6064<sub>h</sub>$

## 320Bh Motor Drive Sensor Display Closed Loop

#### **Function**

It can be used to change the source for objects  $6044<sub>h</sub>$  and  $6064<sub>h</sub>$  in closed loop mode.

#### **Object description**

Index

 $320B<sub>h</sub>$ 

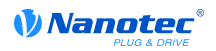

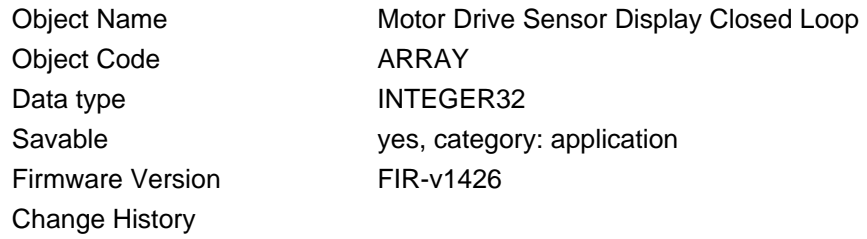

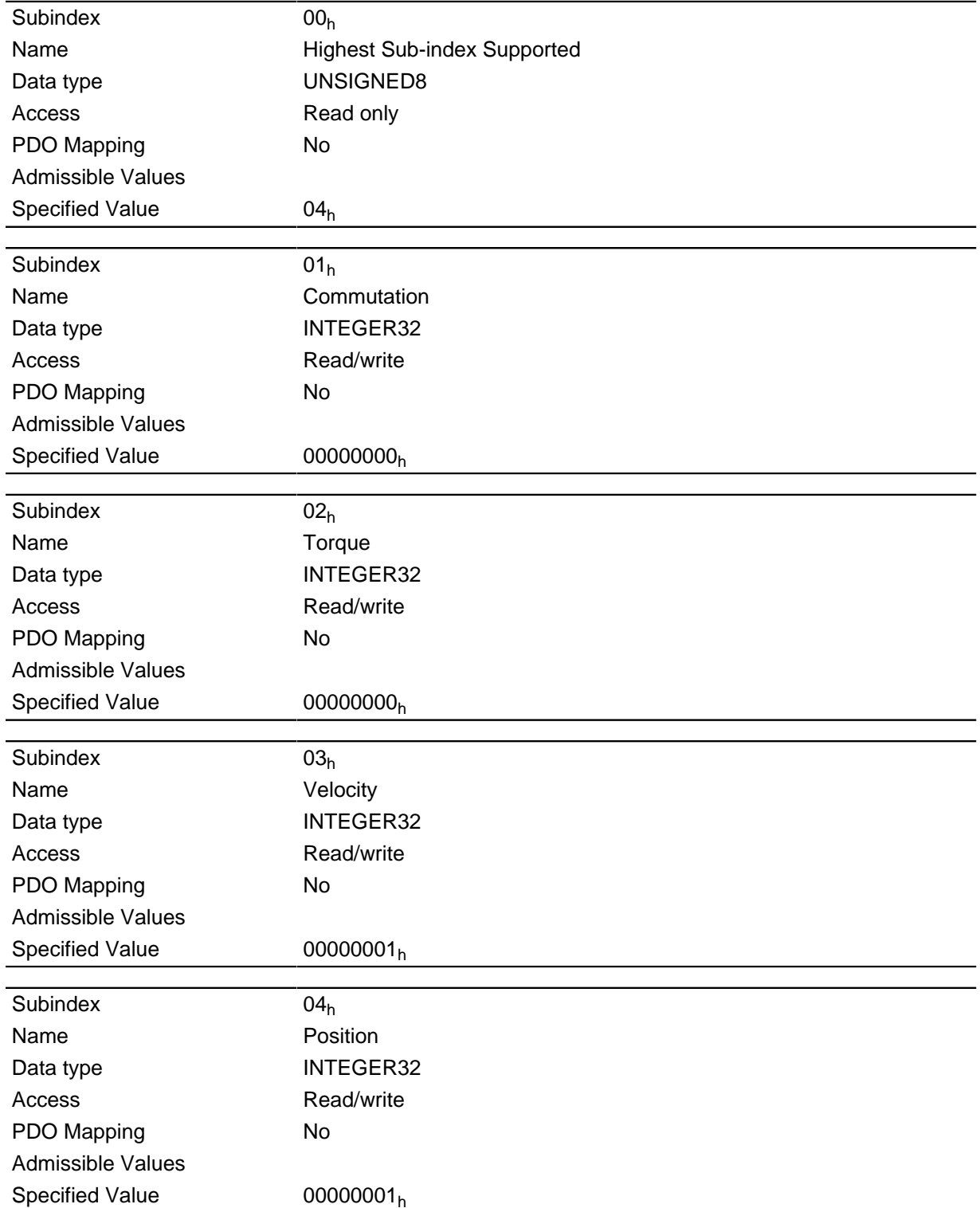

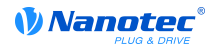

The following subindices haven a meaning:

- $\bullet$  01<sub>h</sub>: Unused
- $\bullet$  02<sub>h</sub>: Unused
- $\bullet$  03<sub>h</sub>: Changes the source of object 6044<sub>h</sub>:
	- Value = "-1": The internally calculated value is entered in object  $6044<sub>h</sub>$
	- Value =  $"0"$ : The value is kept at 0
	- Value = "1": The encoder value is entered in object  $6044<sub>h</sub>$
- $\bullet$  04<sub>h</sub>: Changes the source of object 6064<sub>h</sub>:
	- Value = "-1": The internally calculated value is entered in object  $6064<sub>h</sub>$
	- Value =  $"0"$ : The value is kept at 0
	- Value = "1": The encoder value is entered in object  $6064<sub>h</sub>$

## 3210h Motor Drive Parameter Set

## **Function**

Contains the P and I values of the current, distance and position controllers for the open loop (only the current controller is activated) and closed loop.

## **Object description**

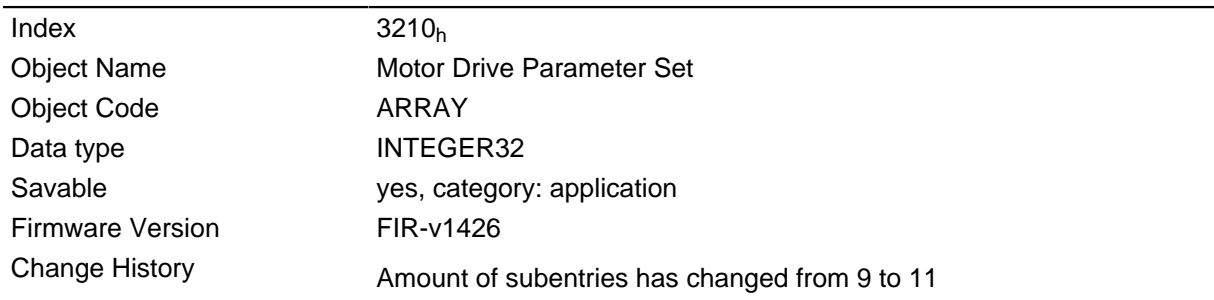

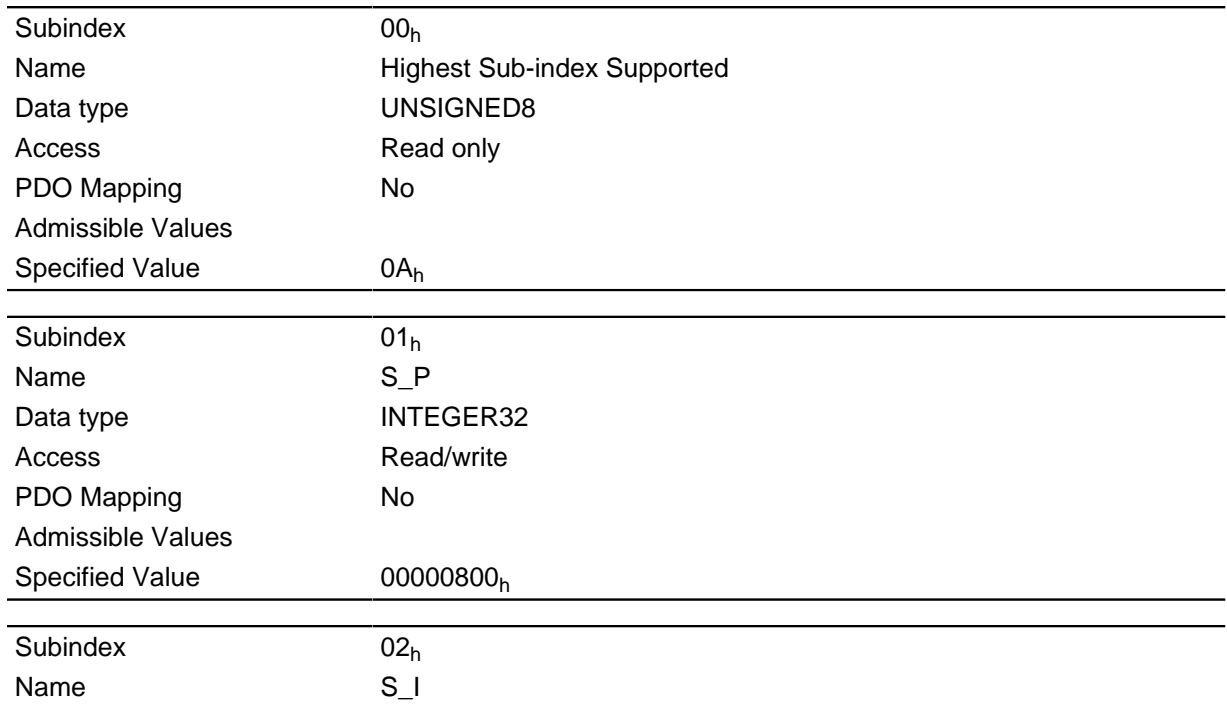

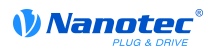

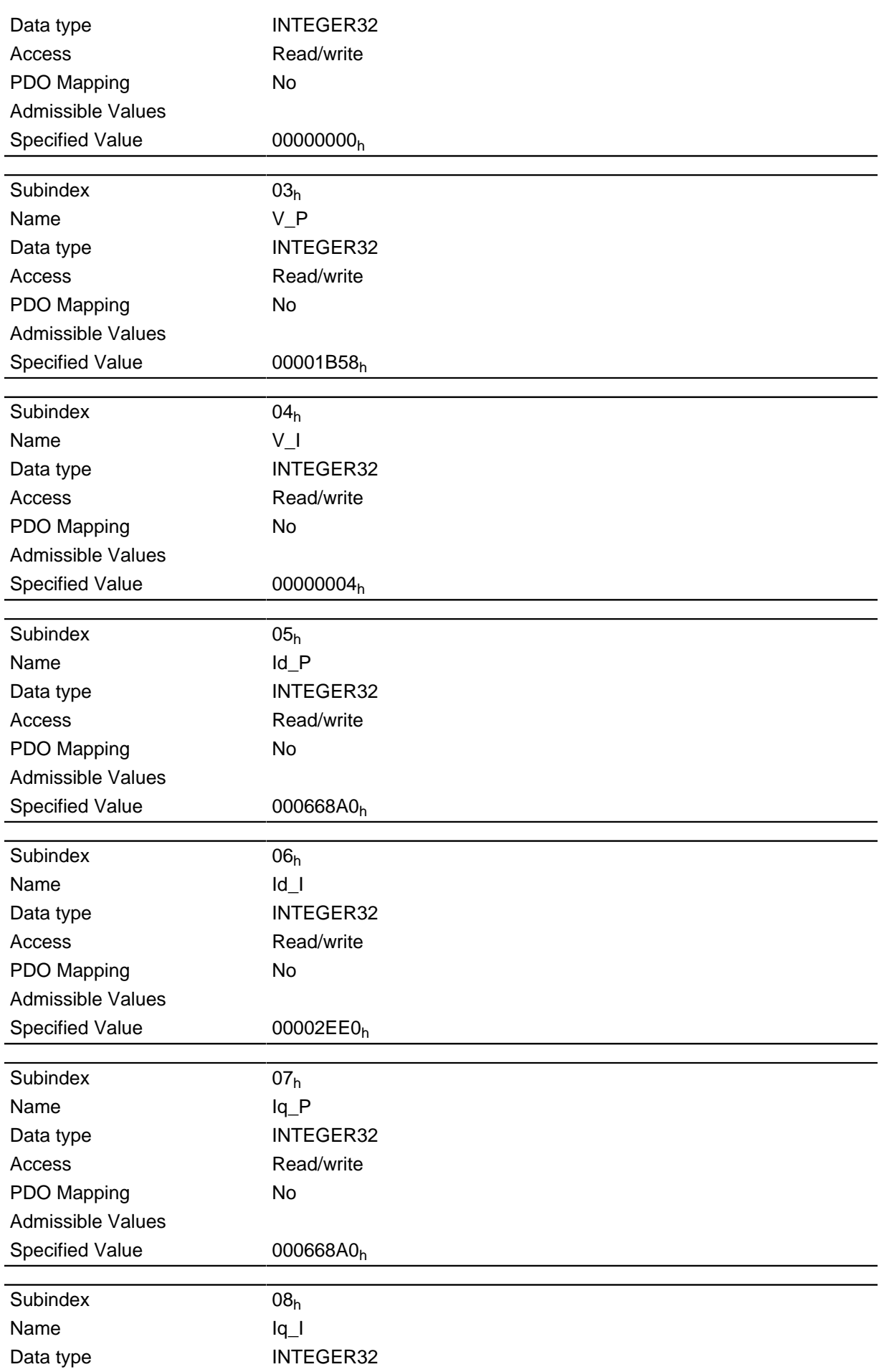

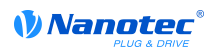

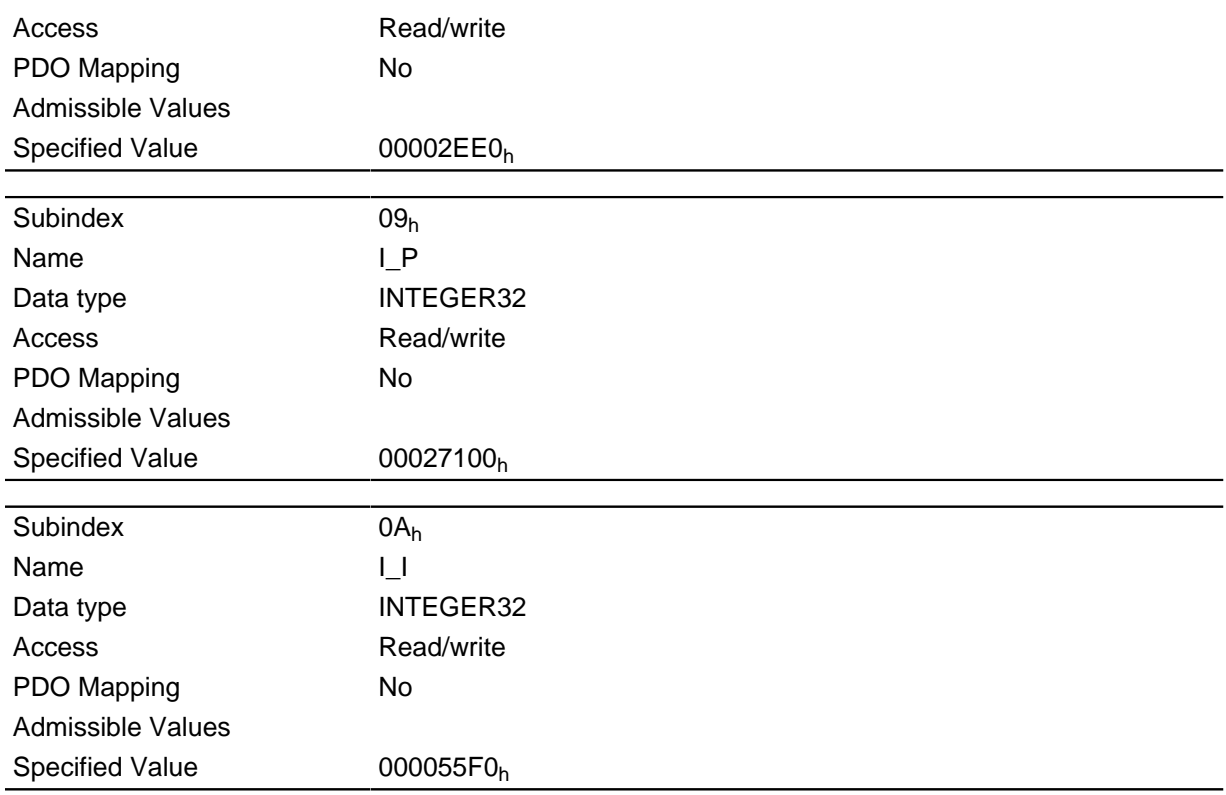

- Subindex  $00<sub>h</sub>$ : Number of entries
- Subindex  $01<sub>h</sub>$ : Proportional value of the S control
- Subindex  $02_h$ : Integral value of the S control
- Subindex  $03<sub>h</sub>$ : Proportional value of the V control
- Subindex  $04<sub>h</sub>$ : Integral value of the V control
- Subindex 05<sub>h</sub>: (Closed Loop) Proportional value of the current controller for the field-forming component
- Subindex 06<sub>h</sub>: (Closed Loop) Integral value of the current controller for the field-forming component
- Subindex 07<sub>h</sub>: (Closed Loop) Proportional value of the current controller for the torque-forming component
- Subindex 08<sub>h</sub>: (Closed Loop) Integral value of the current controller for the torque-forming component
- Subindex 09<sub>h</sub>: (Open Loop) Proportional value of the current controller for the torque-forming component
- Subindex 0A<sub>h</sub>: (Open Loop) Integral value of the current controller for the torque-forming component

## 3212h Motor Drive Flags

## **Function**

This object determines, wether the output voltage for the motor is active in state "switched on" of the DS 402 Statemachine or not.

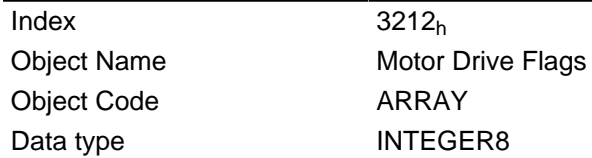

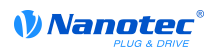

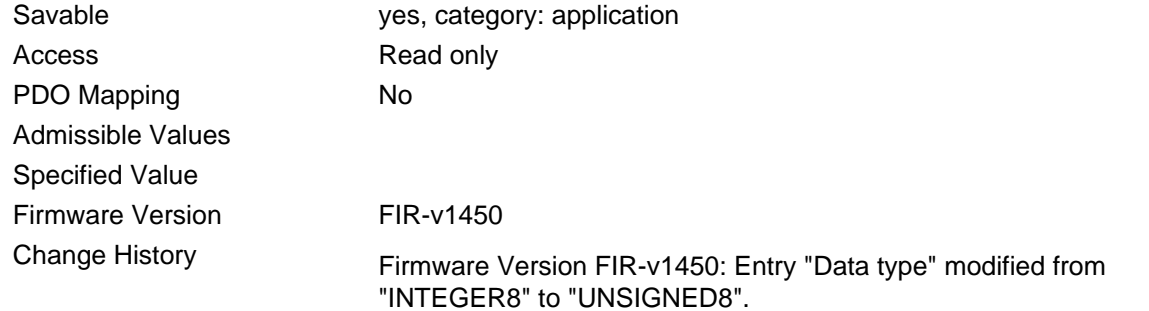

## **Value description**

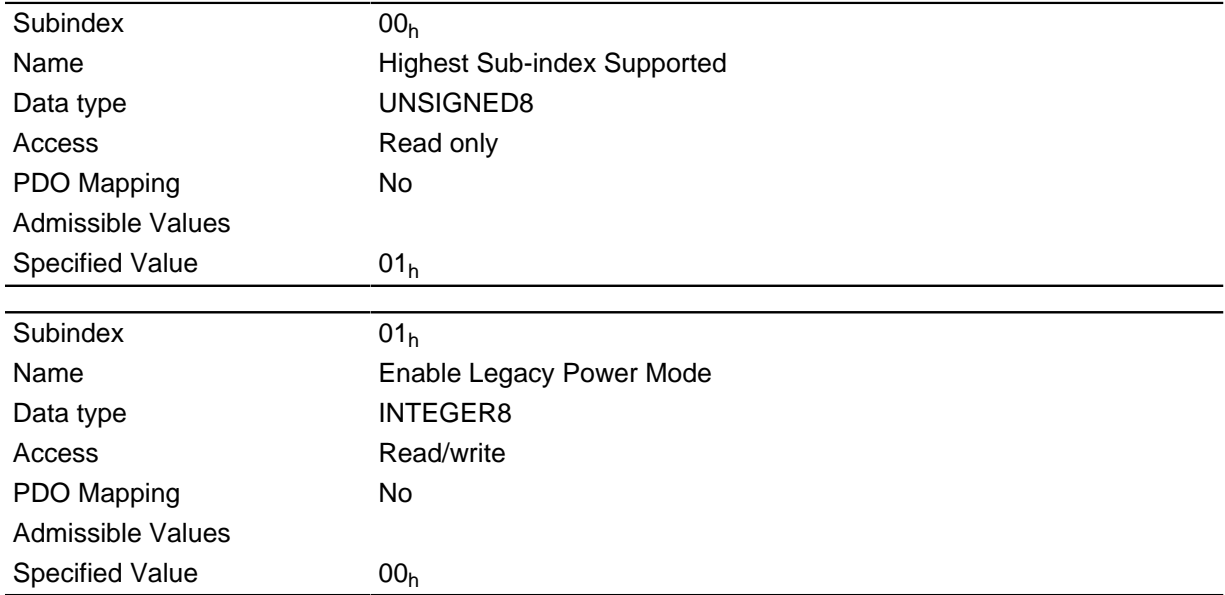

## **Description**

For the subindex  $01<sub>h</sub>$  are valid values:

- Value = "0": The output voltage for the motor (PWM) at state "Switched On" of " DS402 Power State machine" is set fix to 50%, no holding torque is build up.
- Value = "1": The output voltage for the motor (PWM) at state "Switched On" of " DS402 Power State machine" is controlled active by the controller, holding torque is build up. The motor will kept still.

## 3220h Analog Inputs

## **Function**

Shows the present values of the analog inputs in [digits].

Object  $3221<sub>h</sub>$  allows the respective analog input to be configured as a current or voltage input.

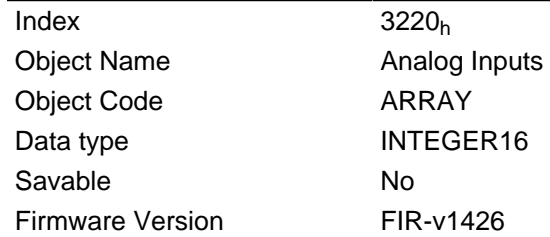

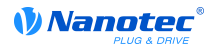

**Change History** 

#### **Value description**

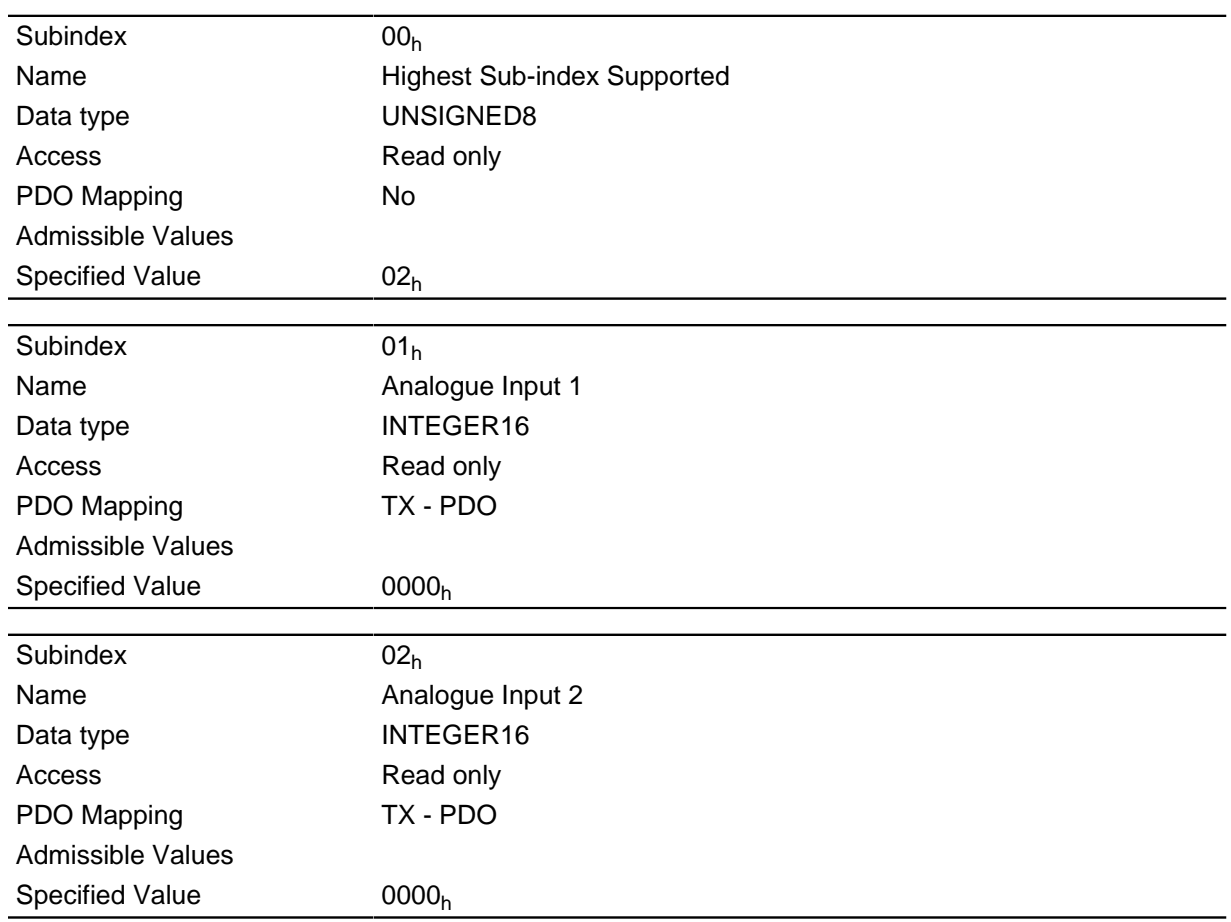

## **Description**

Formulas for conversion of [digits] into the respective unit:

- Voltage input: (x digits 512 digits) \* 20 V / 1024 digits
- Current input: x digits \* 20 mA/1024 digits

## 3221h Analogue Inputs Control

## **Function**

This object can be used to change an analog input from voltage to current measurement.

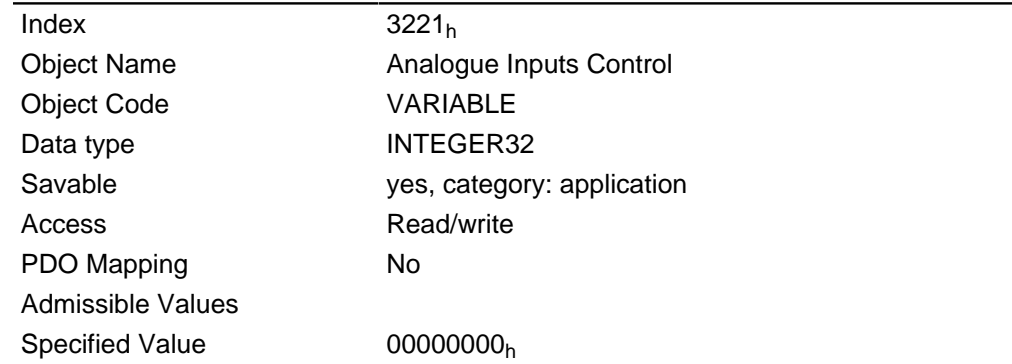

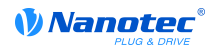

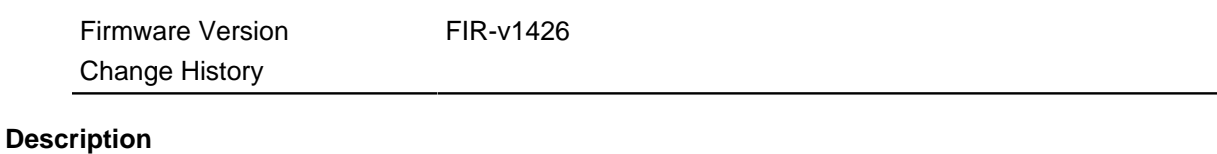

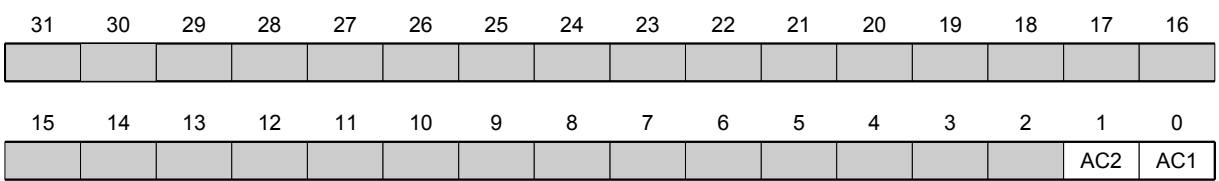

In general: If a bit is set to 0, the analog input measures the voltage; if the bit is set to 1, the current is measured.

## AC1

Setting for analog input 1

#### AC<sub>2</sub>

Setting for analog input 2

## 3225h Analogue Inputs Switches

## **Function**

This object contains either the adjustet CANopen nodeld of the rotary switch or the positions of the DIP switches

## **Object description**

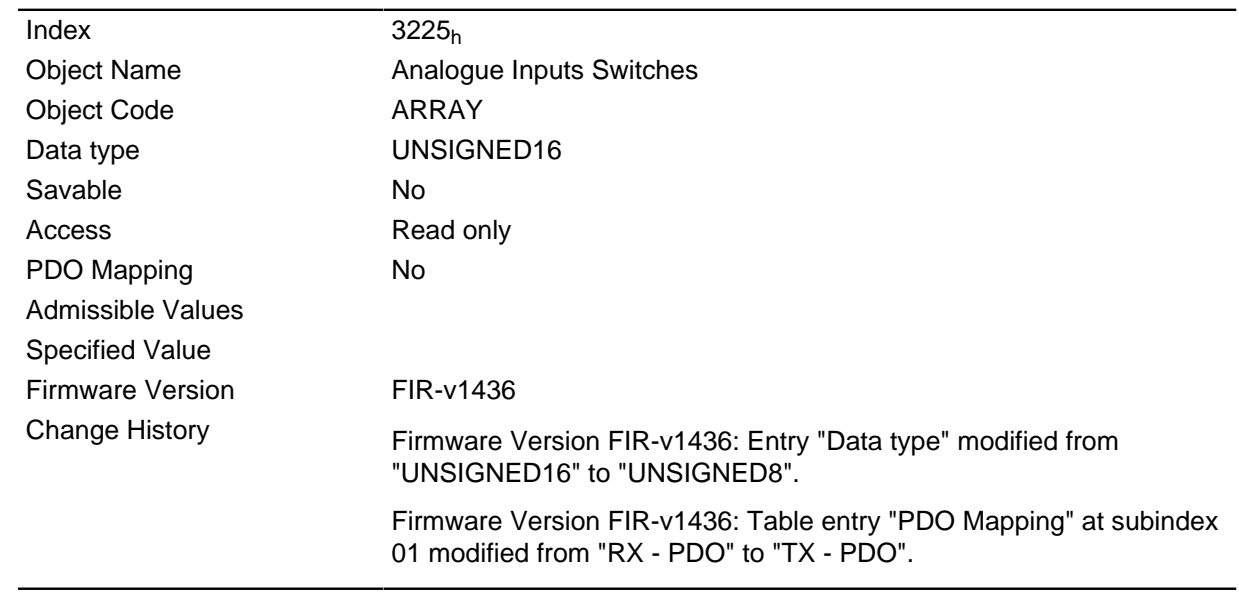

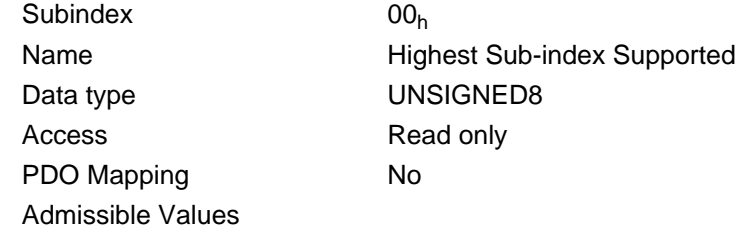

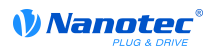

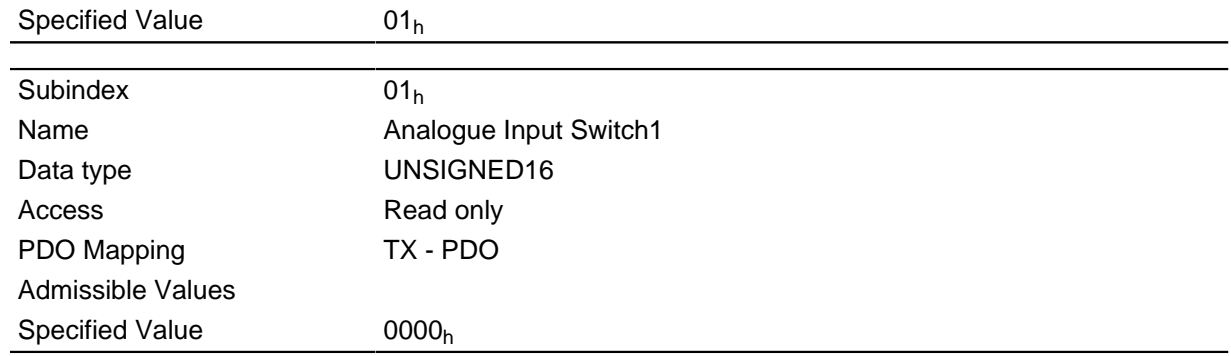

In subindex 1 the nodeld of the rotary switch(es) is registered if a CANopen interface is available to the controller.

When a DIP-Switch is fitted to the controller, the positions of the DIP switches are strored in subindex 1. Bit 0 accords the switch 1, the value of the bit is "1" if the switch is set to "on".

## 3240h Digital Inputs Control

#### **Function**

This object can be used to manipulate the digital inputs as described in the " Digital inputs and outputs" section. For all the following subindices, bit 0 pertains to digital input 1, bit 1 pertains to input 2, etc.

#### **Object description**

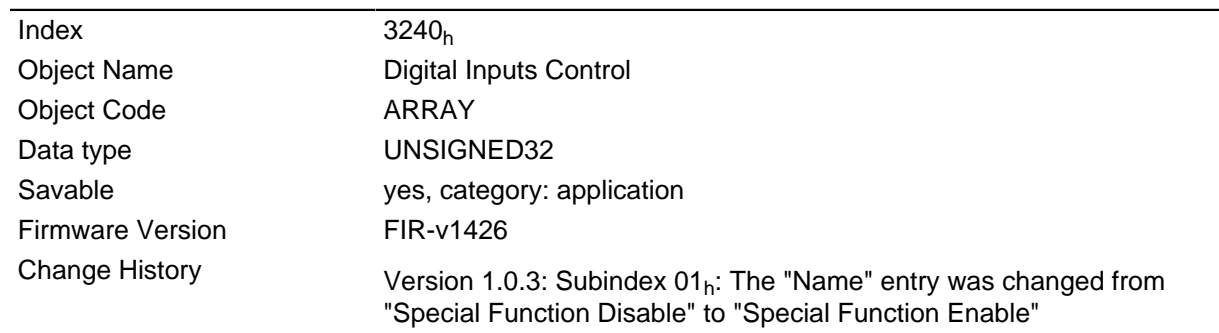

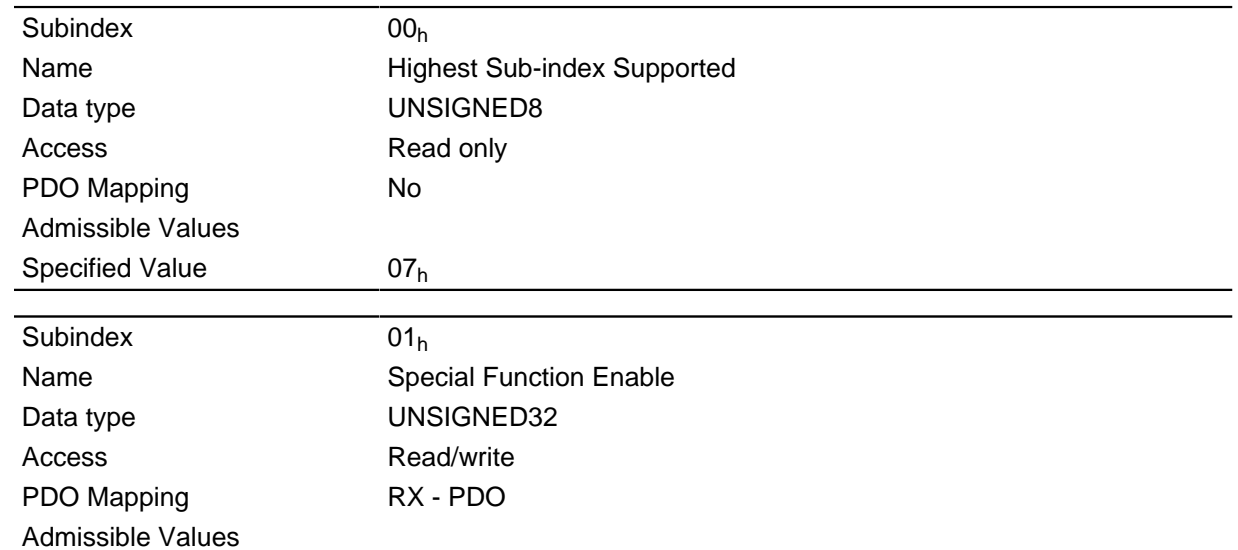

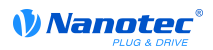

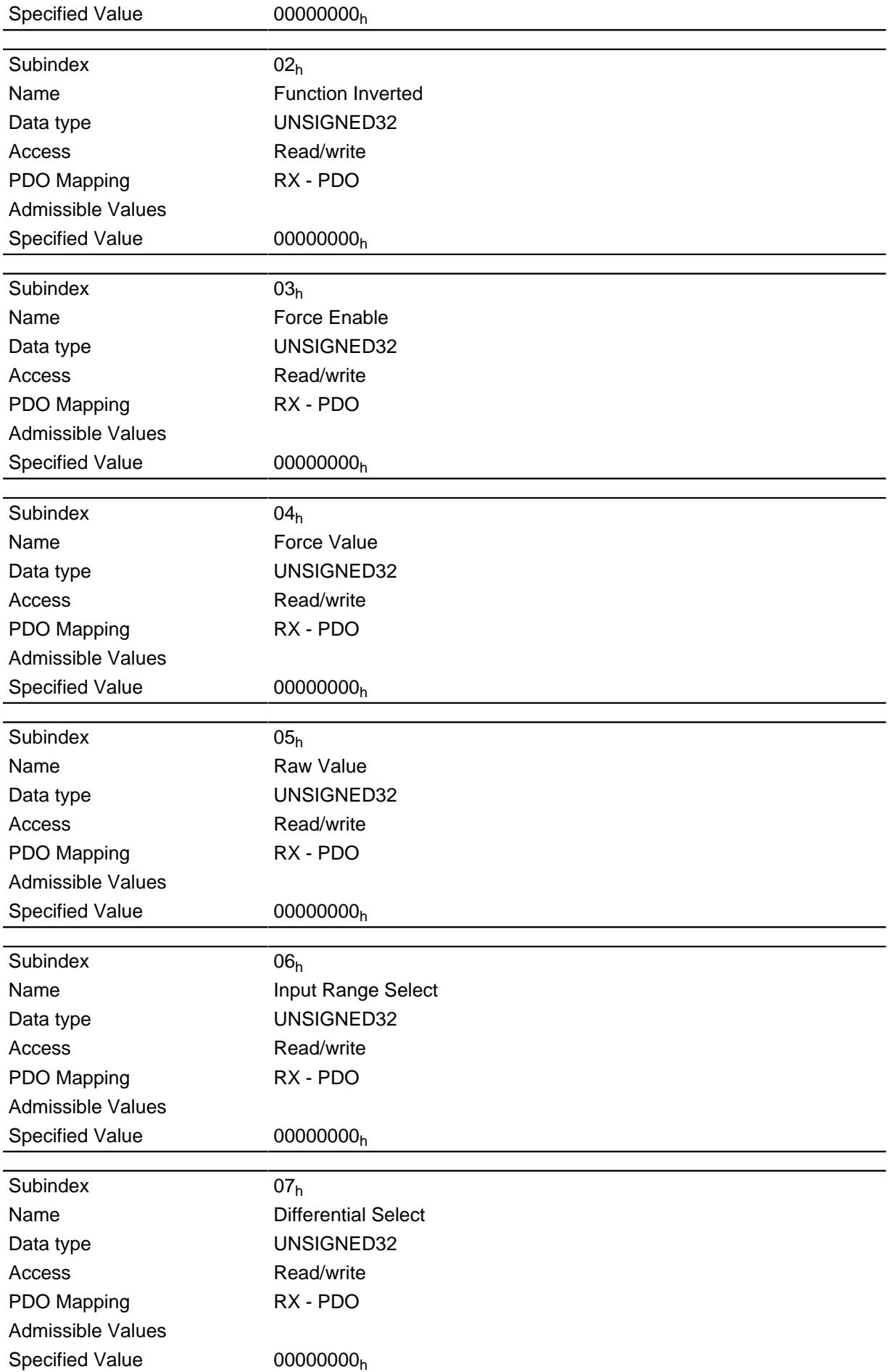

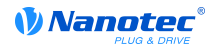

The subentries have the following function:

- 01<sub>h</sub>: This subindex switches on the special functions of the respective input if the bit has the value  $\bullet$  $"1".$
- $02<sub>h</sub>$ : This subindex inverts the logic of an input if the respective input has the value "1".
- 03<sub>b</sub>: This subindex forces an input value if the bit has the value "1". An input with a forced value is always set to the value entered in subentry  $4<sub>h</sub>$  regardless of the applied voltage level.
- $\bullet$  04<sub>h</sub>: This subindex specifies the input value to be forced.
- $\bullet$  05<sub>h</sub>: This subindex always contains the read, unmodified input value.
- 06<sub>h</sub>: This subindex switches the switching thresholds between 5 V (value "0") and 24 V (value "1") if the input supports this function.
- 07<sub>h</sub>: This subindex switches the inputs from a single ended (value "0") to differential (value "1") input if the inputs support this function.

## 3250h Digital Outputs Control

## **Function**

This object can be used to control the digital outputs as described in the "Digital inputs and outputs" section. For all the following subindices, bit 0 pertains to digital output 1, bit 1 pertains to output 2, etc.

## **Object description**

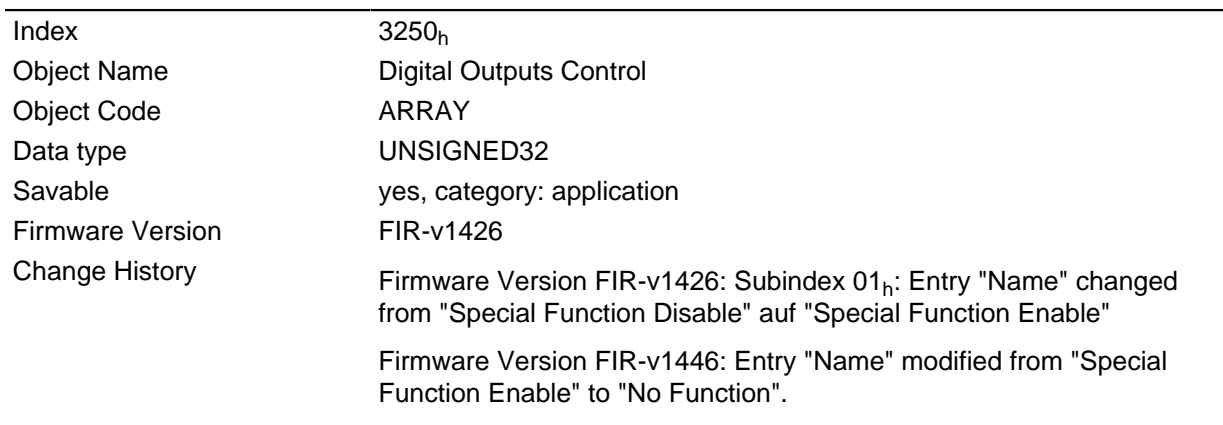

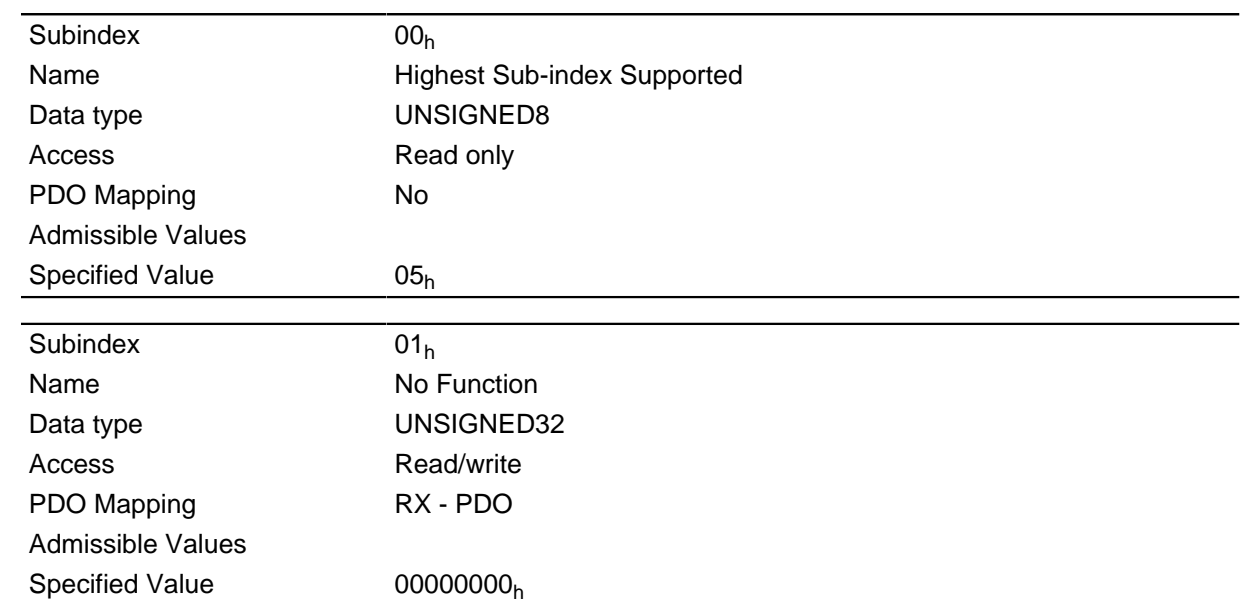

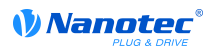

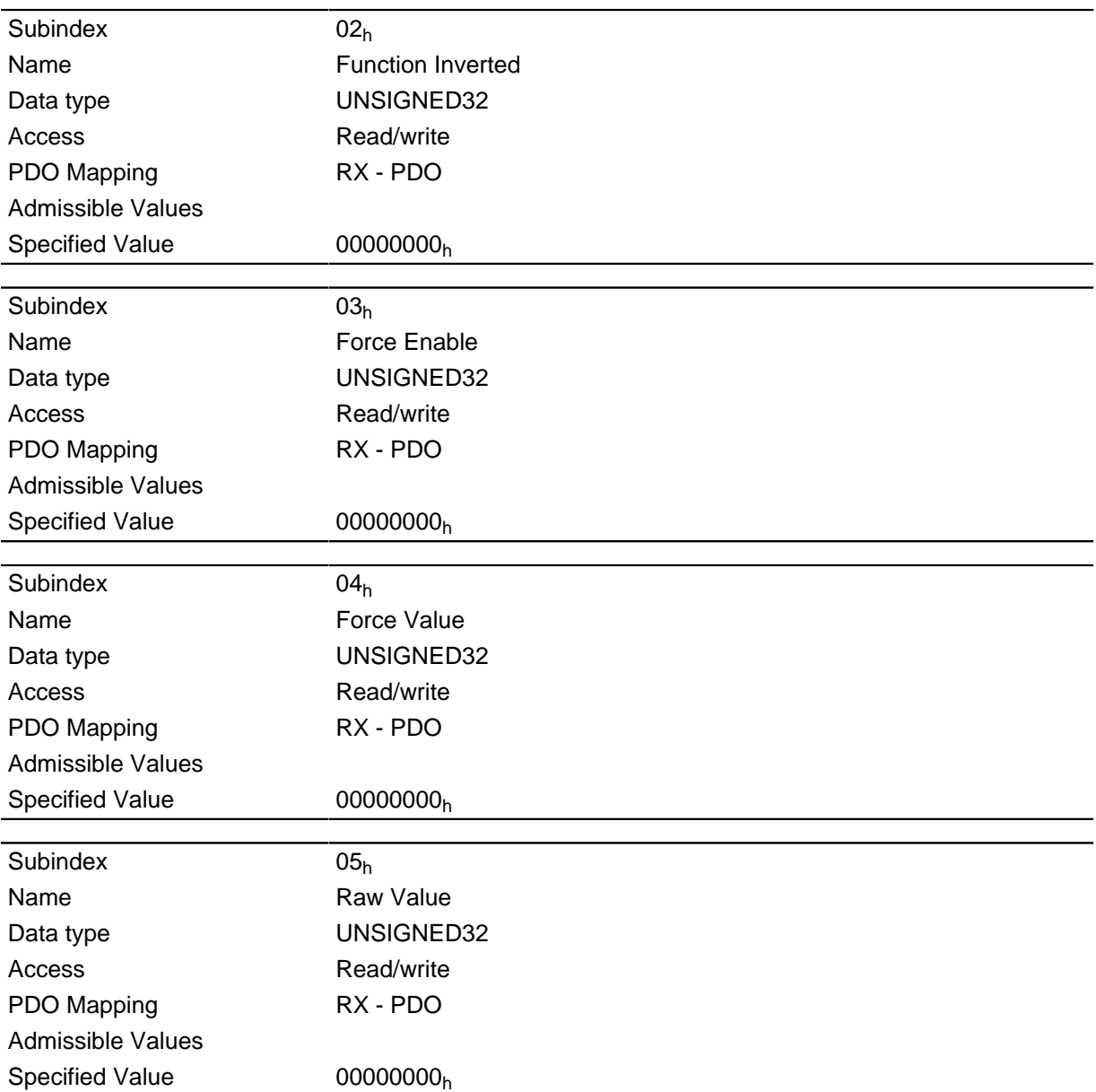

The subentries have the following function:

- $\bullet$  01<sub>h</sub>: No function.
- $\bullet$  02<sub>h</sub>: This subindex inverts the logic (from opener logic to closer logic)
- $\bullet$  03<sub>h</sub>: This subindex forces an output value if the bit has the value "1". The level of the output is defined in subindex  $4<sub>h</sub>$ .
- 04<sub>h</sub>: This subindex defines the level to be applied to the output. The value "0" delivers a logical low level at the digital output; value "1" delivers a logical high level.
- $\bullet$  05<sub>h</sub>: In this subindex, the bit combination applied to the outputs is stored.

## 3320h Read Analogue Input

## **Function**

Displays the momentary value of the analogue inputs in user units.

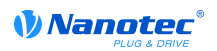

## **Object description**

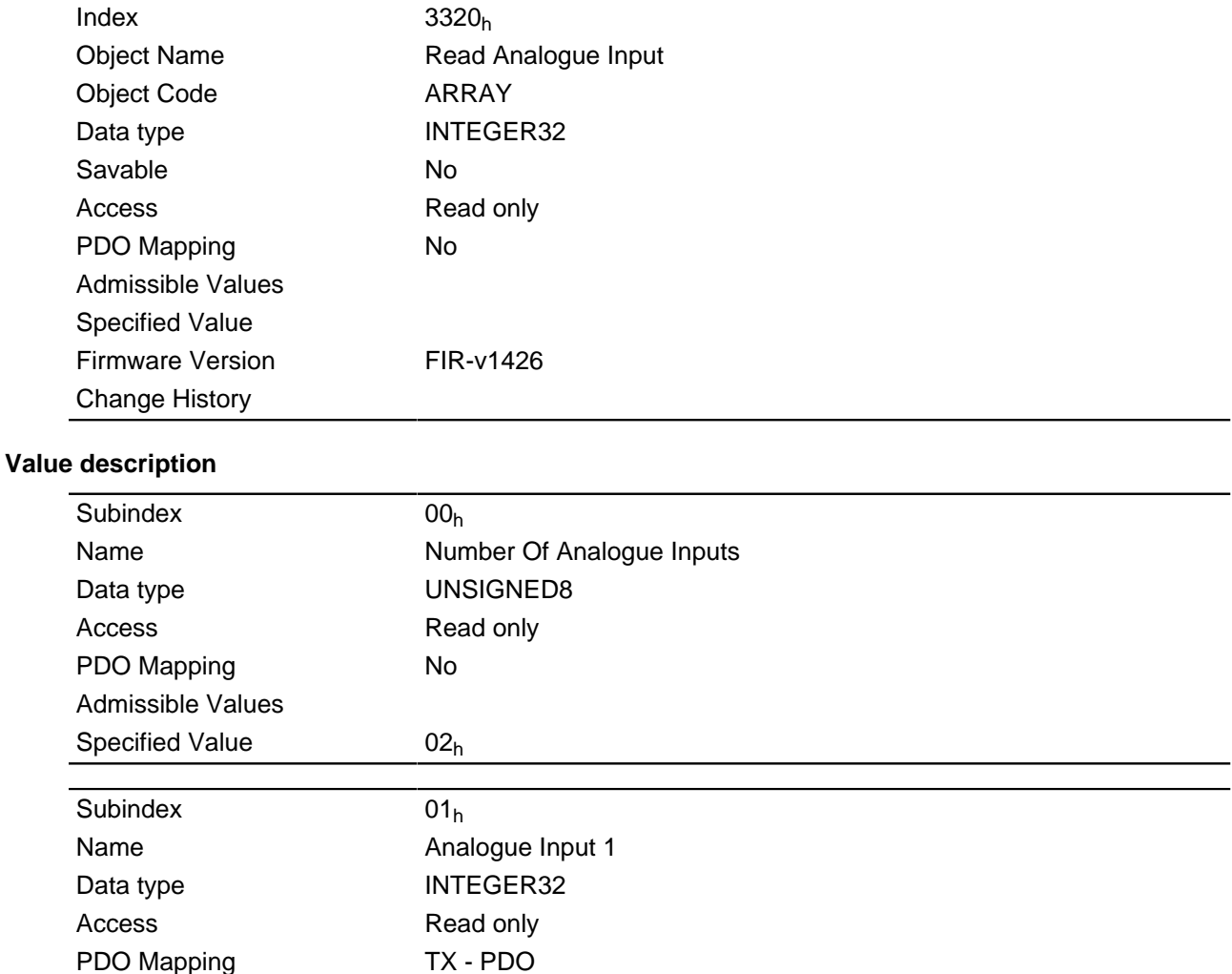

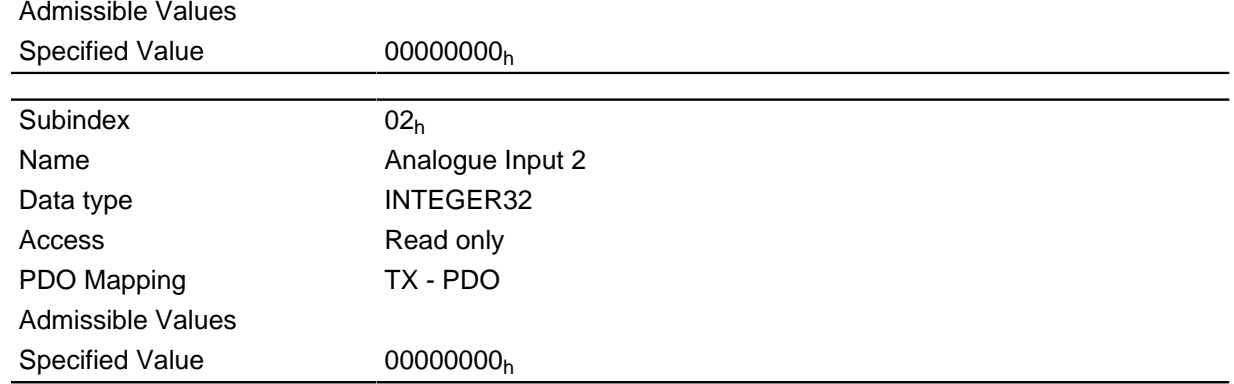

### **Description**

The user units are combined from offset (3321<sub>h</sub>) and pre scaling value (3322<sub>h</sub>). When both objects are left to the default settings, the value in 3320<sub>h</sub> is given in the unint "ADC digits".

Formulars for converting from digits to the particular unig:

Voltage input: x digits \* 10 V / 1024 digits

Current input: x digits \* 20 mA / 1024 digits

For the sub entries applys:

- Subindex  $00<sub>h</sub>$ : Amount of analogue inputs
- Subindex  $01<sub>h</sub>$ : Analogue value 1

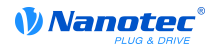

• Subindex  $02_h$ : Analogue value 2

# 3321h Analogue Input Offset

## **Function**

Offset that is added to the read-in analog value (3320<sub>h</sub>) before division with the divider from object  $3322<sub>h</sub>$  is carried out.

## **Object description**

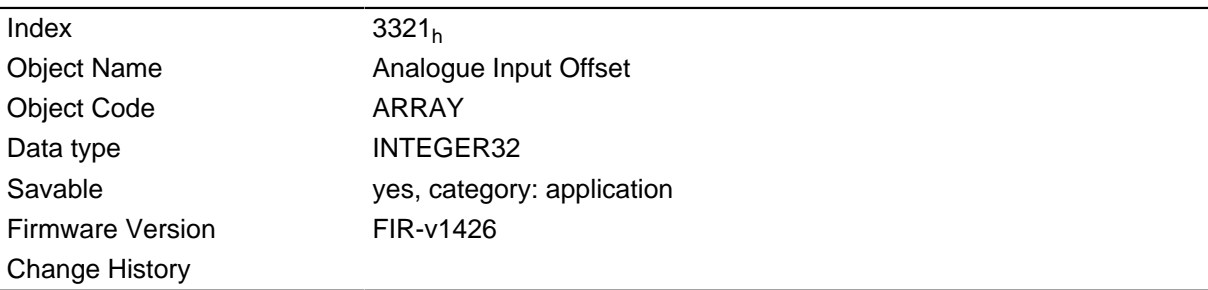

## **Value description**

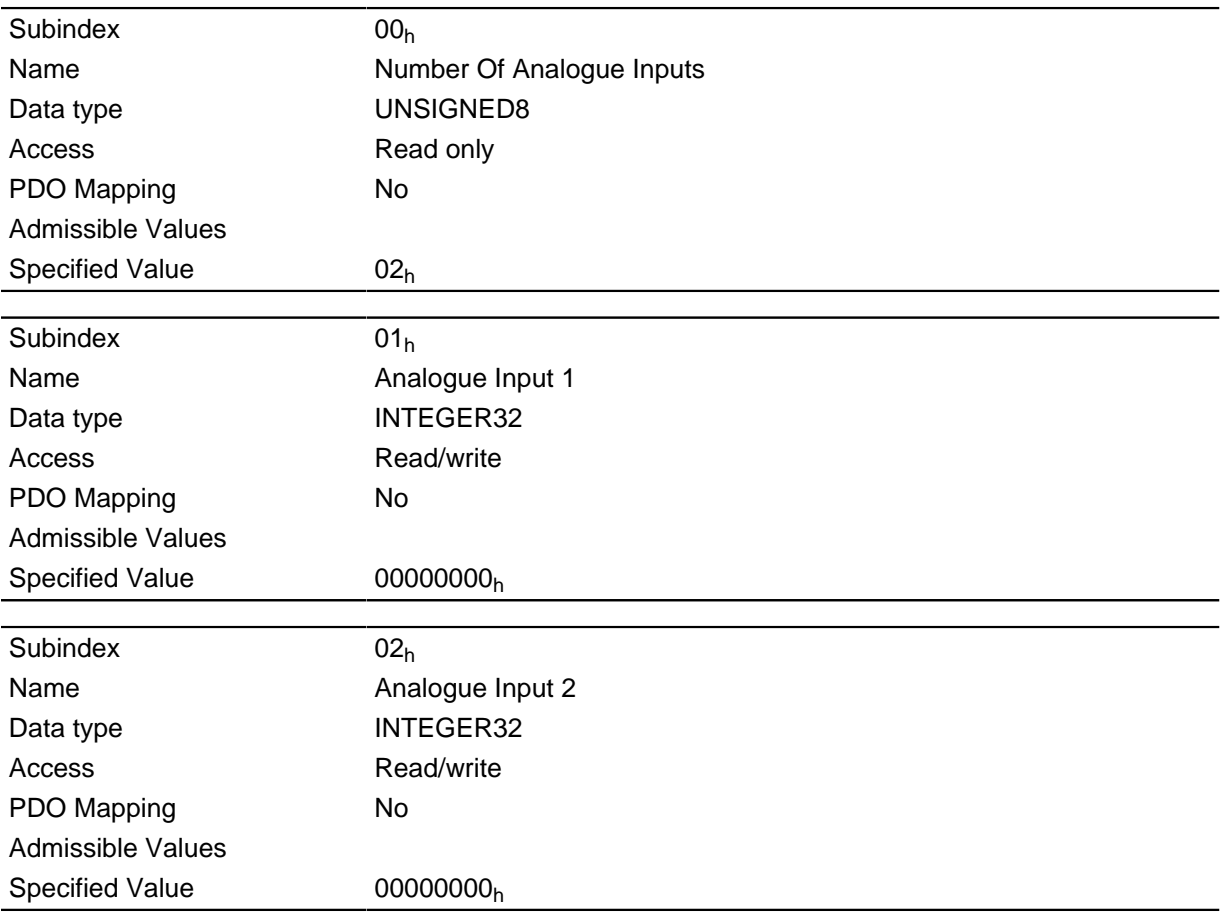

## **Description**

- Subindex  $00<sub>h</sub>$ : Number of offsets
- Subindex  $01_h$ : Offset for analog input 1
- Subindex  $02<sub>h</sub>$ : Offset for analog input 2

# 3322h Analogue Input Pre-scaling

## **Function**

Value with which the read-in analog value ( $3320_h$ ,  $3321_h$ ) is divided before it is written into object  $3320_h.$ 

## **Object description**

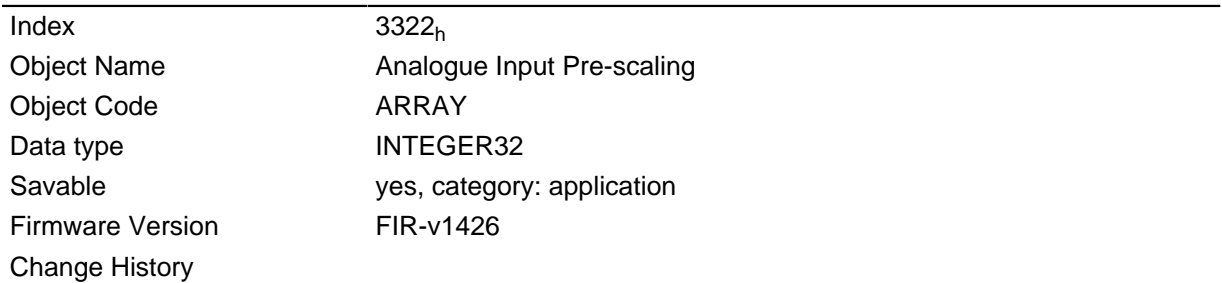

#### **Value description**

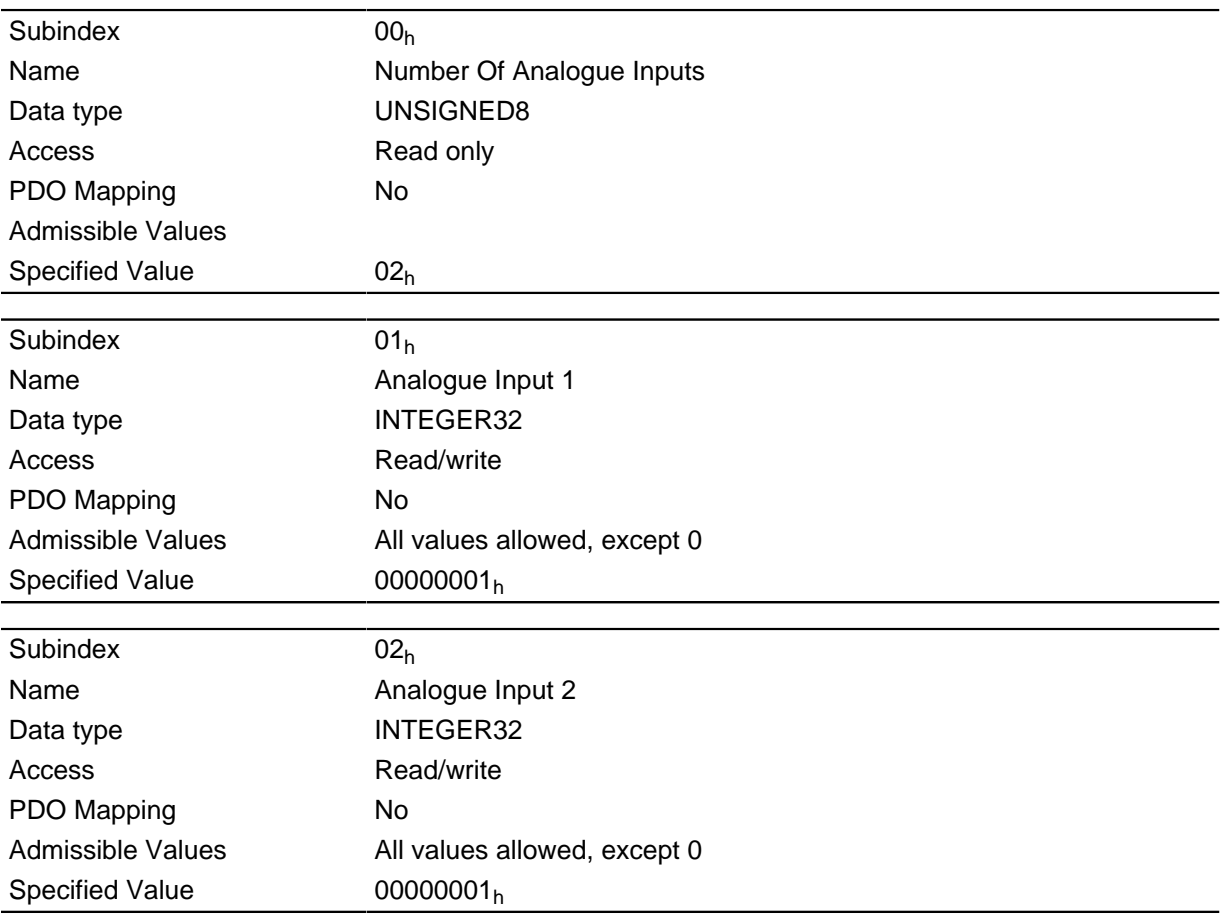

## **Description**

- Subindex  $00_h$ : Number of dividers
- Subindex  $01_h$ : Divider for analog input 1
- Subindex  $02<sub>h</sub>$ : Divider for analog input 2

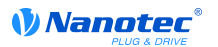

# 3700h Following Error Option Code

## **Function**

The object contains the action to be executed if a "following error" is triggered.

## **Object description**

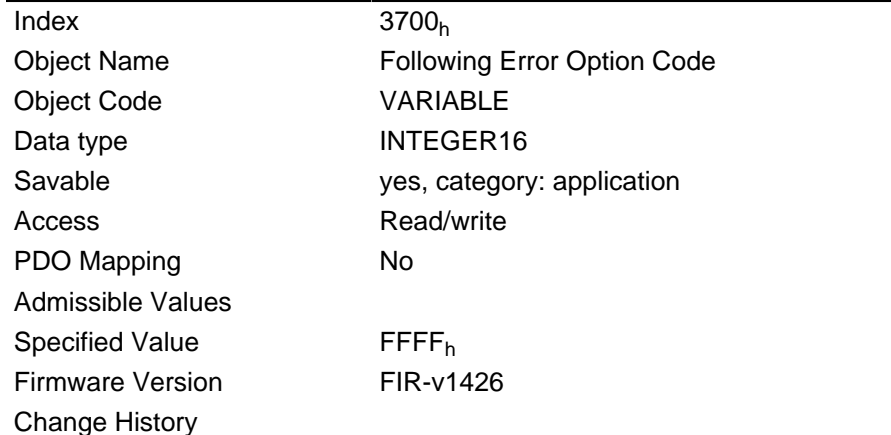

## **Description**

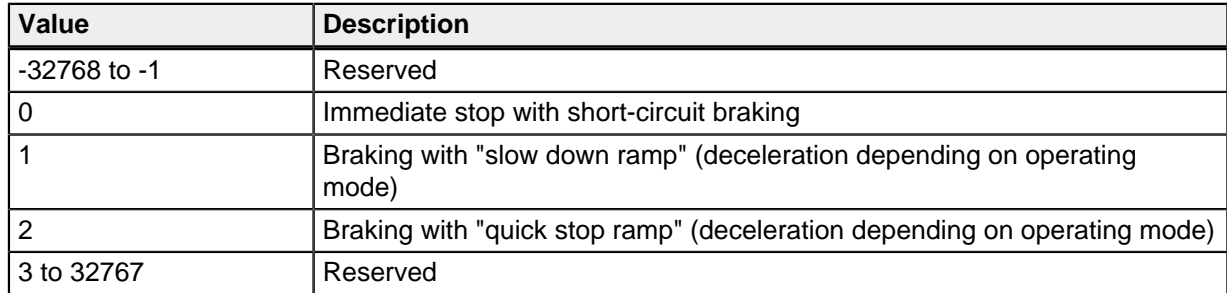

# 4040h Drive Serial Number

## **Function**

This object contains the serial number of the motor controller.

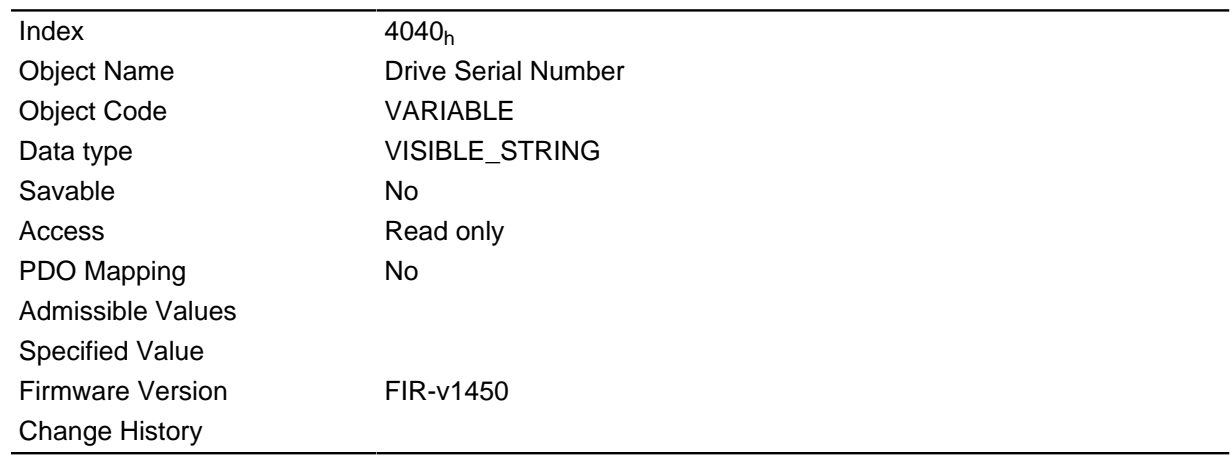

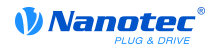

## 603Fh Error Code

## **Function**

Contains the last error that occurred.

## **Object description**

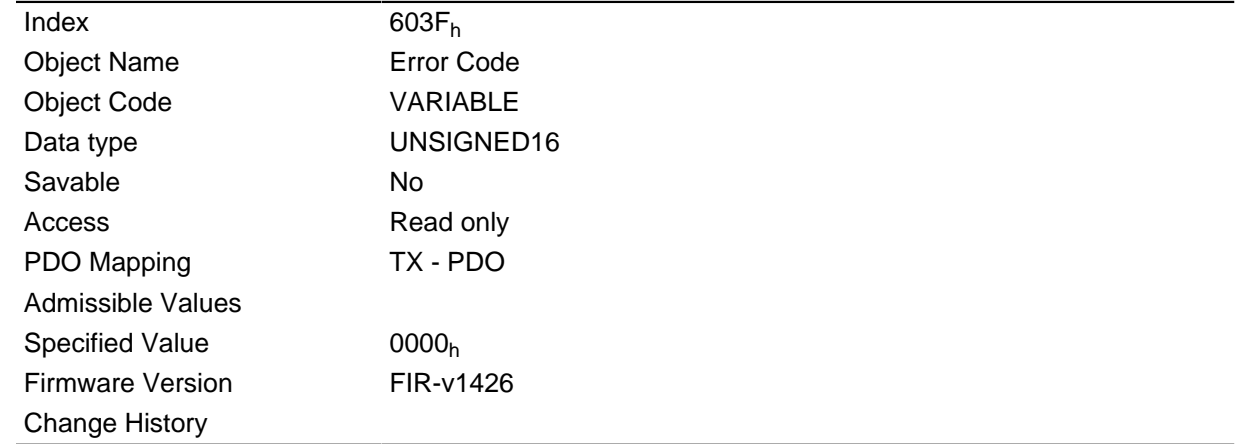

## **Description**

For the meaning of the error, see object  $1003<sub>h</sub>$  (Pre-defined Error Field).

## 6040h Controlword

#### **Function**

The motor is switched on and travel commands can be carried out with this object.

#### **Object description**

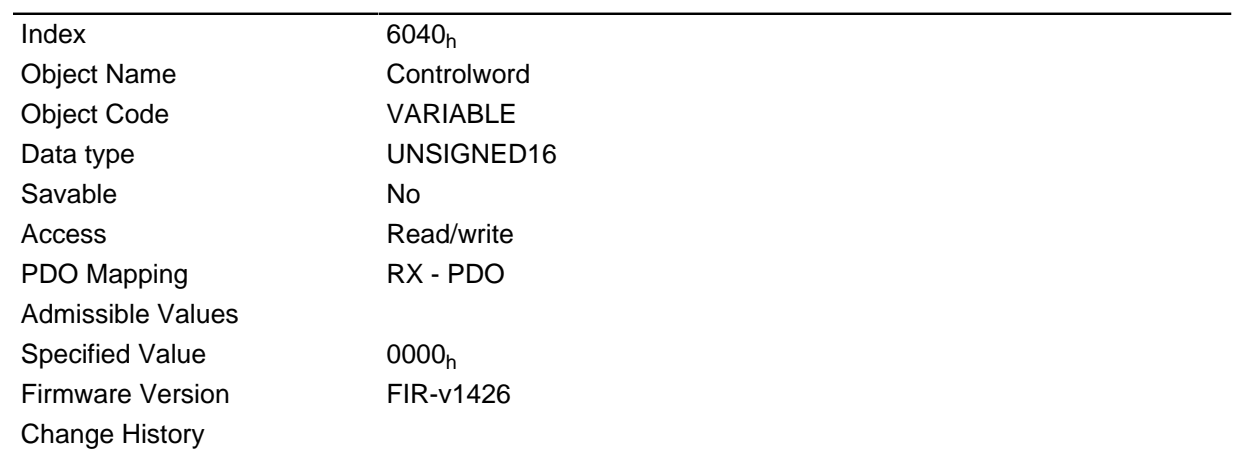

## **Description**

This object controls the " DS402 Power State machine". The function of parts of the object are depending on the currently selected mode.

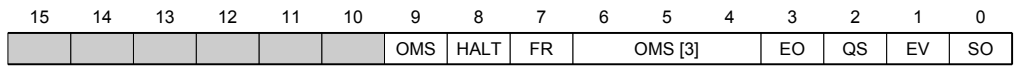

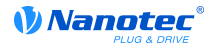

## SO (Switched On)

Value = "1": Switches to the "Switched on" state

### **EV (Enable Voltage)**

Value = "1": Switches to the "Enable voltage" state

#### QS (Quick Stop)

Value = "0": Switches the "Quick stop" state

### **EO (Enable Operation)**

Value = "1": Switches to the "Enable operation" state

## **OMS [3] (Operation Mode Specific)**

Meaning depends on the selected operating mode

#### FR (Fault Reset)

Resets an error (if possible)

#### **HALT**

Value = "1": Triggers a stop

## 6041h Statusword

#### **Function**

This object queries whether the state commanded with object 6040<sub>h</sub> (control word) has been reached.

#### **Object description**

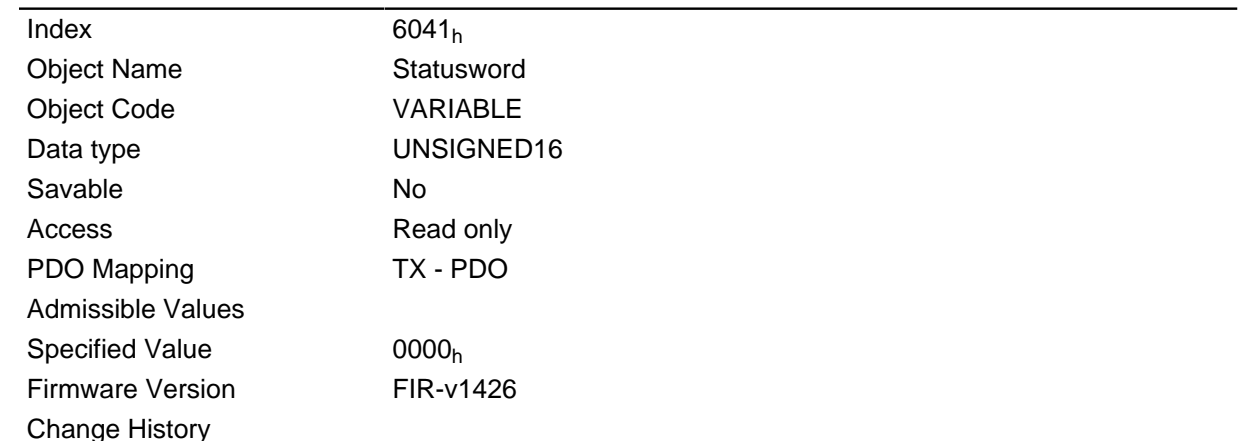

#### **Description**

This object controls the " DS402 Power State machine". The function of parts of the object are depending on the currently selected mode.

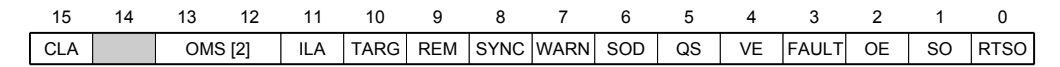

#### RTSO (Ready To Switch On)

Value = "1": Motor controller is in the "Ready To Switch On" state

#### SO (Switched On)

Value = "1": Motor controller is in the "Switched On" state

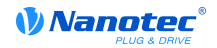

### **OE (Operational Enabled)**

Value = "1": Motor controller is in the state "Operational Enabled" state

#### **FAULT**

Error occurred

### **VE (Voltage Enabled)**

Voltage created

## QS (Quick Stop)

Value = "0": Motor controller is in the "Quick Stop" state

## **SOD (Switched On Disabled)**

Value = "1": Motor controller is in the "Switched on disabled" state

## **WARN (Warning)**

Value =  $"1"$ : Warning

## **REM (Remote)**

Remote (value of bit always "1")

## **TARG (Target Reached)**

Target specification reached

#### ILA (Internal Limit Reached)

Limit exceeded

## **OMS (Operation Mode Specific)**

Meaning depends on the selected operating mode

## **CLA (Closed Loop Available)**

Value = "1": AutoSetup successful and closed loop possible

## 6042h VI Target Velocity

#### **Function**

Specifies the target speed in user units.

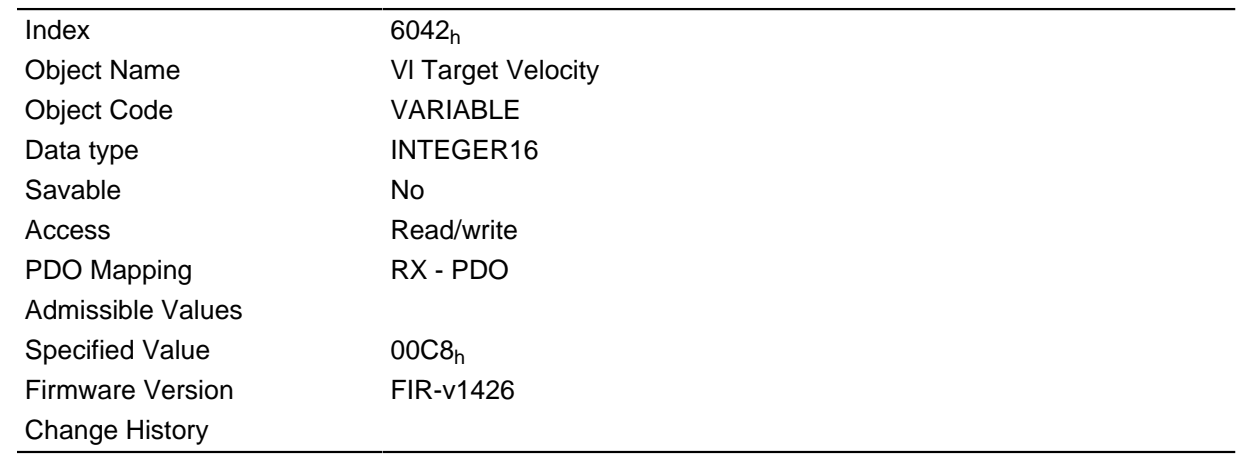

# 6043h VI Velocity Demand

## **Function**

Specifies the actual target speed in user units.

### **Object description**

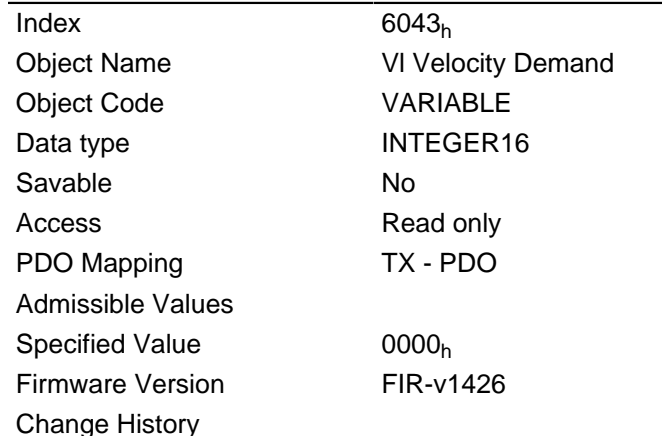

## 6044h VI Velocity Actual Value

## **Function**

Specifies the current actual speed in user units.

In open loop mode, the source of this object can be set either to the internal, calculated value or to the encoder with object 320A<sub>h</sub>:03<sub>h</sub>.

In closed loop mode, the source of this object can be set either to the internal, calculated value or to the encoder with object 320B<sub>h</sub>:03<sub>h</sub>.

#### **Object description**

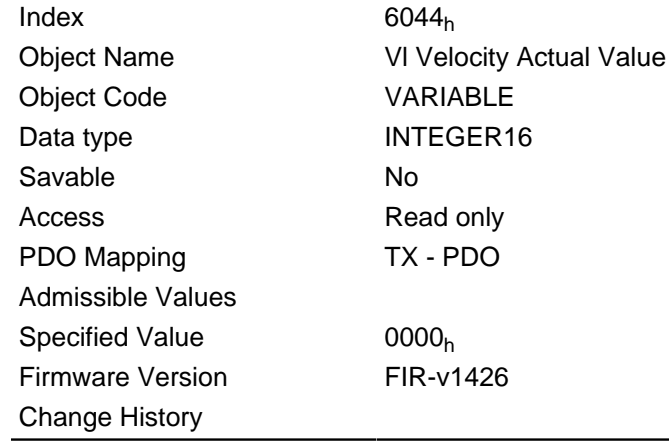

## 6046h VI Velocity Min Max Amount

## **Function**

The minimum speed and maximum speed in user units can be set with this object.

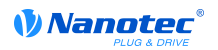

## **Object description**

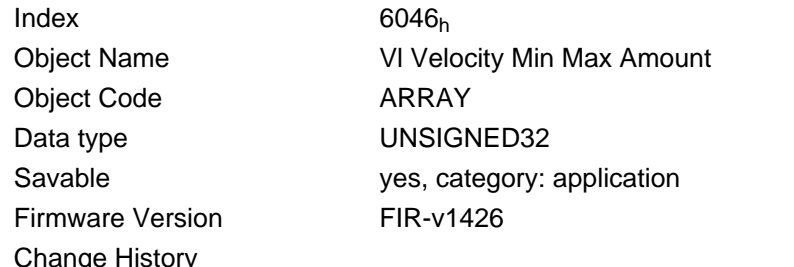

## **Value description**

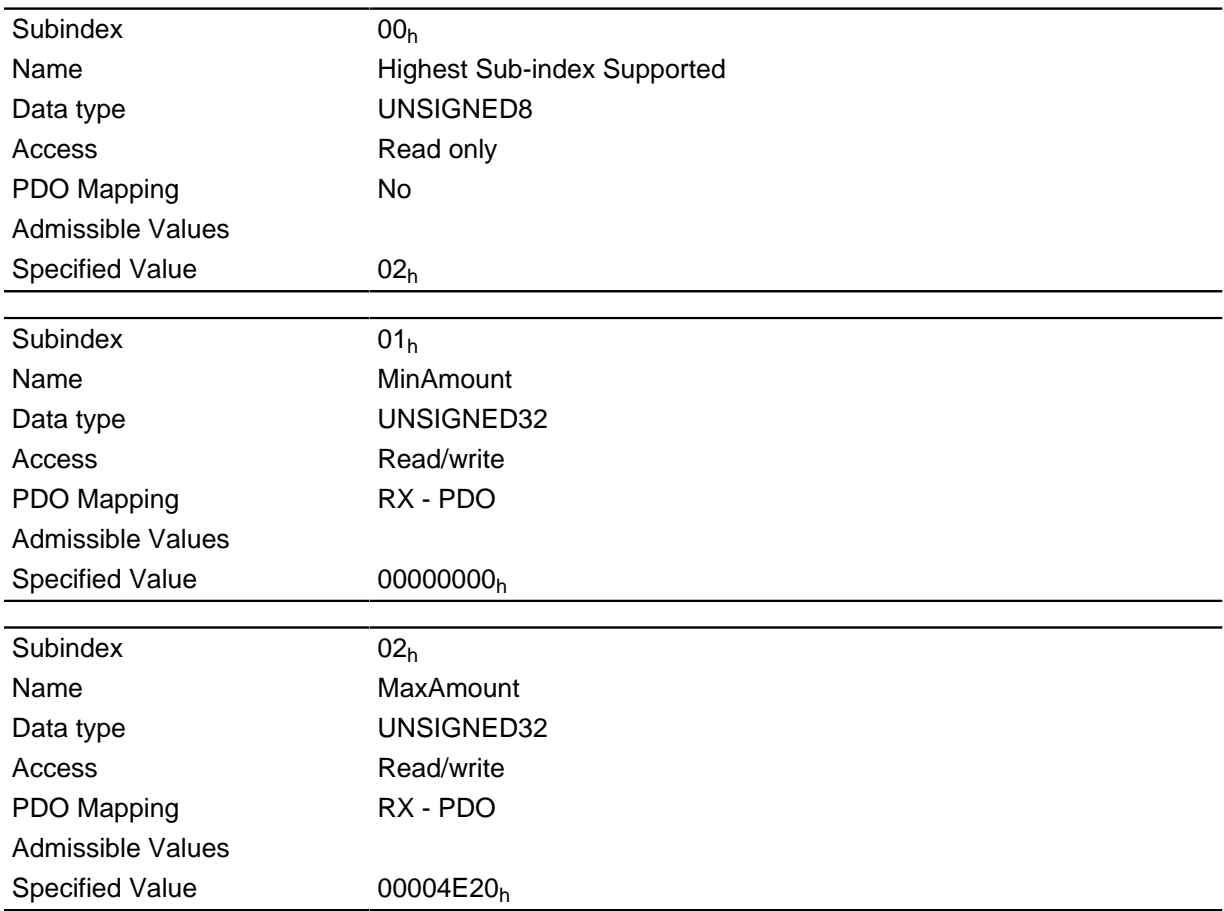

### **Description**

Subindex 1 contains the minimum speed.

Subindex 2 contains the maximum speed.

#### **Note**

If the magnitude of the specified target speed (object  $6042<sub>h</sub>$ ) is less than the minimum speed, the minimum speed applies. If the target speed is 0, the motor stops.

A target speed greater than the maximum speed sets the speed to the maximum speed and sets bit 11 "Limit exceeded" in object 6041<sub>h</sub> (status word).

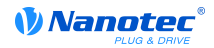

# 6048h VI Velocity Acceleration

## **Function**

Sets the acceleration ramp in velocity mode (see " Velocity").

### **Object description**

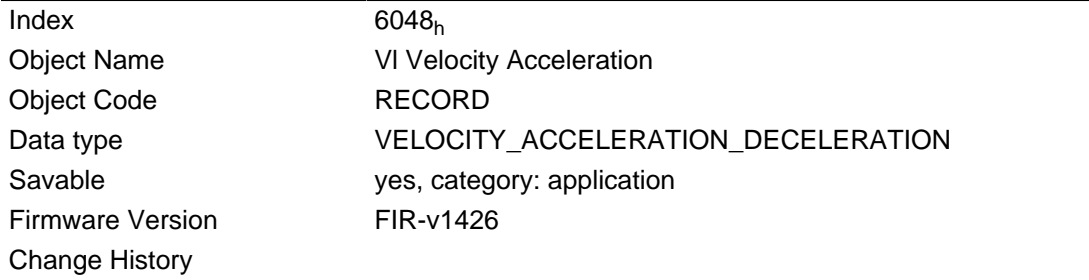

## **Value description**

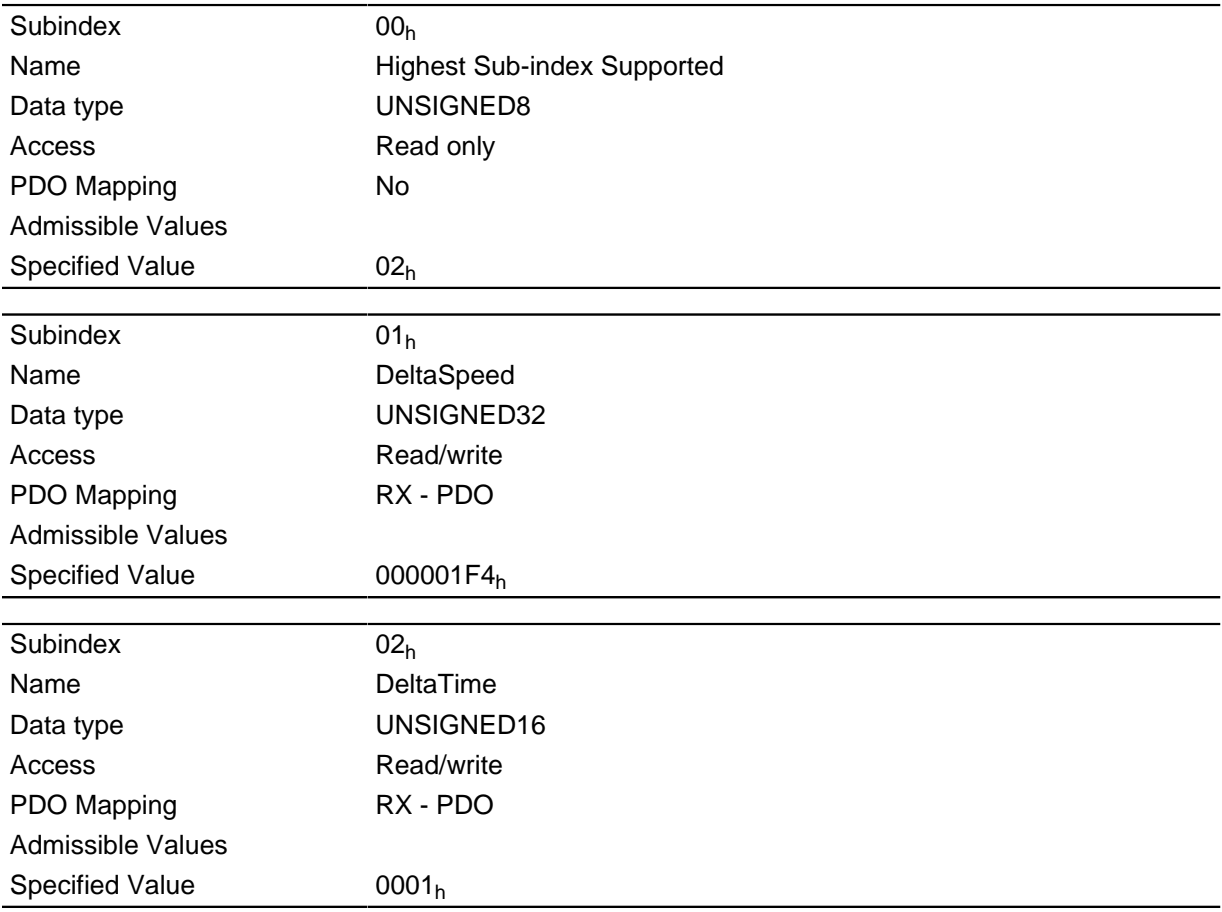

## **Description**

The acceleration is specified as a fraction:

Speed change per time change.

Subindex  $01<sub>h</sub>$ : Contains the speed change in steps per second (U32).

Subindex  $02<sub>h</sub>$ : Contains the time change in seconds (U16).

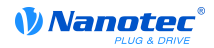

# 6049h VI Velocity Deceleration

## **Function**

Sets the brake ramp in velocity mode (siehe chapter " Velocity").

## **Object description**

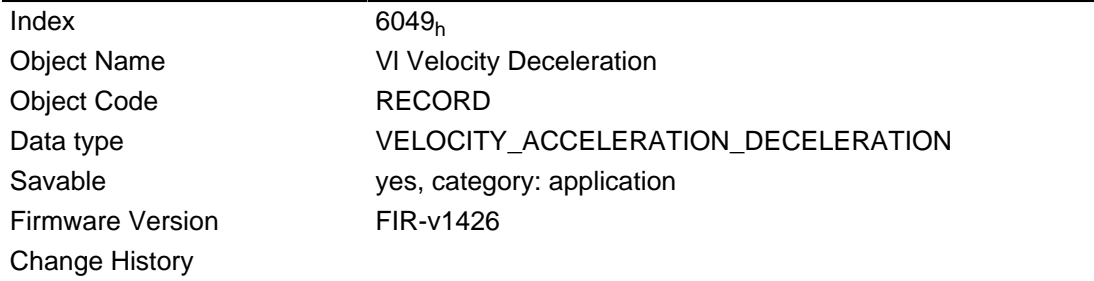

## **Value description**

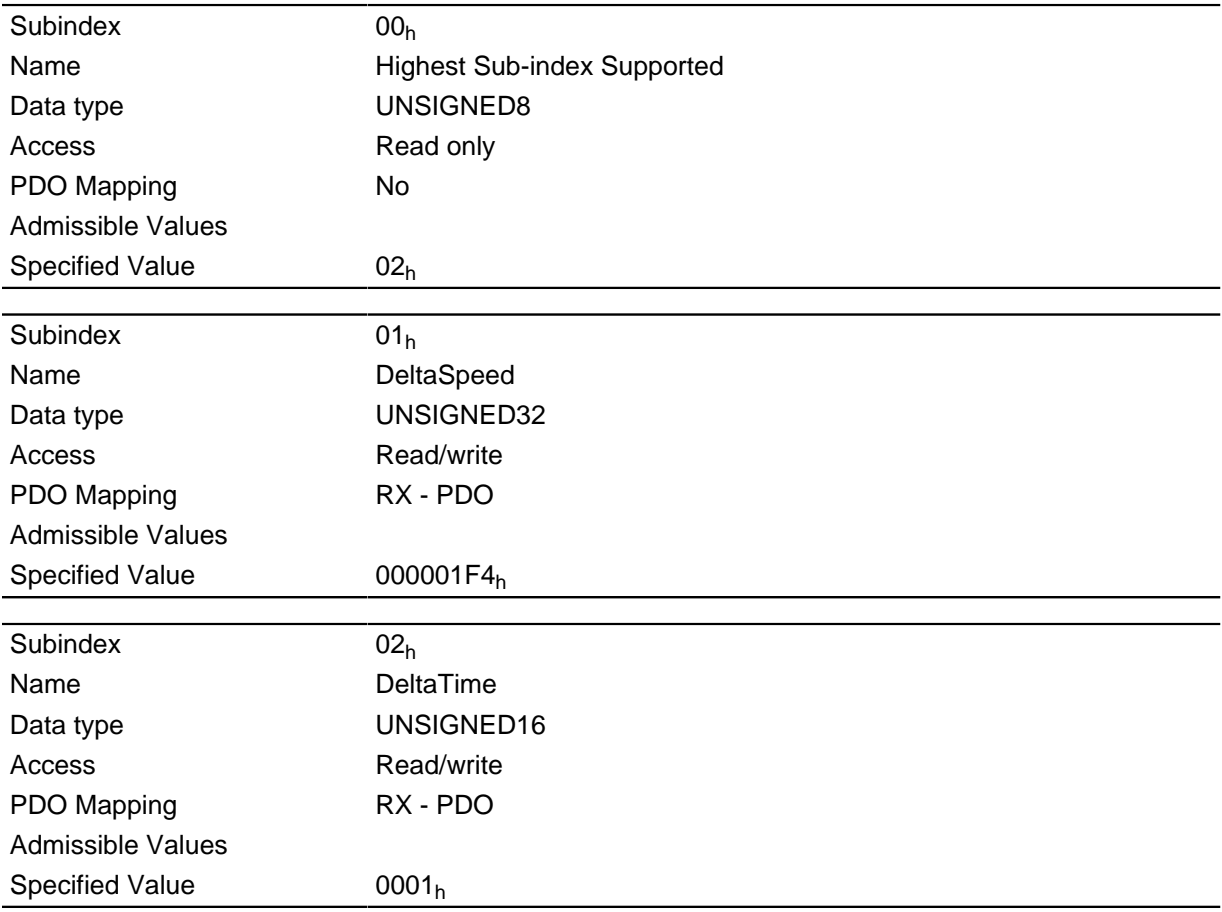

# 604Ah VI Velocity Quick Stop

## **Function**

This object defines the deceleration if the quick stop state is initiated in velocity mode.

## **Object description**

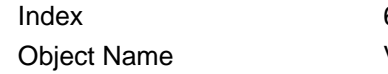

 $604A<sub>h</sub>$ VI Velocity Quick Stop

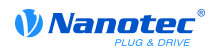

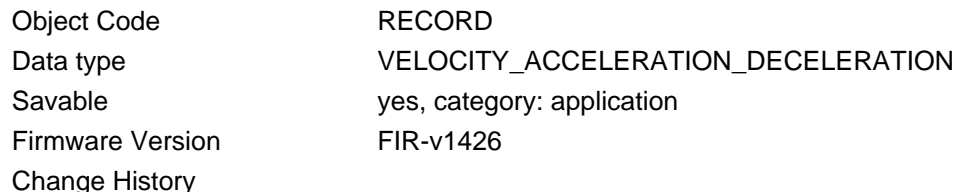

### **Value description**

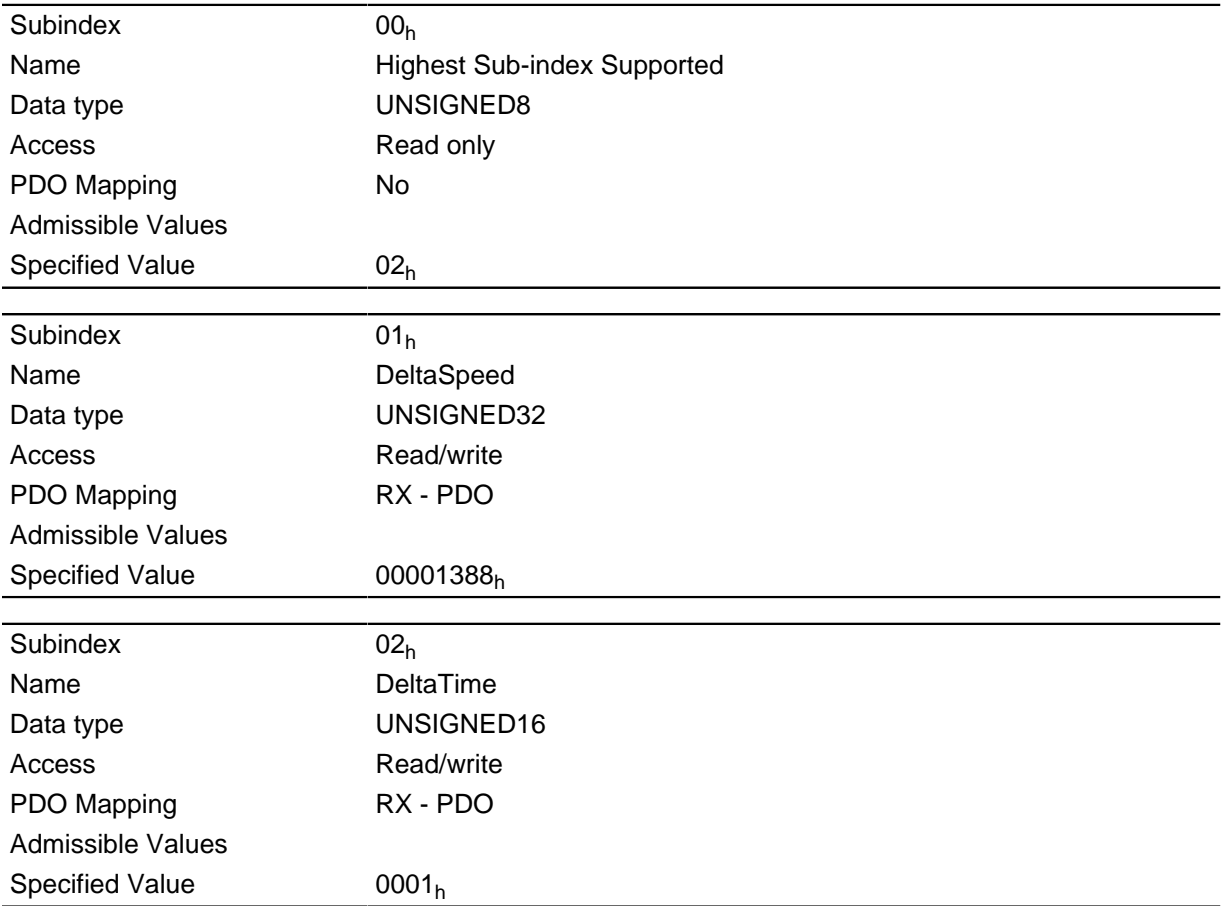

#### **Description**

Subindex 1 contains the speed change, and subindex 2 the associated time in seconds.

Both together are computed as the acceleration:

Velocity Quick Stop = DeltaSpeed ( $604A_h:01_h$ )/DeltaTime ( $604A_h:02_h$ )

## **604Ch VI Dimension Factor**

## **Function**

The unit for the speed specifications for the objects that pertain to the Velocity Mode are defined here.

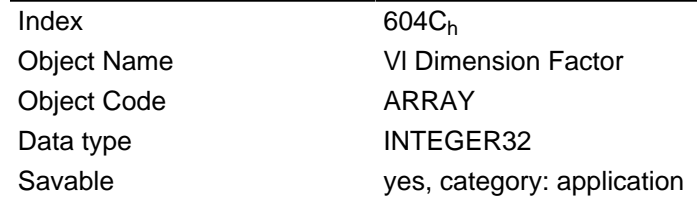

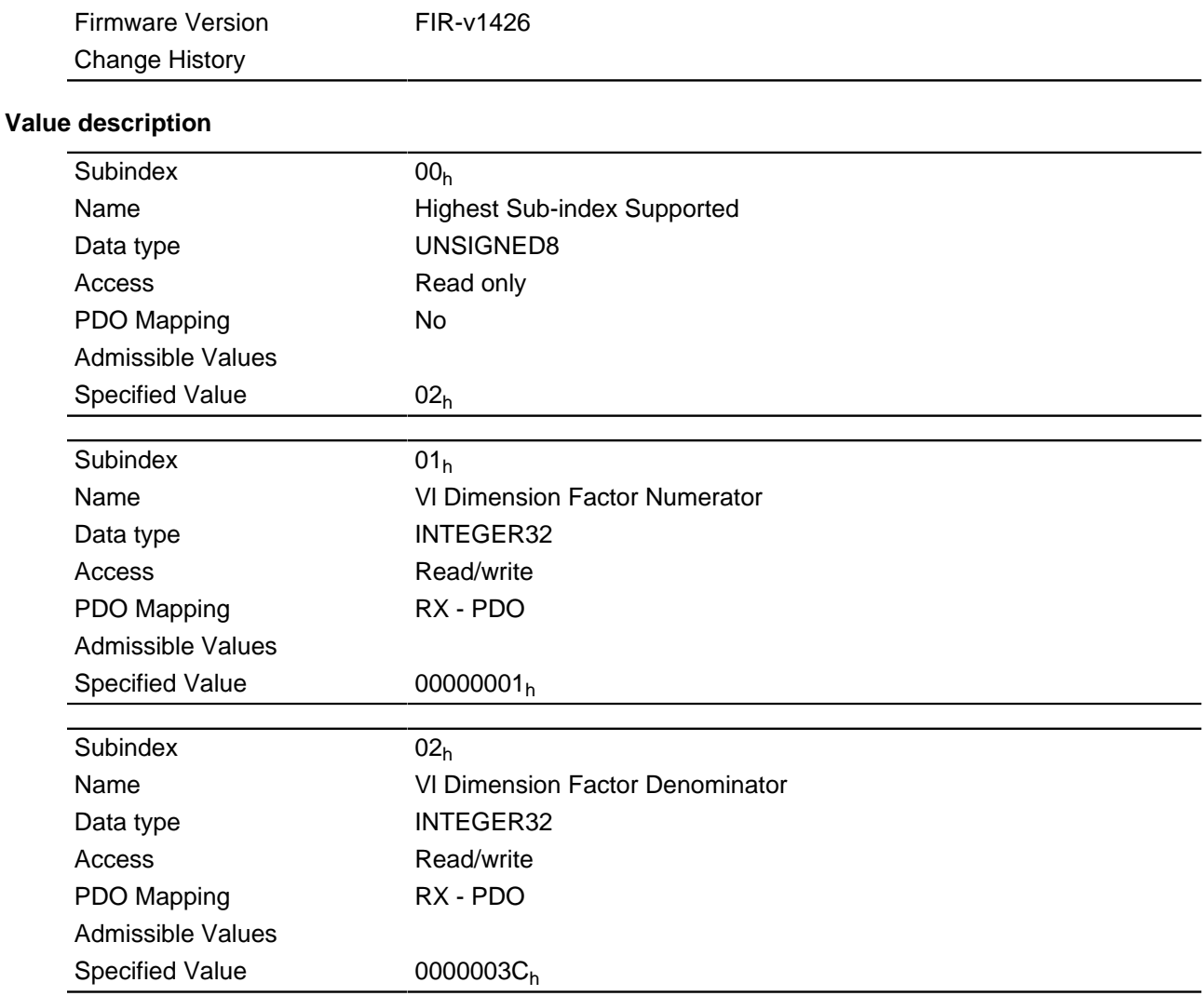

If subindex 1 is set to the value "1" and subindex 2 is set to the value "60", the speed is indicated in revolutions per minute.

Otherwise, subindex 1 contains the denominator (multiplier) and subindex 2 the numerator (divisor) with which the speed specifications are computed.

The result is interpreted as revolutions per second; at object  $2060<sub>b</sub>$ , the selection is made of whether these are electrical ( $2060_h = 0$ ) or mechanical ( $2060_h = 1$ ) revolutions per second.

## 605Ah Quick Stop Option Code

#### **Function**

The object contains the action to be executed when the " DS402 Power State machine" transitions to the Quick Stop state.

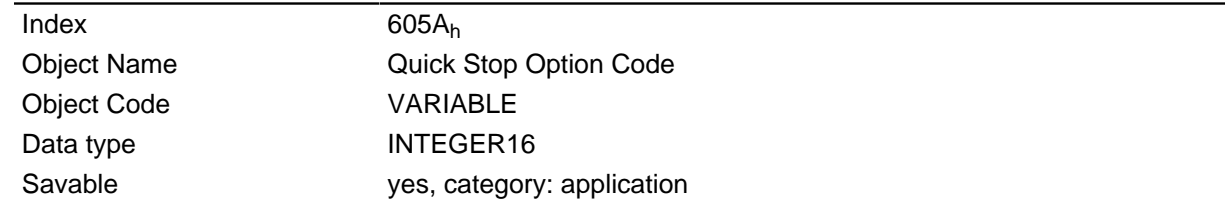

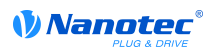

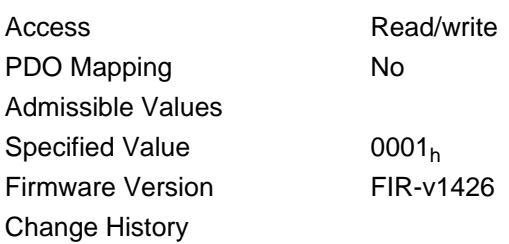

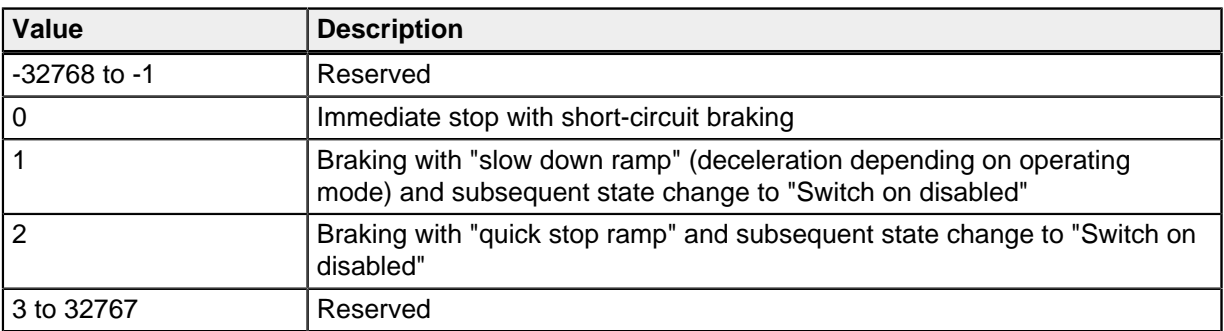

## 605Bh Shutdown Option Code

## **Function**

The object contains the action to be executed when the " DS402 Power State machine" transitions from the "Operation enabled" state to the "Ready to switch on" state.

## **Object description**

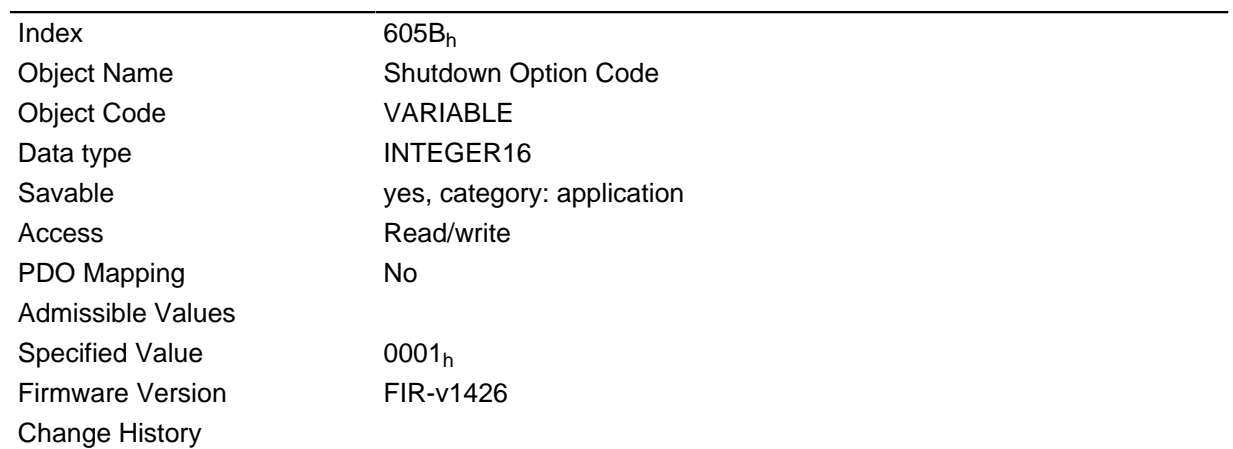

## **Description**

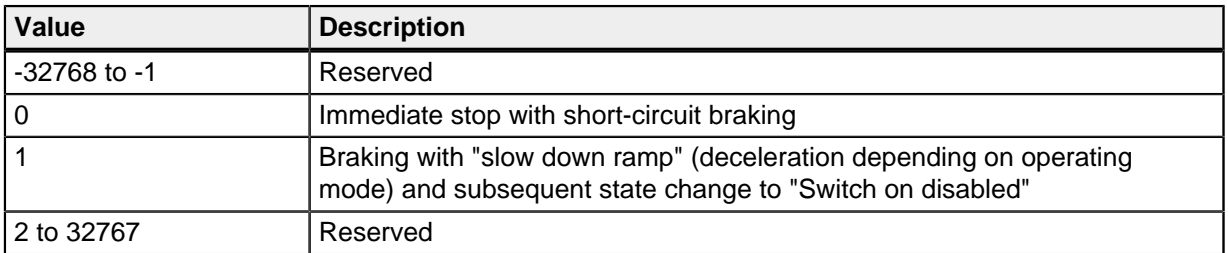

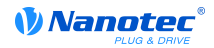

# 605Ch Disable Option Code

## **Function**

The object contains the action to be executed when the " DS402 Power State machine" transitions from the "Operation enabled" state to the "Switched on" state.

### **Object description**

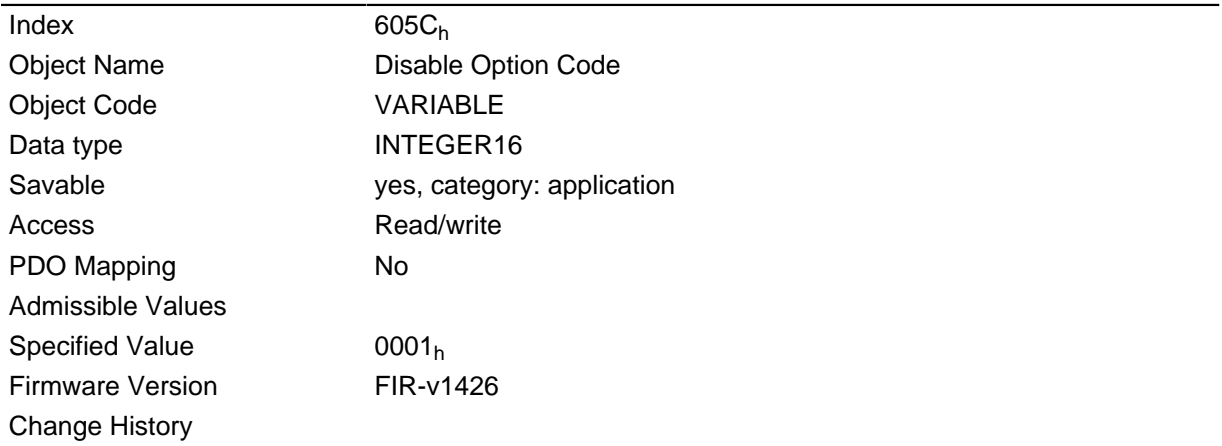

## **Description**

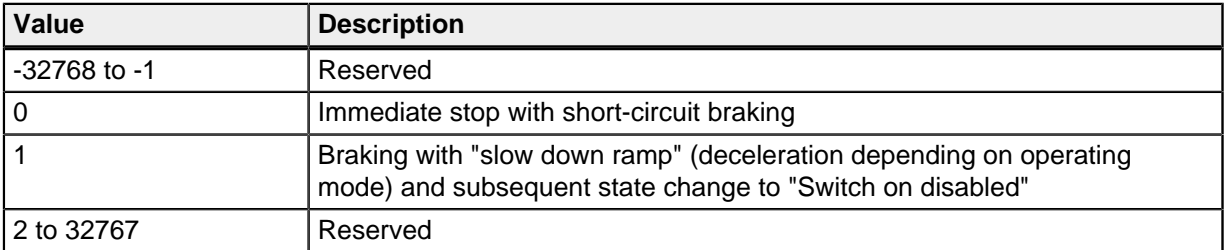

# 605Dh Halt Option Code

## **Function**

The object contains the action to be executed if stop bit 8 is set in control word  $6040<sub>h</sub>$ .

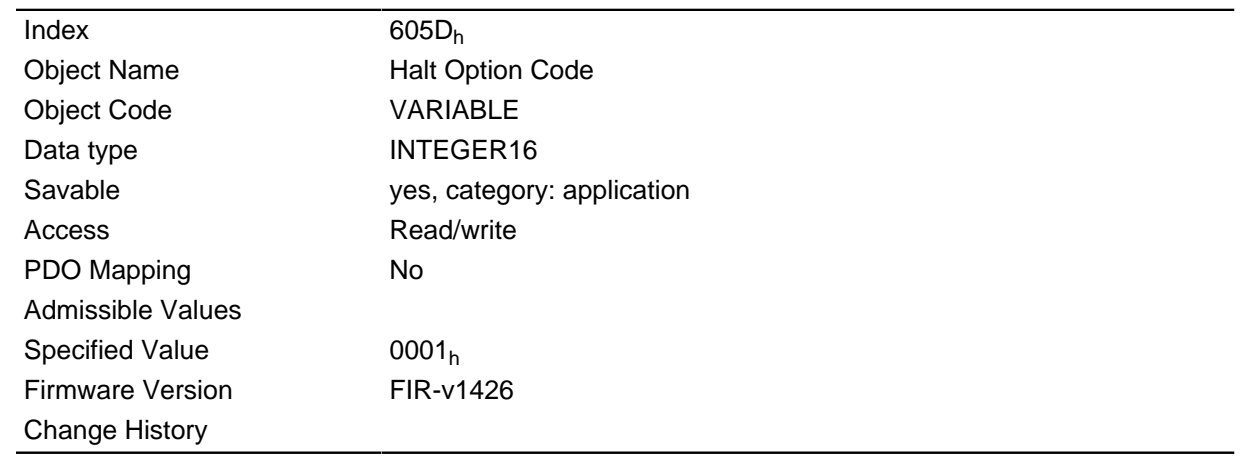

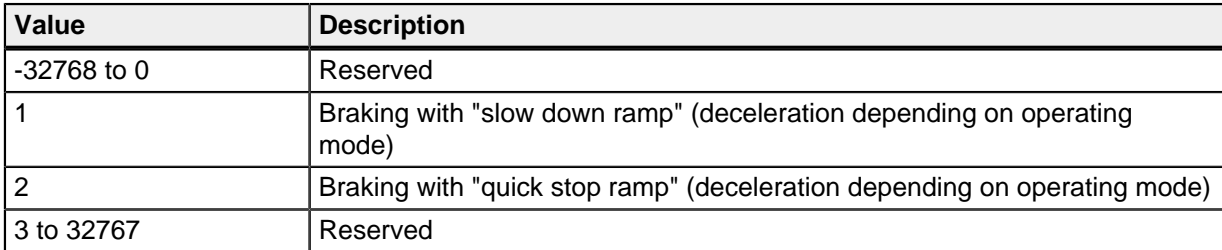

## 605Eh Fault Option Code

## **Function**

The object contains the action that is to be executed when the motor needs to be brought to idling in case of a fault.

## **Object description**

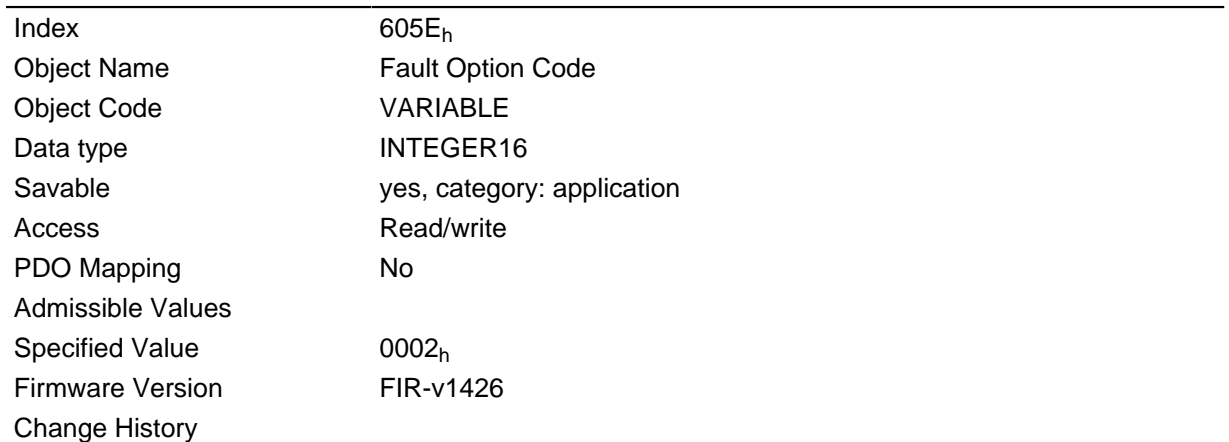

## **Description**

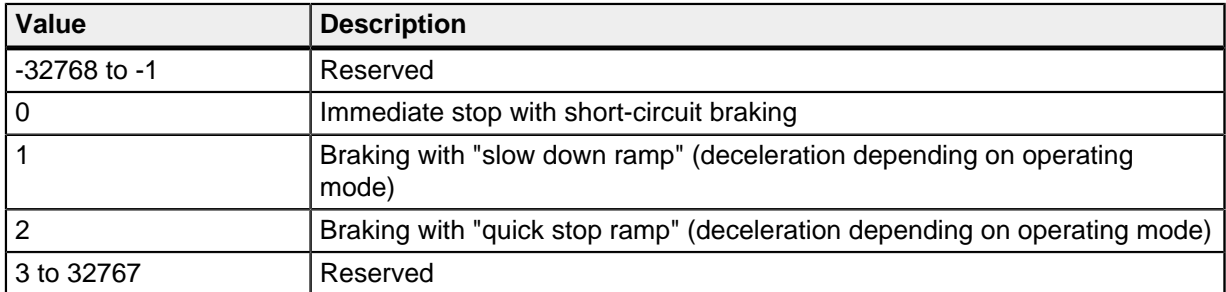

# 6060h Modes Of Operation

## **Function**

The desired operating mode is entered in this object.

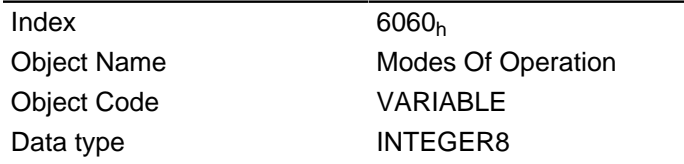

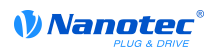

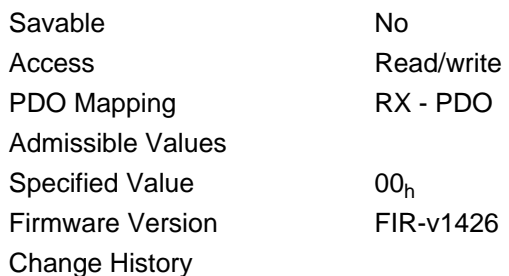

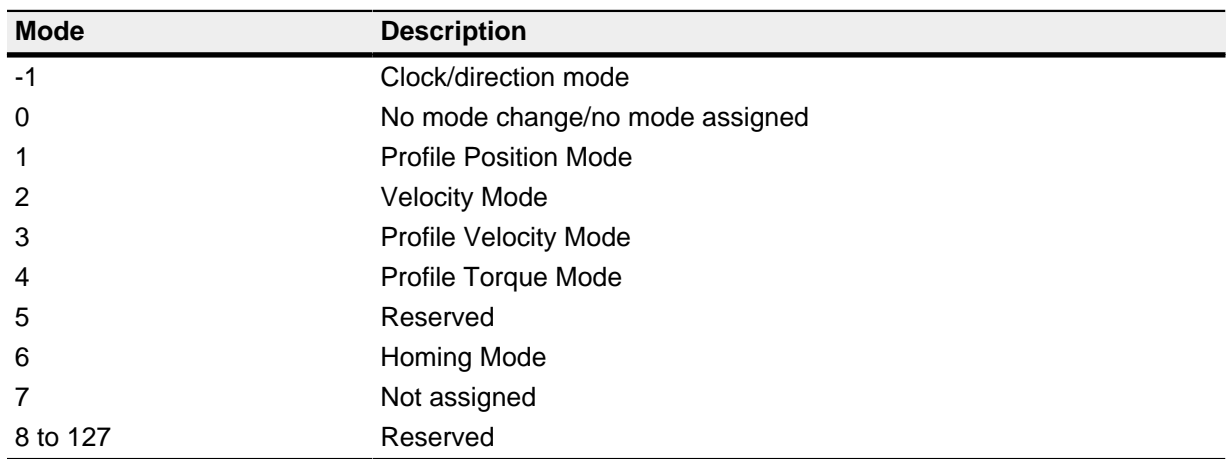

# 6061h Modes Of Operation Display

## **Function**

Contains the current operating mode set in object 6060<sub>h</sub> ("Modes Of Operation").

#### **Object description**

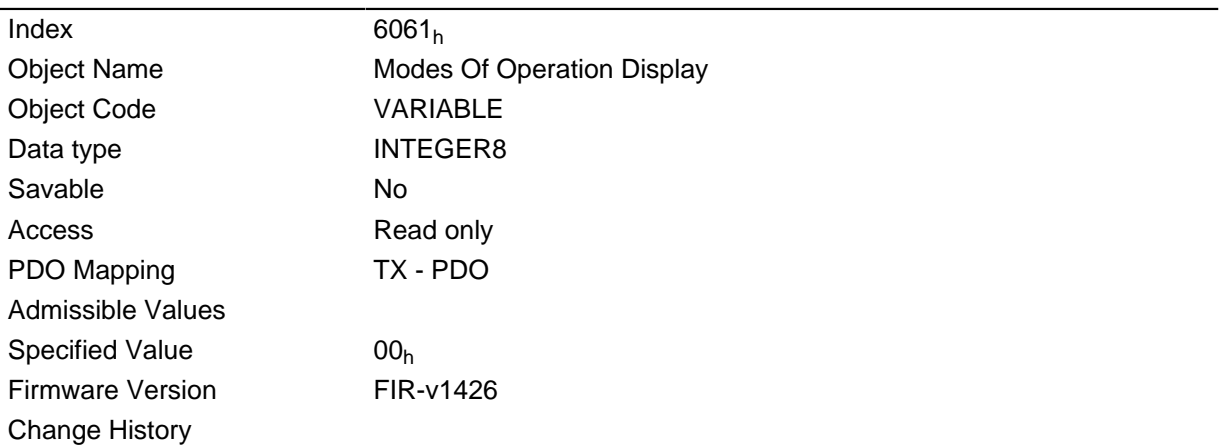

# 6062h Position Demand Value

## **Function**

Specifies the actual set position in user units.

## **Object description**

Index

 $6062<sub>h</sub>$ 

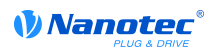

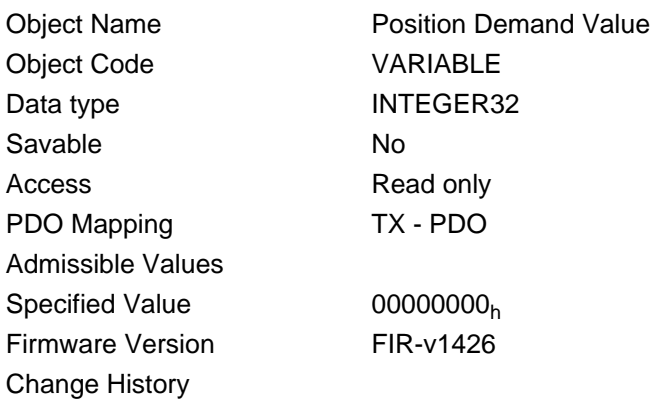

## 6063h Position Actual Internal Value

## **Function**

Contains the actual encoder position in cycles since the drive was switched on.

#### **Object description**

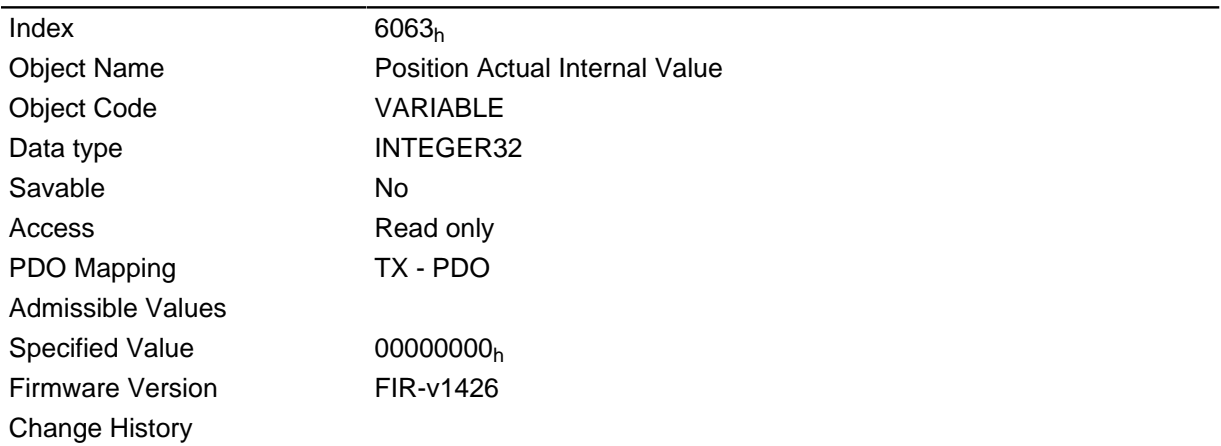

## **6064h Position Actual Value**

#### **Function**

Contains the current actual position (encoder position converted acc. to Feed Constant (6092) and Gear Ratio (6091) and reference position)

In open loop mode, the source of this object can be set either to the internal, calculated value or to the encoder with object  $320A_h.04_h$ .

In closed loop mode, the source of this object can be set either to the internal, calculated value or to the encoder with object  $320B_h:04_h$ .

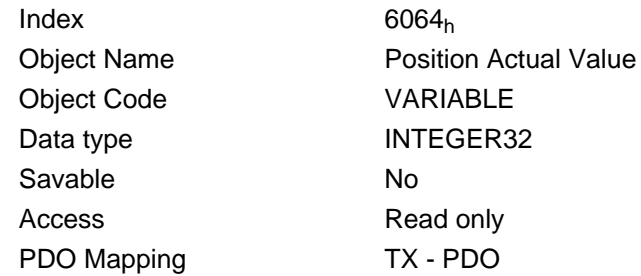
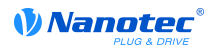

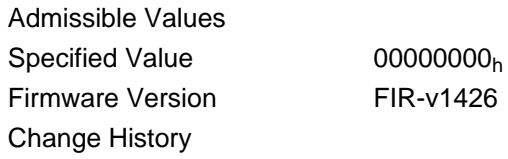

### 6065h Following Error Window

#### **Function**

Specifies the maximum following error symmetrically to the demanded position.

#### **Object description**

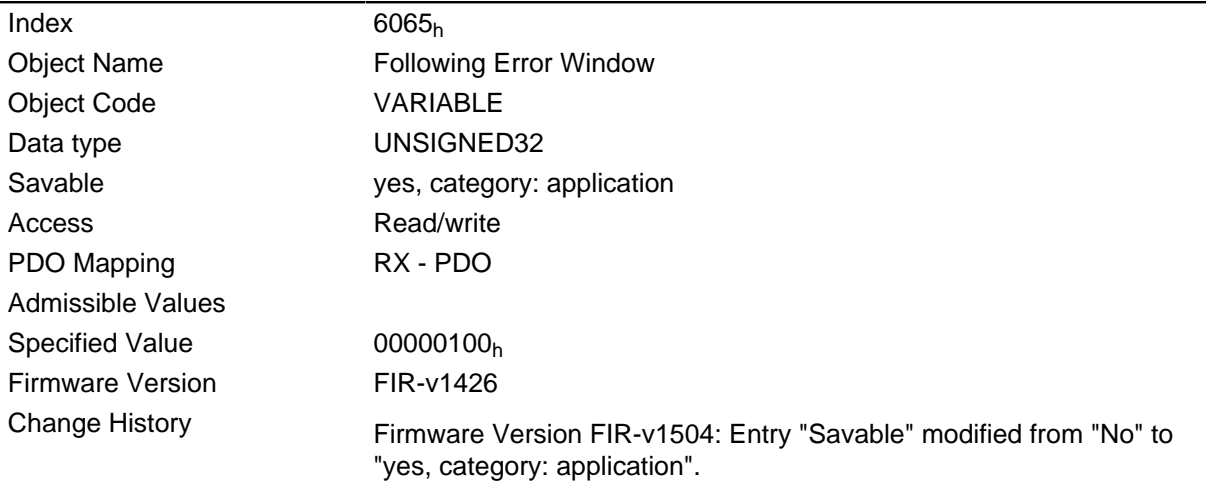

#### **Description**

If the value of the following error window is set to "FFFFFFFF"<sub>h</sub>, the following control is switched off.

If the difference between the actual position and the set position is so large that value of this object is exceeded, bit 11 is set for "Limit exceeded" in object 6041<sub>h</sub> (status word). The deviation must be longer than the time in object 6066<sub>h</sub>.

To obtain an automatic response to the error, bit 7 must be activated in object 3202<sub>h</sub>. A fault is generated if the "following error" is created - and reacts correspondingly to it (6041<sub>h</sub> bit 3 "Error occurred").

### 6066h Following Error Time Out

#### **Function**

Time in milliseconds until too large a following error leads to an error message.

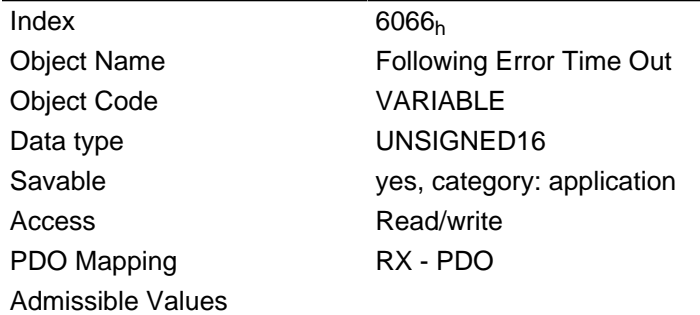

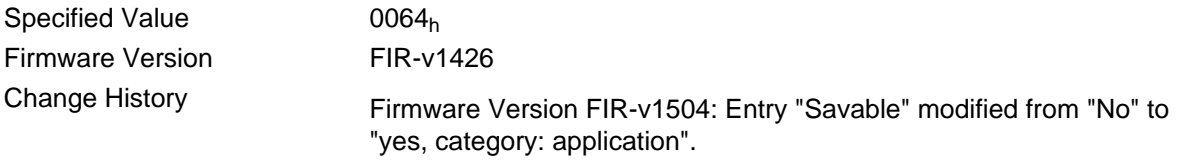

If the difference between the actual position and the set position is so large that the value of object 6065<sub>h</sub> is exceeded, bit 11 for "Limit exceeded" is set in 6041<sub>h</sub> (status word). The deviation must be longer than the time in this object.

To obtain an automatic response to the error, bit 7 must be activated in object 3202<sub>h</sub>. A fault is generated if the "following error" is created - and reacts correspondingly to it (6041<sub>h</sub> bit 3 "Error occurred").

### 6067h Position Window

#### **Function**

Specifies a symmetrical range relative to the target position within which the target is considered to be reached.

If the value of the position window is  $\mathsf{FFFFFFF}_h$ , the position window control shall be switched off.

#### **Object description**

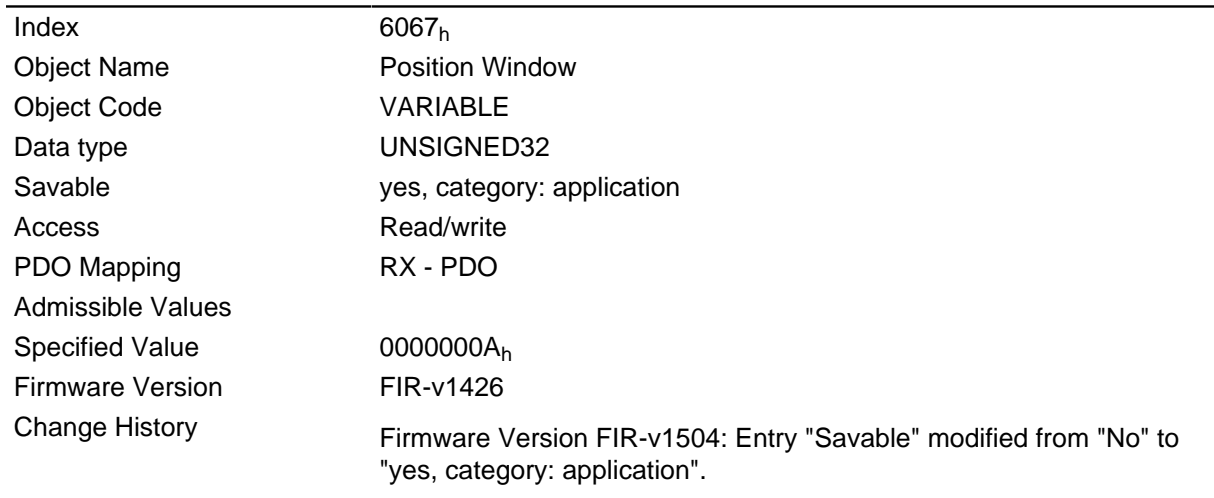

### 6068h Position Window Time

#### **Function**

For this time period in milliseconds, the actual position must be within the "Position Window" (6067) for the target position to be considered to have been reached.

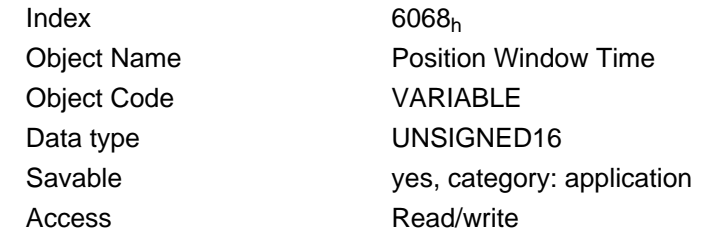

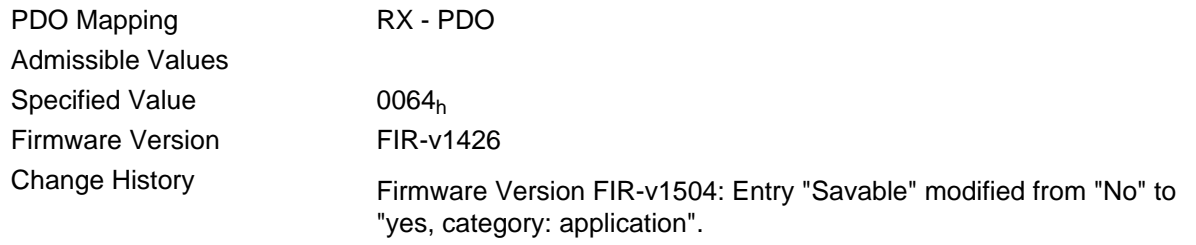

# **606Bh Velocity Demand Value**

#### **Function**

Speed specification for the control in the Profile Velocity Mode.

This object is computed with user-defined units (see also " User-defined units"). The motor controller is delivered with the units set to rpm.

#### **Object description**

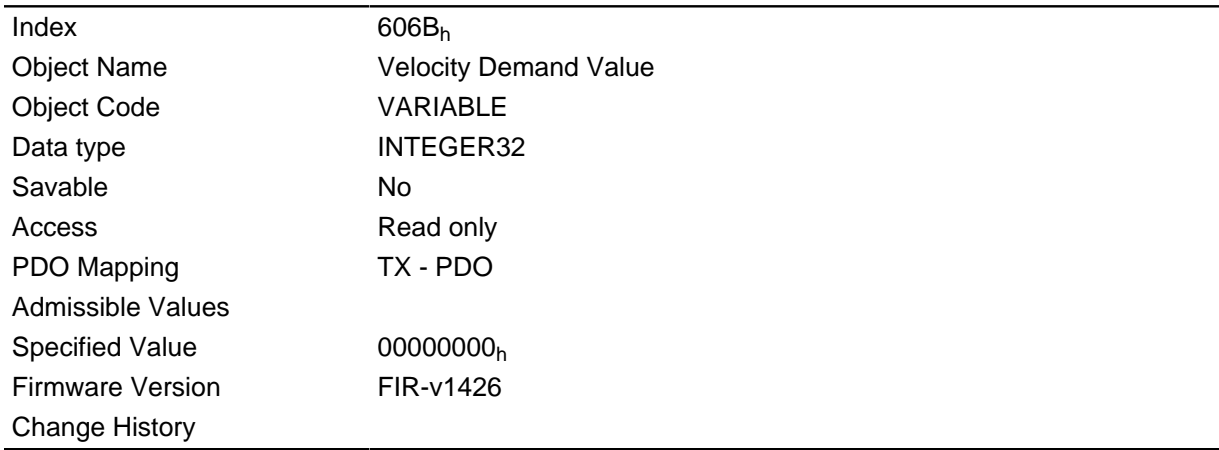

#### **Description**

This object contains the output of the ramp generator which is the specified value for the speed controller at the same time.

### **606Ch Velocity Actual Value**

#### **Function**

The current actual speed in the profile velocity mode.

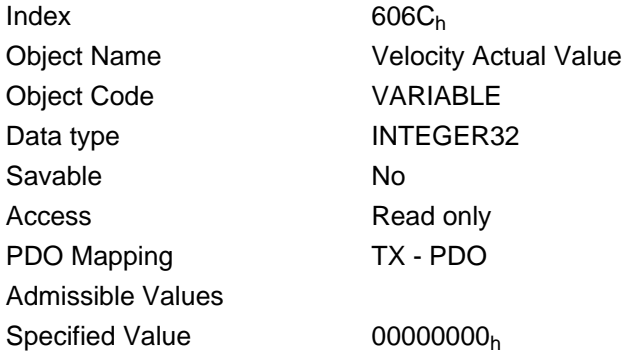

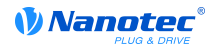

Firmware Version FIR-v1426 **Change History** 

### **606Dh Velocity Window**

#### **Function**

Speed window for the Profile Velocity Mode.

#### **Object description**

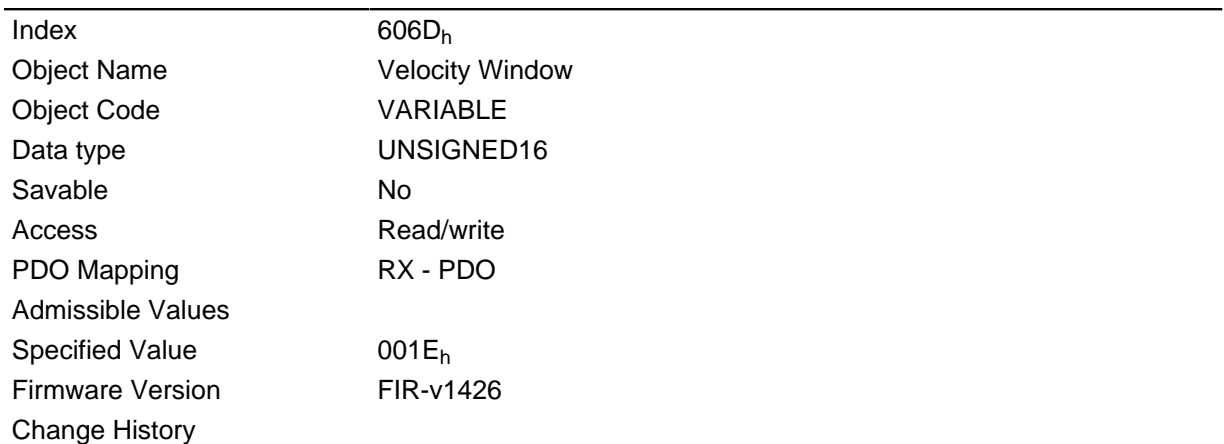

#### **Description**

This value specifies by how much the actual speed may vary from the set speed for bit 10 "Target reached" in status word  $(6041_h)$  to be set to "1".

### **606Eh Velocity Window Time**

#### **Function**

Time window for the Profile Velocity Mode.

#### **Object description**

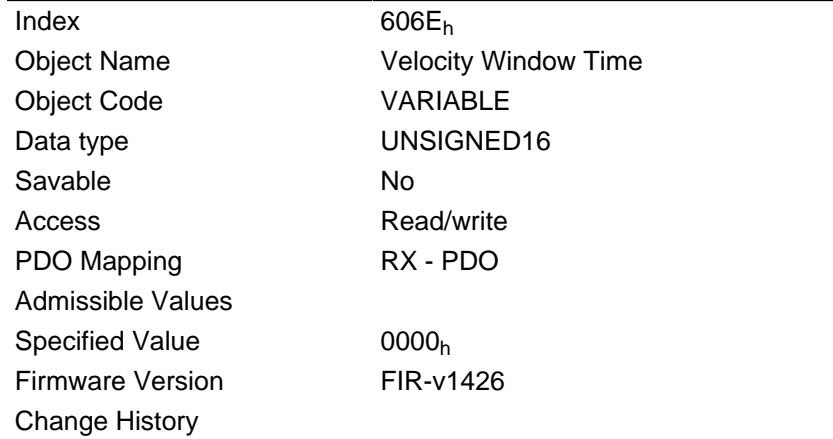

#### **Description**

This object specifies how long the actual speed and the set speed must be near each other in magnitude (see  $606D_h$ ) for bit 10 "Target reached" in status word ( $6041_h$ ) to be set to "1".

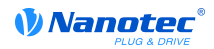

# 6071h Target Torque

#### **Function**

This object contains the target torque for the "Profile Torque" and the "Cyclic Synchronous Torque" mode.

#### **Object description**

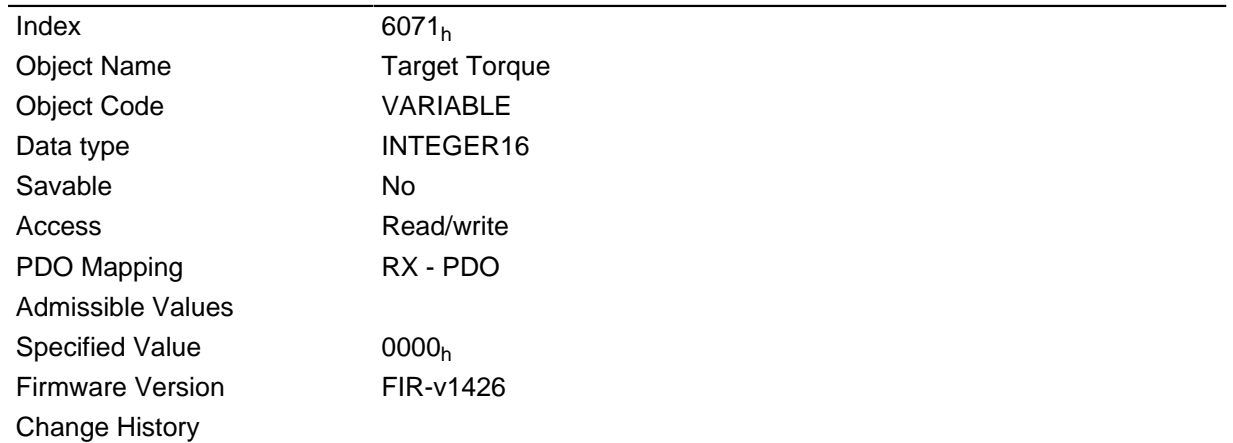

### 6072h Max Torque

#### **Function**

The object describes the maximum torque.

### **Object description**

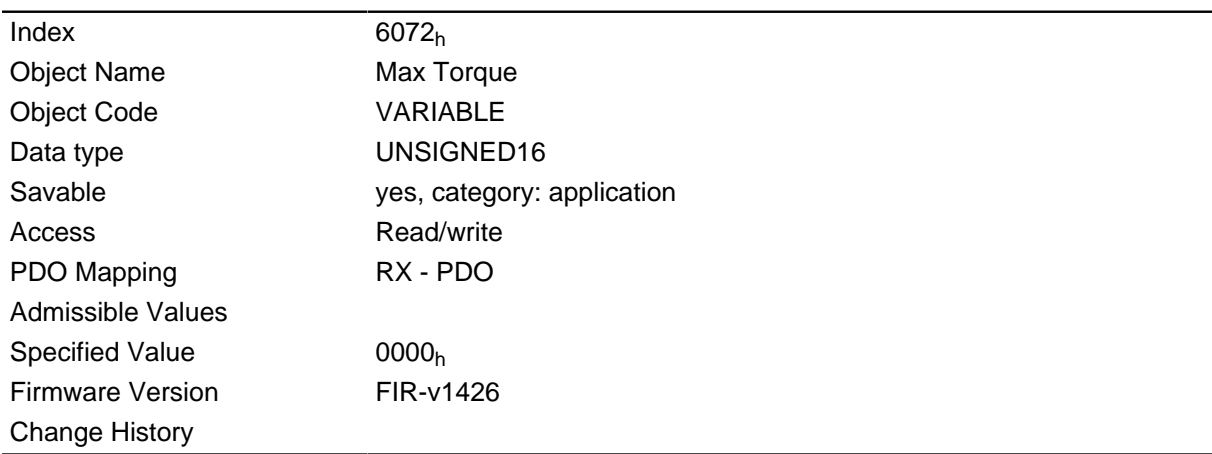

# 6074h Torque Demand

#### **Function**

Current output value of the ramp generator (torque) for the internal control.

#### **Object description**

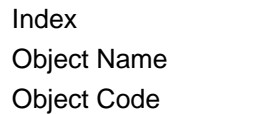

6074<sub>h</sub> **Torque Demand** VARIABLE

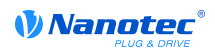

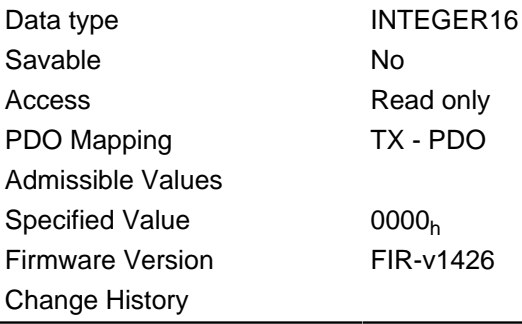

# **607Ah Target Position**

### **Function**

This object specifies the target position in the "Profile Position" the "Cyclic Synchronous Position" mode.

### **Object description**

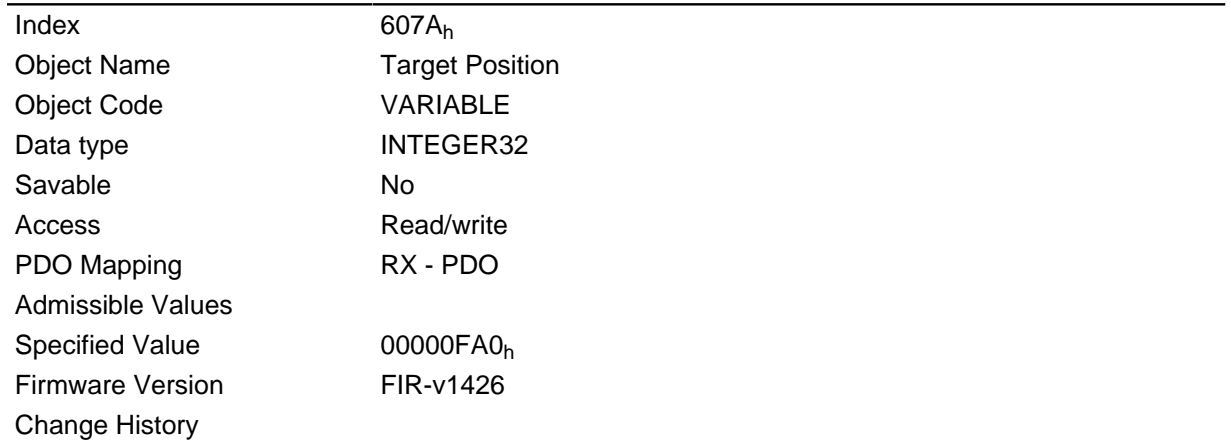

# **607Bh Position Range Limit**

#### **Function**

Contains the minimum and maximum position.

### **Object description**

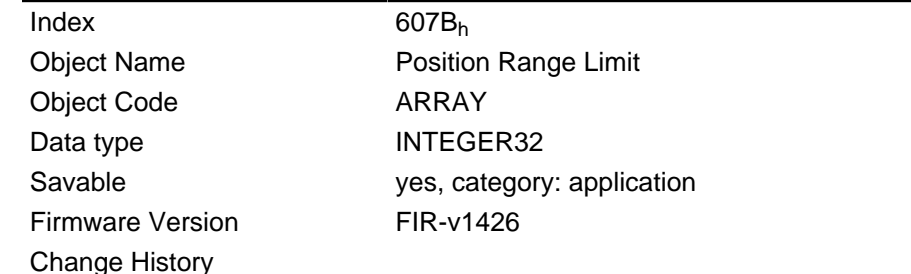

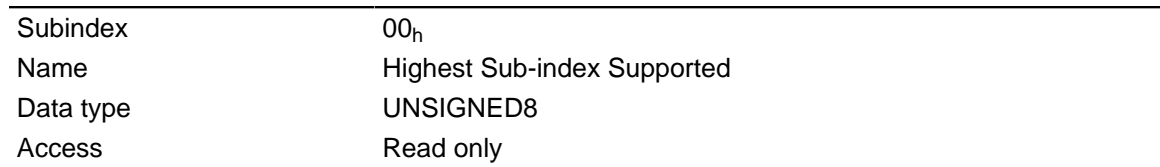

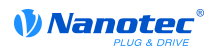

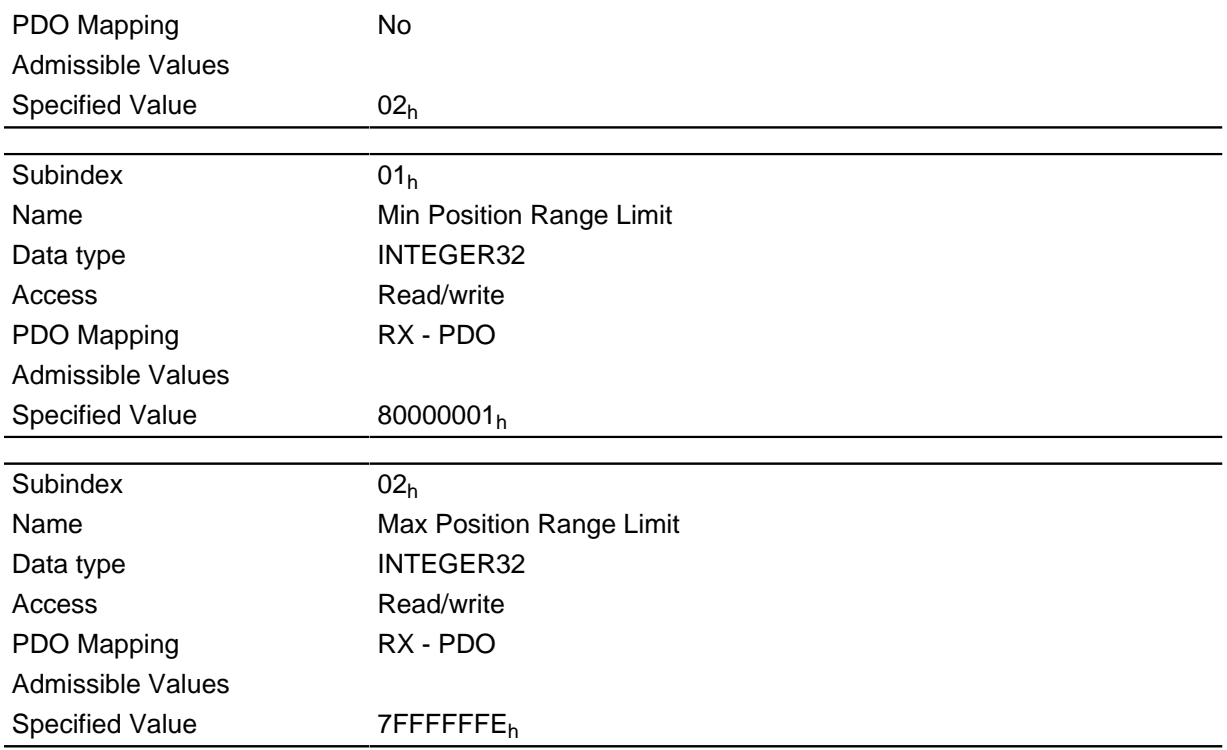

If this range is exceeded or undercut, an overflow occurs. Limit values for the target position can be set in object 607D<sub>h</sub> ("Software Position Limit") to prevent this overflow.

### 607Ch Home Offset

#### **Function**

Specifies the difference between the zero position of the application and the reference point of the machine. This object is computed in the same unit used for calculation for object 607A<sub>h</sub> (see "Userdefined units").

### **Object description**

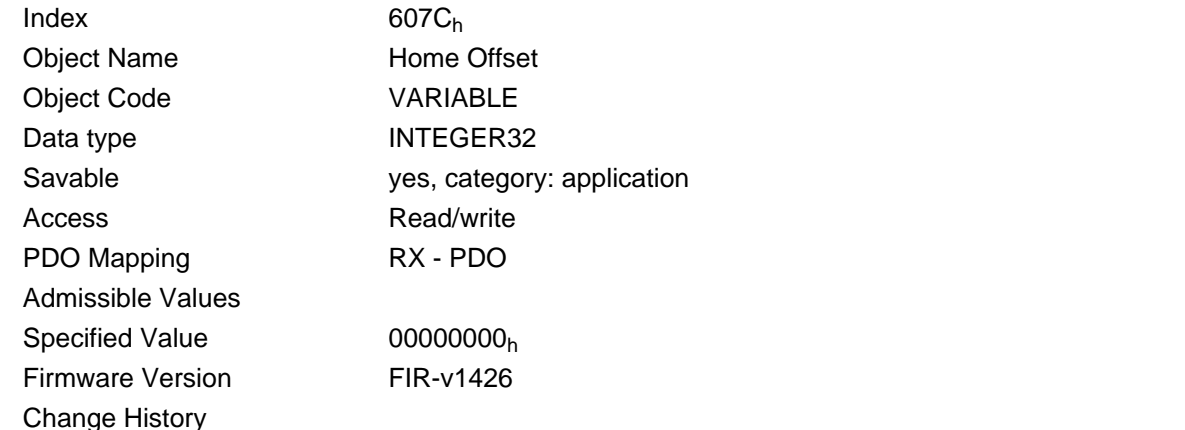

### **607Dh Software Position Limit**

#### **Function**

Limit values for the target position.

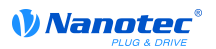

### **Object description**

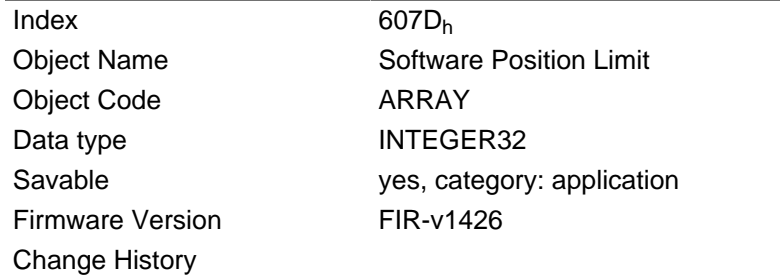

#### **Value description**

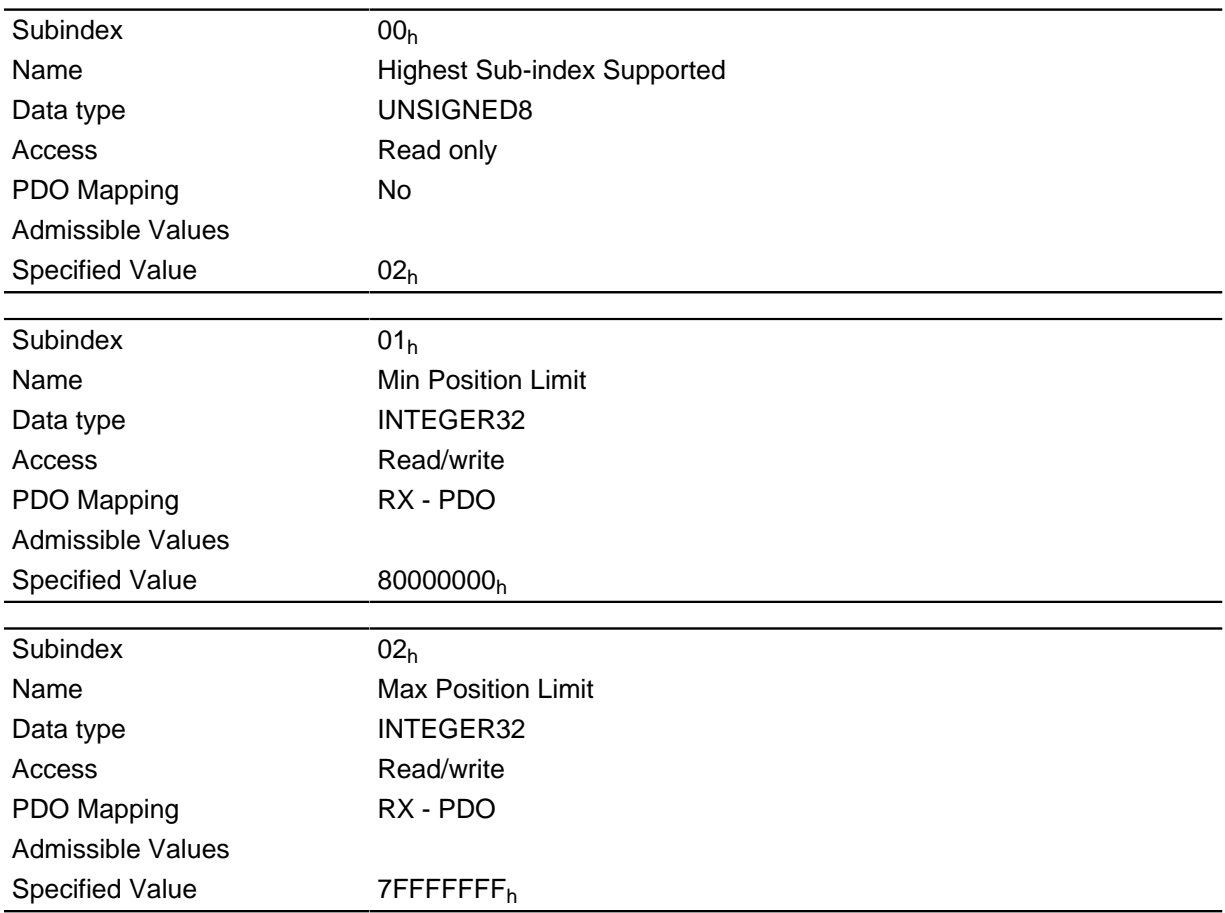

### **Description**

The target position must lie within the limits set here. Before the check, the home offset ( $607C<sub>h</sub>$ ) is deducted in each case:

Corrected min position limit = min position limit - home offset

Corrected max position limit = max position limit - home offset.

### **607Eh Polarity**

### **Function**

This object can be used to reverse the direction of rotation.

#### **Object description**

Index

607E<sub>h</sub>

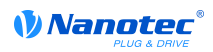

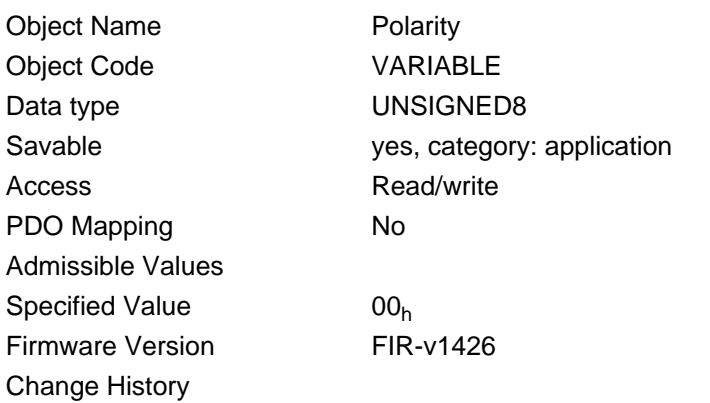

The general rule for direction reversal is: Reversal is activated if a bit is set to the value "1". If the value is "0", the direction of rotation is as specified in the respective mode

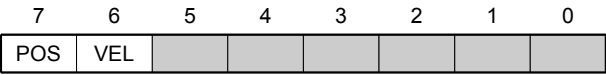

#### **VEL (Velocity)**

Reversal of the direction of rotation in the following modes:

- Profile Velocity Mode
- Cyclic Synchronous Velocity Mode
- Velocity Mode

#### **POS (Position)**

Reversal of the direction of rotation in the following modes:

- Profile Position Mode
- Cyclic Synchronous Position Mode

### 6081h Profile Velocity

#### **Function**

Specifies the maximum traveling speed in revolutions per second.

This object is computed with user-defined units (see " User-defined units"). The motor controller is delivered with the units set to revolutions per minute.

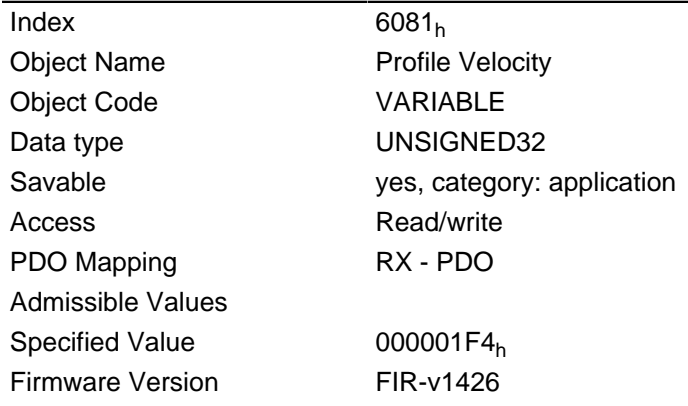

**Change History** 

# 6082h End Velocity

#### **Function**

Specifies the speed at the end of the traveled ramp.

This object is computed with user-defined units (see " User-defined units"). The motor controller is delivered with the units set to revolutions per minute.

#### **Object description**

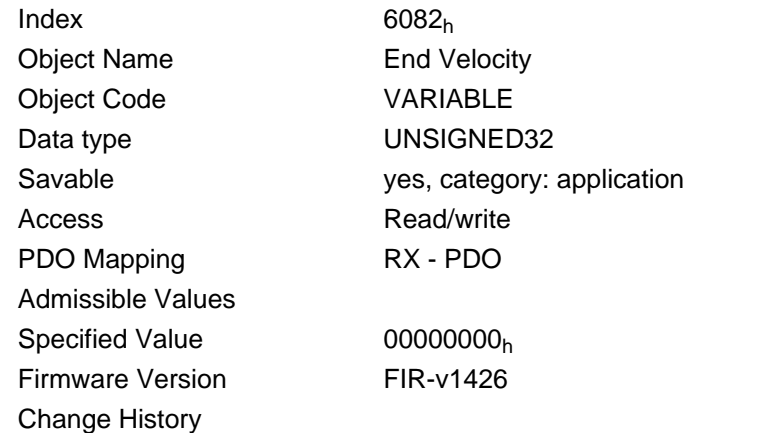

### 6083h Profile Acceleration

#### **Function**

Specifies the maximum acceleration in revolutions/s<sup>2</sup>.

#### **Object description**

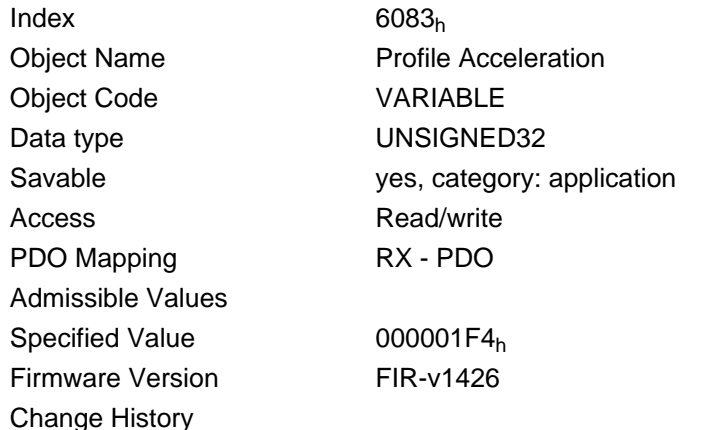

# 6084h Profile Deceleration

#### **Function**

Specifies the maximum deceleration in revolutions/s $^2$ .

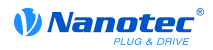

### **Object description**

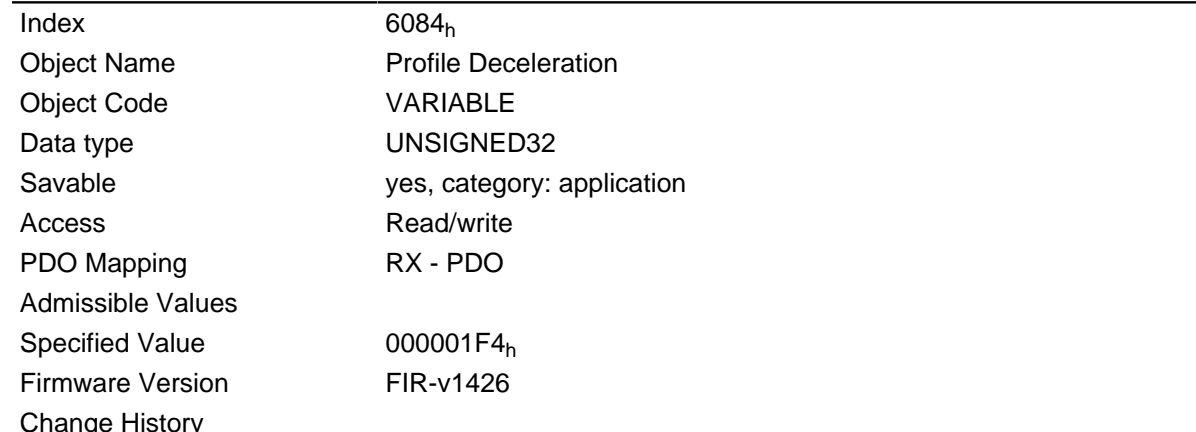

# 6085h Quick Stop Deceleration

#### **Function**

Specifies the maximum Quick Stop deceleration in revolutions/s<sup>2</sup>.

### **Object description**

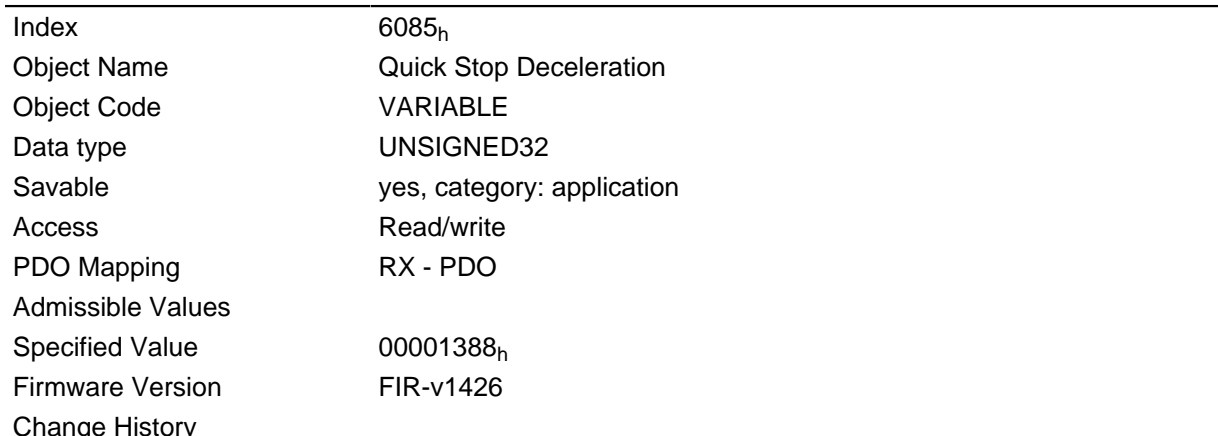

# 6086h Motion Profile Type

#### **Function**

Specifies the ramp type.

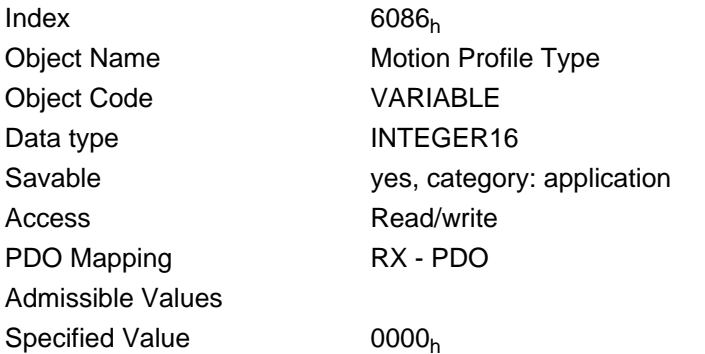

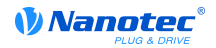

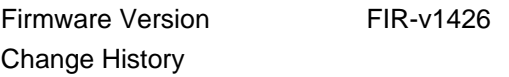

Value =  $"0":$  = trapezoid ramp Value = "3": Jerk-limited ramp

### 6087h Torque Slope

#### **Function**

This object contains the torque slope in torque mode.

#### **Object description**

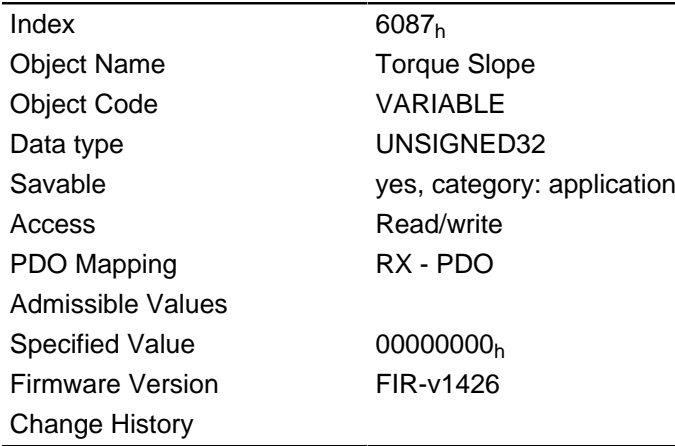

# 608Fh Position Encoder Resolution

#### **Function**

Encoder cycles per revolution.

### **Object description**

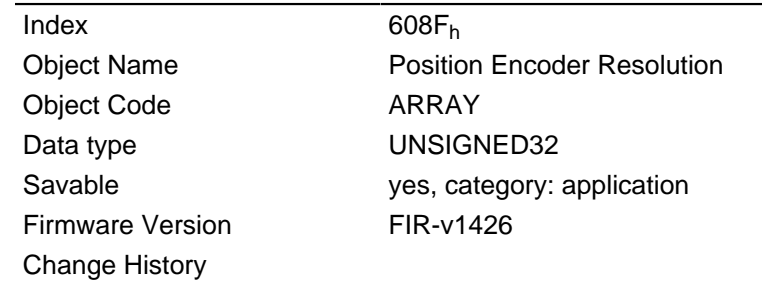

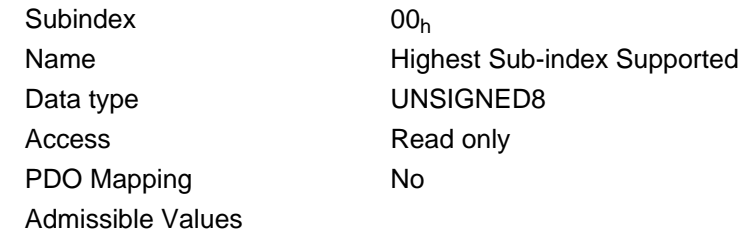

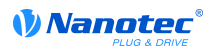

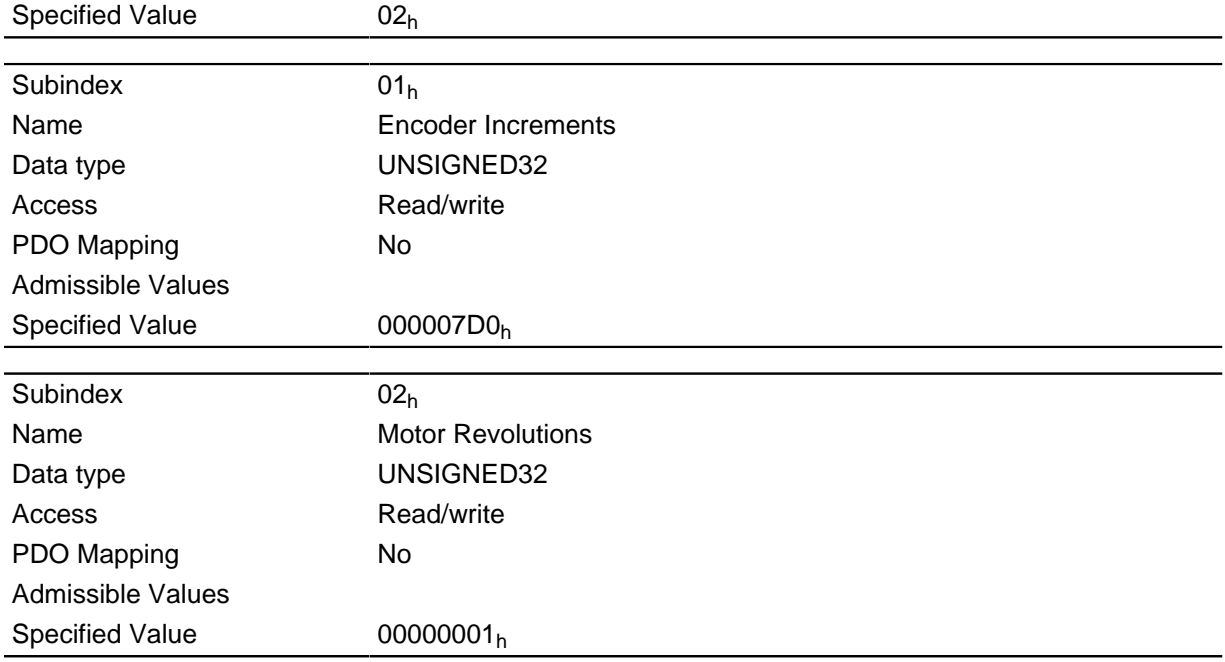

Position encoder resolution = encoder cycles  $(608F_h:01_h)/$  motor revolutions  $(608F_h:02_h)$ 

# 6091h Gear Ratio

#### **Function**

Number of motor revolutions per revolution of the output axis.

### **Object description**

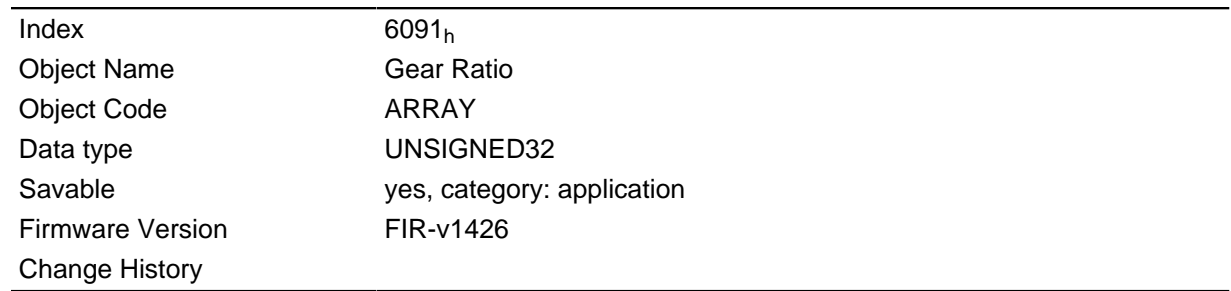

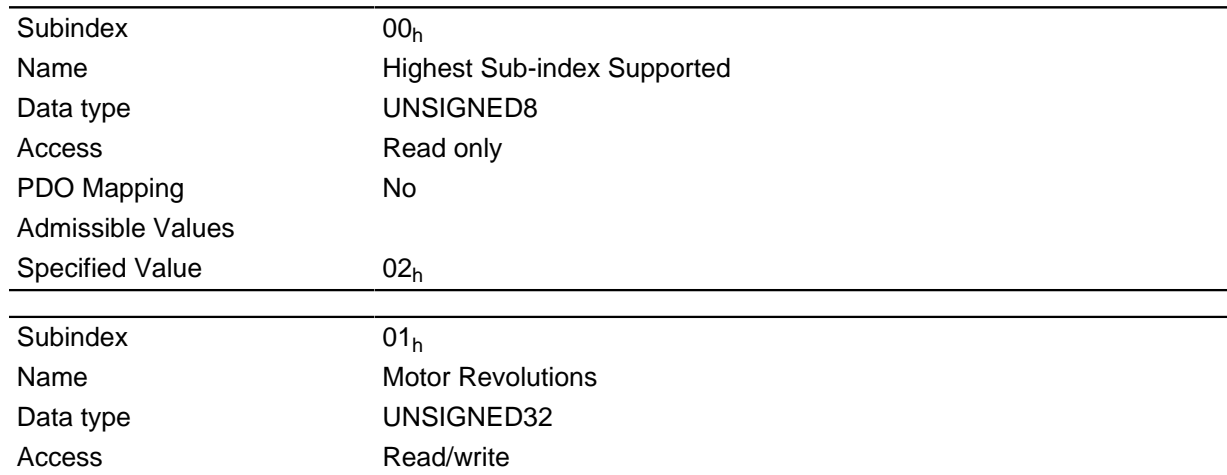

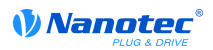

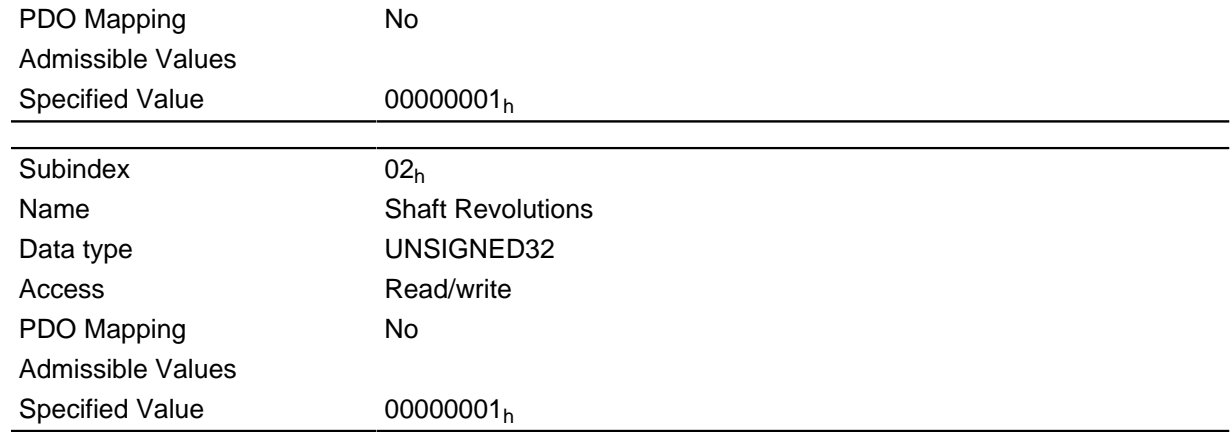

Gear ratio = motor revolutions (6091<sub>h</sub>:01<sub>h</sub>) / shaft revolutions (6091<sub>h</sub>:02<sub>h</sub>)

### 6092h Feed Constant

### **Function**

Feed per revolution for a linear drive.

### **Object description**

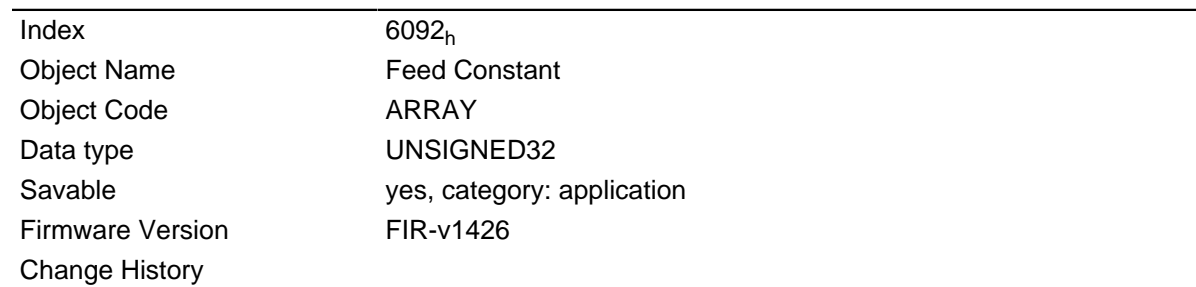

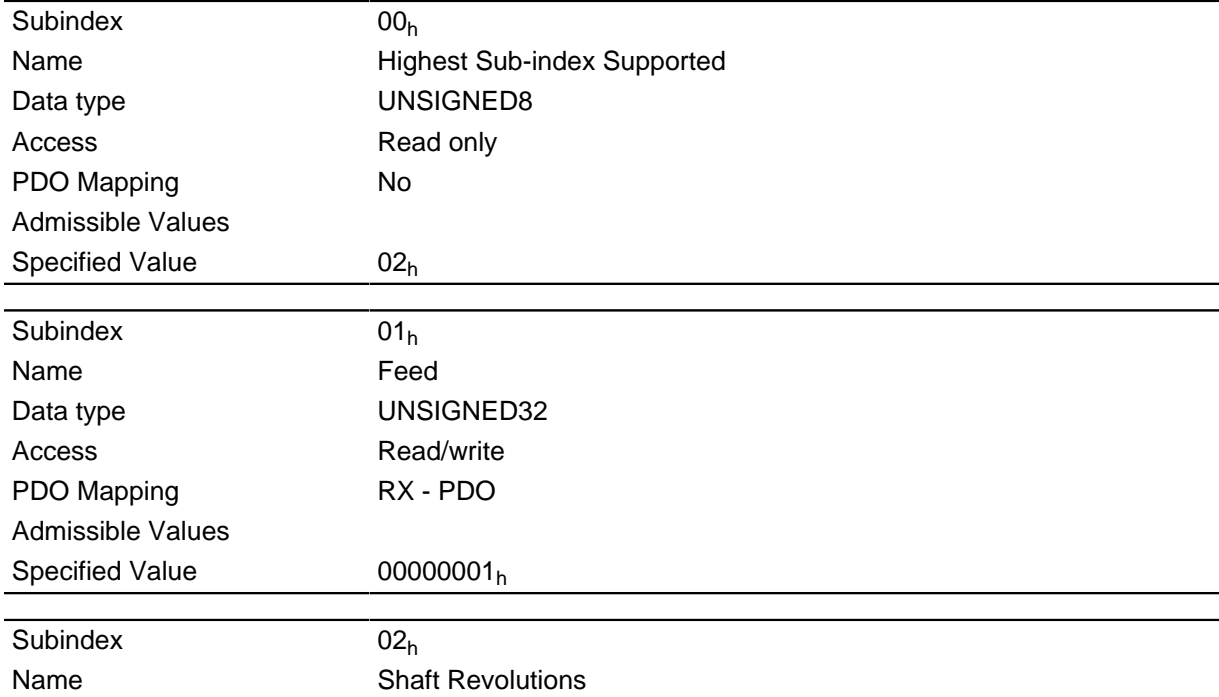

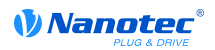

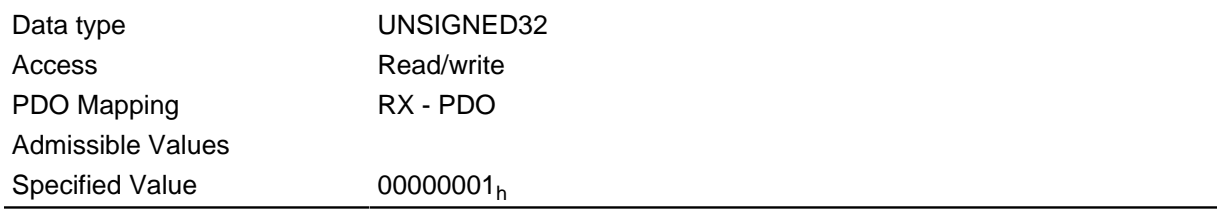

Feed Constant = Feed  $(6092_h:01_h)/$ Shaft Revolutions  $(6092_h:02_h)$ 

### 6098h Homing Method

#### **Function**

This object selects the homing mode.

#### **Object description**

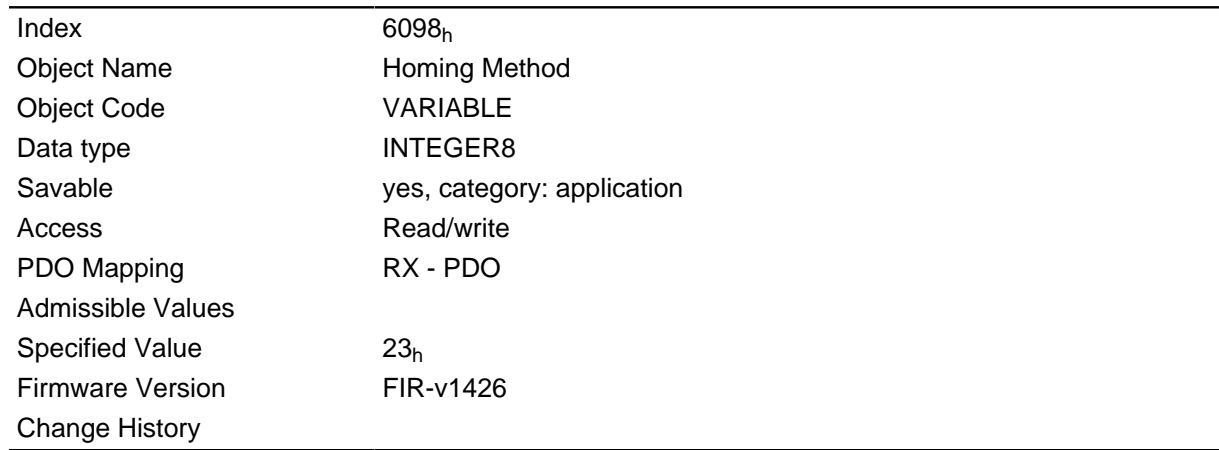

### 6099h Homing Speed

#### **Function**

Specifies the speeds for the Homing Mode (6098h) in revolutions/s.

This object is computed with user-defined units (see " User-defined units"). The motor controller is delivered with the units set to revolutions per minute.

#### **Object description**

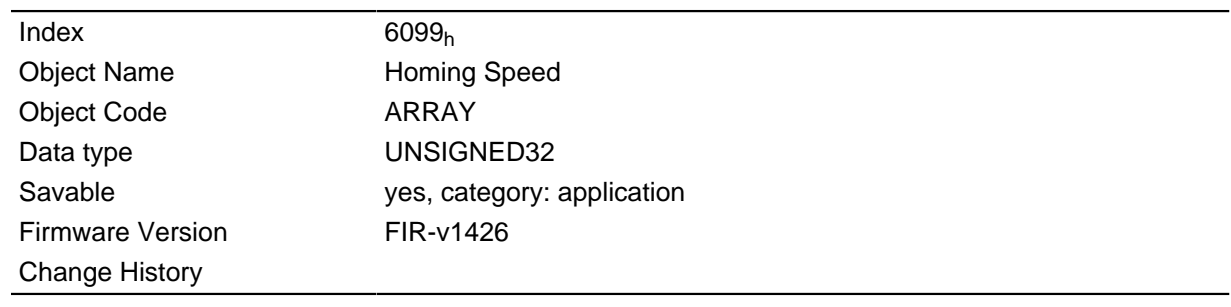

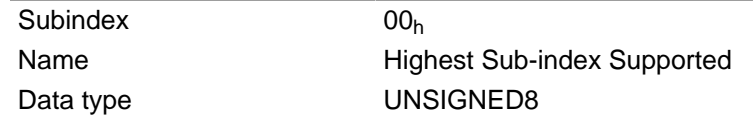

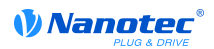

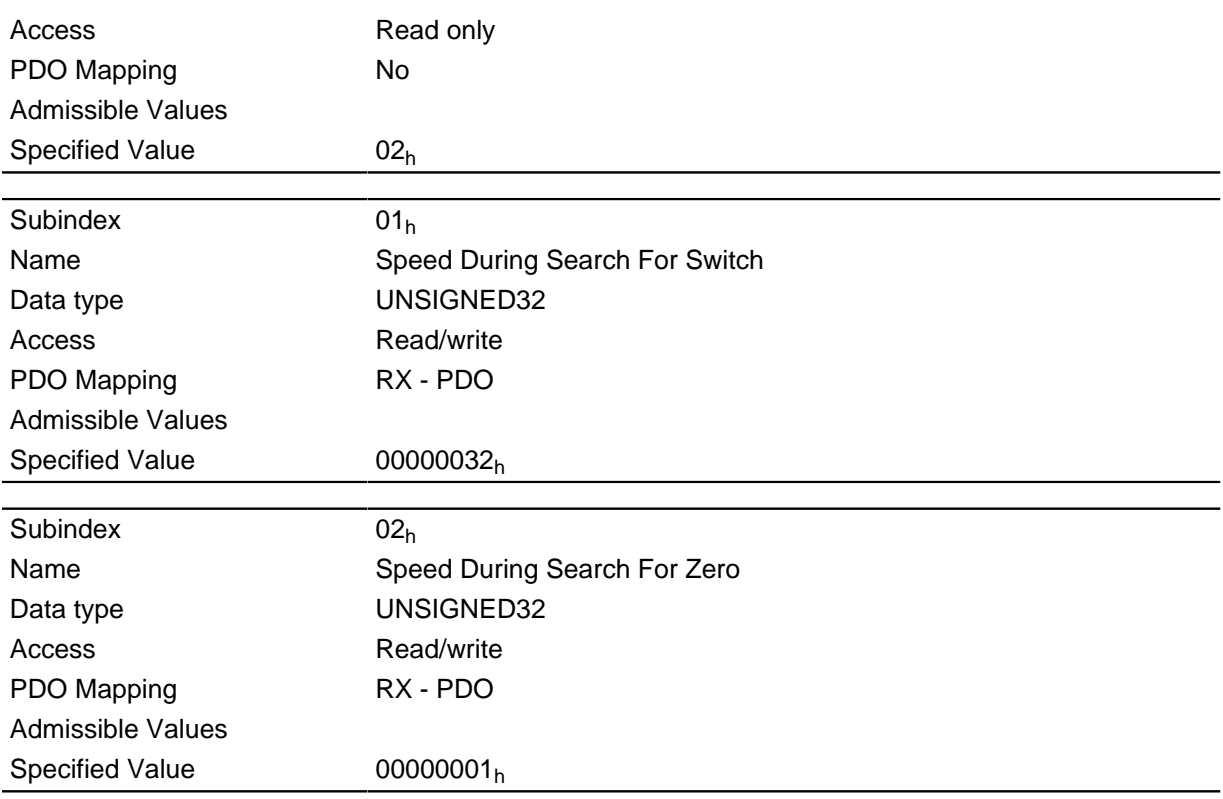

This value is computed with the numerator in object  $2061<sub>h</sub>$  and the denominator in object  $2062<sub>h</sub>$ .

The speed for the search of the switch is specified in subindex 1.

The (lower) speed for the search for the reference position is specified in Subindex 2.

### **Note**

- The speed in Subindex 2 is also the starting speed for starting the acceleration ramp. If this is set too high, the motor loses steps or does not rotate at all. An excessive setting leads to the index marking being overlooked. The speed in subindex 2 should therefore be below 1000 steps per second.
- The speed in subindex 1 must be greater than the speed in subindex 2.

### **609Ah Homing Acceleration**

#### **Function**

Specifies the acceleration ramp for homing mode in steps/s<sup>2</sup>.

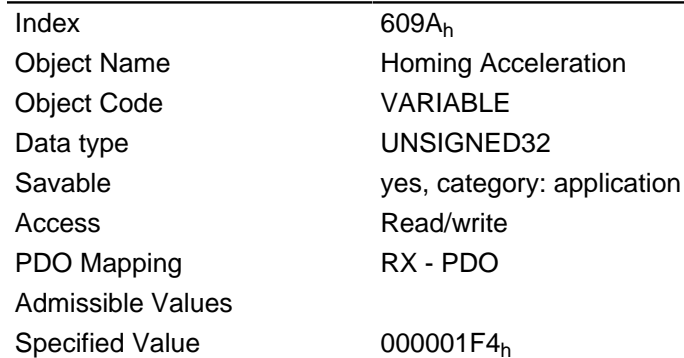

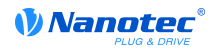

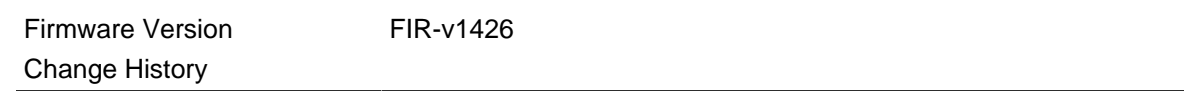

The ramp is only used when starting off. When the switch is reached, the unit is automatically switched to the lower speed and is stopped as soon as it reaches the limit position.

### 60A4h Profile Jerk

#### **Function**

In case of a jerk-limited ramp, the magnitude of the jerk can be entered in this object. An entry with the value "0" means that the jerk is not limited.

#### **Object description**

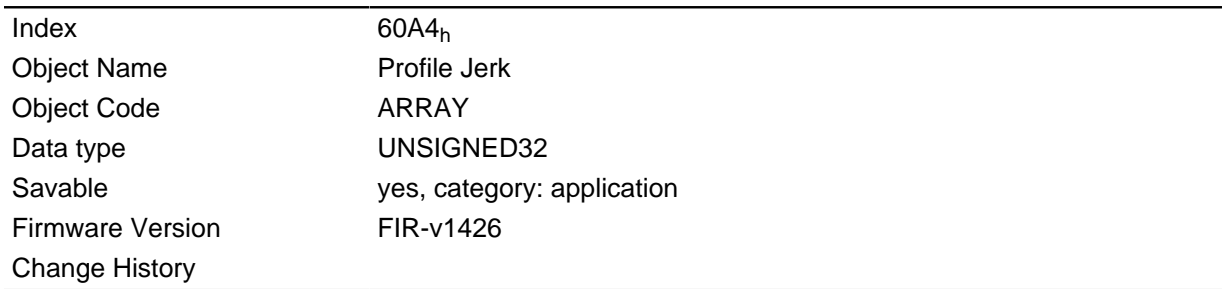

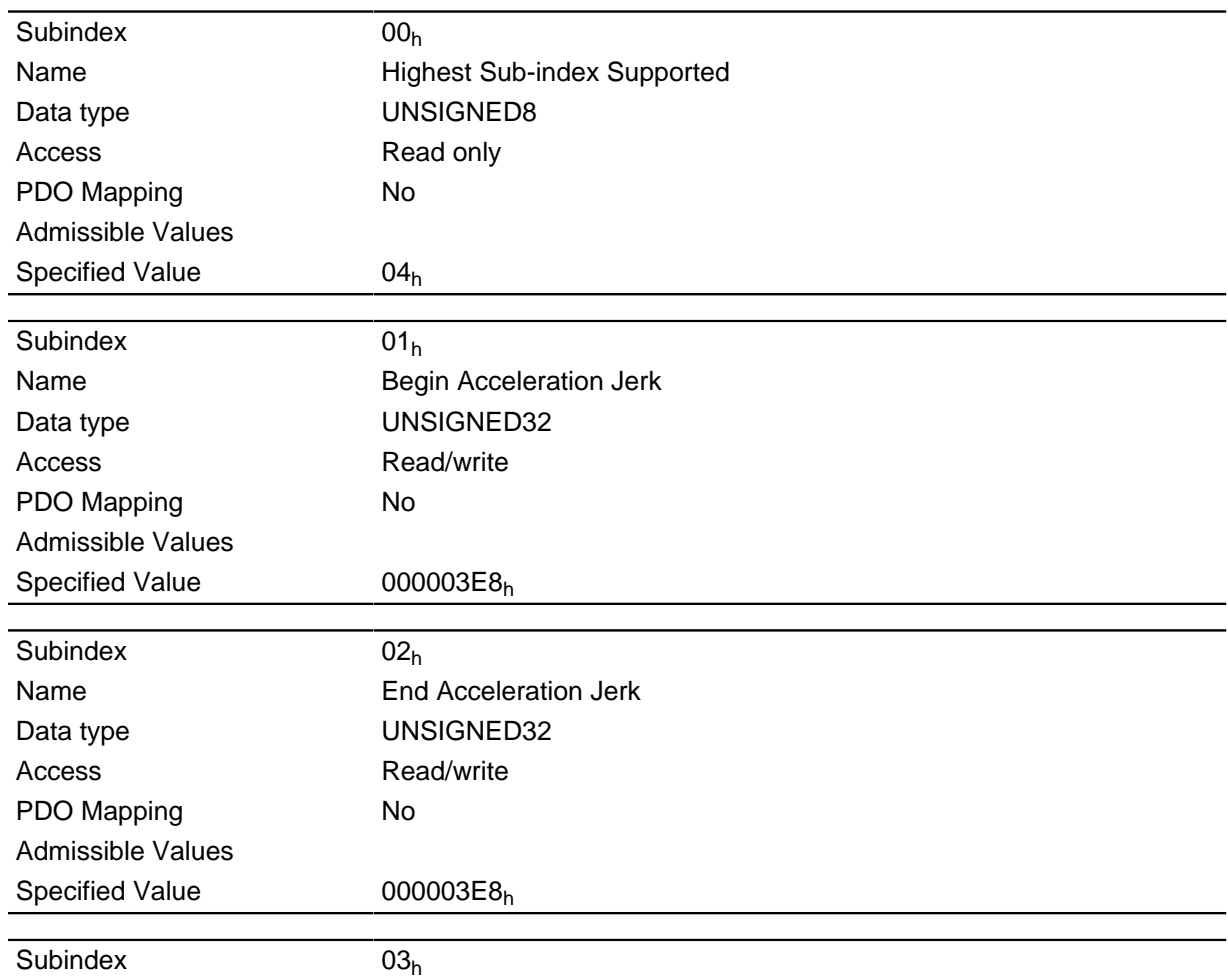

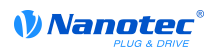

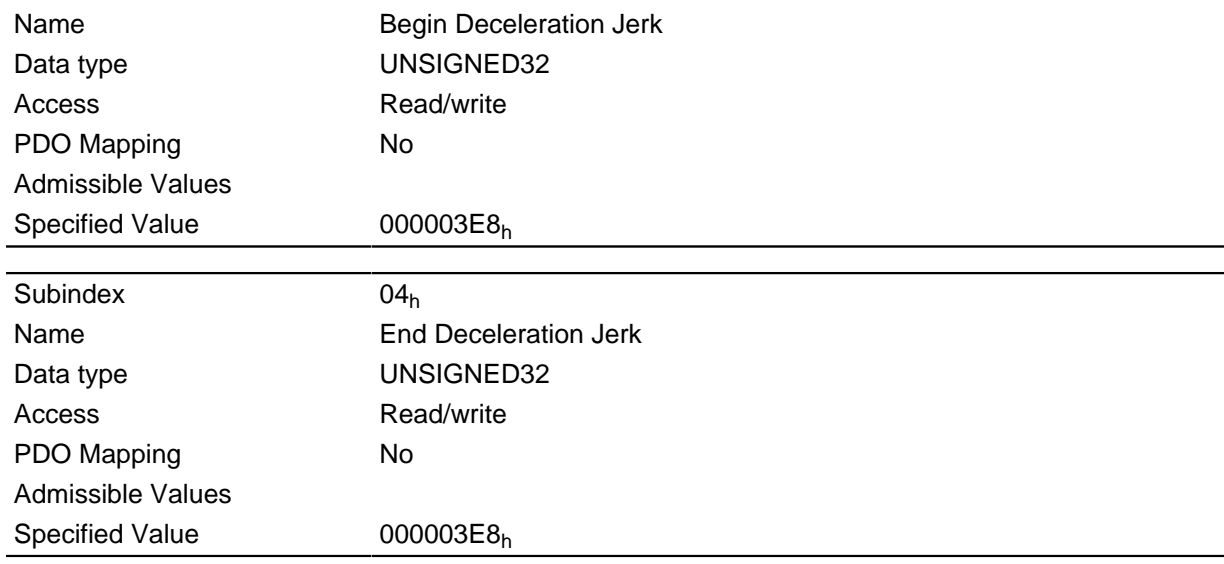

# 60C2h Interpolation Time Period

### **Function**

This object contains the interpolation time in milliseconds squared.

### **Object description**

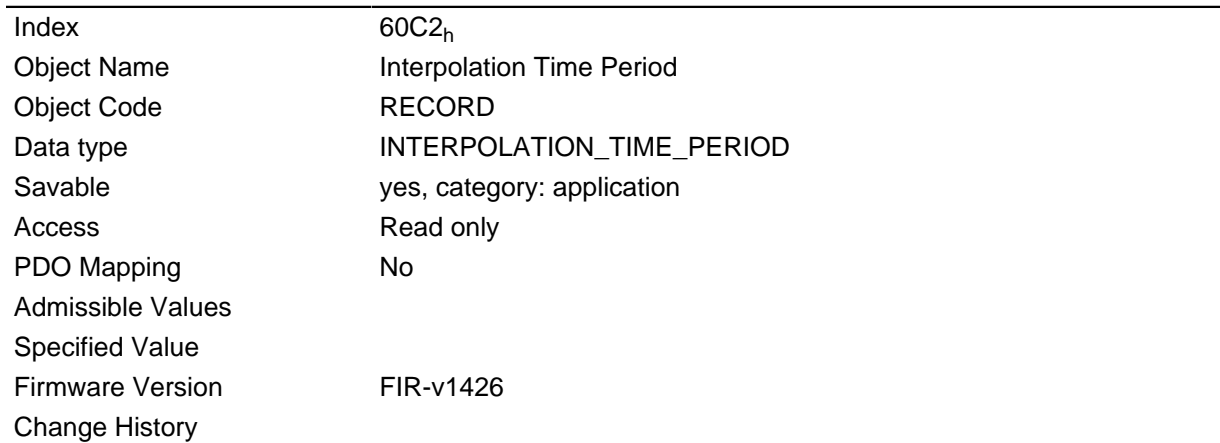

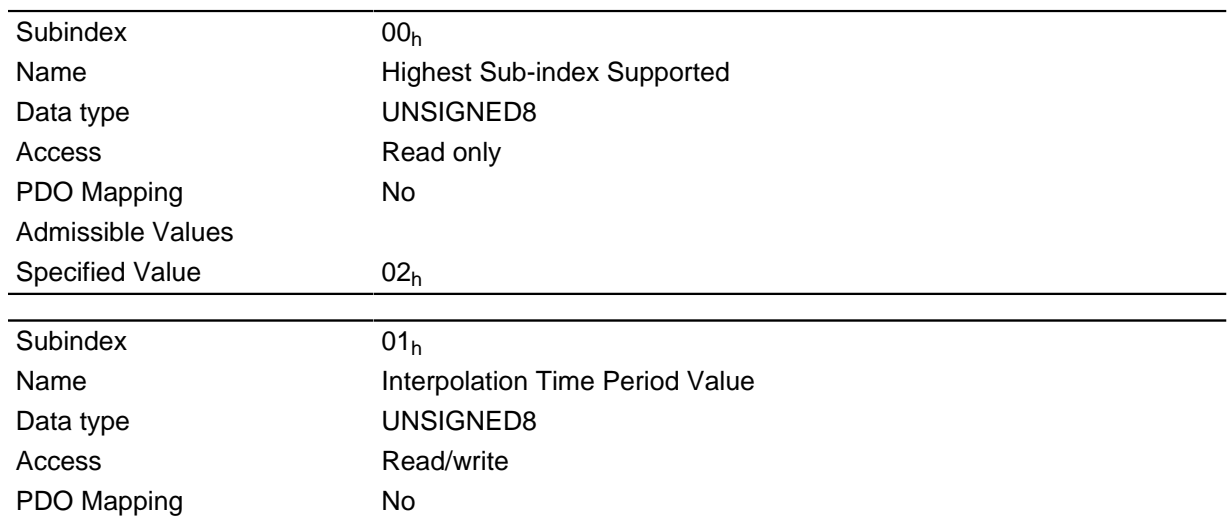

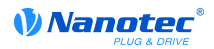

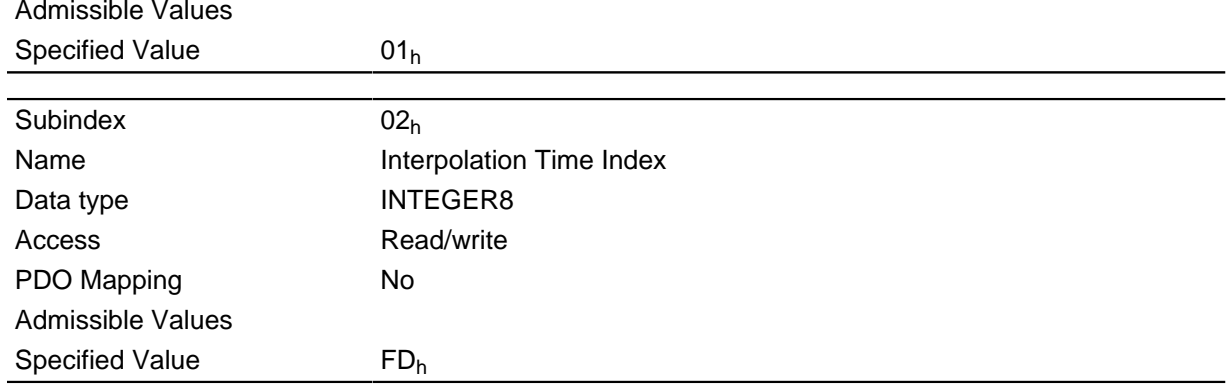

The subindices have the following functions:

- 01<sub>h</sub>: Interpolation time, units: Specifies the interpolation time; at this time, only times that are powers of two are supported, such as 1, 2, 4, 8, 16, etc.
- 02<sub>h</sub>: Interpolation time, index: must hold the value of -3 (corresponds to the time basis in milliseconds).

### **60C5h Max Acceleration**

#### **Function**

This object contains the maximum admissible acceleration ramp.

For the braking ramp: see object 60C6<sub>h</sub> "Max Deceleration".

#### **Object description**

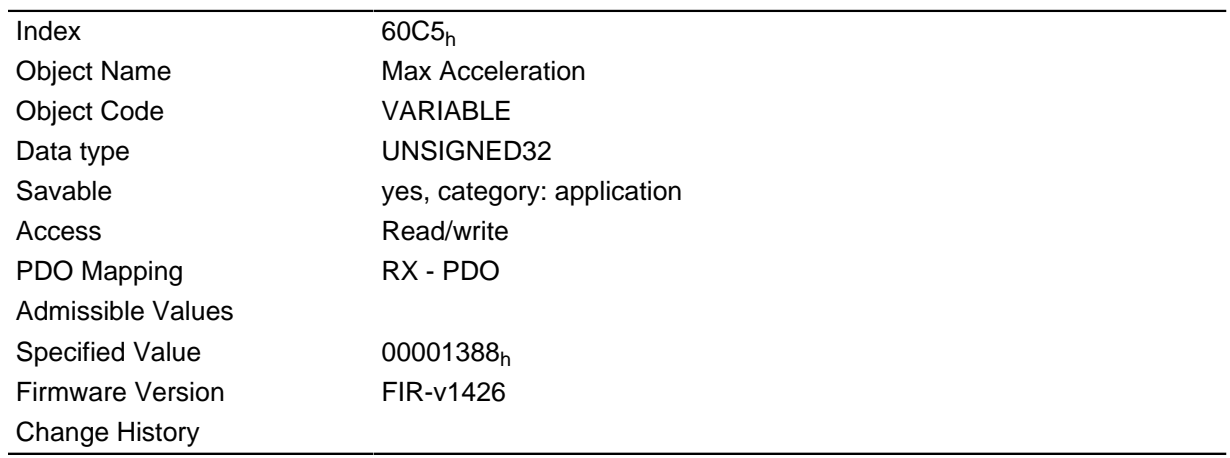

### 60C6h Max Deceleration

#### **Function**

This object contains the maximum admissible braking ramp. For the acceleration ramp: See object 60C5<sub>h</sub> "Max Acceleration".

#### **Object description**

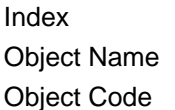

60C6<sub>h</sub> Max Deceleration VARIABLE

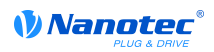

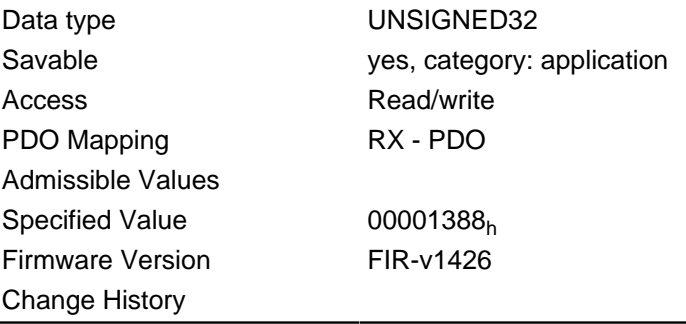

# 60F2h Positioning Option Code

#### **Function**

This object defines the positioning behaviour in "Profile Position" mode.

#### **Object description**

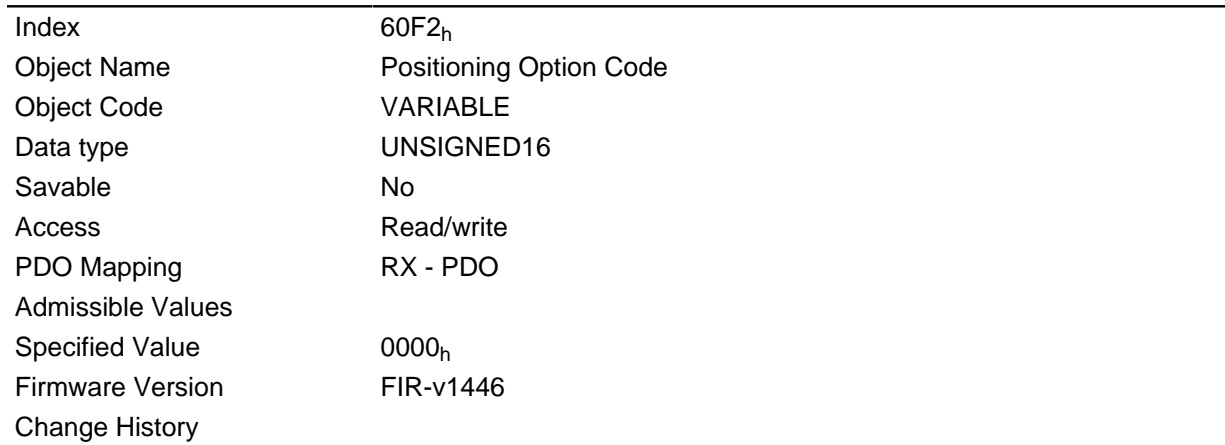

#### **Description**

At the moment only bit 0, 1, 6 and 7 are supported.

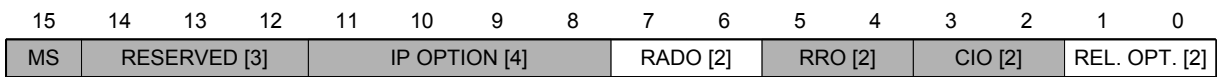

### **REL. OPT. (Relative Option)**

These Bits determine relative rotation behaviour in the "Profile Position" mode when bit 6 of the controlword  $6040_h = 1$ " is set.

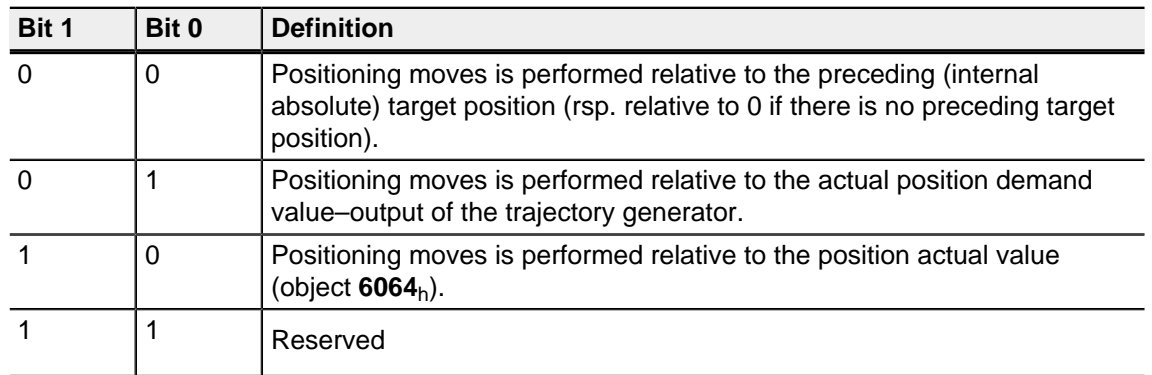

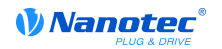

#### **RADO (Rotary Axis Direction Option)**

These Bits determine the rotation in the "Profile Position" mode.

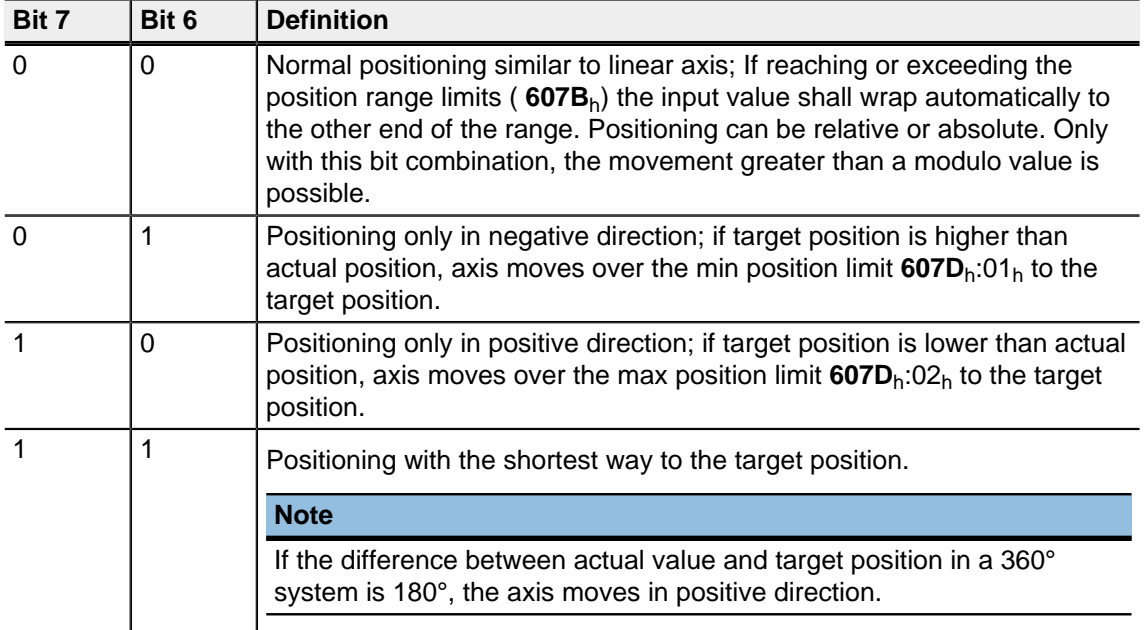

### 60F4h Following Error Actual Value

#### **Function**

This object contains the current following error.

#### **Object description**

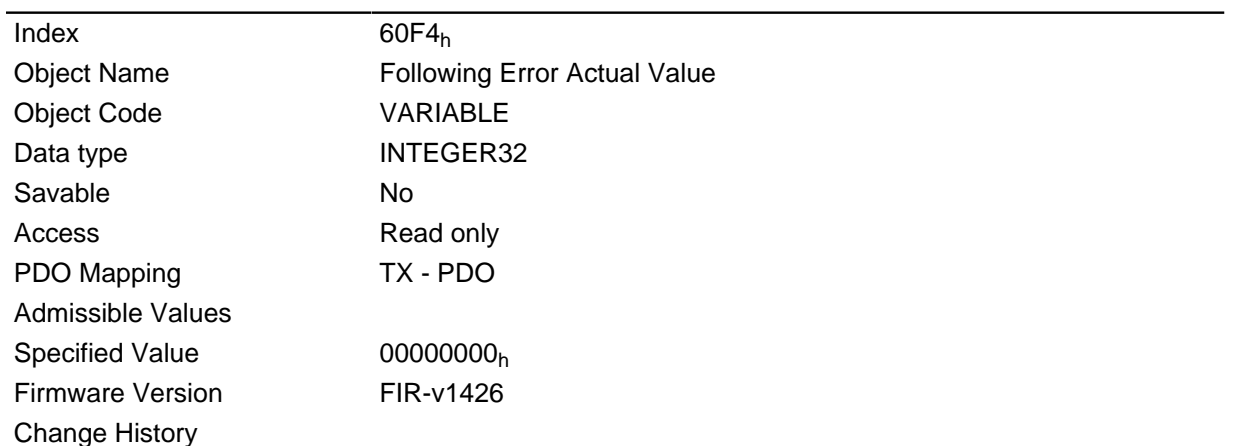

#### **Description**

This object is computed with user-defined units (see " User-defined units").

### **60FDh Digital Inputs**

#### **Function**

The digital inputs of the motor can be read with this object.

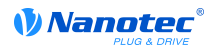

#### **Object description**

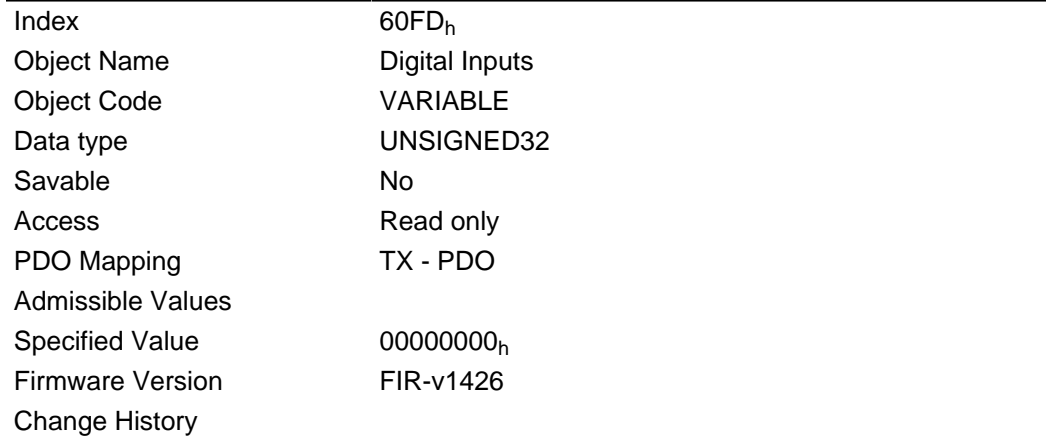

#### **Description**

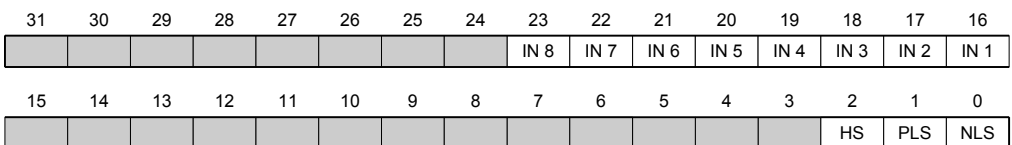

#### **NLS (Negative Limit Switch)**

Negative limit switch

#### **PLS (Positive Limit Switch)**

Positive limit switch

#### **HS (Home Switch)**

Reference switch

#### IN n (Input n)

Input n - the number of used bits is depending on the respective motor controller.

# **60FEh Digital Outputs**

#### **Function**

The digital outputs of the motor can be written with this object.

### **Object description**

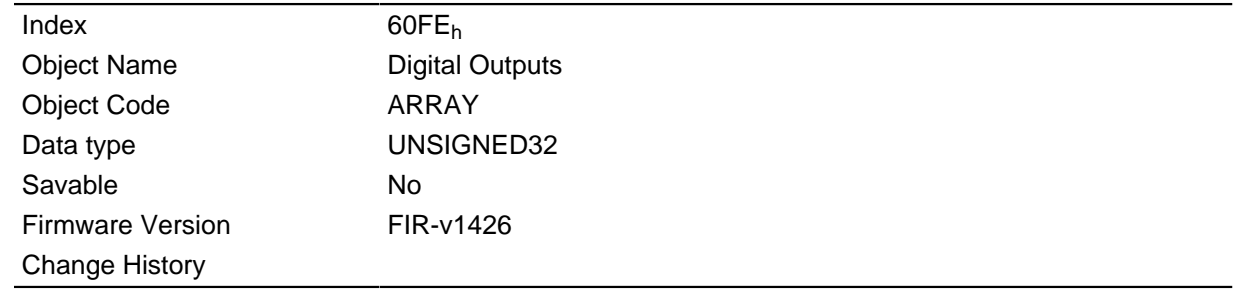

### **Value description**

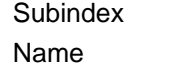

 $00<sub>h</sub>$ **Highest Sub-index Supported** 

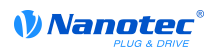

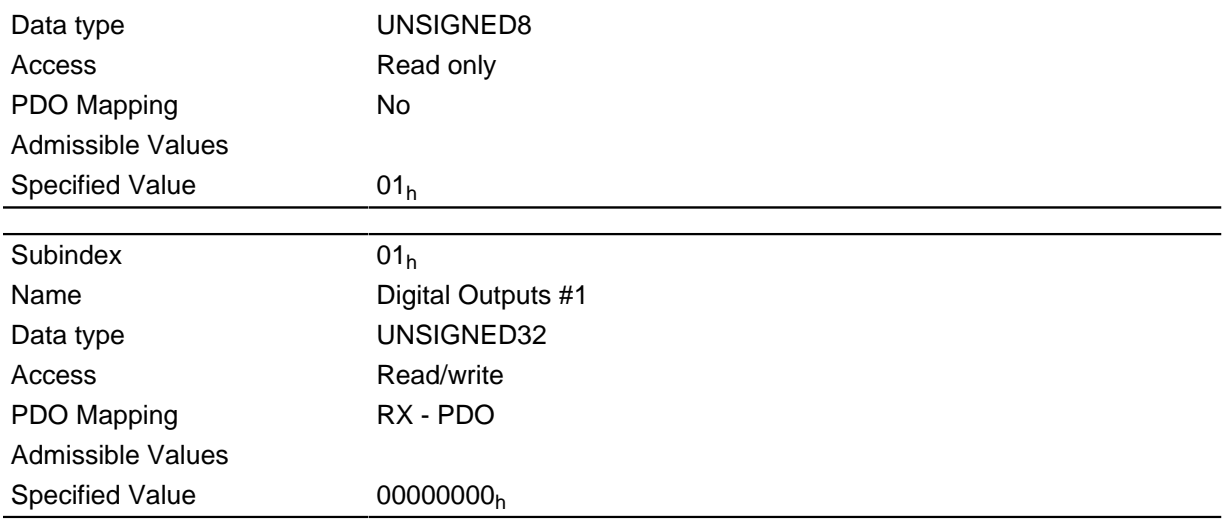

The entries in object 3250<sub>h</sub>, subindex  $02<sub>h</sub>$  to  $05<sub>h</sub>$  still have to be taken into account for writing the outputs.

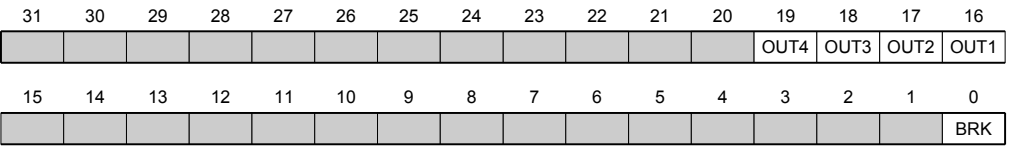

#### **BRK (Brake)**

Bit brake output if ihe controller supports this functionality.

### OUT n (Output No n)

Bit for the respective digital output, the exact number of digital outputs is dependent on the motor controller.

### **60FFh Target Velocity**

#### **Function**

The target speed for the "Profile Velocity" the "Cyclic Synchronous Torque" mode is entered in this object.

This object is computed with user-defined units (see " User-defined units"). The motor controller is delivered with the units set to revolutions per minute.

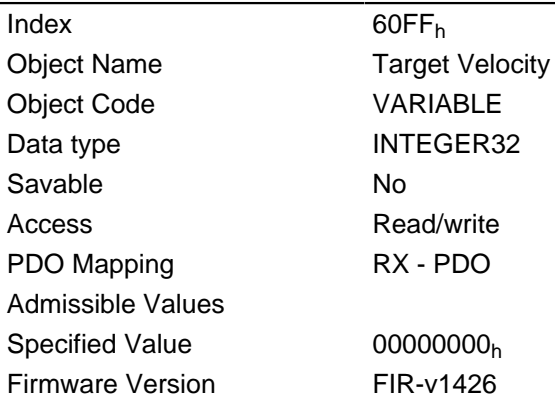

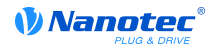

**Change History** 

### 6502h Supported Drive Modes

### **Function**

The object specifies the supported drive modes.

#### **Object description**

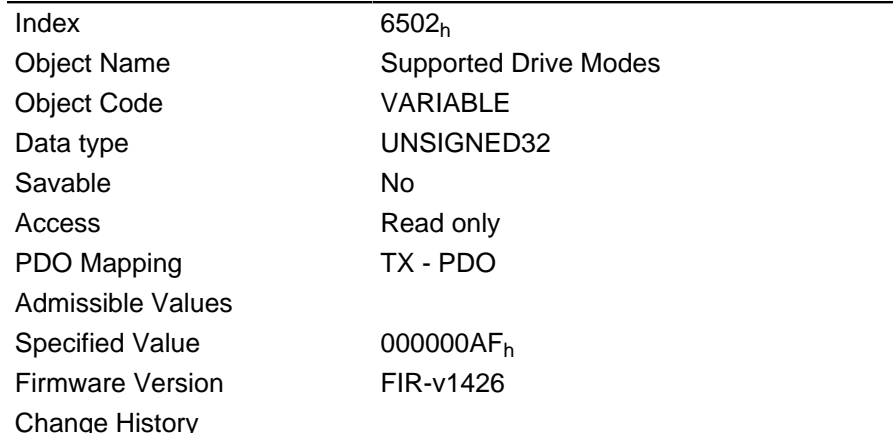

#### **Description**

A set bit specifies whether the respective mode is supported. The mode is not supported if the value of the bit is "0".

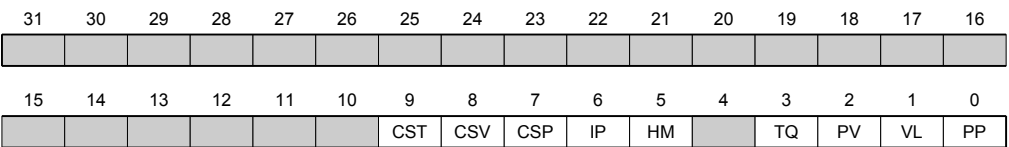

#### PP

Profile Position mode

#### **VL**

Velocity mode

#### **PV**

Profile Velocity mode

#### **TQ**

Torque mode

### **HM**

Homing (reference run) mode

### IP

Interpolated Position mode

#### **CSP**

**Cyclic Synchronous Position mode** 

#### **CSV**

Cyclic Synchronous Velocity mode

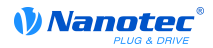

# **CST**

Cyclic Sync Torque mode

# 6505h Http Drive Catalogue Address

### **Function**

This object contains the web address of the manufacturer as a string.

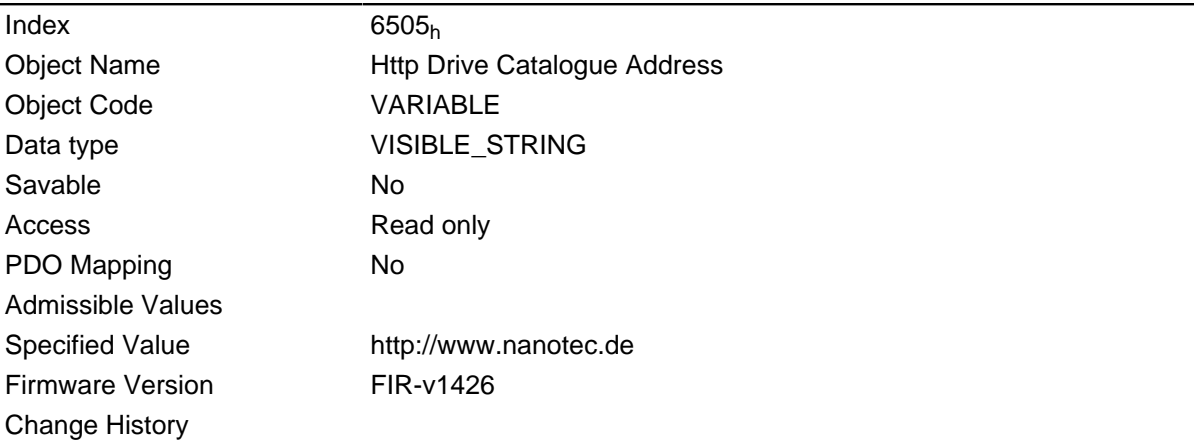

# **12 Copyright notice**

### **12.1 Introduction**

Components from external software manufacturers are integrated in the Nanotec software. In this section you will find copyright information on the external sources of software components.

# **12.2 AES**

FIPS-197 compliant AES implementation

Based on XySSL: Copyright (C) 2006-2008 Christophe Devine

Copyright (C) 2009 Paul Bakker <polarssl\_maintainer at polarssl dot org>

All rights reserved.

Redistribution and use in source and binary forms, with or without modification, are permitted provided that the following conditions are met:

- Redistributions of source code must retain the above copyright notice, this list of conditions and the following disclaimer.
- Redistributions in binary form must reproduce the above copyright notice, this list of conditions and the following disclaimer in the documentation and/or other materials provided with the distribution; or, the application vendor's website must provide a copy of this notice.
- Neither the names of PolarSSL or XySSL nor the names of its contributors may be used to endorse or promote products derived from this software without specific prior written permission.

THIS SOFTWARE IS PROVIDED BY THE COPYRIGHT HOLDERS AND CONTRIBUTORS "AS IS" AND ANY EXPRESS OR IMPLIED WARRANTIES, INCLUDING, BUT NOT LIMITED TO, THE IMPLIED WARRANTIES OF MERCHANTABILITY AND FITNESS FOR A PARTICULAR PURPOSE ARE DISCLAIMED. IN NO EVENT SHALL THE COPYRIGHT OWNER OR CONTRIBUTORS BE LIABLE FOR ANY DIRECT, INDIRECT, INCIDENTAL, SPECIAL, EXEMPLARY, OR CONSEQUENTIAL DAMAGES (INCLUDING, BUT NOT LIMITED TO, PROCUREMENT OF SUBSTITUTE GOODS OR SERVICES; LOSS OF USE, DATA, OR PROFITS; OR BUSINESS INTERRUPTION) HOWEVER CAUSED AND ON ANY THEORY OF LIABILITY, WHETHER IN CONTRACT, STRICT LIABILITY, OR TORT (INCLUDING NEGLIGENCE OR OTHERWISE) ARISING IN ANY WAY OUT OF THE USE OF THIS SOFTWARE, EVEN IF ADVISED OF THE POSSIBILITY OF SUCH DAMAGE.

The AES block cipher was designed by Vincent Rijmen and Joan Daemen.

http://csrc.nist.gov/encryption/aes/riindael/Riindael.pdf

http://csrc.nist.gov/publications/fips/fips197/fips-197.pdf

# 12.3 Arcfour (RC4)

Copyright (c) April 29, 1997 Kalle Kaukonen.

All Rights Reserved.

Redistribution and use in source and binary forms, with or without modification, are permitted provided that this copyright notice and disclaimer are retained.

THIS SOFTWARE IS PROVIDED BY KALLE KAUKONEN AND CONTRIBUTORS "AS IS" AND ANY EXPRESS OR IMPLIED WARRANTIES, INCLUDING, BUT NOT LIMITED TO, THE IMPLIED WARRANTIES OF MERCHANTABILITY AND FITNESS FOR A PARTICULAR PURPOSE ARE DISCLAIMED. IN NO EVENT SHALL KALLE KAUKONEN OR CONTRIBUTORS BE LIABLE FOR ANY DIRECT, INDIRECT, INCIDENTAL, SPECIAL, EXEMPLARY, OR CONSEQUENTIAL DAMAGES (INCLUDING, BUT NOT LIMITED TO, PROCUREMENT OF SUBSTITUTE GOODS OR SERVICES; LOSS OF USE, DATA, OR PROFITS; OR BUSINESS INTERRUPTION) HOWEVER CAUSED

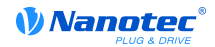

AND ON ANY THEORY OF LIABILITY, WHETHER IN CONTRACT, STRICT LIABILITY, OR TORT (INCLUDING NEGLIGENCE OR OTHERWISE) ARISING IN ANY WAY OUT OF THE USE OF THIS SOFTWARE, EVEN IF ADVISED OF THE POSSIBILITY OF SUCH DAMAGE.

### 12.4 MD5

MD5C.C - RSA Data Security, Inc., MD5 message-digest algorithm

Copyright (C) 1991-2, RSA Data Security, Inc. Created 1991. All rights reserved.

License to copy and use this software is granted provided that it is identified as the "RSA Data" Security, Inc. MD5 Message-Digest Algorithm" in all material mentioning or referencing this software or this function.

License is also granted to make and use derivative works provided that such works are identified as "derived from the RSA Data Security, Inc. MD5 Message-Digest Algorithm" in all material mentioning or referencing the derived work.

RSA Data Security, Inc. makes no representations concerning either the merchantability of this software or the suitability of this software for any particular purpose. It is provided "as is" without express or implied warranty of any kind.

These notices must be retained in any copies of any part of this documentation and/or software.

### 12.5 uIP

Copyright (c) 2005, Swedish Institute of Computer Science

All rights reserved.

Redistribution and use in source and binary forms, with or without modification, are permitted provided that the following conditions are met:

- 1. Redistributions of source code must retain the above copyright notice, this list of conditions and the following disclaimer.
- 2. Redistributions in binary form must reproduce the above copyright notice, this list of conditions and the following disclaimer in the documentation and/or other materials provided with the distribution.
- 3. Neither the name of the Institute nor the names of its contributors may be used to endorse or promote products derived from this software without specific prior written permission.

THIS SOFTWARE IS PROVIDED BY THE INSTITUTE AND CONTRIBUTORS "AS IS" AND ANY EXPRESS OR IMPLIED WARRANTIES, INCLUDING, BUT NOT LIMITED TO, THE IMPLIED WARRANTIES OF MERCHANTABILITY AND FITNESS FOR A PARTICULAR PURPOSE ARE DISCLAIMED. IN NO EVENT SHALL THE INSTITUTE OR CONTRIBUTORS BE LIABLE FOR ANY DIRECT, INDIRECT, INCIDENTAL, SPECIAL, EXEMPLARY, OR CONSEQUENTIAL DAMAGES (INCLUDING, BUT NOT LIMITED TO, PROCUREMENT OF SUBSTITUTE GOODS OR SERVICES; LOSS OF USE, DATA, OR PROFITS; OR BUSINESS INTERRUPTION) HOWEVER CAUSED AND ON ANY THEORY OF LIABILITY, WHETHER IN CONTRACT, STRICT LIABILITY, OR TORT (INCLUDING NEGLIGENCE OR OTHERWISE) ARISING IN ANY WAY OUT OF THE USE OF THIS SOFTWARE, EVEN IF ADVISED OF THE POSSIBILITY OF SUCH DAMAGE.

### **12.6 DHCP**

Copyright (c) 2005. Swedish Institute of Computer Science

All rights reserved.

Redistribution and use in source and binary forms, with or without modification, are permitted provided that the following conditions are met:

1. Redistributions of source code must retain the above copyright notice, this list of conditions and the following disclaimer.

- 2. Redistributions in binary form must reproduce the above copyright notice, this list of conditions and the following disclaimer in the documentation and/or other materials provided with the distribution.
- 3. Neither the name of the Institute nor the names of its contributors may be used to endorse or promote products derived from this software without specific prior written permission.

THIS SOFTWARE IS PROVIDED BY THE INSTITUTE AND CONTRIBUTORS "AS IS" AND ANY EXPRESS OR IMPLIED WARRANTIES, INCLUDING, BUT NOT LIMITED TO, THE IMPLIED WARRANTIES OF MERCHANTABILITY AND FITNESS FOR A PARTICULAR PURPOSE ARE DISCLAIMED. IN NO EVENT SHALL THE INSTITUTE OR CONTRIBUTORS BE LIABLE FOR ANY DIRECT, INDIRECT, INCIDENTAL, SPECIAL, EXEMPLARY, OR CONSEQUENTIAL DAMAGES (INCLUDING, BUT NOT LIMITED TO, PROCUREMENT OF SUBSTITUTE GOODS OR SERVICES; LOSS OF USE, DATA, OR PROFITS; OR BUSINESS INTERRUPTION) HOWEVER CAUSED AND ON ANY THEORY OF LIABILITY, WHETHER IN CONTRACT, STRICT LIABILITY, OR TORT (INCLUDING NEGLIGENCE OR OTHERWISE) ARISING IN ANY WAY OUT OF THE USE OF THIS SOFTWARE, EVEN IF ADVISED OF THE POSSIBILITY OF SUCH DAMAGE.

### **12.7 CMSIS DSP Software Library**

Copyright (C) 2010 ARM Limited. All rights reserved.

### 12.8 FatFs

FatFs - FAT file system module include file R0.08 (C)ChaN, 2010

FatFs module is a generic FAT file system module for small embedded systems.

This is a free software that opened for education, research and commercial

developments under license policy of following trems.

Copyright (C) 2010, ChaN, all right reserved.

The FatFs module is a free software and there is NO WARRANTY.

No restriction on use. You can use, modify and redistribute it for

personal, non-profit or commercial product UNDER YOUR RESPONSIBILITY.

Redistributions of source code must retain the above copyright notice.

### **12.9 Protothreads**

Protothread class and macros for lightweight, stackless threads in C++.

This was "ported" to C++ from Adam Dunkels' protothreads C library at: http://www.sics.se/~adam/pt/

Originally ported for use by Hamilton Jet (www.hamiltoniet.co.nz) by Ben Hoyt, but stripped down for public release. See his blog entry about it for more information: http://blog.micropledge.com/2008/07/ protothreads/

Original BSD-style license

Copyright (c) 2004-2005, Swedish Institute of Computer Science.

All rights reserved.

Redistribution and use in source and binary forms, with or without modification, are permitted provided that the following conditions are met:

- 1. Redistributions of source code must retain the above copyright notice, this list of conditions and the following disclaimer.
- 2. Redistributions in binary form must reproduce the above copyright notice, this list of conditions and the following disclaimer in the documentation and/or other materials provided with the distribution.
- 3. Neither the name of the Institute nor the names of its contributors may be used to endorse or promote products derived from this software without specific prior written permission.

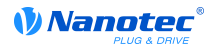

This software is provided by the Institute and contributors "as is" and any express or implied warranties, including, but not limited to, the implied warranties of merchantability and fitness for a particular purpose are disclaimed. In no event shall the Institute or contributors be liable for any direct, indirect, incidental, special, exemplary, or consequential damages (including, but not limited to, procurement of substitute goods or services; loss of use, data, or profits; or business interruption) however caused and on any theory of liability, whether in contract, strict liability, or tort (including negligence or otherwise) arising in any way out of the use of this software, even if advised of the possibility of such damage.

### 12.10 Lightwight IP

Copyright (c) 2001-2004 Swedish Institute of Computer Science.

All rights reserved.

Redistribution and use in source and binary forms, with or without modification, are permitted provided that the following conditions are met:

- 1. Redistributions of source code must retain the above copyright notice, this list of conditions and the following disclaimer.
- 2. Redistributions in binary form must reproduce the above copyright notice, this list of conditions and the following disclaimer in the documentation and/or other materials provided with the distribution.
- 3. The name of the author may not be used to endorse or promote products derived from this software without specific prior written permission.

THIS SOFTWARE IS PROVIDED BY THE AUTHOR "AS IS" AND ANY EXPRESS OR IMPLIED WARRANTIES, INCLUDING, BUT NOT LIMITED TO, THE IMPLIED WARRANTIES OF MERCHANTABILITY AND FITNESS FOR A PARTICULAR PURPOSE ARE DISCLAIMED. IN NO EVENT SHALL THE AUTHOR BE LIABLE FOR ANY DIRECT. INDIRECT. INCIDENTAL. SPECIAL, EXEMPLARY, OR CONSEQUENTIAL DAMAGES (INCLUDING, BUT NOT LIMITED TO, PROCUREMENT OF SUBSTITUTE GOODS OR SERVICES; LOSS OF USE, DATA, OR PROFITS: OR BUSINESS INTERRUPTION) HOWEVER CAUSED AND ON ANY THEORY OF LIABILITY, WHETHER IN CONTRACT, STRICT LIABILITY, OR TORT (INCLUDING NEGLIGENCE OR OTHERWISE) ARISING IN ANY WAY OUT OF THE USE OF THIS SOFTWARE, EVEN IF ADVISED OF THE POSSIBILITY OF SUCH DAMAGE.

This file is part of the IwIP TCP/IP stack.

Author: Adam Dunkels <adam@sics.se>

# **X-ON Electronics**

Largest Supplier of Electrical and Electronic Components

*Click to view similar products for* [nanotec](https://www.x-on.com.au/manufacturer/nanotec) *manufacturer:*

Other Similar products are found below :

[LSNUT-T6X2-F](https://www.x-on.com.au/mpn/nanotec/lsnutt6x2f) [STF2818X0504-A](https://www.x-on.com.au/mpn/nanotec/stf2818x0504a) [SP2575M0206-A](https://www.x-on.com.au/mpn/nanotec/sp2575m0206a) [DB59C024035-A](https://www.x-on.com.au/mpn/nanotec/db59c024035a) [SP1518M0204-A](https://www.x-on.com.au/mpn/nanotec/sp1518m0204a) [ST5918M3008-A](https://www.x-on.com.au/mpn/nanotec/st5918m3008a) [ST6018L3008-A](https://www.x-on.com.au/mpn/nanotec/st6018l3008a) [ZKRS485-](https://www.x-on.com.au/mpn/nanotec/zkrs485usb) [USB](https://www.x-on.com.au/mpn/nanotec/zkrs485usb) [SP3575M0906-A](https://www.x-on.com.au/mpn/nanotec/sp3575m0906a) [C5-01](https://www.x-on.com.au/mpn/nanotec/c501) [ST2818S1006-B](https://www.x-on.com.au/mpn/nanotec/st2818s1006b) [SMCI35](https://www.x-on.com.au/mpn/nanotec/smci35) [ST4118L1804-A](https://www.x-on.com.au/mpn/nanotec/st4118l1804a)